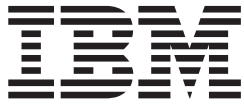

# Управление заданиями

## **Содержание**

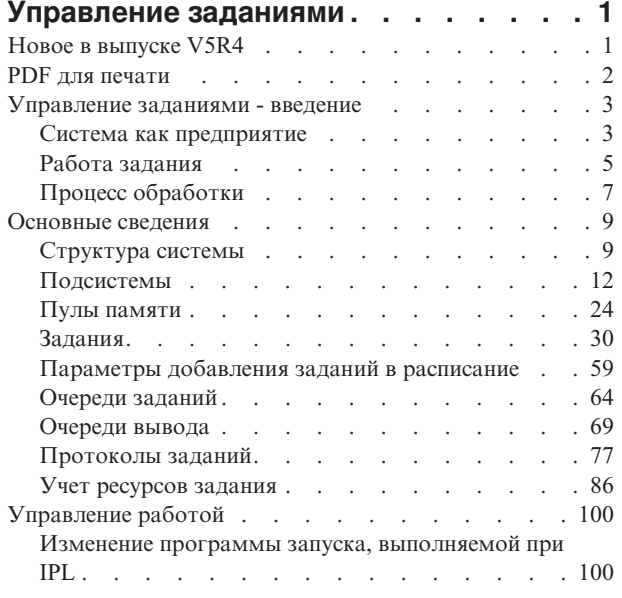

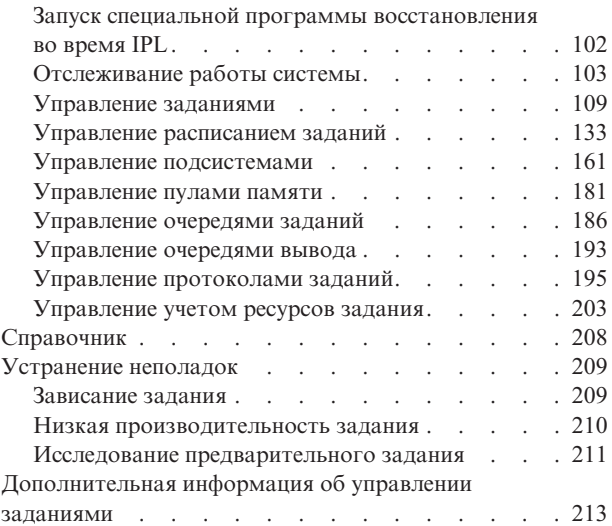

## <span id="page-4-0"></span>**Управление заданиями**

Средства управления заданиями являются важным элементом операционной системы сервера iSeries.

Они обеспечивают поступление заданий в систему, их обработку и выполнение на серверах iSeries. Функции управления заданиями обеспечивают работу с заданиями и объектами в системе независимо от того, какое именно задание выполняется: еженедельное простое пакетное задание или ежедневно используемое приложение (например, Lotus Notes). Управление заданиями также обеспечивает поддержку команд и внутренних функций, необходимых для управления операциями, выполняемыми в системе, и выделения ресурсов приложениям.

Сервер iSeries настроен и готов к работе. Большинству пользователей не понадобится изменять заданные по умолчанию параметры. Однако, если возникнет необходимость привести параметры управления заданиями в соответствие с потребностями компании, то вам нужно будет понимать значение и взаимозависимость терминов и принципов, применяемых в управлении заданиями, чтобы обеспечить оптимальную производительность сервера iSeries.

В этих разделах приведен изложенный простым и понятным языком обзор по управлению заданиями, который будет полезен как начинающим, так и опытным пользователям iSeries. Выберите тему, с которой вы хотели бы начать чтение этого раздела.

**Примечание:** Задачи управления заданиями выполнить с помощью компонента Задачи Навигатора iSeries для Web. Этот продукт позволяет работать с функциями управления заданиями с помощью Web-браузера. Дополнительная информация приведена в разделе Задачи Навигатора iSeries для Web.

## **Новое в выпуске V5R4**

В этом выпуске изменения были внесены не только в функции управления заданиями, но и в раздел Управление заданиями справочной системы Information Center.

#### **Добавлены дополнительные функции управления протоколами заданий.**

Возможность оставлять протоколы заданий незаконченными была доступна ранее. Если протокол задания находится в незаконченном состоянии, то он не изменяется. В выпуске V5R4 в окно Параметры задания - Протокол задания Навигатора iSeries были внесены изменения. Теперь вы можете управлять условиями формирования протокола конкретных заданий.

Была также добавлена команда Работа с протоколами заданий (WRKJOBLOG), позволяющая управлять протоколами заданий. При запуске этой команды отображается меню Работа с протоколами заданий. С его помощью можно просматривать и удалять протоколы заданий, работать с буферными файлами и выполнять операции над заданием, которому принадлежит протокол.

Новый параметр описания задания **LOGOUTPUT** указывает, будет ли протокол задания формироваться сервером протоколов заданий либо самим заданием, и будет ли формироваться вообще. Если в описании задания указано значение \*SYSVAL параметра **LOGOUTPUT**, то для управления формированием протокола задания используется системное значение (QLOGOUTPUT), которое также было добавлено в этой версии.

#### **Теперь доступна дополнительная информация о стеке вызовов.**

В версии V5R4 стек вызовов был изменен как в Навигаторе iSeries, так и в командной строке. Теперь поддерживаются i5/OS PASE, Java и приложения LIC. Многие из ранее существовавших полей были переименованы, переформированы либо переопределены с целью увеличения объема доступных с их помощью данных.

#### <span id="page-5-0"></span>**С помощью команд Изменить задание (CHGJOB) и Завершить задание (ENDJOB) теперь можно работать со всеми текущими и выполненными заданиями.**

Ранее эти команды нельзя было применять к заданиям особых типов: к системным заданиям, заданиям отслеживания подсистем, буферным программам чтения и записи. Теперь система обрабатывает все файлы вывода (буферные файлы) одинаковым образом..

#### **Расширены функции меню Работа с активными заданиями (WRKACTJOB).**

С помощью меню Работа с активными заданиями теперь можно просматривать **профайл текущего пользователя**. Это также можно сделать с помощью списка активных заданий Навигатора iSeries.

#### **Некоторые изменения были внесены в Расширенный планировщик заданий.**

- Диспетчер передачи задач позволяет задать единицы работы, которые состоят из автоматических шагов и шагов, требующих вмешательства пользователя. Единицы работы можно запускать с помощью расписания или вручную.
- Запланированные задачи могут состоять из нескольких команд.
- Добавлены дополнительные функции управления строкой уведомления.
- Расширенный планировщик заданий можно использовать для отправки сообщений электронной почты.
- Отчеты можно передавать с помощью контейнера основных операций.

#### **В справочной системе IBM iSeries Information Center версии 5 выпуска 4 (V5R4) раздел Управление заданиями был переформирован и дополнен.**

Новый раздел Управление заданиями служит заменой прежнему руководству по управлению заданиями версии V4R5, которое было доступно в справочной системе IBM iSeries Information Center версии 5 выпуска 3 (V5R3). Это руководство было посвящено эффективному управлению работой системы путем настройки соответствующих параметров. Оно также содержало инструкции по настройке производительности, описание системных значений, указания по сбору статистических данных о производительности и об использовании ресурсов системы, информацию о применении рабочих записей и планировании пакетных заданий.

## **Обозначения добавленной и измененной информации**

- Начало новой или измененной информации отмечено значком  $\gg$ .
- Конец новой или измененной информации отмечен значком  $\langle\!\!\langle\!\!\langle \cdot,\cdot\rangle\rangle\!\!\rangle$

## **PDF для печати**

Используйте эту опцию для просмотра и печати PDF с данной информацией.

Для просмотра или загрузки этого документа в формате PDF, щелкните на ссылке [Управление](rzaks.pdf) заданиями (около 2000 Кб).

Дополнительно можно просмотреть и загрузить следующие разделы со связанной информацией:

- v Настройка производительности (1700 Кб) содержит следующие разделы:
	- Планирование производительности
	- Управление производительностью iSeries
	- Приложения для управления производительностью
- Централизованное управление (810 Кб) содержит следующие разделы:
	- Управление пользователями и группами
	- Создать или обновить реестр и данные о производительности
	- Управление системными значениями
	- Синхронизация функций
	- Упаковка и отправка объектов
- **2** Управление заданиями
- <span id="page-6-0"></span>– Выполнение команд
- Планирование задач и заданий
- Основная защита системы и планирование

## **Сохранение файлов PDF**

Для сохранения документа в формате PDF на рабочей станции для последующего просмотра или печати выполните следующие действия:

- 1. Щелкните правой кнопкой мыши на файле PDF в браузере (щелкните на приведенной выше ссылке).
- 2. Выберите опцию локального сохранения файлов PDF.
- 3. Перейдите в тот каталог, в котором следует сохранить документ в формате PDF.
- 4. Нажмите **Сохранить**.

|

## **Загрузка Adobe Reader**

Для печати и просмотра документов PDF необходимо установить программу Adobe Reader. Можно | загрузить бесплатную копию программы с Web-сайта [Adobe](http://www.adobe.com/products/acrobat/readstep.html) (www.adobe.com/products/acrobat/readstep.html) | . |

## **Управление заданиями - введение**

Управление задачами обеспечивает поддержку команд и внутренних функций, необходимых для управления работой системы. Функции управления задачами также позволяют распределять ресурсы между приложениями.

Назначение вашей системы - выполнять возложенные на нее задачи. Задание поступает в систему, выполняется и завершается. Если вы помните об этих этапах, то понять принципы управления заданиями будет намного проще. В управление заданиями входит определение способа поступления задания в систему, ресурсов, с помощью которых выполняется задание, и способа вывода результатов задания.

Если вы еще незнакомы с управлением заданиями, то руководства из раздела Управление задачами введение помогут вам взглянуть на управление задачами с разных точек зрения. Ознакомившись с ними, вы получите полное представление о базовых принципах управления задачами, которые не зависят от того, какую систему вы используете.

## **Система как предприятие**

Для глубокого понимания общих принципов управления заданиями попытайтесь сравнить систему с предприятием.

Простую систему можно сравнить с маленьким предприятием, а сложную систему - с галереей магазинов. Предположим, что имеется маленький магазин в предприятии по изготовлению вручную мебели из дерева. *Поступает заявка на работу*, например, заказы на небольшие столы, кресла и книжные полки. *Работа выполняется*; столяр предлагает заказчикам подтвердить заказ и согласовать особенности дизайна - стиль, размеры и цвет. Столяр разрабатывает каждый элемент мебели, подбирает необходимые материалы и делает мебель. После завершения работы мебель доставляется заказчику: *работа завершена*.

Поскольку сложная система является комбинацией нескольких простых систем, можно сравнить сложную систему с галереей магазинов - большим числом малых и средних предприятий, собранных в одном месте. Предположим, предприятие столяра находится в северо-западном углу галереи, а предприятие пекаря - в ее восточной части. Ввод и вывод предприятий пекаря и столяра различны, то есть их заказы и продукция различны. Кроме этого, время выполнения заказов также различается, и заказчики знают и понимают это.

## **Термины управления заданиями**

Сложная система (галерея магазинов) является объединением нескольких простых систем (магазинов). Эти простые системы называются *подсистемами*.

Любая часть работы в предприятии считается *заданием*. Примером такой части является письмо заказчика, телефонный звонок, заявка или ночная уборка. То же самое относится и к системе IBM iSeries. Каждое задание в системе имеет уникальное имя.

В *описании задания* дается информация об управлении работой, поступающей в подсистему. Описания заданий содержат такую информацию, как ИД пользователей, очереди заданий и данные о выполнении. Информацию в описании задания можно сравнить с описаниями заданий в малых предприятиях.

**Что представляет собой предприятие?** В каждом магазине существуют планы. В действительности эти планы представляют собой просто описания физической структуры предприятия. Предположим, магазин предприятия имеет 2 этажа, 5 дверей, 3 почтовых ящика и 2 телефона. В системе iSeries *описание подсистемы* содержит всю информацию о подсистеме.

**Откуда поступает работа?** Столяр получает работу по звонкам заказчиков, по рекомендациям и от заглянувших в его магазин людей. В систему iSeries работа может поступать из ряда мест. Сюда входят очереди заданий, рабочие станции, средства связи, автоматические задания и предварительные задания.

**Где предприятия находят свободные площади?** В галерее каждому предприятию (подсистеме) отводится определенная площадь. В системе iSeries *пулы памяти* позволяют управлять оперативной памятью (площадью торгового зала), которое выделяется для работы каждой подсистемы (предприятия). Чем большей площадью владеет магазин (подсистема), тем больше заказчиков, или заданий, он может вместить.

**Каким образом поступает работа?** Покупатели, которые не могут найти нужный магазин, могут найти информационный киоск, который поможет им определить верное направление. То же самое относится и к системе iSeries. *Записи о выполнении* аналогичны каталогам магазинов в информационном киоске. После обнаружения записи о выполнении она направляет задание в требуемое место. Однако следует вначале найти эту запись. Это можно сделать с помощью *данных о выполнении*. Данные о выполнении применяются заданием для поиска нужной записи о выполнении.

**Как обрабатывается задание?** Столяр должен определить приоритет для каждого задания. Заказ на кресло, назначенный до конца недели, следует выполнить раньше заказа на книжные полки, назначенного на конец месяца. В системе iSeries *классы* предоставляют информацию об обработке задания в подсистеме. Эта информация включает приоритет выполнения, максимальный объем памяти, максимальное время использования CPU и квант времени. Все эти атрибуты вместе определяют порядок выполнения задания.

Также как существуют праавила, влияющие на все магазины в галерее, существуют правила, влияющие на все подсистемы в системе iSeries. Примером таких правил является *системное значение*. Системные значения представляют собой информацию, которая применяется ко всей системе в целом. Эта информация включает дату и время, информацию о конфигурации, информацию о входе в систему, защиту системы и управление памятью.

Каждый покупатель в галерее обладает определенной для него информацией. В системе iSeries *пользовательский профайл* содержит информацию о конкретном пользователе. Аналогично кредитной карточке покупателя, пользовательский профайл содержит права доступа для этого пользователя и присваивает пользовательские атрибуты для заданий этого пользователя. Эти *атрибуты задания* предоставляют информацию, которая включает, но не ограничивается этим, описание задания, очередь вывода или принтер, код учета ресурсов и приоритет планирования.

## <span id="page-8-0"></span>**Работа задания**

Основы управления заданиями в iSeries лучше всего продемонстрировать на примере простого пакетного задания.

Пакетное задание возникает в момент его передачи на обработку в систему. После этого оно отправляется в очередь заданий, где ожидает поступления в подсистему. После перемещения задания в подсистему ему выделяется память для выполнения. По окончании выполнения файл вывода на принтер (буферный файл) отправляется в очередь вывода и ожидает там дальнейших инструкций (например, команды печати).Конечно, не каждое задание работает именно так. Для лучшего понимания выполнения других типов работы в системе ознакомьтесь с дополнительными сведениями о типичном цикле работы задания.

**Отправка задания** → **Поступление задания в очередь заданий** → **Поступление задания в подсистему** → **Выделение памяти подсистеме из пула памяти** → **Завершение задания и его перемещение в очередь вывода**

## **Работа задания: Передача задания на обработку**

При передаче задания на обработку оно создается и поступает в систему. В этот момент ему присваиваются определенные характеристики - атрибуты.

Описание задания содержит *атрибуты* - параметры, определяющие, каким образом будет выполняться задание. К атрибутам задания относятся: пользовательский профайл, под управлением которого будет запущено задание; данные запроса (указывающие заданию, что ему надлежит сделать); начальная пользовательская часть списка библиотек; и др. Кроме того, в описании задания указаны очередь заданий и данные о выполнении для задания. Впоследствии на основе данных о выполнении подсистема находит запись о выполнении, содержащую необходимую информацию для запуска задания. В описании задания указана также очередь вывода. В очередь вывода поступает вывод на принтер (буферный файл) задания.

После определения значений задания (инициализация и настройка) оно перемещается в очередь задания, где ожидает поступления в подсистему.

## **Работа задания: Поступление задания в очередь заданий**

*Очереди заданий* - это точки, через которые пакетные задания попадают в систему.Их можно сравнить с ″приемными″ подсистем.

Момент перехода задания из очереди заданий в подсистему зависит от нескольких факторов, в том числе от приоритета задания в очереди, порядкового номера очереди и максимального числа активных заданий. При соблюдении всех необходимых условий задание перемещается из очереди в подсистему и начинает выполняться.

Когда задание попадает в очередь заданий, оно становится доступным подсистеме, которой выделена эта очередь. Поскольку у подсистемы может быть несколько очередей заданий (однако каждая очередь может быть связана только с одной подсистемой), порядковый номер очереди в подсистеме определяет, когда эта очередь будет обработана подсистемой. Подсистема сначала выбирает очередь заданий по ее порядковому номеру, а затем - задание по его приоритету. Приоритет задания определяет момент его поступления в подсистему относительно других заданий из той же очереди. Момент обработки задания зависит от его приоритета и максимального числа активных заданий.

## **Работа задания: Поступление задания в подсистему**

*Подсистема* - это рабочая среда, в которой система управляет выделением ресурсов заданиям и контролирует выполнение заданий. Поскольку задания выполняются в подсистемах, запросы пользователей на блокирование, разблокирование и завершение заданий обрабатывает специальное задание подсистемы. Задание становится активным при поступлении в подсистему.

Подобно заданиям, у подсистем есть описания, содержащие важную информацию. В описании подсистемы имеется запись о выполнении. В *записи о выполнении* указан класс, атрибуты которого управляют средой

выполнения. Перед тем как задание сможет получить запись о выполнении, система сравнит данные о выполнении с контрольным значением в записи о выполнении. Если результат сравнения окажется отрицательным, задание не будет запущено.

Если результат сравнения окажется положительным, то будет определен класс для задания. К числу атрибутов, управляющих средой выполнения, относятся: приоритет выполнения, квант времени, максимальное время ожидания, максимальное время обработки, максимальный объем временной памяти и максимальное число нитей.

В описании подсистемы указаны пулы памяти, которые будут выделены подсистеме. Кроме того, в описании подсистемы указано максимальное число активных заданий, которое может одновременно выполняться в подсистеме.

До тех пор пока заданию не будут выделены уровень активности и оно не будет присвоено пулу памяти, оно не сможет начать выполнение. В описании подсистемы, подобно описанию задания, содержится такая информация, как применяемый пул памяти, запись о выполнении заданий, максимальное число активных заданий и текущее число активных заданий в подсистеме.

## **Работа задания: Выделение памяти из пула подсистеме для выполнения задания.**

*Память* - это ресурс пула памяти, с помощью которого подсистема выполняет задание. Скорость выполнения задания зависит от объема памяти, выделяемой из пула, и числа претендующих на нее заданий.

*Пул памяти* предоставляет подсистемам память для выполнения заданий. Выполнение заданий зависит от множества факторов, в том числе размера и уровня активности пула памяти, а также параметров страничных ошибок и подкачки. Уровень активности пула памяти непосредственно связан с количеством нитей, которые разрешено одновременно запускать в пуле. У каждого задания существует по крайней мере одна активная нить, но могут быть и другие нити. Нити позволяют заданию выполнять несколько процессов одновременно. Например, одна нить может выполнять вычисления, а другая - ожидать поступления новых данных.

*Подкачка* - это перемещение данных из памяти и в память, как синхронно, так и асинхронно.Система может записывать страницы в память, либо удалять их из памяти, если они не изменялись. На сервере подкачка происходит в результате страничных ошибок. Страничная ошибка возникает, если искомая страница (или блок данных) отсутствует в памяти. В этом случае выполнение программы приостанавливается до получения нужных данных.

Для различных типов заданий, выполняющихся в подсистемах, применяются различные пулы памяти.

## **Работа задания: Перемещение задания в очередь вывода по окончании выполнения**

Вывод задания на принтер (буферный файл) помещается в очередь вывода, где он ожидает отправки на принтер или в файл. Очередь вывода во многом схожа с очередь заданий, поскольку контролирует поступление вывода на принтер. Очередь вывода позволяет пользователю управлять порядком печати файлов.

*Очередь вывода* - это область в которой файлы вывода на принтер ожидают обработки и отправки а принтер. Вывод на принтер может создаваться как системой, так и пользователем с помощью т.н. файлов печати. Файл печати - это шаблон, в котором заданы значения по умолчанию для атрибутов вывода на принтер. С него начинается цикл обработки вывода на принтер.

Файл печати содержит атрибуты Очередь вывода (OUTQ) и Принтер (DEV), определяющие, куда будет направлен вывод на принтер. По умолчанию этим атрибутам обычно присвоено значение \*JOB, что означает, что очередь вывода и принтер определяются атрибутами задания. В задании атрибуты очереди вывода и принтера определяются на основе информации, получаемой в момент создания задания. Это

<span id="page-10-0"></span>информация из пользовательского профайла, под управлением которого выполняется задание, описания задания, описания рабочей станции и системного значения принтера по умолчанию (QPRTDEV).

Когда все готово для создания вывода на принтер, система просматривает файл печати и атрибуты задания (в указанном порядке) и определяет очередь вывода и принтер для буферного файла. Если указанную очередь вывода найти не удается, вывод на принтер будет отправлен в очередь QGPL/QPRINT.

Когда файл вывода на принтер полностью подготовлен к печати, задание загрузчика (программы, передающей вывод из очереди вывода на принтер) передает содержимое файла вывода на указанный принтер.

## **Процесс обработки**

В перечисленных ниже разделах приведена подробная информация о том, как работает система и что такое процесс выполнения заданий, какие объекты необходимо настроить перед началом обработки, каким образом задания перемещаются по системе и что происходит по окончании выполнения заданий.

## **Работа системы**

На сервере iSeries всегда выполняются какие-либо операции - по инициативе операционной системы или пользователей. Любое действие, запускаемое на сервере iSeries, сводится к выполнению тех или иных операций.

Операции выполняются при включении системы, открытии файла, отправке запроса к базе данных и т.п. Каждая операция в системе выполняется заданием. Задание может быть простым, например, приложение, ожидающее запуска пользователем, или сложным, например, постоянно выполняющееся системное задание, отслеживающее текущее количество пользователей в системе. С некоторыми заданиями, прежде всего с интерактивными и пакетными, связаны описания заданий, указывающие, когда и где должно быть выполнено задание.

Задания состоят из программ, выполняющих определенные функции. Набор функций, которые может выполнять задание, не ограничен. Задание содержит пошаговые инструкции по выполнению операций. Программы, из которых состоит задание, запускаются в определенном порядке. (Например, если программа A должна быть запущена до программы B, то сначала запускается программа A, а затем - программа B.) Нити обеспечивают выполнение задания. Каждое активное задание содержит по крайней мере одну нить. Если в задании несколько нитей, то оно может выполнять несколько процессов одновременно. Например, одна нить может выполнять вычисления, а другая - ожидать поступления новых данных.

## **Подготовка системы к работе**

Все задания, кроме системных, выполняются в подсистемах. Для того чтобы активная подсистема могла начать обработку, необходимо наличие пулов памяти и по крайней мере одного источника поступления заданий. Примером такого источника могут служить очереди заданий.

Сервер iSeries по умолчанию поставляется с набором очередей заданий, подсистем и пулов памяти, что позволяет начать обработку сразу же после включения системы.

Для оптимизации возможностей и производительности сервера iSeries можно настраивать конфигурацию подсистем и пулов памяти. Например, если первостепенная роль отводится пакетным заданиям, то им можно выделить дополнительный объем памяти. Другой пример: вы можете уменьшить число заданий, которым разрешено одновременно выполняться в подсистеме Qbatch, чтобы они могли использовать максимальный объем ресурсов. Кроме того, можно создавать очереди заданий, подсистемы и пулы памяти, специально предназначенные для обработки заданий того или иного типа. Например, вы можете создать очередь заданий Nightreps, из которой пакетные задания, создающие отчеты в ночное время, будут поступать в подсистему Nightrep, выделяющую память исключительно для таких пакетных заданий.

## **Поступление заданий в систему**

Рабочие записи указывают источники поступления заданий в систему. С каждым типом заданий в iSeries связан уникальный тип рабочих записей.

Например, большинство пакетных заданий поступают в подсистему через очереди заданий. Записи очереди заданий - это механизм, посредством которого очередь заданий определяется как источник заданий для подсистемы.

Рабочие записи хранятся в описании подсистемы. Если в описании подсистемы отсутствует рабочая запись для какого-либо типа заданий, то задания этого типа не могут выполняться в подсистеме. В описаниях подсистем, поставляемых фирмой IBM, предусмотрены рабочие записи по умолчанию. Учтите, что некоторые из рабочих записей по умолчанию, поставляемых вместе с подсистемами, уже связаны с конкретными заданиями.

## **Процесс выполнения заданий**

При запуске сервера iSeries начинает работать задание монитора подсистемы. Монитор подсистемы контролирует задания в подсистемах. Кроме того, он запускает и завершает процессы, а также управляет ресурсами заданий в подсистеме.

Задания поступают в подсистему согласно рабочим записям; после этого становится возможным выполнение заданий. Работа подсистемы возможна только при условии, что ей выделена память. Подсистема получает память из пула памяти.

## **Роль описания подсистемы в выполнении заданий**

Как и с заданием, с подсистемой связан специальный системный объект, называемый описанием подсистемы. Описание подсистемы содержит важную информацию, определяющую, откуда и каком количестве задания могут поступать в подсистему, сколько заданий может одновременно в ней выполняться и какие ресурсы при этом могут использоваться.

#### **Запись о выполнении**

В описании подсистемы предусмотрена запись о выполнении, указывающая пул памяти, программу и класс для выполнения задания.

**Класс** Объект Класс определяет приоритет выполнения, время ожидания по умолчанию, квант времени и прочие атрибуты задания. Приоритет выполнения играет важную роль, поскольку определяет очередность обработки задания. Возможные значения приоритета выполнения - от 0 до 99 (0 наивысший приоритет). (Приоритет 0 присваивается только системным заданиям, поскольку они обеспечивают функционирование сервера iSeries.)

Когда задание поступает в подсистему, та сравнивает данные о выполнении с соответствующим значением в записи о выполнении. Если значения совпадают, то запись о выполнении присваивается заданию. Если значения не совпадают для какой-нибудь записи о выполнении, задание завершается.

Другой параметр, влияющий на момент запуска задания в подсистеме, - число заданий, которые могут одновременно выполняться в подсистеме (максимальное число активных заданий в подсистеме). При достижении максимального числа активных заданий в подсистеме поступление новых заданий приостанавливается до завершения каких-либо из текущих заданий. Для выполнения заданий подсистеме необходимо выделить память. По уровням активности пулов памяти сервер iSeries определяет, сколько нитей может быть активно в пуле памяти. Помните, что каждое активное задание содержит по крайней мере одну нить. При достижении заданного уровня активности пула памяти задание должно ждать до тех пор, пока какая-либо из нитей не перестанет быть активной. Таким образом, задание может быть активно в подсистеме, но не выполняться.

**Примечание:** Не путайте максимальное число активных заданий с уровнем активности пула памяти.

## **Процесс окончания обработки**

Очередь вывода работает аналогично очереди заданий в том смысле, что она применяется для планирования печати вывода. Как вывод на принтер, так и очередь вывода содержат атрибуты, управляющие печатью.

<span id="page-12-0"></span>Вывод на принтер содержит выходные данные, ожидающие печати. Кроме того, вывод на принтер содержит важную информацию, применяемую при планировании его печати. В число атрибутов вывода на принтер входят очередь вывода, в которой будет находиться вывод на принтер, приоритет, состояние и расписание вывода на принтер.

Атрибуты очереди вывода определяют порядок печати файлов вывода. Кроме того, они указывают права доступа, необходимые для изменения вывода на принтер и самой очереди вывода.

Когда вывод на принтер становится готовым к отправке на принтер, он попадает к заданию записи загрузчику. Загрузчик извлекает данные из вывода на принтер и подготавливает их для печати.

## **Основные сведения**

В разделах Основные сведения об Управлении заданиями содержится много полезной информации и для тех, кто не имеет опыта работы с управлением заданиями, и для тех, кто работает с этими функциями много лет.

## **Структура системы**

Вы только что получили сервер iSeries. Она распакована и вы готовы к работе - или нет? Какие подсистемы поставляются с системой? Требуется ли изменить какие-либо задания запуска? С каким пользовательским интерфейсом можно работать?

## **Подсистемы, поставляемые вместе с системой**

Фирма IBM поставляет две полные конфигурации подсистем, которые можно использовать без каких-либо модификаций.

Конфигурация, применяемая при запуске системы, определяется системным значением Управляющая подсистема/библиотека (QCTLSBSD). По умолчанию конфигурация состоит из следующих описаний подсистем:

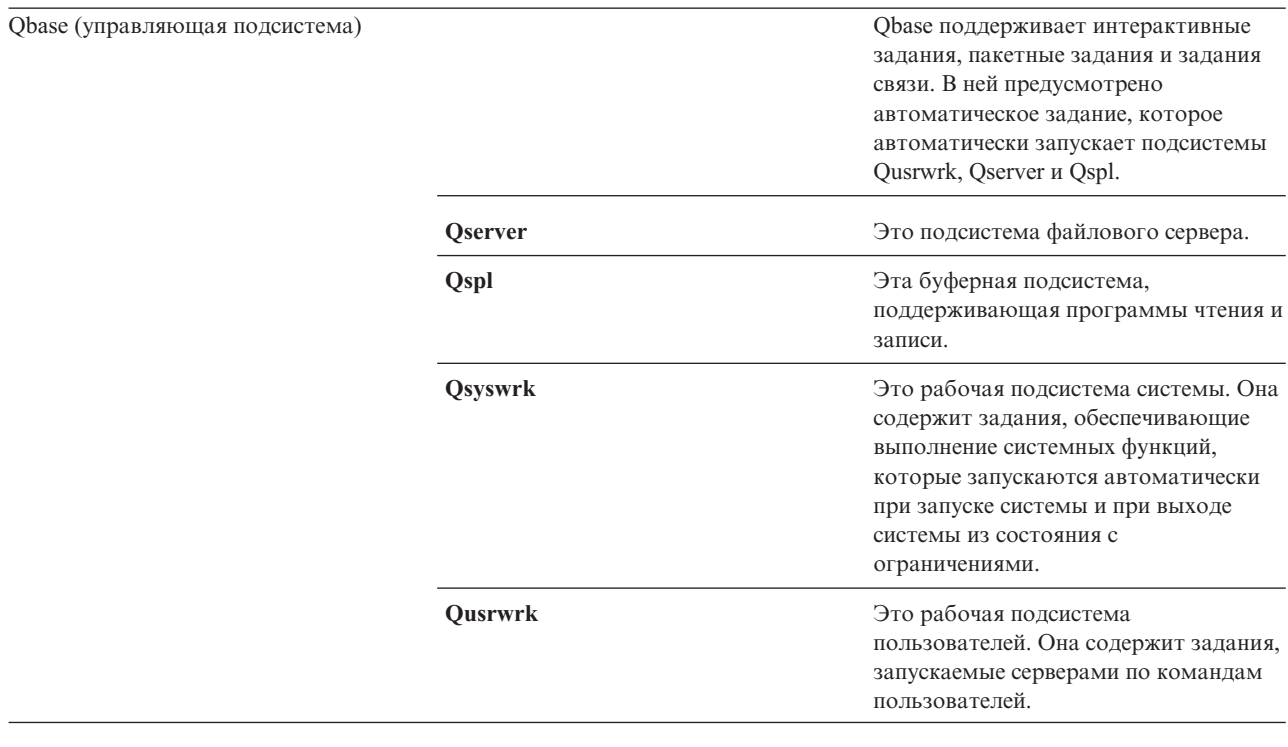

Другая конфигурация, поставляемая фирмой IBM, состоит из следующих описаний подсистем:

Qctl (управляющая подсистема)

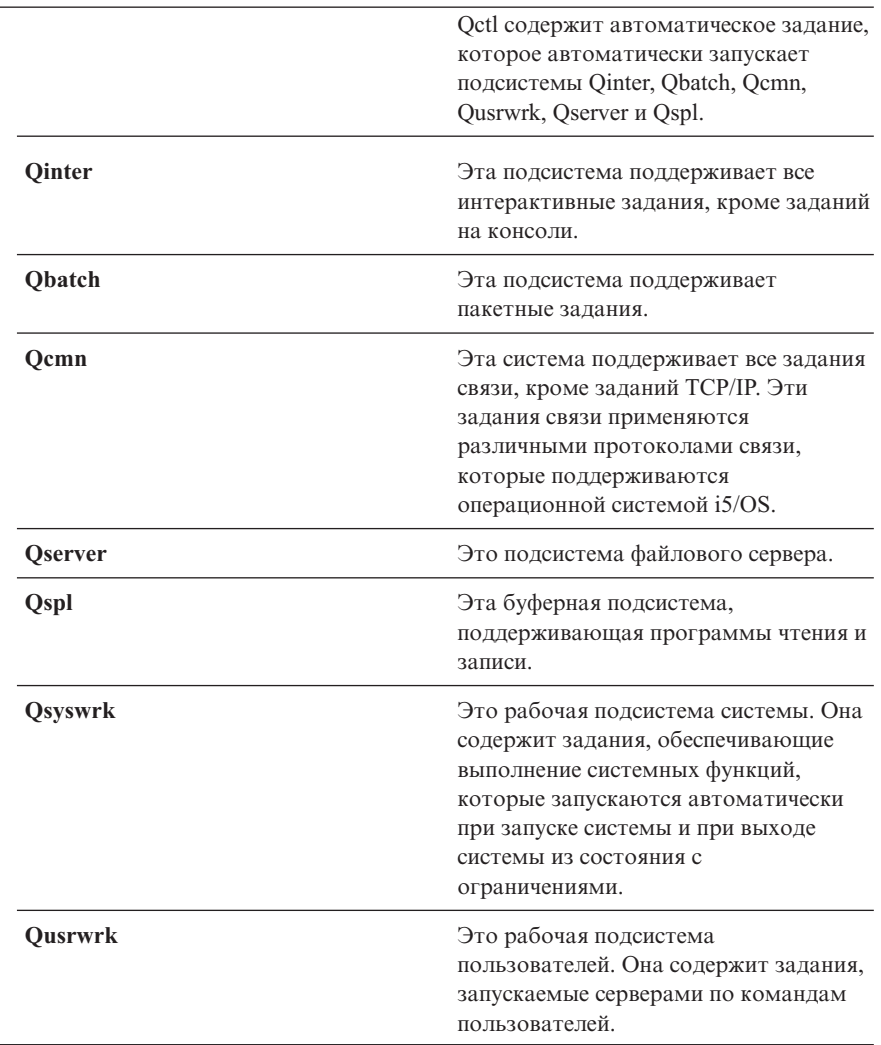

Конфигурация Qbase позволяет выполнять те же функции, что и конфигурация Qctl, но проще в управлении, поскольку состоит из меньшего числа подсистем.

Конфигурация Qctl по умолчанию предоставляет более гибкое управление системными операциями, поскольку позволяет распределить их по различным подсистемам в зависимости от вида выполняемых действий. Например, если вы хотите выполнять пакетные задания по выходным и разрешить вход в систему только с консоли, то вы можете очень легко сделать это в конфигурации Qctl, завершив работу подсистемы Qinter.

Если вы хотите создать собственную конфигурацию подсистем, то в качестве исходного шаблона рекомендуется выбрать конфигурацию Qctl, а не Qbase.

## **Программы запуска**

QSTRUPPGM указывает программу запуска. Это системное значение задает имя программы, вызываемой автоматическим заданием при запуске управляющей подсистемы. Эта программа выполняет служебные функции, такие как запуск подсистем и принтеров. Это системное значение следует изменять только сотрудникам службы безопасности либо лицам с аналогичными полномочиями. Изменение в этом системном значении вступает в силу при следующем IPL.

Допустимые значения QSTRUPPGM:

- QSTRUP QSYS: Автоматическое задание управляющей подсистемы вызывает указанную программу.
- \*NONE: Автоматическое задание не вызывает программу и завершается обычным образом.

#### **Информация, связанная с данной**

Системные значения, управляющие IPL

**Процессы, происходящие при IPL:** Используемая по умолчанию начальная программа запуска QSYS/QSTRUP выполняет следующие действия:

- Запуск подсистемы QSPL, которая обеспечивает работу функций буферизации.
- Разблокировка очередей заданий QS36MRT и QS36EVOKE, если они были заблокированы (они используются средой System/36).
- Запуск очистки операционной поддержки (при соответствующих настройках).
- Запуск загрузчиков печати (в том случае, если пользователь не отменил их запуск с помощью окна Параметры IPL).
- Запуск подсистем QSERVER и QUSRWRK.
- v Если управляющая подсистема QCTL, то выполняется запуск подсистем QINTER, QBATCH и QCMN.

## **Варианты запуска системы**

В ходе загрузки начальной программы (IPL) системные программы загружаются из заданных источников в вспомогательную память системы. Также выполняется проверка аппаратного обеспечения системы. На панели управления iSeries в это время отображаются информационные коды, описывающие текущее состояние и сообщающие о возникших неполадках. После завершения IPL выводится окно входа в систему, и пользователи могут входить в систему с помощью Навигатора iSeries.

Существуют несколько опций запуска сервера iSeries. Предусмотрены следующие действия:

- v Запуск системы без внесения изменений в конфигурацию. Такой запуск называется *неконтролируемая IPL*.
- v Изменение настроек системы во время IPL. Такой запуск называется *контролируемая IPL*.

Выбранные параметры IPL можно уточнить с помощью окон, появляющихся при дальнейшей загрузке. Во время IPL можно изменить системные значения и другие параметры системы, указать пути доступа, проверить состояние ограничений для физических файлов, настроить новые устройства и указать их имена, а также задать параметры операционной системы.

- Изменение типа IPL с помощью панели управления системы.
- Указание времени выключения и перезагрузки системы..

Если во время IPL возникли сбои, она называется *аварийной IPL.*

Более подробная информация о IPL и выключении системы содержится в разделе Запуск и выключение iSeries справочной системы Information Center.

**Информация, связанная с данной**

Запуск и остановка iSeries

## **Завершение работы системы**

Выключение системы требует повышенного внимания. Если вы выключите систему без выполнения определенных задач, вы можете повредить данные и вызвать непредсказуемое поведение системы.

В следующих разделах Information Center содержатся дополнительные сведения о безопасном выключении системы.

- v Безопасное выключение iSeries при наличии интегрированных серверов Windows
- Выключение системы с логическими разделами
- Программа выхода Выключить систему
- Программа выхода для Настройки выключения

#### **Информация, связанная с данной**

<span id="page-15-0"></span>Безопасное отключение системы iSeries с интегрированными серверами Windows

Выключение системы с логическими разделами

Программа выхода Выключить систему

Программа выхода, отключающая питание

## **Навигатор iSeries**

Навигатор является мощным графическим интерфейсом для клиентов Windows. С помощью Навигатора можно управлять и администрировать системы iSeries из рабочей станции Windows. Используя Навигатор можно выполнить большинство задач, связанных с управлением работой.

Этот интерфейс был разработан для повышения вашей производительности. Таким образом, рекомендуется использовать Навигатор, также обладающий электронной справкой. Помимо Навигатора в некоторых случаях необходимо использовать традиционный эмулятор, вроде PC5250, для выполнения некоторых задач. Если в разделе описывается выполнение такой задачи, в инструкции по выполнению будет отмечено, что необходимо использовать интерфейс командной строки.

**Информация, связанная с данной**

Знакомство с Навигатором iSeries

## **Подсистемы**

Подсистема - это среда сервера iSeries, в которой выполняются операции. Подсистема - это отдельная предопределенная рабочая среда, посредством которой система координирует выделение ресурсов и выполнение заданий. В системе может быть несколько подсистем, работающих независимо друг от друга. Подсистемы управляют ресурсами.

Все задания, кроме системных, выполняются в подсистемах. В каждой подсистеме могут выполняться уникальные операции. Например, одна подсистема может обрабатывать только интерактивные, а другая только пакетные задания. Кроме того, подсистемы могут быть предназначены для выполнения заданий различных типов. Вы можете выбрать количество подсистем и типы заданий, которые они будут выполнять.

Динамические характеристики подсистемы определяются в объекте, называемом описанием подсистемы. Например, если необходимо навсегда изменить число заданий, поступающих из очереди заданий в подсистему, требуется только внести изменения в запись очереди заданий в описании подсистемы.

#### **Задачи, связанные с данной**

["Стандартные](#page-164-0) задачи подсистем" на стр. 161

Описаны наиболее распространенные задачи, которые можно решать с помощью подсистем.

"Создание описания [подсистемы"](#page-167-0) на стр. 164

Создать описание подсистемы можно двумя способами. Можно скопировать существующее описание подсистемы и затем изменить его, либо создать полностью новое определение.

#### **Информация, связанная с данной**

Отчеты о реальных применениях: настройка подсистемы

#### **Управляющая подсистема**

Управляющая подсистема - это интерактивная подсистема, запускаемая автоматически вместе с системой. Посредством управляющей подсистемы оператор контролирует работу системы через системную консоль. эта подсистема определяется в системном значении Управляющая подсистема/библиотека (QCTLSBSD).

Фирма IBM поставляет два полных описания управляющих подсистем: QBASE (управляющая подсистема по умолчанию) и QCTL. В любой момент времени в системе может быть активна только одна управляющая подсистема.

Если система находится в состоянии с ограничениями, большинство операций в системе прекращается и остается активной только одна рабочая станция. Такое состояние системы требуется для выполнения таких команд, как Сохранить систему (SAVSYS) или Восстановить память (RCLSTG). Для некоторых программ

диагностики неполадок оборудования также необходимо, чтобы система находилась в состоянии с ограничениями. Для выхода из этого состояния следует повторно запустить управляющую подсистему.

**Примечание:** Существует также пакетное состояние с ограничениями, в котором может быть активным одно пакетное задание.

После завершения работы всех подсистем, включая управляющую, создается состояние с ограничениями. Можно завершить работу каждой подсистемы отдельно либо применить команду ENDSBS SBS(\*ALL) OPTION(\*IMMED).

**Важное замечание:** Система не может перейти в состояние с ограничениями до тех пор, пока в управляющей подсистеме не останется только одно задание. Иногда оказывается, что хотя осталось всего одно задание, система не переходит в состояние с ограничениями. В этом случае следует убедиться, что нет заблокированных заданий с системными запросами, заблокированных групповых заданий или отсоединенных заданий в оставшемся активном окне. Используйте команду Работа с активными заданиями (WRKACTJOB) и нажмите клавишу F14=Показать все заблокированные или отсоединенные задания. Если такие задания существуют, следует их остановить для перехода системы в состояние с ограничениями. При обнаружении этого состояния функциями ENDSYS и ENDSBS создается информационное сообщение CPI091C для источника команд.

#### **Задачи, связанные с данной**

"Создание [управляющей](#page-182-0) подсистемы" на стр. 179

Фирма IBM поставляет две полных конфигурации управляющих подсистем: QBASE (управляющая подсистема по умолчанию) и QCTL. В любой момент времени в системе может быть активна только одна управляющая подсистема. Обычно поставляемых фирмой IBM конфигураций подсистем достаточно для удовлетворения большинства потребностей предприятия. Однако можно создать собственную версию управляющей подсистемы и настроить ее в соответствии с потребностями компании.

#### "Установка для системы состояния с [ограничениями"](#page-183-0) на стр. 180

Если все подсистемы, включая управляющие, остановлены, система переходит в состояние с ограничениями. Можно перевести систему в состояние с ограничениями с помощью одной из двух соответствующих команд интерактивной рабочей станции.

#### **Информация, связанная с данной**

Отчеты о реальных применениях: состояние с ограничениями

#### **Зачем требуется создавать несколько подсистем**

При увеличении количества пользователей системы для выполнения требуемых задач одной подсистемы становится недостаточно. В этой ситуации может помочь разделение пользователей на несколько подсистем.

#### **Расширенные возможности управления**

Вы можете более полно контролировать работу каждой подсистемы. Например, вам может потребоваться, чтобы все задания сервера базы данных выполнялись одной подсистемой, задания сервера обработки удаленных команд - другой, задания сервера DDM - третьей и так далее. К тому же при использовании подсистем можно разделить пулы памяти между группами заданий. В этом случае задания одной группы не смогут помешать выполнению заданий другой.

#### **Уменьшение времени недоступности для пользователей**

К примеру, каждую пятницу вам требуется переводить систему в состояние с ограниченными возможностями для создания резервной копии информации. В этом случае подсистемы можно отключать по очереди, и большая часть пользователей сможет продолжать работу.

#### **Увеличение масштабируемости и готовности к работе**

Подсистема обеспечивает работу небольшого количества пользователей, поэтому подсистема менее загружена и быстрее выполняет задания.

#### **Увеличенная устойчивость к ошибкам в интерактивных подсистемах**

При распределении задач между несколькими подсистемами после сбоя сети отдельные подсистемы могут самостоятельно обеспечить исправление ошибок на устройствах.

#### **Уменьшенное время запуска интерактивных подсистем**

Для того чтобы подсистема запускалась быстрее, можно распределить задачи между несколькими подсистемами.

#### **Дополнительные возможности настройки производительности**

При использовании нескольких подсистем можно настроить подсистемы на работу с меньшим количеством записей о выполнении.

#### **Информация, связанная с данной**

Отчеты о реальных применениях: настройка подсистемы

#### **Описание подсистемы**

Описание подсистемы - системный объект, содержащий информацию, которая определяет характеристики операционной среды (операционная среда управляется системой). Для описаний подсистемы используются идентификаторы \*SBSD. Описание подсистемы задает способ поступления задач в подсистему, объем задач и используемые для их выполнения ресурсы. Имя активной подсистемы совпадает с простым именем ее описания.

Каждое описание подсистемы является уникальным, так как оно содержит детальные характеристики подсистемы. Описание задает способ поступления задач в систему, максимальное количество выполняемых задач, максимальное количество используемой памяти и скорость выполнения задач.

Можно использовать описание подсистемы, поставляемое с системой (в исходном виде либо с изменениями), либо создать собственное описание.

#### **Задачи, связанные с данной**

"Изменение описания [подсистемы"](#page-172-0) на стр. 169

С помощью команды Изменить описание подсистемы (CHGSBSD) можно изменить операционные атрибуты указанного описания подсистемы. Изменять описание подсистемы можно, если подсистема активна. Для изменения описания подсистемы используйте символьный интерфейс.

"Создание описания [подсистемы"](#page-167-0) на стр. 164

Создать описание подсистемы можно двумя способами. Можно скопировать существующее описание подсистемы и затем изменить его, либо создать полностью новое определение.

#### **Атрибуты описания подсистемы:**

Атрибуты описания подсистемы являются обычными атрибутами системы в целом. При создании подсистемы первый шаг заключается в определении ее атрибутов.

Атрибуты подсистемы включают:

- Имя описания подсистемы и библиотеку, в которой оно хранится
- Все определения пулов памяти, которые применяются этой подсистемой

В определении подсистемы можно указать до 10 определений пулов памяти. В определение подсистемы включены:

- Идентификатор определения пула: Это идентификатор определения пула памяти в описании подсистемы.
- Размер: Это размер пула памяти в Кб (1Кб=1024 байт) и объем оперативной памяти, который может использоваться этим пулом.
- Уровень активности: Это максимальное число нитей, которые могут выполняться одновременно в этом пуле.
- Максимально допустимое число одновременно активных заданий в подсистеме
- Текстовый комментарий к описанию подсистемы
- v Имя и библиотека файла меню входа в систему, который применяется для отображения меню входа в систему на рабочих станциях, выделенных этой подсистеме

• Имя библиотеки подсистемы, с помощью которого можно указать библиотеку, которую следует внести первой в относящуюся к системе часть списка библиотек (Этот параметр позволяет использовать библиотеку дополнительных языков.)

В описание подсистемы также включена информация об уровнях прав доступа к подсистеме. Эта информация хранится службой защиты и недоступна вместе с остальными атрибутами описания подсистемы. Права доступа в описании подсистемы можно просмотреть с помощью команды Показать права доступа к объекту (DSPOBJAUT).

#### **Рабочие записи:**

Рабочие записи указывают источники поступления заданий в систему. Для различных типов заданий применяются разные типы рабочих записей. Рабочие записи являются частью описания подсистемы.

Далее описываются различные типы рабочих записей, а также управление этими записями. Существует пять типов рабочих записей: записи автоматических заданий, записи средств связи, записи очереди заданий, записи предварительных заданий и записи рабочей станции.

#### *Записи автоматических заданий:*

Записи автоматических заданий указывают на автоматические задания, запускаемые одновременно с подсистемой. При запуске подсистемы система выделяет ей некоторые объекты и запускает автоматические и предварительные задания. После этого подсистема будет готова к работе.

Связанные с подсистемой автоматические задания запускаются при каждом запуске подсистемы автоматически. Автоматическое задание в управляющей подсистеме можно использовать для запуска других подсистем (например, как в случае управляющей подсистемы, поставляемой IBM). Автоматическое задание представляет собой пакетное задание, выполняющее повторяющиеся действия.

Пример: Для вызова специальной программы восстановления в том случае, если IPL обнаружено предыдущее аварийное завершение работы системы, можно добавить запись автоматического задания к описанию управляющей подсистемы. Эта программа проверяет системное значение Состояние предыдущего завершения работы системы (QABNORMSW). В случае обычного завершения работы QABNORMSW имеет значение '0', а в случае аварийного завершения работы системы - значение '1'.

#### **Задачи, связанные с данной**

"Добавление записей [автоматических](#page-168-0) заданий" на стр. 165

Для добавления записи автоматического задания применяется символьный интерфейс. Автоматическое задание автоматически запускается одновременно с подсистемой, с которой оно связано. Обычно такие задания выполняют операции по инициализации, связанные с конкретной системой. Кроме того, автоматические задания могут выполнять повторяющиеся операции или предоставлять функции централизованного обслуживания другим заданиям в той же подсистеме.

"Изменение записей [автоматических](#page-172-0) заданий" на стр. 169

Можно изменить описание задания в определенной ранее записи автоматического задания. Для изменения записи автоматического задания используйте символьный интерфейс.

"Удаление записей [автоматических](#page-176-0) заданий" на стр. 173

Для удаления записей автоматических заданий из описания подсистемы можно использовать командную строку.

#### *Записи средств связи:*

Записи работы средств связи указывают на источники для заданий связи, которые будут обрабатываться подсистемой. Обработка задания начинается после получения подсистемой запроса на запуск программы связи от удаленной системы и после обнаружения соответствующей записи маршрутизации для этого запроса.

В целях повышения производительности, вместо того чтобы запускать задание связи при каждом получении запроса на запуск программы, вы можете настроить предварительное задание, которое будет обрабатывать запросы на запуск программ, поступающие из удаленной системы. Для запуска пакетного задания связи в системе iSeries описание подсистемы должно содержать рабочую запись для задания связи.

#### **Задачи, связанные с данной**

["Добавить](#page-168-0) записи средств связи" на стр. 165

В каждой записи средств связи описывается одно или несколько устройств связи, типы устройств или удаленное расположение, из которого подсистема будет запускать задания при получении запроса на запуск программы. Подсистема может выделить устройство связи в том случае, если это устройство не выделено другой подсистеме или заданию. Выделенное устройство связи может быть в последствии освобождено и станет доступным для других подсистем. Для добавления записи средств связи в описание подсистемы применяется символьный интерфейс.

["Изменение](#page-173-0) записей средств связи" на стр. 170

Можно изменить атрибуты существующей записи средств связи в существующем описании подсистемы с помощью символьного интерфейса.

["Удаление](#page-176-0) записей средств связи" на стр. 173

Для удаления записей средств связи из описания подсистемы можно использовать командную строку. Перед вводом команды задания, запущенные с помощью записи, должны быть завершены.

#### *Записи очередей заданий:*

Записи очередей заданий в описании подсистемы указывают, из каких очередей следует получать задания. При запуске подсистема пытается выделить каждую очередь, определенную а записях очередей заданий подсистемы.

Например, запись QSYS/QBASE указывает, что задания могут быть запущены с применением очереди заданий QGPL/QBATCH. Задания можно поместить в очередь даже в том случае, если подсистема не запущена. После запуска подсистемы QBASE выполняются задания из очереди. В описании подсистемы может быть указано максимальное число заданий (пакетных или интерактивных), которые могут быть обработаны одновременно. Возможное число активных заданий из очереди заданий указывается в записи очереди заданий.

#### **Задачи, связанные с данной**

["Добавление](#page-169-0) записей очереди заданий" на стр. 166

Запись очереди заданий указывает, из какой очереди следует выбирать задания для выполнения в подсистеме. Задания, запускаемые из очереди заданий, являются пакетными. Добавить запись очереди заданий можно с помощью символьного интерфейса.

["Изменить](#page-173-0) записи очереди заданий" на стр. 170

Можно изменить существующую запись очереди заданий в указанном описании подсистемы. Эта команда может выполняться и для активной, и для неактивной подсистемы. Для изменения записи очереди заданий в подсистеме можно использовать символьный интерфейс.

["Удаление](#page-177-0) записей очереди заданий" на стр. 174

Для удаления записей очереди заданий из описания подсистемы можно использовать командную строку. При этом задания остаются в очереди. Запись очереди заданий нельзя удалить, если задание, запущенные с помощью этой записи, выполняется в данный момент.

#### *Записи предварительных заданий:*

Для определения предварительного задания используются запись предварительного задания. Запись предварительного задания не влияет на выделение устройства или присваивание запроса на запуск программы.

Атрибуты предварительного задания не меняются подсистемой при прикреплении запроса на запуск программы к предварительному заданию. Тем не менее, серверные задания обычно меняют атрибуты заданий на атрибуты переставленного пользовательского профайла.

Команда Изменить предварительное задание (CHGPJ) позволяет предварительному заданию изменить некоторые атрибуты задания на атрибуты описания задания (указанные в описании задания, связанного с пользовательским профайлом запроса на запуск программы или в описании задания, указанном в записи предварительного задания).

#### *Предварительные задания для серверов:*

В модели предварительного задания имеется одно основное задание получателя запросов, которое обычно называется демон или получатель запросов, и несколько серверных заданий, обрабатывающих клиентские запросы. Демон проверяет порты на поступление запросов на установление соединения. При получении нового соединения, демон выполняет общую работу, затем передает дескриптор сокета ожидающему предварительному серверному заданию.

Предварительные задания можно использовать многократно. Когда задание завершило работу для одного клиента, среда сбрасывается и задание становится доступным для обработки запроса от другого клиента.

Для серверных заданий, выполняющих пользовательский код (например, удаленный сервер управления), обычно задания не используются повторно. Это обусловлено тем, что пользовательский код может изменить что-либо в задании, а надежный способ сбросить среду для нового клиента отсутствует. Если ваш сервер использует задание повторно, можно применить API Изменить задание (QWTCHGJB) для изменения атрибутов задания обратно к известному состоянию после выполнения запроса клиента.

К серверам, использующим модель предварительного задания, относятся серверы хоста, серверы SMTP, серверы PPP, сервер DDM/DRDA, сервер SQL и другие.

#### **Понятия, связанные с данным**

"Исследование [предварительного](#page-214-0) задания" на стр. 211

Этот раздел описывает, каким образом можно установить, кто является пользователем предварительного задания, и какие ресурсы используются этим заданием.

#### **Информация, связанная с данной**

Настройка записей предварительных заданий

#### *Записи рабочей станции:*

Интерактивное задание - это задание, которое запускается при входе пользователя в систему дисплейной станции и завершается при выходе пользователя из системы. Для запуска задания подсистема выполняет поиск описания задания, которое может быть задано в записи рабочей станции или в пользовательском профайле.

Запись рабочей станции направляет подсистему далее к рабочим станциям. Если рабочая станция доступна, подсистема отправляет на дисплей экран входа в систему.

**Примечание:** Описание управляющей подсистемы должно содержать запись рабочей станции для консоли с указанным типом \*SIGNON. (\*SIGNON - это значение параметра **AT**, указанного в команде Добавить запись рабочей станции(ADDWSE.) Значение \*SIGNON указывает, что окно входа в систему показывается в рабочей станции при запуске подсистемы. Это требуется для того, чтобы убедиться, что для подсистемы существует интерактивное устройство для ввода команд уровня системы и подсистемы. Команда Завершить работу системы (ENDSYS) завершает работу лицензионной программы iSeries для отдельного сеанса (или окна входа в систему) в консоли управляющей подсистемы. Описание подсистемы, в котором не содержится запись рабочей станции для консоли, не может быть запущена в качестве управляющей подсистемы.

#### **Задачи, связанные с данной**

["Добавление](#page-170-0) записей рабочей станции" на стр. 167

Запись рабочей станции применяется в том случае, если задание запускается при входе пользователя в систему или при передаче интерактивного задания из другой подсистемы. В записи рабочей станции можно указать следующие элементы. Имена парметров приведены в круглых скобках. Для добавления записи рабочей станции применяется символьный интерфейс.

["Изменить](#page-175-0) записи рабочей станции" на стр. 172

С помощью символьного интерфейса можно указать другое описание задания в определенной ранее записи рабочей станции.

["Удаление](#page-178-0) записей рабочих станций" на стр. 175

Для удаления записей рабочих станций из описания подсистемы можно использовать командную строку. Команда может быть выполнена без отключения подсистемы, но задания, запущенные с помощью записи, должны быть завершены.

#### **Записи о выполнении:**

Запись о выполнении содержит информацию о том, какой пул подсистем оперативной памяти следует использовать, какую управляющую программу следует запускать (обычно это системная программа QCMD), а также дополнительную информацию о выполнении (хранящуюся в объекте класса). Записи о выполнении хранятся в описании подсистемы.

Запись о выполнении можно сравнить с записью в главном каталоге магазинов. Покупатели, которые не могут найти нужныфй магазин, могут воспользоваться каталогом для определения верного направления. То же самое относится и к системе iSeries. Записи о выполнении указывают на верное место для задания. Записи о выполнении в описании подсистемы указывают, какую программу следует вызвать для управления шагом выполнения задания, какой пул памяти будет использоваться заданием и из какого класса следует получить атрибуты выполнения. Данные о выполнении указывают, какую запись о выполнении следует использовать для задания. Записи о выполнении совместно с данными о выполнении предоставляют информацию о запуске задания в подсистеме.

Записи о выполнении состоят из следующих частей: описание подсистемы, класс, данные сравнения, максимальное число активных шагов выполнения, ИД пула памяти, программа, которую следует вызвать, привязка ресурсов нитей, группа привязки ресурсов и порядковый номер.

#### **Задачи, связанные с данной**

"Добавление записей о [выполнении"](#page-170-0) на стр. 167

В каждой записи о выполнении указываются параметры, применяемые при запуске шага выполнения задания. Записи о выполнении содержат информацию о том, какой пул подсистем оперативной памяти следует использовать, какую управляющую программу следует запускать (обычно это системная программа QCMD), а также дополнительную информацию о выполнении (хранящуюся в объекте класса). Для добавления записи о выполнении в описание подсистемы применяется символьный интерфейс.

"Изменить записи о [выполнении"](#page-174-0) на стр. 171

С помощью символьного интерфейса можно изменить запись о выполнении в указанном описании подсистемы. В аписи о выполнении указываются параметры, применяемые при запуске шага выполнения задания. При внесении изменений связанная подсистема может быть активной.

"Удаление записей о [выполнении"](#page-178-0) на стр. 175

Для удаления записей о выполнении из описания подсистемы можно использовать командную строку. Команда может быть выполнена без отключения подсистемы, но не в том случае, если выполняются задания, запущенные с помощью записи.

#### *Класс:*

Атрибуты выполнения задания содержатся в объекте класса, который указывается параметром **CLS** записи о выполнении. Если задание состоит из нескольких шагов выполнения, то класс для каждого шага задается записью о выполнении, с помощью которой был запущен шаг. Если на момент добавления записи о выполнении класс не существует, то необходимо указать спецификатор библиотеки, так как имя требуемого класса содержится в описании подсистемы.

Класс, указанный в записи о выполнении, задает следующие атрибуты:

#### **Приоритет запуска (RUNPTY)**

Приоритет запуска принимает значения от 1 (самый высокий) до 99 (самый низкий). От него зависит

приоритет задания относительно других заданий при распределении ресурсов логического процессора. Для многопоточных заданий приоритет запуска также задает максимальный допустимый приоритет запуска для нитей этого задания. Отдельные нити задания могут иметь более низкий приоритет.

#### **Квант времени (TIMESLICE)**

Квант времени определяет количество времени, которое требуется нитям задания для выполнения некоторого количества операций. При завершении этого времени нить переводится в неактивное состояние, и работу начинают другие нити пула памяти.

#### **Время ожидания по умолчанию (DFTWAIT)**

Задает максимальное время ожидания по умолчанию (в секундах), в течение которого нить задания ожидает команды системы для получения ресурса. Время ожидания по умолчанию используется в том случае, если время ожидания не было задано другим способом. Обычно оно соответствует количеству времени, в течение которого пользователь ожидает обработки запроса. Если указанное время истекло для какой-либо инструкции, то сообщение об ошибке отображается на экране либо автоматически обрабатывается командой Отслеживать сообщение (MONMSG).

#### **Максимальное процессорное время (CPUTIME)**

Указывает максимальное время (в миллисекундах), в течение которого задание может обрабатываться процессором. Если задание состоит из нескольких шагов выполнения, то в течение указанного времени работает каждый шаг. При превышении указанного значения задание завершается.

#### **Максимальный объем временной памяти (MAXTMPSTG)**

Задает максимальный объем временной вспомогательной памяти, которая может использоваться заданием. Если задание состоит из нескольких шагов выполнения, то указанная емкость отводится для каждого шага. Временная память используется для хранения данных программы и внутренних системных объектов, необходимых для работы задания. Объем памяти, занимаемый в библиотеке QTEMP, сюда не входит. При превышении указанного значения задание завершается. Этот параметр не относится к постоянной памяти - для этого используются параметры пользовательского профайла.

#### **Максимальное количество нитей (MAXTHD)**

Задает максимальное количество нитей, которое задание данного класса может запускать одновременно. Если в задание входят несколько параллельных нитей, то указанное значение может быть превышено. При этом работа созданных ранее нитей не прерывается, но создать дополнительные нити будет невозможно до тех пор, пока количество нитей не станет ниже допустимого значения.

#### **Описание (TEXT)**

Указывает краткое описание объекта. Этот атрибут используется объектом класса, он не влияет на выполнение задания.

#### **Права доступа (AUT)**

Указанные здесь права доступа передаются пользователям, у которых нет особых прав доступа к объекту, которые не входят в список прав доступа, а также пользователям, профайл группы и профайлы дополнительных групп которых не задают особых прав доступа к объекту. Этот атрибут используется объектом класса, он не влияет на выполнение задания.

#### *Сравниваемые данные:*

Параметр Сравниваемое значение записи о выполнении (**CMPVAL**) задает данные, которые сравниваются с данными о выполнении при поиске записи. (Запись о выполнении также указывает позицию, с которой начинается сравнение.) Данные выполнения сравниваются с указанными данными каждой записи в порядке присвоенных записям номеров до тех пор, пока не будет найдено первое совпадение. Порядковый номер, заданный в записи о выполнении, определяет порядок, в котором просматриваются записи. Он также используется в качестве идентификатора записи.

При обнаружении записи о выполнении со значением, совпадающим с требуемым, запускается шаг выполнения и вызывается программа, указанная в записи о выполнении. Атрибуты выполнения задаются классом, связанным с той записью о выполнении, которой был запущен шаг выполнения. Используемый пул памяти также указывается в записи о выполнении.

Для записи с наибольшим номером в качестве сравниваемого значения можно указать \*ANY. Значению \*ANY соответствуют абсолютно любые данные. Сравниваемое значение \*ANY может быть указано только в одной записи о выполнении, и это должна быть последняя запись (запись с наибольшим порядковым номером) в описании подсистемы.

#### *Максимальное число активных шагов выполнения:*

Параметр Максимальное число активных шагов выполнения **(MAXACT)** задает для записи о выполнении максимальное количество шагов выполнения (заданий), которые могут работать одновременно.

Для каждого задания может быть активен только один шаг выполнения. Если подсистема активна и достигнуто количество шагов выполнения достигло максимального допустимого значения, то все последующие попытки заданий данной записи о выполнении запустить шаг выполнения будут отклонены. Задание, попытавшееся запустить шаг выполнения, завершается, и в протокол заданий подсистемы добавляется соответствующая запись.

Обычно изменять количество шагов выполнения не требуется. Рекомендуемое значение - \*NOMAX.

#### *ИД пула памяти:*

Параметр записи о выполнении ИД пула памяти (**POOLID**) задает идентификатор пула памяти, в котором выполняется программа. Указанный здесь идентификатор пула соответствует одному из пулов памяти в описании подсистемы.

#### **Вызываемая программа**

Параметр записи о выполнении Вызываемая программа (**PGM**) задает имя и библиотеку программы, запускающейся в качестве первого шага выполнения. Передать какие-либо параметры этой программе невозможно. Имя программы может быть точно указано в записи либо получено из данных о выполнении.

Если имя программы указано в записи о выполнении, то в результате выбора этой записи будет вызвана заданная программа (вне зависимости от того, какое имя программы было передано функции EVOKE). Если требуется вызвать программу, заданную функцией EVOKE, то в качестве значения этого параметра следует указать \*RTGDTA. Если на момент добавления или изменении записи о выполнении программа не существует, то необходимо указать спецификатор библиотеки, так как требуемое имя программы содержится в описании подсистемы.

## **Порядковый номер**

Параметры записей о выполнении Порядковый номер (**SEQNBR**) задают порядок, в котором подсистема просматривает их в поисках соответствия данных о выполнении. Записи о выполнении просматриваются в порядке очереди по номерам. При добавлении записей о выполнении в описание подсистемы учитывайте, что записи, которые должны просматриваться более часто, следует расположить в начале. Это уменьшает время поиска.

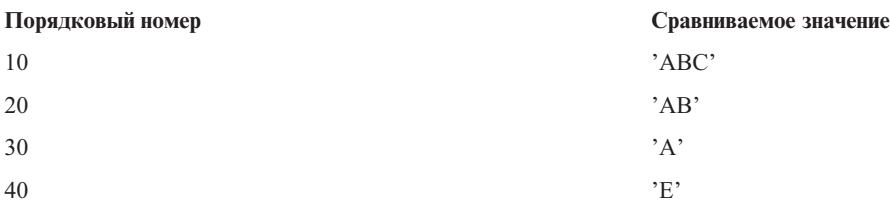

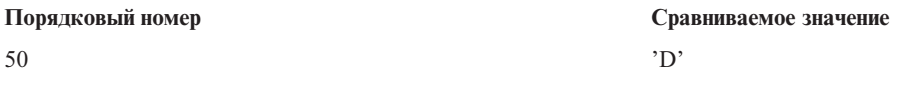

В приведенном примере записи о выполнении просматриваются в порядке присвоенных им номеров. Если требуемые данные о выполнении - 'A', то поиск будет завершен на записи 30. Если требуемые данные о выполнении - 'AB', то поиск будет завершен на записи 20. Если требуемые данные о выполнении - 'ABC', то поиск будет завершен на записи 10. Требуемые данные о выполнении могут быть больше, чем значение, заданное в записи о выполнении, поэтому сравнение (выполняемое слева направо) завершается при достижении конца значения, заданного в записи о выполнении. Поэтому если требуется найти данные о выполнении 'ABCD', то поиск будет завершен на записи 10.

При настройке записей о выполнении вначале следует указывать более конкретные, а затем - более общие. Ниже приведен пример как правильной, так и неправильной настройки записей о выполнении:

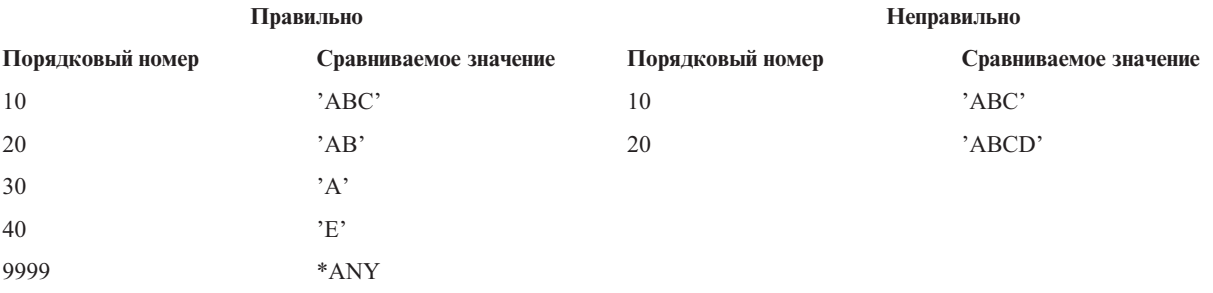

В примере неправильной настройки запись 20 при поиске никогда не будет достигнута, так как все соответствующие ей запросы соответствуют также записи 10. При изменении и добавлении в описание подсистемы подобной записи о выполнении выводится соответствующее диагностическое сообщение.

Программе, указанной в записи о выполнении, передается управление при запуске шага выполнения задания. Параметры, управляющие средой выполнения (приоритет, квант времени и тому подобные), задаются классом, указанным в записи о выполнении.

## **Процесс запуска подсистемы**

При запуске подсистемы система выделяет ей некоторые объекты и запускает автоматические и предварительные задания. После этого подсистема будет готова к работе.

Способ выделения объектов определяется описанием подсистемы. Ниже перечислена последовательность событий, происходящих при запуске подсистемы:

- 1. **Поступает запрос на запуск подсистемы.** Выполняется команда Запустить подсистему (STRSBS). Информация, требуемая для запуска, содержится в описании подсистемы.
- 2. **Выделяются пулы памяти.** Память выделяется тем пулам, которые указаны в описании подсистемы. При этом память выделяется из основного пула памяти. Память не выделяется, если в случае ее выделения объем свободной памяти в основном пуле окажется меньше минимально допустимого значения, определяемого системным значением QBASPOOL. Если система не может выделить весь запрошенный объем памяти, то она выделяет максимально возможную часть, а остальную память выделяет по мере ее высвобождения.
- 3. **Запускаются предварительные задания.** Они задаются записями предварительных заданий.
- 4. **Запускаются автоматические задания.** Они задаются записями автоматических заданий.
- 5. **Захватываются дисплейные станции (выводятся меню входа в систему).** Если существуют записи рабочих станций и устройство включено и не захвачено ни одной из подсистем, то подсистема может захватить устройство и выдать меню входа в систему. Если устройство включено, но захвачено другой подсистемой, причем в данный момент на нем показано меню входа в систему (меню появилось до запуска второй подсистемы), то вторая подсистема может отобрать устройство у первой подсистемы и

выдать меню входа в систему. Если устройство не включено, то подсистема не может захватить его. Задание системного арбитра (QSYSARB) и задания QCMNARB блокируют все выключенные устройства. В записях рабочих станций размещена информация о том, какие устройства следует проверять на возможность захвата.

**Примечание:** На виртуальных дисплеях меню входа в систему появляется при полном включении устройства. Это происходит, когда при подключении пользователя к системе iSeries указывается описание этого устройства, но при запросе на установление соединения не были переданы данные, достаточные для входа в систему. Устройство может быть получено из пула ранее созданных описаний устройств и включено в процессе обработки соединения, либо создано и также включено. При запуске подсистема блокирует ранее созданные описания устройств в соответствии с настройками.

- 6. **Выделяются очереди заданий.** Подсистеме не удастся захватить очередь заданий, если последняя уже выделена другой активной подсистеме. Соответствующие сведения содержатся в записях очередей заданий.
- 7. **Выделяются устройства связи.** Запросы передаются системному заданию QLUS (службы LU), отвечающему за выделение любых устройств связи. Сведения о них содержатся в записях средств связи.
- 8. **Среда готова к работе.**

#### **Задачи, связанные с данной**

"Запуск [подсистемы"](#page-167-0) на стр. 164

Команда Запустить подсистему (STRSBS) запускает подсистему, описание которой передается в качестве параметра. При запуске подсистемы система выделяет необходимые и доступные ресурсы (память, рабочие станции и очереди заданий), которые задаются описанием подсистемы. Подсистему можно запустить с помощью Навигатора iSeries либо командной строки.

#### **Принципы распределения рабочих станций:**

Подсистемы пытаются захватить все рабочие станции, для которых в описании подсистемы указана запись AT(\*SIGNON).

При запуске подсистемы могут произойти следующие ситуации:

- Если устройство не включено, то подсистема не может захватить его. Задание системного арбитра (QSYSARB) и задания QCMNARBxx блокируют все выключенные устройства.
- Если устройство включено и не захвачено ни одной из подсистем, то подсистема может захватить устройство и выдать меню входа в систему.
- Если устройство включено, но захвачено другой подсистемой, причем в данный момент на нем показано меню входа в систему (меню появилось до запуска второй подсистемы), то вторая подсистема может отобрать устройство у первой подсистемы и выдать меню входа в систему.

Если захватить рабочую станцию пытаются несколько подсистем (в соответствии с записями рабочих станций) и рабочая станция выключена, то сказать, какая подсистема захватит рабочую станцию при ее включении, невозможно. Если в записи рабочей станции указан тип, а не имя рабочей станции, то подсистема может захватить все либо несколько, или не захватить ни одной рабочей станции этого типа. (Это также относится к записям рабочих станций, в которых указан шаблон имени.) Для того чтобы избежать этого, записи рабочих станций в описаниях подсистем следует настроить так, чтобы на одну рабочую станцию не претендовали несколько подсистем.

## **Что происходит после входа пользователя в систему**

При входе пользователя на рабочую станцию в подсистеме выполняется задание, обеспечивающее отображение меню входа в систему на экране рабочей станции (в стандартном меню IBM входа в систему указывается подсистема). После входа пользователя в систему могут произойти следующие ситуации:

• Если рабочую станцию попытается захватить какая-либо другая подсистема, то ей это не удастся. Пользовательское задание продолжит работу в первой подсистеме.

- v Если пользователь выбрал опцию 1 (открыть окно входа в систему для альтернативного задания) в меню Системный запрос или запустил команду Передать вторичному заданию (TFRSECJOB), то новое задание будет выполняться в той же подсистеме, что и исходное.
- При выходе пользователя из подсистемы рабочая станция остается захваченной подсистемой, в которую пользователь входил, за исключением тех случаев, когда пользователь вошел в подсистему с помощью команды Передать задание (TFRJOB), указав для записи этой рабочей станции значение **AT**(\*ENTER). Открывается меню входа в подсистему, и все последующие задания, переданные этой рабочей станции, будут выполняться в этой подсистеме (если эта рабочая станция не будет захвачена другой подсистемой).
- v При выходе пользователя из системы и завершении работы подсистемы, в которой выполнялось задание, устройство освобождается. После этого устройство может быть захвачено другой подсистемой; на экране будет показано другое меню входа.

#### **Задачи, связанные с данной**

Распределение [пользователей](#page-181-0) между подсистемами

В этом разделе описаны различные приемы, позволяющие присвоить устройствам имена и затем связать эти имена с пользователями. После этого распределять пользователей между подсистемами можно будет с помощью описаний подсистем.

["Распределение](#page-181-0) пользователей между подсистемами" на стр. 178

В этом разделе описаны различные приемы, позволяющие присвоить устройствам имена и затем связать эти имена с пользователями. После этого распределять пользователей между подсистемами можно будет с помощью описаний подсистем.

#### **Информация, связанная с данной**

Отчеты о реальных применениях: настройка подсистемы

Работа с программами выхода Telnet

#### **Сценарий: распределение рабочих станций:**

Приводится пример процесса распределения двух рабочих станций между двумя подсистемами.

В данном сценарии в описаниях подсистем A и B указаны рабочие станции DSP01 и DSP02 (с параметром **AT**(\*SIGNON)).

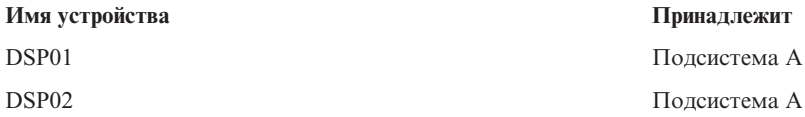

Предполагается, что при запуске подсистемы A обе рабочие станции включены.

Подсистема A захватывает обе рабочие станции и отображает на экране каждой из них меню входа в систему. Даже после этого рабочие станции могут быть захвачены другой подсистемой или заданием; при этом они станут недоступны подсистеме A.

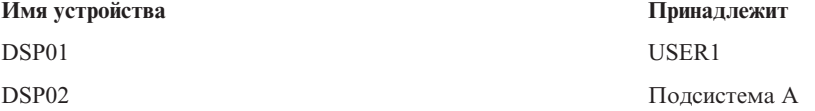

При входе пользователя (USER1) в систему рабочей станции DSP01 устройство захватывается заданием пользователя USER1, выполняемым в подсистеме A. На рабочей станции DSP02 по-прежнему отображается меню входа в систему. Поэтому она может быть захвачена другой подсистемой или заданием. В этом случае она станет недоступной подсистеме A.

<span id="page-27-0"></span>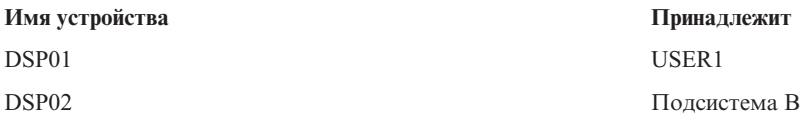

Запущена подсистема B. Подсистема не может захватить рабочую станцию DSP01, так как она уже выделена пользователю USER1. Подсистема B отправляет запрос на захват системы, когда она станет доступной. Рабочая станция DSP02 захватывается подсистемой B, так как меню входа в систему, выведенным подсистемой A, никто не воспользовался. Все задания, запущенные в рабочей станции DSP02, будут выполняться в подсистеме B.

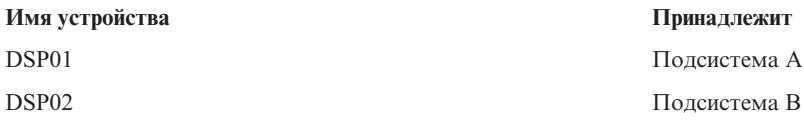

Пользователь USER1 вышел из системы. Пользовательское задание выполнялось в подсистеме A, поэтому эта подсистема отображает меню входа в систему, с помощью которого начать работу с станцией может другой пользователь. При этом пользовательское задание будет выполняться в подсистеме A. При отключении подсистемы A рабочая станция DSP01 захватывается подсистемой B (ранее она отправила запрос на захват устройства).

Имя подсистемы, которой принадлежит рабочая станция, отображается в верхнем правом углу стандартного меню IBM входа в систему.

#### **Задачи, связанные с данной**

["Распределение](#page-181-0) пользователей между подсистемами" на стр. 178

В этом разделе описаны различные приемы, позволяющие присвоить устройствам имена и затем связать эти имена с пользователями. После этого распределять пользователей между подсистемами можно будет с помощью описаний подсистем.

#### **Информация, связанная с данной**

Работа с программами выхода Telnet

## **Пулы памяти**

Пул памяти - это логический подраздел оперативной или дисковой памяти, специально выделенный для обработки задания или группы заданий. На сервере iSeries вся оперативная память может быть разделена на логические компоненты, называемые пулами памяти. По умолчанию система передает данные и программы в пулы памяти.

Уровень активности пользовательских заданий определяется тем пулом памяти, из которого им выделяется память. (Уровень активности пула памяти - это число нитей в пуле памяти, которые можно использовать одновременно.) В отличие от них, системные задания (такие как Scpf, Qsysarb и Qlus) получают память из основного пула, но уровень их активности определяется машинным пулом. Кроме этого, мониторы подсистем получают память из пула, заданного в первом пуле описаний подсистем, но при этом используется уровень активности машинного пула. Это позволяет мониторам подсистем работать всегда, независимо от установленного уровня активности.

## **Зачем применять пулы памяти**

Управляя числом и размером пулов, можно контролировать работу подсистем. Чем больше размер пулов подсистемы, тем больший объем работы она может выполнять.

Наличие общих пулов памяти позволяет системе распределять задания для интерактивных пользователей по нескольким подсистемам, оставив их при этом в одном пуле памяти.

Наличие нескольких пулов в подсистеме помогает управлять конкурированием заданий за ресурсы системы. Преимуществом использования нескольких пулов в подсистеме является возможность распределения выполняемых функций и времени ответа для таких заданий. Например, в дневное время необходимо установить хорошее значение времени ответа для интерактивных заданий. Для улучшения производительности можно увеличить интерактивный. В ночное время может выполняться много пакетных заданий, а для этого следует увеличить пакетный пул.

**Примечание:** Хотя настройка и управление системой позволяют повысить эффективность работы сервера iSeries, они не могут компенсировать нехватку аппаратных ресурсов. Если система не справляется с нагрузкой, рекомендуется модернизировать ее аппаратное обеспечение.

## **Управление данными в пулах памяти**

Если данные уже находятся в оперативной памяти, на них можно ссылаться независимо от пула памяти, которому они принадлежат. Однако если необходимых данных нет ни в одном пуле памяти, они размещаются в том же пуле памяти, в котором находится задание, обращающееся к этим данным (так называемая страничная ошибка). При передаче данных в пул памяти другие данные замещаются и в случае изменения записываются во вспомогательную память (это называется подкачкой). Размер пула памяти должен быть достаточным для подеержания передачи данных (подкачки) на приемлемом уровне, поскольку скорость подкачки влияет на производительность.

#### **Понятия, связанные с данным**

["Управление](#page-184-0) пулами памяти" на стр. 181

Важно следить за тем, чтобы заданиям выделялось достаточно памяти для выполнения. Если подсистеме A выделено слишком много памяти, а подсистеме B - недостаточно, задания в подсистеме B будут выполняться слишком медленно. Следующая информация описывает выполнение различных задач, относящихся к управлению пулами памяти.

#### **Информация, связанная с данной**

API Получить системного состояния (QWCRSSTS)

Управление производительностью iSeries

Основная настройка производительности

Приложения для управления производительностью

Отчет о реальных применениях: Настройщик производительности

## **Типы пулов памяти**

На сервере iSeries вся оперативная память может быть разделена на логические компоненты, называемые *пулами памяти*. Пулы памяти в системе могут быть частными или общими. Существуют частные пулы памяти, общие и специальные общие пулы памяти. Одновременно может быть активно до 64 пулов памяти, причем соотношение между частными и общими пулами может быть произвольным.

## **Частные пулы памяти**

*Частные пулы памяти* (также называемые пользовательскими) содержат некоторый объем оперативной памяти, который используется для выполнения заданий одной подсистемой. Эти пулы не могут работать с несколькими подсистемами одновременно. В Навигаторе iSeries им присваиваются идентификаторы в соответствии с именем подсистемы. В системе можно создать до 62 частных пулов памяти.

## **Общие пулы памяти**

*Общие пулы* могут быть специальными или общего назначения; Машинный пул и Основной пул считаются специальными, а все остальные общие пулы - пулами общего назначения. При создании описаний подсистем вы можете указать для применения 63 из 64 общих пулов памяти, определенных в системе (машинный пул используется для служебных функций).

#### **Специальные общие пулы (\*MACHINE и \*BASE)**

#### **\*MACHINE**

Машинный пул памяти применяется для выполнения внутрисистемных программ. В Навигаторе iSeries он обозначается как Машинный. Он предоставляет память задачам операционной системы, не требующим участия пользователя. Его размер определяется системным значением Размер машинного пула памяти (QMCHPOOL). Пользовательские задания в этом пуле памяти не выполняются. (В окне Изменение текущего состояния системы (WRKSYSSTS) среди всех пулов памяти машинному соответствует идентификатор 1.)

#### **\*BASE**

Основной пул памяти, обозначаемый как Основной в Навигаторе, содержит всю свободную оперативную память системы (всю оперативную память, не запрошенную ни одним из остальных пулов памяти). Память Основного пула общая, т.е. она может использоваться разными подсистемами. Основной пул памяти применяется для выполнения пакетных операций и различных системных функций. Минимальный допустимый размер Основного пула памяти задается системным значением Минимальный размер Основного пула памяти (QBASPOOL). Уровень активности этого пула указывается в системном значении Максимальное допустимое количество нитей в Основном пуле памяти (QBASACTLVL). (В окне Изменение текущего состояния системы (WRKSYSSTS) среди всех пулов памяти основному пулу соответствует идентификатор 2.)

#### **Общие пулы общего назначения**

*Общие пулы памяти общего назначения* - это пулы оперативной памяти, которые одновременно могут использоваться несколькими подсистемами. В командной строке им соответствуют следующие идентификаторы:

- v \*INTERACT интерактивный пул памяти, используемый для интерактивных заданий.
- \*SPOOL пул памяти, используемый для буферных загрузчиков.
- Пулы \*SHRPOOL1 \*SHRPOOL60 используются по вашему усмотрению.

В Навигаторе общим пулам памяти общего назначения соответствуют идентификаторы Интерактивный, Буферный и Общий 1 - Общий 60.

#### **Задачи, связанные с данной**

["Создание](#page-189-0) частных пулов памяти" на стр. 186

Частные пулы памяти (которые также называются пользовательскими пулами памяти) могут использоваться подсистемами, которые поддерживаются IBM, или пользовательскими подсистемами. Для одной подсистемы можно определить до 10 пулов памяти. Частный пул памяти создается в описании подсистемы.

#### **Информация, связанная с данной**

Управление производительностью iSeries

Основная настройка производительности

Приложения для управления производительностью

Отчет о реальных применениях: Настройщик производительности

Системные значения производительности: Размер системного пула памяти

Системные значения производительности: Минимальный размер основного пула памяти

Системные значения производительности: Максимальное число допустимых нитей основного пула памяти

#### **Схемы нумерования пулов**

Для нумерования пулов применяются две схемы: одна используется в пределах подсистемы, а вторая - в системе. Подсистема использует набор чисел, указывающих на испольуземые пулы. Таким образом, при создании или изменении описания подсистемы, можно задать один или несколько пулов и пометить их 1, 2, 3 и так далее. Это номера пулов подсистемы и они не относятся к номерам пулов, показываемых по команде Раота с состоянием истемы (WRKSYSSTS).

Для учета всех пулов системы используется другой набор чисел. Окно Работа с подсистемами (WRKSBS) содержит сведения о соотношении идентификаторов пулов подсистемы и заголовков столбцов с идентификаторами системных пулов.

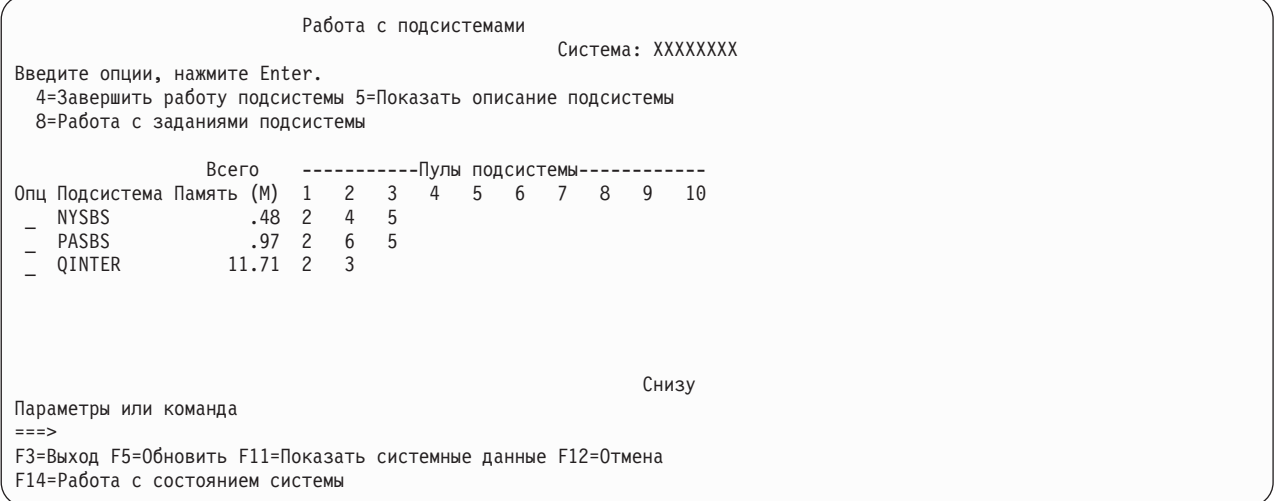

## **Пример нумерации пулов**

В следующем примере иллюстрируется способ нумерации пулов.

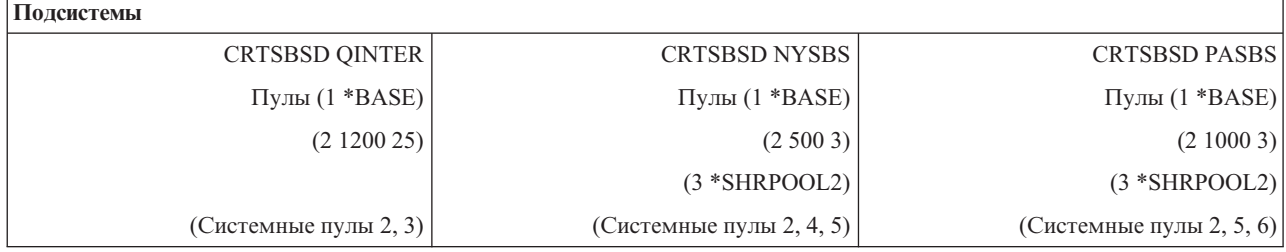

После запуска QINTER, будут выделены следующие пулы:

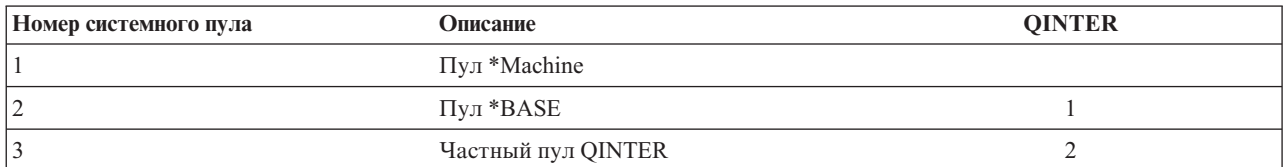

После запуска NYSBS, будут выделены следующие пулы:

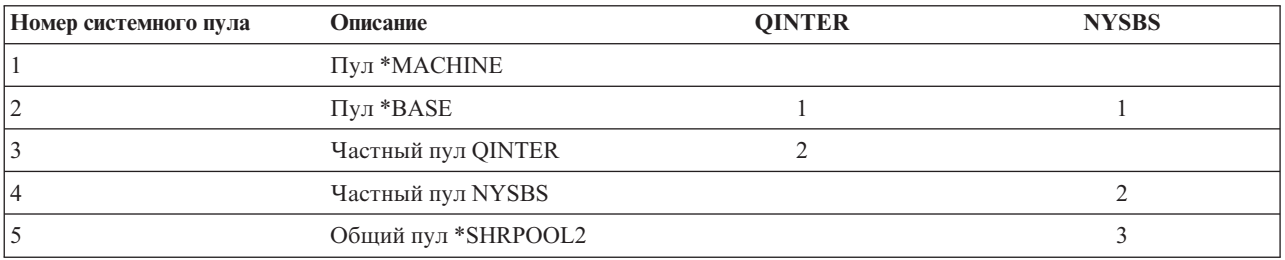

После запуска PASBS, будут выделены следующие пулы:

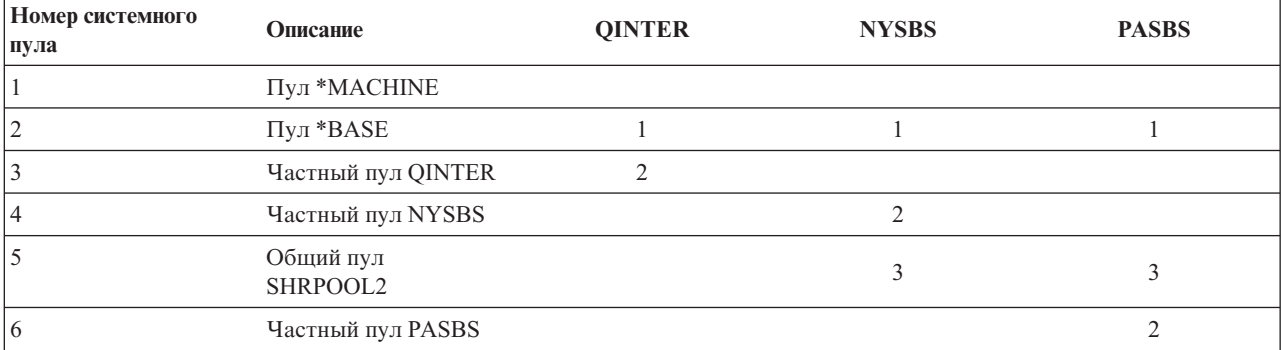

#### **Задачи, связанные с данной**

"Управление [параметрами](#page-187-0) настройки для общих пулов" на стр. 184 Для управления параметрами настройки для общих пулов можно использовать Навигатор или командную строку.

#### **Информация, связанная с данной**

Управление производительностью iSeries

Основная настройка производительности

Приложения для управления производительностью

Отчет о реальных применениях: Настройщик производительности

#### **Выделение пула памяти**

При запуске подсистемы, система пытается выделить пользовательский пул памяти, указанный в описании запущенной подсистемы.

Если система не может выделить весь запрошенный объем памяти, то она выделяет максимально возможную часть, а остальную память выделяет по мере ее высвобождения. Например, ознакомьтесь со следующей таблицей. Например, если доступно 700Кб, и для \*SHRPOOL2 указано значение 500Кб, то первому плу памяти будет выделено 300Кб, а второму пулу памяти будет выделено 400Кб.

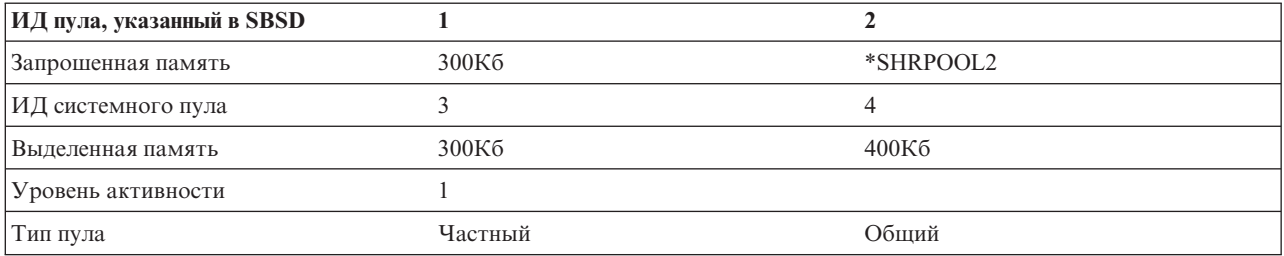

Заданные вами пулы памяти снижают размер основного пула памяти при их выделении. Система выделяет только столько памяти частному пулу, сколько доступно в основном пуле памяти. Минимальный размер основного пула памяти определяется системным значением Минимальный размер основного пула памяти (QBASPOOL).

#### **Задачи, связанные с данной**

["Просмотр](#page-184-0) пула памяти" на стр. 181

Сведения о пулах памяти в системе можно просмотреть с помощью Навигатора iSeries или командной строки.

#### **Информация, связанная с данной**

Управление производительностью iSeries

Основная настройка производительности

Приложения для управления производительностью

Отчет о реальных применениях: Настройщик производительности

### **Уровень активности пула памяти**

Уровень активности пула памяти - это число нитей в пуле памяти, которые могут одновременно использовать CPU. Это позволяет эффективно использовать ресурсы системы. Уровень активности контролируется операционной системой.

Во время работы нити нередки случаи, когда ей приходится ожидать получения системного ресурса или ответа от пользователя рабочей станции. В течение такого простоя нить освобождает вакансию в пуле памяти, позволяя другой нити занять ее место.

Если запускается больше нитей, чем разрешено, то лишним нитям приходится ожидать своей очереди на использование процессора (обычно такое ожидание не занимает много времени). Управление уровнем активности пула памяти позволяет устранить возможные конфликты между пулами памяти различных подсистем.

Под активными (выполняющимися) нитями понимаются те, которые находятся в допустимом состоянии, т.е. имеют право претендовать на использование процессора, и учитываются при определении уровня активности пула памяти. Таким образом, к активным нитям не относятся нити, ожидающие поступления входных данных или сообщения, выделения устройства или открытия файла. Кроме того, не считаются активными нити, находящиеся в недопустимом состоянии (т.е. те, которые готовы к запуску, но не могут быть запущены из-за достижения максимального уровня активности пула памяти).

## **Преимущества применения уровней активности**

В пуле памяти может обрабатываться несколько нитей одновременно, поскольку выполнение текущей нити может прерываться, например, для получения данных из вспомогательной памяти. Во время такой задержки (обычно короткой) может выполняться другая нить. Контроль за уровнем активности позволяет обрабатывать большое число нитей в пуле памяти за приемлемое время.

#### **Максимальный уровень активности**

При достижении максимального уровня активности пула памяти все дополнительные нити, которым необходим этот пул памяти, переводятся в недопустимое состояние и ожидают, пока не снизится уровень активности или не истечет квант времени какой-либо нити. Как только одна из нитей перестает быть активной, все ожидающие нити переходят в допустимое состояние (порядок запуска таких нитей определяется их приоритетом). Например, если активной нити потребовалось получить ответ от рабочей станции, то она переходит в состояние ожидания, и уровень активности пула памяти понижается.

#### **Определение уровней активности пула памяти**

Выбор уровня активности пула памяти зависит от размера пула памяти, количества CPU, числа дисков и параметров приложения.

#### **Задачи, связанные с данной**

["Просмотр](#page-184-0) пула памяти" на стр. 181

Сведения о пулах памяти в системе можно просмотреть с помощью Навигатора iSeries или командной строки.

#### **Информация, связанная с данной**

Управление производительностью iSeries

Основная настройка производительности

Приложения для управления производительностью

Отчет о реальных применениях: Настройщик производительности

## <span id="page-33-0"></span>**Задания**

Все операции в системе суть задания. Каждое задание в подсистеме имеет уникальное имя. Все задания, кроме системных, выполняются в подсистемах. Задание может быть введено в подсистему из любой рабочей записи, например, записи очереди заданий, записи рабочей станции, записи средств связи, записи автоматического задания или записи предварительного задания.

Каждое активное задание всегда содержит главную нить и может также содержать вспомогательные нити. Нити - это независимые единицы работы. Нити наследуют все атрибуты своего задания; вместе с тем, у нитей есть и собственные атрибуты, например, стек вызовов. Атрибуты задания определяют способ его выполнения. Задание играет роль владельца атрибутов, общих для всех его нитей. С помощью функций Управления заданиями можно управлять атрибутами заданий и, как следствие, работой системы.

## **Необходимые права доступа**

Для внесения большинства изменений в атрибуты задания вы должны быть владельцем задания или у вас должны быть специальные права на управление заданиями (\*JOBCTL).

Для некоторых атрибутов специальные права доступа \*JOBCTL необходимы для внесения любых изменений. Это следующие атрибуты:

- Время ожидания по умолчанию
- Приоритет выполнения
- Квант времени

**Примечание:** Если вы планируете изменить код учета ресурсов задания, то помимо специальных прав доступа \*JOBCTL или профайла, совпадающего с именем пользователя задания, вам необходимы права доступа \*USE к команде Изменить код учета ресурсов (CHGACGCDE).

В случае изменения атрибутов задания, связанных с объектом iSeries, например очередью заданий, очередью вывода или таблицей последовательности сортировки, у вас должны быть соответствующие (необходимые) права доступа к объекту. Более подробная информация о правах доступа в системе iSeries приведена в приложении D: Права доступа к объектам, применяемым в командах, руководства Справочник по защите

iSeries ...

#### **Понятия, связанные с данным**

"Имя [пользователя,](#page-38-0) связанное с заданием" на стр. 35

*Имя пользователя, связанное с заданием (JUID)* - это имя пользовательского профайла, под которым данное задание идентифицируется для остальных заданий. Это имя используется для проверок прав доступа, когда другие задания пытаются действовать, мешая данному заданию.

## **Параметры задания**

Управлять способом выполнения задания в системе можно посредством атрибутов задания. Однако, прежде чем управлять различными аспектами задания, необходимо разобраться в том, какие у него имеются параметры.

Ниже описаны параметры заданий:

#### **Синтаксис имен заданий:**

Для облегчения управления и идентификации заданий в системе, каждому заданию присваивается уникальное полное имя задания. Полное имя задания состоит из трех частей: имя задания, имя пользователя и номер задания.

• Для интерактивных заданий имя задания представляет собой имя рабочей станции или сеанса имитации, в котором вы работаете. Для пакетных заданий можно указать любое имя задания. Имя задания не должно превышать 10 символов.

- v Имя пользователя это имя пользовательского профайла в котором выполняется задание. Для интерактивных заданий именем пользователя является пользовательский профайл, используемый для входа в систему. Это имя пользователя, указанное вами в окне входа в систему. Если вы используете Telnet и пропускаете меню входа в систему, то будет использовано имя пользователя, применяемое вами для автоматического входа в систему. Для пакетных заданий можно указать пользовательский профайл, в котором выполняется пакетное задание. Имя пользователя не должно превышать в длину 10 символов.
- Номер задания это уникальный номер, присвоенный заданию системой, позволяющий идентифицировать задания, даже если несколько заданий имеют одинаковое имя задания и имя пользователя. Номер задания составляется из 6 цифр.

## **Синтаксис**

Синтаксис полного имени задания схож с синтаксисом полных имен объектов. Например, если именем задания является DSP01, именем пользователя - QPGMR, а номером задания - 000578, полное имя задания для команды Работать с заданием (WRKJOB) выглядит как:

WRKJOB JOB(000578/QPGMR/DSP01)

Так же как и в именах объектов, вам необязательно указывать все спецификаторы. Например: WRKJOB JOB(QPGMR/DSP01)

или

WRKJOB JOB(DSP01)

Такая запись равносильна указанию полного имени задания. Если указанному фрагменту имени задания соответствуют несколько заданий в системе, появится окно Выбрать задание. В этом окне можно выбрать нужное задание из списка совпадающих имен.

#### **Атрибуты задания:**

Способ выполнения задания в системе определяется его атрибутами. Некоторые атрибуты задания могут устанавливаться из пользовательского профайла. Другие атрибуты задание получает из системных значений, из локалей, в результате выполнения команды Передать задание на выполнение (SBMJOB), из описания задания и в результате выполнения команды Изменить задание (CHGJOB) (из которой можно изменить атрибуты задания во время его выполнения).

Атрибуты задания позволяют управлять им на уровне задания, на уровне пользователя и на уровне системы. Например, можно настроить систему так, чтобы все атрибуты задание получало из системных значений (такой способ используется в системе по умолчанию). Затем, если вы хотите изменить значение для всех новых заданий в системе, можно изменить системное значение.

Указав значение в описании задания, можно повлиять на все задания, которые используют это описание. Например, если все пакетные задания используют одно описание, то изменение этого описание повлияет на работу всех пакетных заданий, но не будет относится к заданиям других типов.

#### **Информация, связанная с данной**

Отчет о реальных применениях: Атрибуты управления заданиями

#### **Описание задания:**

Описание задания позволяет создать набор атрибутов задания, который будет сохранен в системе для дальнейшего использования. Атрибуты задания, хранящиеся в его описании, позволяют системе определить способ выполнения задания. В частности, атрибуты задания указывают, откуда следует получить задание и когда и как его выполнить. Описание задания можно представлять себе как шаблон, который могут использовать многие задания, уменьшая при этом число конкретных параметров, которые необходимо устанавливать для каждого задания.

Описания заданий применяются автоматическими, интерактивными и предварительными заданиями. Одно и то же описание может быть связано с несколькими заданиями. При определении задания можно использовать описание задания двумя способами:

- Использовать указанное описание задания без переопределения его атрибутов. Например:
	- SBMJOB JOB(OEDAILY) JOBD(QBATCH)
- Использовать указанное описание задания, переопределив некоторые его атрибуты (с помощью команды BCHJOB или SBMJOB). Например, для переопределения ведения протоколов в описании задания QBATCH укажите:

SBMJOB JOB(OEDAILY) JOBD(QBATCH) LOG(2 20 \*SECLVL)

**Примечание:** Невозможно переопределить атрибуты описания автоматических заданий, заданий рабочей станции и заданий связи.

#### **Задачи, связанные с данной**

["Создание](#page-122-0) описания задания" на стр. 119

Для создания описания задания можно выполнить в командной строке или команду Работа с описанием задания (WRKJOBD), или команду Создать описание задания (CRTJOBD).

"Работа с [описаниями](#page-122-0) заданий" на стр. 119

Чаще всего описание задания используется при запуске команды Передать задание на выполнение (SBMJOB). Описание задания указывается с помощью параметра **JOBD**. При настройке пакетного задания описание задания можно использовать одним из двух способов:

#### **Описание заданий и безопасность:**

При инициализации каждого задания в системе используется описание задания. В нем определены различные атрибуты задания. В параметре USER задается имя пользовательского профайла, назначенного заданию. К описанию задания, в котором указано имя пользовательского профайла (USER), должны иметь права доступа только определенные пользователи. В противном случае, при уровне защиты 30 или ниже, другие пользователи смогут передавать задание на выполнение от имени этого пользовательского профайла.

Например, рассмотрим CRTJOBD JOBD(XX) USER(JONES) . . . AUT(\*USE)

В этом примере безопасность не обеспечена, потому что любой пользователь может передать задание на выполнение, используя описание задания XX, и получая таким образом те же права доступа, что и у JONES. Если такое описание задания применяется на рабочей станции, это позволяет кому угодно войти в систему, просто нажав клавишу Enter. Для обеспечения безопасности не предоставляйте права доступа к такому описанию задания для \*PUBLIC.

**Примечание:** На уровнях защиты 40 и 50, для выполнения команды Передать задание на выполнение (SBMJOB) требуются права доступа (\*USE) к тому пользовательскому профайлу, который указан в описании задания. Это предполагает, что в SBMJOB задан пользователь (\*JOBD). Тем не менее, избегайте указания пользователя в описании задания, только если это не требуется по каким-то особым причинам (например, для автоматического задания), и вы полностью контролируете доступ к нему.

## **Параметр USER и интерактивные задания**

Команда Добавить запись рабочей станции (ADDWSE) определяет описание задания, которое должно использоваться. По умолчанию используется то описание задания, которое указано в пользовательском профайле. Если в описании задания указано USER(\*RQD), то пользователю необходимо ввести свое имя. Если задано USER(xxxx) (где xxxx - это имя пользовательского профайла), то при входе в систему пользователь может нажать клавишу Enter и работать под пользовательским профайлом xxxx, если только уровень защиты не равен или больше 40.
# **Параметр USER и пакетные задания**

Для пакетных заданий описание задания определяется командами Передать задание на выполнение (SBMJOB) и Пакетное задание (BCHJOB).

Если входной поток содержит команду BCHJOB, пользователь, который вводит одну из команд Начала чтения (STRDBRDR, STRDKTRDR) или одну из команд Передачи задания на выполнения (SBMDBJOB, SBMDKTJOB и т.п.), должен иметь операционные права доступа к объекту (\*OBJOPR) для указанного описания задания. При использовании входного потока задания всегда выполняются от имени того пользовательского профайла, который указан в описании задания, а не от имени пользователя, поместившего задания в очередь. Если в описании задания указано USR(\*RQD), то его нельзя использовать в команде BCHJOB.

При использовании команды SBMJOB пакетное задание по умолчанию запускается под пользовательским профайлом того, кто ее выполнил. Однако, если в команде SBMJOB указано USER(\*JOBD), то задание запускается под именем, указанным в параметре USER описания задания.

Часто в описании задания требуется указать определенное имя, для того чтобы позволить пользователям работать от имени данного пользовательского профайла. Например, для этого описание задания QBATCH поставляется с параметром USER(QPGMR). Для обеспечения безопасности не предоставляйте права доступа к такому описанию задания для \*PUBLIC.

# **Стеки вызовов:**

*Стек вызовов* - это упорядоченный список всех текущих программ или процедур, выполняемых для задания. Программы и процедуры можно запускать явным образом с помощью инструкции CALL либо неявно из какого-либо другого события.

Стек вызовов доступен и на уровне задания, и на уровне нитей. В символьном интерфейсе стек вызовов является списком ″последним вошел - первым вышел″ (LIFO) записей стека, по одной записи для каждой вызываемой процедуры или программы. В Навигаторе iSeries Navigator по умолчанию последняя запись в стеке показывается вверху списка. Однако порядок записей можно изменить с помощью кнопок **Сортировать по возрастанию** или **Сортировать по убыванию**.

Информация в окне Стек вызовов включает информация о вызове исходной модели программы (OPM), интегрированной языковой среды (ILE), i5/OS Portable Application Solutions Environment (PASE) и приложений на Java. Также при работе с пользовательским профайлом с правами доступа \*SERVICE можно просмотреть дополнительные записи для лицензионного внутреннего кода (LIC) и i5/OS PASE Kernel.

# **Задачи, связанные с данной**

["Просмотр](#page-117-0) стека вызовов" на стр. 114

Информацию о стеке вызовов задания или нити можно просмотреть с помощью Навигатора iSeries™ или командной строки.

# **Объект класса:**

Объект класса содержит атрибуты, управляющие средой выполнения задания. Поставляемые IBM объекты классов, или классы, соответствуют требованиям как обычных интерактивных, так и пакетных приложений. Вместе с системой поставляются следующие классы (по имени):

- QGPL/QBATCH: Для пакетных заданий
- QSYS/QCTL: Для управляющей подсистемы
- OGPL/OINTER: Для интерактивных заданий
- OGPL/OPGMR: Для подсистемы программирования
- QGPL/QSPL: Для загрузчика принтера подсистемы буферизации
- QGPL/QSPL2: Для общей буферизации в пуле Базовой операционной системы

# **Атрибуты выполнения**

В следующем списке приведены некоторые атрибуты выполнения (или параметры) объекта класса, важные для управления заданиями.

# **Приоритет запуска (RUNPTY)**

Число, задающее уровень приоритета для всех выполняемых заданий, использующих данный класс. Уровень приоритета применяется для определения очередности выполнения конкурирующих заданий. Диапазон значений: от 1 до 99, где 1 означает самый высокий приоритет (все задания с приоритетом 1 выполняются в первую очередь). Это значение указывает самый высокий приоритет запуска, разрешенный для нитей в задании. Отдельные нити в задании могут иметь более низкий приоритет. Изменение приоритета запуска задания приводит к изменению приоритета запуска всех нитей в этом задании. Например, пусть приоритет задания 10, нить A в этом задании выполняется с приоритетом 10, а нить B - с приоритетом 15. Если приоритет этого задания будет изменен и станет равен 20, то приоритет нити A будет равен 20, а нити B - 25.

# **Квант времени (TIMESLICE)**

Максимальное время процессора (в миллисекундах), которое отводится для каждой нити в задании, использующем данный класс, перед запуском других нитей этого или других заданий. Квант времени устанавливает промежуток времени, необходимый для выполнения значительной части нити задания. После истечения кванта времени нить может быть переведена в неактивное состояние для получения возможности активации других нитей в пуле памяти.

# **Время ожидания по умолчанию (DFTWAIT)**

Время ожидания по умолчанию - это время ожидания завершения команды, вызвавшей состояние ожидания. Это время, в течение которого команда ожидает действие системы (но не время ожидания ответа пользователя). Обычно это время ожидания для системы перед завершением запроса. Если время ожидания превышено, заданию передается сообщение об ошибке. Значение времени ожидания по умолчанию применяется в том случае, если время ожидания для данной ситуации не определено каким-либо другим способом.

Время ожидания для выделения файловых ресурсов задается в описании файла; его можно переопределить с помощью команды override. Это значение указывает, что используется время ожидания, заданное в объекте класса. Если файловые ресурсы недоступны в то время, когда файл открыт, система ожидает доступа к ресурсам до истечения времени ожидания.

**Примечание:** Атрибуты класса применяются на каждом шаге выполнения задания. Большинство заданий имеет один шаг выполнения; в ином случае (например, вследствие команды Начать новый шаг задания (RRTJOB) или Передать задание(TFRJOB)) атрибуты класса будут сброшены.

# **Максимальное время CPU (CPUTIME)**

Максимальный промежуток времени процессора, выделяемое для завершения шага выполнения задания. Если в течение этого промежутка времени шаг выполнения задания завершен не будет, его выполнение прекращается и в протокол задания записывается сообщение.

# **Максимальный объем временной памяти (MAXTMPSTG)**

Максимальный объем временной памяти, который может быть использован шагом выполнения задания. Эта временная память используется для программ, выполняемых в задании, системных объектов, применяемых для поддержки задания, и для временных объектов, создаваемых заданием.

# **Максимальное число нитей (MAXTHD)**

Максимальное число нитей задания в данном классе, которое может быть запущено в любое время. Если одновременно инициализировано несколько нитей, это значение может быть превышено. Будет разрешено обычное завершение лишних нитей. Инициация дополнительных нитей будет запрещена до тех пор, пока максимальное число нитей в задании не станет меньше указанного максимального значения.

**Примечание:** Ресурсы, используемые нитями, и ресурсы, доступные в системе, могут отличаться. Поэтому инициация дополнительных нитей может быть запрещена до того, как будет достигнуто это максимальное значение.

## **Задачи, связанные с данной**

["Создание](#page-132-0) объекта класса" на стр. 129

Можно создать объект класса с помощью символьного интерфейса. Класс определяет атрибуты выполнения заданий, которые используют этот класс. Применяемый заданием класс задается в записи о выполнении в описании подсистемы, которая используется для запуска задания. Если задание состоит из нескольких шагов выполнения, для каждого последующего шага указывается класс в записи о выполнении, применяемой для запуска шага.

["Изменение](#page-132-0) объекта класса" на стр. 129

Можно изменить объект класса с помощью символьного интерфейса. Можно изменить любой атрибут, за исключением атрибута общих прав доступа. Дополнительная информация об изменении прав доступа к объекту приведена в описании команд Аннулировать права доступа к объекту (RVKOBJAUT) и Предоставить права доступа к объекту (GRTOBJAUT).

#### **Имя пользователя, связанное с заданием:**

*Имя пользователя, связанное с заданием (JUID)* - это имя пользовательского профайла, под которым данное задание идентифицируется для остальных заданий. Это имя используется для проверок прав доступа, когда другие задания пытаются действовать, мешая данному заданию.

В качестве примеров функций, работающих, мешая другим заданиям, можно привести команду Запустить служебное задание (STRSRVJOB), API Получить сведения о задании (QUSRJOBI), API Изменить задание (QWTCHGJB), все команды управления заданиями и функции, отправляющие сигналы от одного задания к другому.

В ситуациях, когда задачи обмениваются пользовательскими профайлами, текущий пользовательский профайл идентифицирует профайл, в котором выполняется главная нить, вместо JUID.

JUID не применяется для проверки прав доступа из задания. Права доступа для выполнения функции всегда определяются исходя из текущего пользовательского профайла нити, в которой вызывается функция.

Когда задание находится в в очереди заданий или очереди вывода, JUID всегда совпадает с именем пользователя задания и не может быть изменено.

При запуске задания, и при запуске любых последующих действий, JUID совпадает с именем текущего пользовательского профайла задания. Пока задание активно, JUID можно изменить следующими способами.

- JUID может быть явно задано приложением с помощью интерфейса прикладной программы (API) Задать имя пользователя, связанное с заданием (QWTSJUID), или функции QwtSetJuid(). JUID задается с именем пользовательского профайла, в котором выполняется нить, вызвавшая API или функцию.
- v JUID может быть явно очищено приложением с помощью API QWTSJUID или функции QwtClearJuid(). При этом задание должно выполняться как задание с одной нитью. После очистки JUID меняется системой на имя пользовательского профайла, в котором в данный момент выполняется одиночная нить задания.
- v Если задание выполняется в качестве задания с одиночной нитью, и JUID не было явно задано приложением, то каждый раз когда задание использует API Задать профайл (QWTSETP) для выполнения в различных пользовательских профайлах, JUID меняется системой на имя пользовательского профайла, заданного QWTSETP.
- Когда задания с одной нитью запускает вспомогательную нить и JUID не было явно задано приложением, система задаст JUID равное имени пользовательского профайла, в котором выполнялась одиночная нить задания в момент запуска вспомогательной нити.

Когда задание возвращается к работе в одной нити, система меняет JUID на имя пользовательского профайла, в котором выполняется одиночная нить задания в данный момент.

## **Понятия, связанные с данным**

[Необходимые](#page-33-0) права доступа

Для внесения большинства изменений в атрибуты задания вы должны быть владельцем задания или у вас должны быть специальные права на управление заданиями (\*JOBCTL).

## **Примеры имен пользователя, связанных с заданием:**

В данном разделе содержатся примеры, которые помогут вам лучше понять как присваивается Имя пользователя, связанное с заданием (JUID) в различных ситуациях.

Задание выполняется в пользовательском профайле USERA. JUID является USERA. Если задание использует QWTSETP API для переключения на USERB, JUID изменяется на USERB.

В данной ситуации значением параметра Set By для JUID является \*DEFAULT. Так как выполняемое задание имеет только одну нить, именем пользователя, связанным с заданием, является текущий пользовательский профайл в котором выполняется главная нить задания (если только Имя пользователя, связанное с заданием не было явно указано приложением). Для заданий очереди заданий и выполненных заданий Имя пользователя, связанное с заданием является именем пользователя из полного имени задания.

• Задание с одной нитью выполняется в пользовательском профайле USERX. JUID является USERX. Если задание запускает вспомогательную нить, JUID остается USERX. Если затем все нити переходят к USERY, JUID все равно остается USERX.

В данной ситуации значением Set By для JUID является \*SYSTEM. Так как это активное задание, выполняющееся в многопоточном задании, имя пользователя, связанное с заданием косвенно задается системой. Имя пользователя, связанное с заданием, задается равным имени пользовательского профайла, в котором выполняется задание, когда задание становится многопоточным. Когда задание возвращается к выполнению в одной нити, имя пользователя, связанное с заданием, получает значение \*DEFAULT.

v Если сервер, выполняемый в пользовательском профайле SERVER, вызывает API QWTSJUID, JUID меняет значение на SERVER. Если затем сервер вызывает API Задать профайл (QWTSETP) чтобы задать текущий пользовательский профайл как CLIENT при обработке работы от имени клиента, JUID остается SERVER. Таким же образом, если сервер запускает вспомогательные нити, вызывающие QWTSETP для работы в различных пользовательских профайлах, для JUID остается значение SERVER.

В данной ситуации значением Set By для JUID является \*APPLICATION. Имя пользователя, связанное с заданием, явно указывается приложением с помощью API. Это значение применяется к заданиям с одной и несколькими нитями.

# **Нити:**

Для обозначения нити также используется термин ″управляющая нить″. Нить - это действия, выполняемые программой в процессе работы, способ их выполнения и порядок. Порядок действий и начало операций нити определяются заранее.

Применение нитей позволяет заданию выполнять несколько операций одновременно. Например, во время выполнения задания одна из его нитей может получать и обрабатывать данные, необходимые заданию.

У каждого активного задания есть по крайней мере одна нить, которая называется главной. Главная нить создается при запуске задания. В разделе нитей Навигатора по умолчанию типом первой нити в списке будет **Главная**. Главной называется нить, созданная первой при запуске задания.

# **Типы нитей**

Тип нити определяет способ ее создания в системе.

# **Пользовательская**

Нить может быть создана создана приложением пользователя. Главная нить задания всегда пользовательская. Для применения нескольких пользовательских нитей в поле Разрешить несколько нитей должно быть указано значение Да.

## **Системная**

Нить создана системой по запросу пользователя. Некоторые системные функции выполняют обработку с помощью системных нитей. Если приложение пользователя применяет системную функцию с нитями, то запускаются системные нити.

## **Задачи, связанные с данной**

["Просмотр](#page-134-0) свойств нити" на стр. 131

Нити позволяют заданию выполнять несколько процессов одновременно. Прекращение работы нити может привести к приостановке задания. Окна Навигатора iSeries Свойства нитей позволяют просматривать различные атрибуты нитей и быстродействия нитей. Это может помочь найти причину остановки нити.

"Просмотр нитей [конкретного](#page-133-0) задания" на стр. 130

У каждого активного задания, выполняющегося в системе iSeries, есть по крайней мере одна активная нить. Нить - это независимый процесс, выполняющийся в задании и использующий его ресурсы. Поскольку задание зависит от результатов выполнения нити, важно знать, каким образом можно найти нити, выполняющиеся в конкретном задании.

["Завершение](#page-135-0) или удаление нитей" на стр. 132

Главную нить задания, создаваемую при его запуске, удалить или завершить нельзя. Однако в некоторых случаях требуется завершить вспомогательную нить, чтобы задание могло продолжать работу. Вы должны быть особенно внимательны при завершении нитей, поскольку неправильный выбор нити может вызвать сбой в работе задания.

#### **Информация, связанная с данной**

Пример: Завершение нити с помощью Java

API управления нитью

# *Необходимые права доступа к нити:*

Для работы с нитями требуются определенные права доступа.

Для просмотра и изменения большинства атрибутов нити вы должны быть владельцем задания этой нити или у вас должны быть специальные права на управление заданиями (\*JOBCTL). Для изменения приоритета выполнения нити необходимы специальные права доступа \*JOBCTL. Права на управление нитями позволяют просмотреть некоторые атрибуты нити.

Для блокирования или разблокирования нити вы должны быть владельцем задания этой нити или у вас должны быть специальные права доступа \*JOBCTL или права на управление нитями. Для завершения нити необходимы специальные права доступа \*SERVICE или права на управление нитями.

Для изменения атрибутов нити, связанных с объектом iSeries, например, библиотекой из списка библиотек, у пользователя должны быть соответствующие (необходимые) права доступа к объекту.

Более подробная информация о правах доступа в системе iSeries приведена в Приложении D: Права доступа

к объектам, применяемым в командах, руководства Справочник по защите iSeries.

**Примечание:** Права на управление нитями позволяют получать информацию о нитях другого задания. Права на управление нитями можно предоставить и аннулировать с помощью Администрирования приложений Навигатора или API Изменить информацию об использовании функций (QSYCHFUI), ИД функции QIBM\_SERVICE\_THREAD. Более подробная информация о администрировании приложений приведена в разделе Администрирование приложений справочной системы Information Center.

# *Состояние нити:*

Текущее состояние нити можно просмотреть на странице Общие окна Свойства нити, в разделе Подробное состояние.

Пример подробного состояния:

# **Ожидает удаления из очереди**

Нить задания ожидает завершения операции удаления из очереди. Под удалением из очереди понимается удаление сообщений из очередей. Сообщения - это текст, передаваемый от одного пользователя другому или из одной программы в другую. Сообщение ставится (помещается) в очередь одной нитью и удаляется из очереди другой нитью.

**Примечание:** Если на странице Свойства показано состояние Ожидает удаления из очереди, то дополнительно будет показана информация об этой очереди. Если задание или нить ожидают завершения операции удаления объекта i5/OS из очереди, то будут показаны 10-символьное имя объекта, его библиотека и тип объекта. Если задание или нить ожидают завершения операции удаления внутреннего объекта из очереди, то будет показано 30-символьное имя объекта. В случае внутренних объектов, для просмотра 30-символьного имени необходимы специальные права на управление заданиями (\*JOBCTL).

Подробное состояние может содержать дополнительное пояснение. Пример:

# **Блокирован (n)**

Нить блокирована. В отличие от задания, у нити может быть несколько блокировок одновременно. Число, стоящее после состояния нити (например, Блокирован (3)), указывает, сколько раз нить была блокирована без последующего разблокирования. Например, если нить была трижды блокирована, а затем один раз разблокирована, то число ее блокировок будет равно двум. Текущее число блокировок будет показано только в том случае, если состояние просматривается на странице свойств, но не в списке. Для возобновления обработки нити выберите действие Разблокировать для нити.

Дополнительная информация о возможных состояниях нити приведена в электронной справке Навигатора iSeries.

# **Блокированные объекты:**

Для выполнения операций задания и нити используют объекты.

Поскольку одновременно выполняется несколько процессов, каждый используемый объект блокируется для обеспечения целостности данных. *Блокированные объекты* - это объекты системы, занятые нитями и заданиями.По окончании выполнения задания или нити объект разблокируется и может быть использован другими заданиями. В каждый момент блокированный объект доступен только одному пользователю (конкретные ограничения на доступ зависят от типа блокировки). Например, если два или более пользователей одновременно попытаются изменить объект, то изменения, вносимые в объект вторым пользователем, будут задержаны (заблокированы) до тех пор, пока первый пользователь не закончит обновление объекта. Просмотр владельца блокировки позволяет выяснить, какое задание или нить заблокировали объект или ожидают его блокировки.

*Принадлежность* блокировки определяет, с чем связана блокировка: с заданием, с нитью или с областью блокировок.Кроме того, принадлежность блокировки указывает ее продолжительность, а также связанные с объектом тип блокировки и правила разрешения конфликтов.

*Типы блокировки* определяют различные уровни доступа, который может быть предоставлен заданию, нити или области блокировок по отношению к блокированному объекту.Например, исключительная блокировка с запретом чтения применяется в случае изменения или удаления объекта. Этот тип блокировки запрещает всем пользователям как использование, так и чтение объекта.

Ниже перечислены возможные типы блокировки:

#### **Исключительная - Чтение запрещено**

Объект используется в исключительном режиме. Однако, если объект блокирован, то, независимо от его типа блокировки, к нему нельзя получить доступ в исключительном режиме. Этот тип блокировки применяется, если объект необходимо сделать недоступным до окончания выполнения функции.

# **Исключительная - Чтение**

Объект доступен только для блокировок Общая - Чтение. Данный тип блокировки применяется, если объект необходимо сделать недоступным для любых операций, кроме чтения.

# **Общая - Обновление**

Объект доступен для блокировок Общая - Чтение и Общая - Обновление. Это означает, что другой пользователь может запросить блокировку Общая - Чтение или Общая - Обновление к этому объекту. Этот тип блокировки применяется, если объект необходимо изменить, не запрещая в то же время другим пользователям считывать или изменять его.

#### **Общая - Обновление запрещено**

Объект доступен для блокировок Общая - Обновление запрещено и Общая - Чтение. Этот тип блокировки применяется, если объект не предполагается изменять и требуется запретить другим пользователям изменять его.

# **Общая - Чтение**

Объект доступен для любых блокировок, кроме Исключительная - Чтение запрещено. Это означает, что другой пользователь может запросить блокировку Исключительная - Чтение, Общая - Обновление, Общая - Чтение или Общая - Обновление запрещено.

*Состояние блокировки* указывает, в каком состоянии находится блокировка.Ниже перечислены возможные состояния блокировки:

**Блокирован**: Запрос на блокировку выполнен. Задание, нить или область блокировок получили блокировку.

**Ожидает**: Задание или нить ожидают получения блокировки.

**Запрошен**: Задание или нить запросили блокировку.

*Владельцы блокировок* - это задания, нити и области блокировок, которые захватили блокировку или ожидают ее получения по отношению к данному блокированному объекту.

# **Типы заданий**

На сервере iSeries могут выполняться различные типы заданий.

# **Автоматические задания:**

Автоматическое задание - это пакетное задание по выполнению повторяющихся действий с однократной инициализацией, связанное с конкретной подсистемой, инициализирующее функции приложения либо обеспечивающее централизованные служебные функции для других заданий в этой же подсистеме. Автоматическое задание в управляющей подсистеме можно использовать для запуска других подсистем (например, как в случае управляющей подсистемы, поставляемой IBM). Связанные с подсистемой автоматические задания запускаются при каждом запуске подсистемы автоматически.

Поскольку все автоматические задания запускаются при запуске подсистем, значение параметра Максимальное число заданий в подсистеме не учитывается. Если в результате будет превышено

максимальное число заданий в подсистеме, то запуск других заданий будет невозможен. Остальные задания будут запущены после того, как часть автоматических заданий будет выполнена, и число заданий в подсистеме станет меньше максимального значения.

Описание для автоматического задания задается с помощью команды Добавить запись для автоматического задания (ADDAJE). При запуске подсистемы для выполнения задания применяется имя пользовательского профайла, указанное в описании задания. В описании задания нельзя указать USER(\*RQD). Поскольку автоматическое задание выполняется с использованием пользовательского профайла, указанного в описании задания, следует контролировать предоставление прав на изменение этого описания.

Если для подсистемы задано несколько автоматических заданий, все эти задания запускаются одновременно, а не по очереди. Если в результате будет превышено максимальное число заданий в подсистеме, то запуск других заданий будет невозможен до тех пор, пока часть автоматических заданий не будет выполнена, и число заданий в подсистеме не станет меньше максимального значения.

#### **Пакетные задания:**

Пакетное задание - это предопределенная группа действий, передаваемая на обработку в систему, которое выполняется при минимальном взаимодействии пользователя и системы. Задания, выполнение которых не требует никаких действий пользователя, могут быть выполнены как пакетные задания. Пакетное задание как правило имеет низкий приоритет и для его выполнения может потребоваться специальная системная среда.

Пакетные задания выполняются в фоновом режиме без участия пользователя. Одновременно может выполняться несколько пакетных заданий.

Ниже рассмотрены различные виды пакетных заданий:

#### **Простое пакетное задание**

Простое пакетное задание - это задание, передаваемое в очередь заданий. Такие задания обрабатываются в соответствии с приоритетом и порядковым номером.

#### **Немедленное пакетное задание**

Пакетное задание, запущенное со многими атрибутами родительского задания. Оно выполняется в той же подсистеме, что и родительское задание. (Выполняется с помощью API spawn().)Так как немедленное задание наследует атрибуты родительского задания и не проходит через очередь заданий, оно выполняется быстрее по сравнению с обычными заданиями, передаваемыми в очередь заданий.

#### **Пакетное задание MRT**

Задание Терминала нескольких запросов (MRT). Задания MRT выполняются в среде S/36 и играют роль серверов; другие задания среды S/36 подсоединяются к ним для выполнения процедуры MRT.

# **Пакетное задание печати**

Пакетные задания печати отслеживают файлы вывода (буферные файлы), созданные заданиями, сменившими свой пользовательский профайл после запуска.

Пакетные задания могут быть запущены, если пользователь:

- Помещает задание в очередь заданий
- Посылает запрос на выполнение программы связи
- Запускает подсистему с предварительным заданием
- Использует API spawn()

#### *Способ запуска пакетного задания:*

При передаче на выполнение пакетного задания оно собирает информацию в нескольких системных объектах перед помещением его в очередь заданий.

1. Пользователь передает задание на выполнение.

2. Ищутся атрибуты задания. Если в команде Передать задание на выполнение (SBMJOB) атрибуты не указаны, они ищутся в описании задания (указанном в команде SBMJOB), в профайле текущего пользователя и в текущем активном задании (переданном на выполнение командой SBMJOB).

**Примечание:** Как и при инициализации интерактивного задания, можно в описании задания указать пользовательский профайл для использования. В пользовательском профайле может быть задано системное значение для поиска некоторых атрибутов задания.

- 3. При наличии всех необходимых атрибутов задание помещается в очередь.
- 4. Когда система готова обработать задание, она ищет его в очереди (в той, для которой в подсистеме выделена память).
- 5. Затем, как и при обработке интерактивного задания, подсистема проверяет данные о выполнении в описании задания.
- 6. Подсистема использует данные о выполнении для поиска записи о выполнении. В записи о выполнении содержатся сведения о том, какой пул будет использоваться заданием, какая будет использоваться программа выполнения и из какого класса задание получит атрибуты во время выполнения.
- 7. После получения этой информации запускается программа выполнения. Если вы используете QCMD, то QCMD вызовет команду SBMJOB. Она команду, указанную в параметре **CMD** или **RQSDTA**.

## **Задачи, связанные с данной**

"Передача пакетного задания на [обработку"](#page-124-0) на стр. 121

Пакетные задания обычно обладают низким приоритетом и запускаются при выполнении определенных условий (например, ночью), поэтому они размещаются в специальных очередях пакетных заданий. В очереди заданий с пакетным заданием связывается время запуска и приоритет. Для того чтобы поместить задание в очередь пакетных заданий, можно использовать одну из двух команд.

"Запуск пакетного задания, [находящегося](#page-126-0) в очереди заданий" на стр. 123

Вам может потребоваться принудительно отправить задание на немедленное выполнение. Самый удобный способ сделать это - поместить задание в пустую очередь заданий, однако существуют и другие способы.

#### **Информация, связанная с данной**

#### Задание QPRTJOB

Задание QPRTJOB является заданием, с которым связаны буферные файлы, когда имя пользователя текущего задания отличается от выполняемого пользовательского профайла. Выполняемые в пользовательском профайле системные задания могут меняться для того, чтобы пользователь смог получить контроль над буферными файлами, а не над системным заданием.

## *Пакетные задания, порождающие другие задания:*

*Ветвление* - функция, создающая новый процесс задания (дочерний процесс), который наследует многие атрибуты вызвавшего его процесса (родительского процесса). Указанная программа выполняется в дочернем процессе. При порождении нового задания пакетным заданием аргументы и переменные среды передаются от родительского процесса дочернему. API spawn() работает с немедленно выполняемыми пакетными заданиями, предварительными заданиями и предварительными пакетными заданиями.

# **Информация, связанная с данной**

Пример синтаксиса увеличения числа процессов

Команда SPAWN на языке CL, пример QUSRTOOL

# **Задания связи:**

Задание связи - это пакетное задание, запущенное по запросу из удаленной системы. Обработка задания включает запрос на соединение и соответствующие спецификации.

Для запуска пакетного задания связи в системе i5/OS описание подсистемы должно содержать рабочую запись для задания связи. Записи работы средств связи указывают на источники для заданий связи, которые будут обрабатываться подсистемой. Обработка задания начинается после получения подсистемой запроса на запуск программы связи от удаленной системы и после обнаружения соответствующей записи о выполнении для этого запроса.

# **Сведения о выполнении для заданий связи**

Выполнение заданий связи определяется запросом на запуск программы, поступающим из удаленной системы. В процессе обработки запроса на запуск программы в целевой системе создается поток данных фиксированной длины, который используется в качестве данных о выполнении. В позиции 25 данных о выполнении всегда находится PGMEVOKE для запросов на соединение. В качестве имени программы в записях о выполнении заданий подсистемы, задающих значение сравнения PGMEVOKE в позиции 29, обычно указано \*RTGDTA. Это означает, что должна быть запущена программа с указанным именем (из запроса на запуск программы, поступающего из удаленной системы).

Если для каких-либо заданий связи требуется специальная среда выполнения, в описание подсистемы можно добавить запись о выполнении, указав значение сравнения с начальной позицией 37. В этом значении сравнения должно содержаться имя программы для запроса на выполнение программы. Порядковый номер записи о выполнении должен быть меньше номера записи, имеющей значение сравнения PGMEVOKE. Этот метод позволяет выполнять задания связи с различными спецификациями класса или пула.

# **Защита**

Средства защиты системы i5/OS позволяют управлять доступом к устройствам связи, а также к командам, применяемым со связанными описаниями устройств. Следует рассмотреть возможность применения дополнительных мер защиты при создании и выполнении прикладных программ и в удаленной, и в целевой системах.

# **Описания заданий связи**

Описание задания связи задается с помощью команды Добавить запись средств связи (ADDCMNE). Указанное в этом описании задания имя пользователя игнорируется. Система получает имя пользователя для заданий связи из запроса на выполнение программы. Если в этом запросе имя пользователя не указано, применяется значение по умолчанию из записи средств связи. Для обеспечения большей степени защиты системы следует включать информацию о пользователе в запрос на выполнение программы, а не применять имя пользователя по умолчанию, указанное в записи задания связи.

*Типы заданий связи:*

В этом разделе описаны наиболее распространенные типы заданий связи.

# **Qlus (службы логических накопителей)**

Задание Qlus обслуживает логические устройства (устройства связи). Кроме того, Qlus отвечает за выделение устройств подсистемам связи.

# **Qcmnarbxx (арбитры связи)**

Арбитры связи совместно с заданием Qsysarb (системный арбитр) и Qtaparb (арбитр магнитной ленты) обслуживают устройства всех типов, а не только устройства связи. В частности, они устанавливают и прерывают соединения, блокируют устройства и исправляют ошибки.

Системное значение Задания арбитров связи при перезапуске (QCMNARB) задает число запускаемых заданий арбитров связи. В однопроцессорных системах запускается не менее трех арбитров связи.

#### **Qsyscomm1 (системные связи)**

Это задание выполняет некоторые действия по обмену информацией и вводу-выводу.

# **Q400filsvr (связь с удаленной файловой системой)**

Это задание выполняет операции Общего программного интерфейса связи (APPN или APPC) для удаленной файловой системы.

#### **Интерактивные задания:**

Интерактивное задание - это задание, которое запускается при входе пользователя в систему на дисплейную станцию и завершается при его выходе. Для задания, которое необходимо выполнить, подсистема ищет описание задания, которое может быть указано в записи рабочей станции или в пользовательском профайле.

Работа интерактивного задания заключается в постоянном двустороннем взаимодействии между пользователем и системой iSeries. Интерактивное задание запускается при входе пользователя в систему. В этот момент система предлагает пользователю ввести необходимую информацию. Если система принимает запрос на вход, то она создает интерактивное задание. Затем система предлагает пользователю отправить запрос. Пользователь вводит запрос, а система обрабатывает его. Такое взаимодействие продолжается до тех пор, пока пользователь не завершит интерактивное задание, закончив работу в системе, или пока задание не завершится вследствие возникновения исключительной ситуации или ошибки устройства.

Если интерактивное задание входит в группу или пару заданий, то оно будет принадлежать к одному из следующих типов:

## **Интерактивное - Групповое**

Задание типа Интерактивное - Групповое входит в группу заданий, связанную с данным дисплеем.

#### **Интерактивное - Системный запрос**

Задание типа Интерактивное - Системный запрос является одним из пары заданий, связанных друг с другом посредством функции системного запроса.

**Знаете ли вы?** Войти в систему можно двумя способами. Можно вручную ввести ИД пользователя и пароль. Можно также создать программу для автоматической отправки ИД пользователя и пароля на сервер, и таким образом, обойти экран входа в систему.

## *Способ запуска интерактивного задания:*

Когда пользователь входит в систему, подсистема собирает данные в некоторых системных объектах, прежде чем интерактивное задание будет готово к выполнению.

1. В записи рабочей станции подсистема ищет описание задания, для того чтобы получить из него атрибуты задания. Если в записи рабочей станции для описания задания указано \*USRPRF, то задание будет использовать информацию из пользовательского профайла.

**Примечание:** Это позволяет связывать атрибуты задания или с рабочей станцией, или с конкретным пользователем.

2. В найденном описании задания могут оказаться не все атрибуты задания. Некоторые атрибуты могут находится в пользовательском профайле. Если и в пользовательском профайле нет нужной информации, то подсистема получает ее из системного значения.

**Примечание:** Пользовательский профайл содержит атрибуты задания, специфичные для этого пользователя.

- 3. После того как подсистема соберет все атрибуты задания, она определяет, может ли задание быть запущено, или необходимо послать сообщение об ошибке на экран входа в систему. Подсистема проверяет, не достигнуто ли максимальное число заданий, установленное в подсистеме или в записи рабочей станции. Затем она проверяет, допустимо ли предоставленное имя пользовательского профайла, доступен ли пользовательский профайл и допустим ли предоставленный пароль (если он требуется). После этого, она проверяет, что пользователь имеет необходимые права доступа к описанию задания, описанию устройства рабочей станции, очереди вывода и библиотеке. Наконец, подсистема проверяет, не достигнуто ли максимальное число входов в систему для пользовательского профайла. Если какие-нибудь из этих проверок дали отрицательный результат, то соответствующее сообщение показывается на экране входа в систему. В противном случае, процесс запуска задания продолжается.
- 4. После проверки возможности запуска задания подсистема находит в описании задания данные о выполнении. Подсистема использует данные о выполнении для поиска записи о выполнении в описании

подсистемы. В записи о выполнении содержатся сведения о том, какой пул будет использоваться заданием, какая будет использоваться программа выполнения и из какого класса задание получит параметры во время выполнения.

5. После этого, запускается программа выполнения. IBM поддерживает программу выполнения по имени QCMD, которую можно использовать для всех видов работы. В том случае, когда задание является интерактивным, QCMD проверяет наличие в пользовательском профайле начальной программы для выполнения. После завершения выполнения начальной программы QCMD показывает начальное меню.

## **Задачи, связанные с данной**

"Как освободить рабочую станцию от функций с большим временем [выполнения"](#page-130-0) на стр. 127 Для того чтобы избежать длительного выполнения функций (например, функций сохранения/восстановления) на рабочей станции, не сворачивая ее, системный оператор может отправить задание в очередь заданий.

#### *Отсоединение интерактивных заданий:*

При вызове команды Отсоединить задание (DSCJOB) задание отсоединяется, и снова появляется меню входа в систему. Для повторного соединения снова войдите в систему с того самого устройства. На устройстве может быть запущено другое интерактивное задание под другим именем пользователя.

- С помощью опции меню Системный запрос можно отсоединить интерактивное задание, что приведет к появлению меню входа в систему. Эта опция вызывает команду DSCJOB.
- При повторном соединении с заданием указанные в меню входа в систему значения для программы, меню и текущей библиотеки игнорируются.
- Задания с активной функцией Организатор РС или Текстовая поддержка РС не могут быть отсоединены.
- Задание TCP/IP TELNET невозможно отсоединить, если сеанс использует пользовательское описание устройства. Создать пользовательское описание устройства можно одним из следующих способов:
	- С помощью Network Stations с параметром **DISPLAY NAME**
	- С помощью поддержки iSeries Access PC 5250 Client Access с функцией ИД рабочей станции
	- Используя точку выхода Инициализация устройства TCP/IP TELNET для указания имени рабочей станции
	- С помощью клиента Telnet (STRTCPTELN) с параметром удаленного устройства

**Примечание:** Если в системе указаны такие имена устройств как QPADEV\*, то задание нельзя отсоединить, поскольку маловероятно, что тот же самый пользователь войдет в систему с того же самого устройства.

- v В случае групповых заданий, будут отсоединены все задания. Когда они будут подсоединены снова, вы вернетесь к тому же самому месту, откуда произошло подключение. Если последнее активное групповое задание завершится прежде, чем вы подсоединитесь снова, вы подсоединитесь к следующему групповому заданию.
- Если по какой-нибудь причине задание нельзя отсоединить, оно будет завершено.
- Все отсоединенные задания в подсистеме завершаются при ее завершении. Если подсистема завершает работу, команду DSCJOB нельзя выполнить ни в одном задании в этой подсистеме.
- Временной интервал, в течение которого задание может находится в отсоединенном состоянии, задается системным значением Интервал отсоединения задания (QDSCJOBITV). По достижении этого значения отсоединенное задание завершается.
- Отсоединенные задания, которые не достигли значения QDSCJOBITV, завершаются при завершении работы подсистемы или при выполнении IPL.

#### **Понятия, связанные с данным**

"Замечания об [отсоединении](#page-129-0) заданий" на стр. 126 При отсоединении заданий нужно учитывать несколько факторов.

# **Задачи, связанные с данной**

"Завершение [интерактивных](#page-128-0) заданий" на стр. 125

Имеется несколько различных методов для завершения работы интерактивного задания.

["Отсоединение](#page-128-0) всех заданий от устройства" на стр. 125

Команды Отсоединить задание (DSCJOB) позволяет пользователю отсоединить все задания на рабочей станции и вернуться к меню входа в систему. Коммутируемая линия разъединяется, только если это указано в описании устройства рабочей станции, и если эту линию не используют другие активные рабочие станции. Если задание отсоединено при достижении системного значения Тайм-аут для отсоединенных заданий (QDSCJOBITV), задание завершается и в протокол задания не включается буферизованный вывод задания.

*Ошибка ввода/вывода устройства инициатора задания:*

Устройство инициатора - это рабочая станция, с которой пользователь входит в домен и использует сетевые ресурсы. Атрибут задания Действие по исправлению устройства (DEVRCYACN) указывает, какое действие должно быть произведено в случае возникновения ошибки ввода/вывода устройства инициатора задания.

Атрибут DEVRCYACN имеет следующие опции:

# **\*SYSVAL**

По умолчанию применяется это значение. Оно означает, что на действие, которое должно быть произведено в случае возникновения ошибки на рабочей станции, ссылается системное значение (QDEVRCYACN). Системное значение поддерживает все значения, которые поддерживаются атрибутом задания (кроме **\*SYSVAL**).

**\*MSG** Выдать сообщение об ошибке ввода/вывода и предоставить прикладной программе возможность ее устранения. Это значение НЕ рекомендуется использовать.

# **\*DSCMSG**

Отсоединить задание. Это значение поставляется по умолчанию. При повторном соединении прикладной программе пользователя посылается новое сообщение об ошибке, указывающее на то, что связь с устройством была потеряна и восстановлена вновь, и что необходимо обновить отображаемый вывод.

#### **\*DSCENDRQS**

Отсоединить задание. При повторном соединении выполняется функция запроса на завершение, для того чтобы вернуть управление заданием на предыдущий уровень вызова.

# **\*ENDJOB**

Завершить задание. Протокол задания может быть сгенерирован. В протокол задания и в протокол QHST посылается сообщение, указывающее на завершение задания по причине ошибки устройства.

# **\*ENDJOBNOLIST**

Завершить задание. Протокол задания не генерируется. В протокол QHST посылается сообщение, указывающее на завершение задания по причине ошибки устройства.

**Примечание:** Если для DEVRCYACN задано значение **\*DSCENDRQS**, **\*ENDJOB** или **\*ENDJOBNOLIST**, то действие по исправлению производится при возникновении ошибки устройства. Если задано другое значение, то действие по исправлению производится при следующей операции ввода/вывода на устройство, в котором произошла ошибка.

#### *Интерактивные задания и шаги выполнения:*

Перед вызовом начального меню данные о выполнении сравниваются с записями о выполнении в описании подсистемы. После установления соответствия вызывается программа, указанная в записи о выполнении, и начинается шаг выполнения.

Ниже приведен пример последовательности операций, приводящей к началу шага выполнения и вызову начального меню для профайла пользователя, указанного в начальной программе.

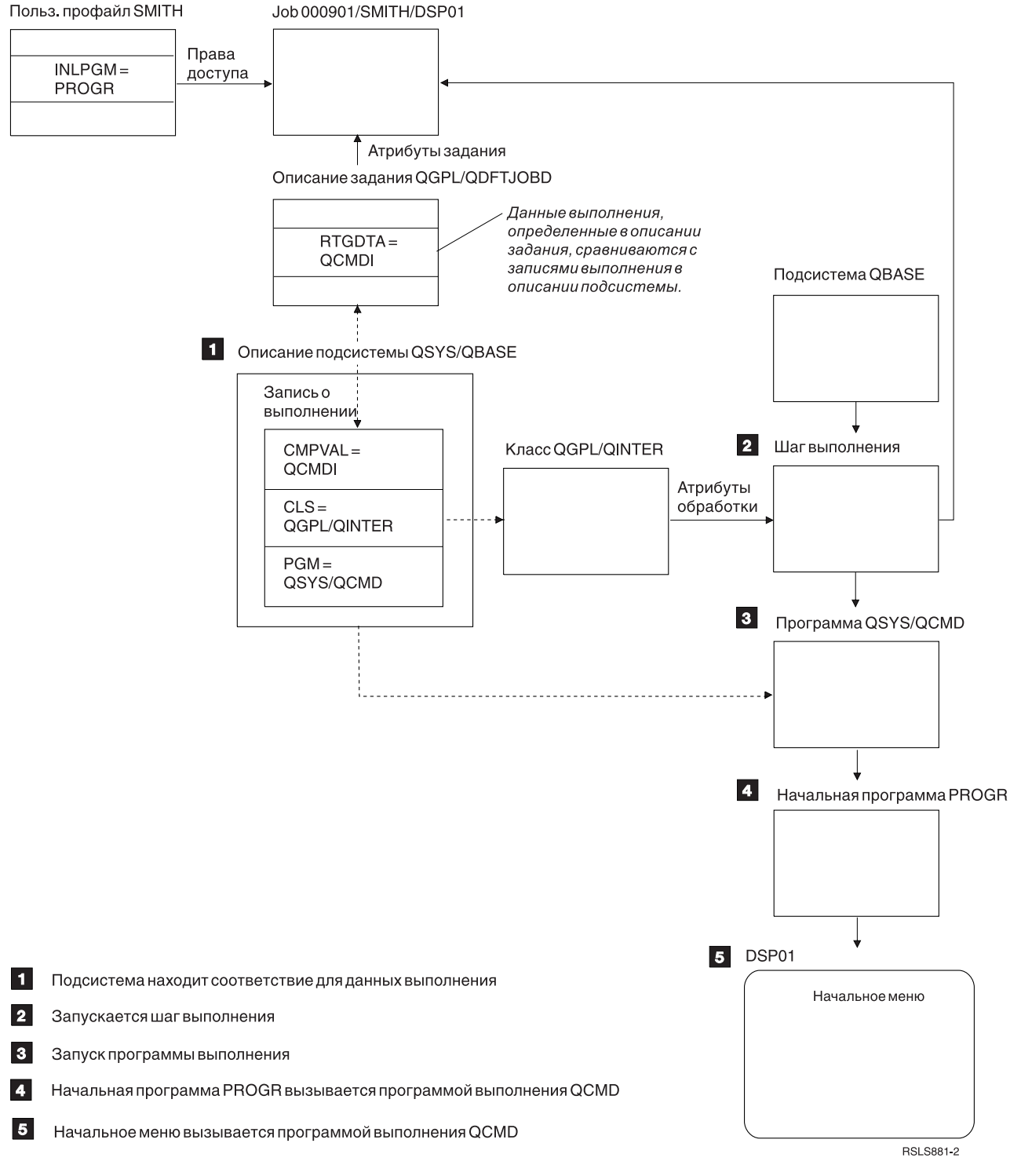

*Рисунок 1. Действия подсистемы*

# **Методы обработки интерактивных заданий**

Обрабатывать интерактивные задания можно различным образом. Метод обработки зависит от способа управления шагом выполнения. Сначала необходимо определить следующее:

- Какая программа будет управлять шагом выполнения: QSYS/QCMD или программа пользователя?
- Будет ли выполнение основано на пользователе или на рабочей станции?

# *Программы управления шагом выполнения:*

Прежде чем определить оптимальный способ обработки конкретного задания, сначала нужно определить, какая программа будет управлять шагом выполнения.

# **Использование QSYS/CMD для интерактивных заданий - преимущества**

IBM поддерживает командный процессор QSYS/QCMD, который обеспечивает максимальную гибкость для предоставления доступа пользователей рабочей станции к функциям. Применение QCMD для управления шагом выполнения имеет следующие преимущества:

- v Вызывается программа Attention, если это указано в пользовательском профайле.
- v Вызывается начальная программа, указанная в пользовательском профайле.
- Вызывается начальное меню, указанное в пользовательском профайле.
- Пользователь попадает в среду System/36, если это указано в пользовательском профайле.

Кроме того, используя QCMD по умолчанию, вы попадаете в Главное меню, где можно непосредственно ввести команды, в том числе команду CALL, которая вызывает пользовательские функции. Опции меню с электронной справкой предоставляют легкий доступ к системным функциям. Также обеспечивается выбор меню, быстрый доступ к поиску по индексу и функция ввода команд (вызываемых с помощью CALL QCMD). Функции ввода команд предназначены главным образом для программистов и операторов, которым требуется весь спектр функций, доступных с помощью непосредственного использования команд.

# **Непосредственный вызов программ пользователя для интерактивных заданий - преимущества**

Программы для управления шагами выполнения интерактивных заданий можно вызвать непосредственно. Эти программы могут быть предназначены для того, чтобы дать более специализированный доступ к функциям, необходимым для пользователей рабочей станции, чем тот, который предоставляют программы, поддерживаемые IBM. Кроме того, поскольку эти программы предназначены для конкретных функций, они обычно требуют меньше системных ресурсов для своего выполнения, чем программы IBM. Также можно предоставить такие функции, как начальная программа или начальное меню.

#### *Сравнение выполнения, основанного на рабочей станции, и выполнения, основанного на пользователе:*

После того как вы определили, какая программа будет управлять шагом выполнения, необходимо также определить, будет ли выполнение основано на рабочей станции, с которой задание запущено, или оно будет основано на запустившем его пользователе (пользовательском профайле).

Основанное на рабочей станции выполнение происходит с помощью данных о выполнении, указанных в описании задания, связанного с записью рабочей станции или профайлом устройства. Выполнение, основанное на пользователе, может происходить с помощью начальной программы, указанной в пользовательском профайле или в описании задания, в записи о выполнении, отличной от QCMD.

# **Способы использования начальной программы**

Начальная программа может взаимодействовать с рабочей станцией, чтобы получать от пользователя входные данные. При вызове начальная программа не может получить значения параметров. Начальную программу можно использовать двумя способами:

- Для установления начальной среды ввода команд пользователя. Например, можно изменить список библиотек или переопределить файлы сообщений. После того как начальная программа завершит свои функции и произойдет возврат в QSYS/QCMD, будет показано начальное меню.
- v В качестве управляющей программы для задания. Если из начальной программы не происходит возврат в QSYS/QCMD, она становится программой, управляющей шагом выполнения. В этом случае, начальное меню не показывается. Пользователь может вызывать только те функции, которые доступны в начальной программе.

Например, меню может быть показано со специфическими для приложения опциями. Пользователь может выполнить только те функции, которые есть в меню. Одним из примеров таких опций является выход из системы. При выполнении команды SIGNOFF задание завершается и Главное меню системы не показывается. Если применяется такой подход, следует использовать опцию INLMNU пользовательского профайла, для того чтобы меню точно не было показано.

От того как написана начальная программа зависит, будет ли происходить возврат в QSYS/QCMD. Если произойдет возврат из начальной программы в QSYS/QCMD, будет показано начальное меню.

## *Одновременное завершение заданий:*

Иногда выполнение заданий завершается одновременно. Например, возникает сетевая ошибка и атрибуты задания меняются на \*ENDJOB или \*ENDJOBNOLIST. Помимо завершения выполнения задания, выполняются следующие действия по исправлению устройств.

- Понижается приоритет задания. После этого приоритет задания ниже приоритета остальных интерактивных заданий.
- v Квант времени задания устанавливается на 100 мс. Это делается для предоставления заданию с более высоким приоритетом больших шансов получения процессорных ресурсов.

Протоколы заданий для заданий с атрибутами \*ENDJOB или \*ENDJOBNOLIST находятся в приостановленном состоянии. Для передачи на принтер вывода приостановленного протокола задания используйте команду Показать протокол задания (DSPJOBLOG).

По завершении задания можно проконтролировать запись протокола задания в буферный файл. Это может быть выполнено самим заданием по завершению, фоновым задание сервера или вообще не выполняться. Указанное вами значение может оказать существенное воздействие на общее время восстановления при одновременном завершении множества заданий. Дополнительная информация приведена в разделах, посвященных приостановке протокола задания.

#### **Понятия, связанные с данным**

["Ожидание](#page-82-0) протокола задания" на стр. 79

Состояние ожидания протокола задания было доступно на протяжении многих лет. Если указан атрибут \*PND протокола задания, протоколы задания не создаются. В выпуске V5R4 были созданы расширения и для Навигатора iSeries, и для символьного интерфейса, которые позволяют управлять созданием журнала задания.

#### **Предварительные задания:**

|

|

Пакетное задание, запускаемое до получения запроса на обработку. Предварительные задания запускаются раньше каких-либо других типов заданий в подсистеме. Предварительные задания отличаются от прочих заданий тем, что они используют записи предварительных заданий (часть описания подсистемы) для определения, какую программу, класс и пул памяти использовать при запуске.

В записи предварительного задания необходимо указать атрибуты, используемые подсистемой, для создания и управления пулом предварительных заданий. С помощью предварительных заданий можно сократить объем времени, необходимого для обработки запроса на обработку. Предварительные задания могут быть двух типов. Каждый тип предназначен для обработки запросов определенного вида. Пока задание ожидает поступления своего первого запроса, оно будет показано просто как Предварительное, поскольку системе пока неизвестно, какие запросы оно будет обрабатывать.

# **Предварительное задание связи**

Это пакетное задание связи, запускаемое до поступления запроса на обработку из удаленной системы.

# **Предварительное пакетное задание**

Это пакетное задание, запускаемое до получения запроса на обработку.

Предварительное задание запускается до получения запроса на обработку. Это происходит либо при запуске подсистемы, либо по команде Запустить предварительные задания (STRPJ). Предварительные задания запускаются согласно записи предварительного задания (PJE), указанной в описании подсистемы. В записи предварительного задания указаны атрибуты задания, например: программа, выполняемая заданием; пользовательский профайл, под управлением которого запускается задание; описание задания; класс параметров времени выполнения задания; пул памяти, в котором выполняется задание.

Предварительные задания могут запускаться до получения запроса на обработку. Это сокращает время, требуемое для обработки запросов. Предварительные задания могут, будучи однажды запущенными, обрабатывать несколько запросов. Многиеприложения среды клиент-сервер обрабатывают запросы клиентов именно с помощью предварительных заданий. Наличие задания, готового к запуску, повышает производительность, поскольку такое задание может приступить к обработке запроса пользователя немедленно.

**Примечание:** Запуску предварительных заданий может помешать значение параметра Максимальное число заданий в подсистеме. Если достигнуто максимальное число заданий в подсистеме, то запуск предварительных заданий невозможен. В этом случае для запуска предварительных заданий необходимо дождаться завершения некоторого числа заданий.

# **Запросы на запуск программ**

Запрос на запуск программы (PSR) является способом клиентов SNA подключиться к SNA server. Когда предварительное задание готово к обработке PSR, внешнее состояние задания меняется на PSRW (Ожидание запроса на запуск программы).

Предварительные задания также используются для предоставляемых фирмой IBM серверов TCP/IP, особенно для серверов хостов. Эти предварительные задания принимают работу через внутренние интерфейсы и PSR не используются. Однако предварительные задания, ожидающие поступления работы, даже если они не используют PSR, все равно отображаются в состоянии PSRW.

# **Задачи, связанные с данной**

"Запуск [предварительного](#page-130-0) задания" на стр. 127

Обычно предварительные задания запускаются одновременно с пуском подсистемы. Запуск предварительных заданий вручную выполняется когда все предварительные задания были завершены системой из-за ошибки или не были запущены при пуске подсистемы из-за указания STRJOBS (\*NO) в записи предварительного задания. Для запуска предварительного задания используйте командную строку.

"Завершение [предварительного](#page-131-0) задания" на стр. 128

С помощью Навигатора iSeries или командной строки можно завершить предварительное задание и закрыть все связанные с записью предварительного задания внутренние файлы данных в активной подсистеме. Задания могут ожидать запроса или уже быть связаны с ним. Файлы буферизованного вывода, связанные с завершаемыми заданиями, могут быть или закрыты, или оставлены в очереди вывода. Можно также изменить максимальное число сообщений, записываемых в каждый протокол заданий.

# **Информация, связанная с данной**

Отчет о реальных применениях: Настройка записей предварительного задания

# *Имя предварительного задания:*

Полное имя предварительного задания из трех частей никогда не меняется после запуска предварительного задания. Имя пользователя полного имени задания из трех частей всегда содержит имя пользовательского профайла, в котором выполняется предварительное задание.

Если буферный файл открыт до того, как предварительное задание обработает запросы на работу, буферный файл связывается с пользовательским профайлом записи предварительного задания. В ином случае он связан с текущим пользовательским профайлом задания.

Если профайл записи предварительного задания отличается от текущего пользовательского профайла, буферные файлы буферизуются под заданием с именем задания QPRTJOB и именем пользователя текущего пользовательского профайла. (Это так же справедливо для записей предварительного задания серверных заданий).

Параметр Класс (**CLS**) записи предварительного задания предоставляет способ управления характеристиками быстродействия двух классов предварительных заданий для каждой записи предварительного задания.

# *Предварительные задания:*

Предварительное задание - это задание, которое запускается перед поступлением основного задания. Это позволяет системе управлять запросом на выполнение операций без задержки, вызываемой запуском нового задания.

Предварительное задание представляет собой уникальный тип пакетного задания. Это означает, что задание имеет тип 'B' и подтип 'J'. Расширенный тип задания определяет задание как предварительное (1610), предварительное пакетное (1620) или предварительное задание связи (1630). Расширенный тип задания указывает, каким образом предварительное задание получает запросы на работу. Если программа, выполняемая в предварительном задании, использует для приема работы интерфейс связи, то задание является предварительным заданием связи. Если программа, выполняемая в предварительном задании, использует для приема работы интерфейс пакетных заданий, то задание является предварительным пакетным заданием. Если программа еще не может принять работу, задание является просто предварительным. Предварительные пакетные задания часто называются серверными заданиями, поскольку они обеспечивают обслуживание запросов на работу.

Запрос на выполнение заданий связи управляется подсистемой, для которой выделено запрашиваемое устройство связи. Запрос на выполнение пакетных заданий обычно управляется одной из основных подсистем, поставляемых вместе с системой: QSYSWRK, QUSRWRK или QSERVER.

Предварительные задания запускаются на основе информации, которая содержится в записях этих заданий. В параметре Запуск заданий (**STRJOBS**) может быть указано, что предварительные задания запускаются при запуске системы либо при вводе команды Запустить предварительные задания (STRPJ). Параметр Начальное число заданий (**INLJOBS**) определяет число предварительных заданий, первоначально запускаемых для программы.

При поступлении запросов на работу может понадобиться большее число предварительных заданий. В параметре Порог (**THRESHOLD**) указано, когда следует запускать дополнительные задания. Кога число предварительных заданий, доступных для управления запросов, становится меньше значения, указанного в параметре **THRESHOLD**, запускаются дополнительные задания. В параметре Дополнительное число заданий (**ADLJOBS**) указывается, сколько дополнительных заданий следует запускать.

Следует убедиться, что для управления запросами на работу без задержек создано достаточно заданий. С помощью информации команды Показать активные предварительные задания (DSPACTPJ) можно просмотреть, имеются ли какие-либо запросы на работу, называемые в информации DSPACTPJ ″запросами на запуск программы″, ожидающие доступа к заданиям. Увеличивайте значения параметра **THRESHOLD** до тех пор, пока DSPACTPJ не покажет, что нет более ожидающих запросов на работу.

Некоторые предварительные задания, управляющие запросом на работу, затем становятся доступными для других запросов. С помощью параметра Максимальное число использований (**MAXUSE**) можно указать, сколькими запросами на работу могут управлять такие предварительные задания. Некоторые предварительные задания управляют только одним запросом, а затем завершаются независимо от значения параметра **MAXUSE**. Сколько запросов на работу находится под управлением предварительных заданий (один или несколько) определяется программой, выполняемой в предварительном задании.

Если предварительное задание завершается после обработки по крайней мере одного запроса на работу, подсистема сранивает число выполняемых заданий со значением параметра **INLJOBS**. Если число оставшихся заданий меньше значения **INLJOBS**, подсистема запускает еще одно задание.

Если предварительное задание завершается, не обработав ни одного запроса на работу, и завершение задания не вызвано командой Завершить задание (ENDJOB), фиксируется ошибка программы предварительного задания. Подсистема завершает запись предварительного задания управляемым образом. Это позволяет заданиям, обслуживающим запрос на работу, завершить этот запрос, но предотвращает запуск дополнительных заданий.

Подсистема периодически проверяет число предварительных заданий, чтобы определить, имеются ли лишние доступные предварительные задания. Предварительное задание доступно, если оно ожидает запрос на работу. Если число доступных предварительных заданий больше значения параметра **THRESHOLD**, а общее число предварительных заданий больше значения параметра **INLJOBS**, подсистема завершает некоторые доступные задания. Если предварительные задания обрабатывают несколько запросов на работу, для определения пиковой нагрузки следует использовать информацию DSPACTPJ, добавить это число к значению параметра THRESHOLD и установить значение параметра INLJOBS равным полученному числу. Это предотвращает ситуацию, когда подсистема будет считать доступные задания излишними несмотря на то, что нагрузка выше пикового значения.

# **Информация, связанная с данной**

Настройка записей предварительного задания

Настройка подсистемы

#### *Записи предварительных заданий:*

Для определения предварительного задания используются запись предварительного задания. Запись предварительного задания не влияет на выделение устройства или присваивание запроса на запуск программы.

Атрибуты предварительного задания не меняются подсистемой при прикреплении запроса на запуск программы к предварительному заданию. Тем не менее, серверные задания обычно меняют атрибуты заданий на атрибуты переставленного пользовательского профайла.

Команда Изменить предварительное задание (CHGPJ) позволяет предварительному заданию изменить некоторые атрибуты задания на атрибуты описания задания (указанные в описании задания, связанного с пользовательским профайлом запроса на запуск программы или в описании задания, указанном в записи предварительного задания).

#### **Понятия, связанные с данным**

"Исследование [предварительного](#page-214-0) задания" на стр. 211

Этот раздел описывает, каким образом можно установить, кто является пользователем предварительного задания, и какие ресурсы используются этим заданием.

# **Задачи, связанные с данной**

"Добавление записей [предварительных](#page-169-0) заданий" на стр. 166

Записи предварительных заданий указывают, какие задания могут быть запущены при запуске подсистемы или при вводе команды Запустить предварительные задания (STRPJ). Можно добавить записи предварительных заданий в описание подсистемы с помощью символьного интерфейса.

# "Изменить записи [предварительных](#page-174-0) заданий" на стр. 171

Можно изменить запись предварительного задания в указанном описании подсистемы. Можно изменять запись предварительного задания в активной подсистеме. Изменения в записи активной подсистемы вступают в силу с течением времени. Любое запущенное после выполнения этой команды предварительное задание использует новые значения. Эта команда указывает, какие предварительные задания могут быть запущены при запуске подсистемы или при вводе команды Запустить предварительные задания (STRPJ).

# "Удаление записей [предварительных](#page-177-0) заданий" на стр. 174

Для удаления записей предварительных заданий из описания подсистемы можно использовать командную строку. Запись предварительного задания нельзя удалить, если задание, запущенные с помощью этой записи, выполняется в данный момент.

# **Информация, связанная с данной**

Настройка записей предварительных заданий

# *Защита и предварительные задания:*

При запуске предварительного задания, оно выполняется в пользовательском профайле предварительного задания.Когда запрос на запуск программы прикрепляется к предварительному заданию, пользовательский профайл предварительного задания заменяется на пользовательский профайл запроса на запуск программы. Когда предварительное задание завершает обработку запроса на запуск программы, пользовательский профайл запроса на запуск программы замещается пользовательским профайлом предварительного задания. При наличии профайла группы, связанного с пользовательским профайлом, профайл группы также меняется.

Замена пользовательского профайла происходит для проверки прав доступа. Атрибуты, связанные с пользовательским профайлом, не меняются. Библиотеки в списке библиотек, к которым у пользовательского профайла записи предварительного задания имеются права доступа, остаются доступными для предварительного задания когда пользовательский профайл запроса запуска программы заменяет пользовательский профайл записи предварительного задания. Однако список библиотек может быть изменен командой Изменить список библиотек (CHGLIBL).

# **Проверка прав доступа объекта предварительного задания**

При запуске предварительного задания выполняется проверка прав доступа пользовательского профайла записи предварительного задания для каждого объекта, необходимого для запуска задания. Прежде, чем запросу на запуск программы будет разрешено присоединение к предварительному заданию, проверяются только пользовательский профайл и пароль запроса на запуск программы и права доступа к устройствам связи и библиотеке/программе.

Чтобы избежать ситуаций, когда пользовательский профайл запроса на запуск программы не имеет прав доступа к объекту, к которому у пользовательского профайла записи предварительного задания доступ есть, следует убедиться, что у пользовательского профайла запроса на запуск программы имеются права доступа как минимум ко стольким же объектам, как и у пользовательского профайла записи предварительного задания. Для этого можно создать программу предварительного задания с помощью пользователя записи предварительного задания и указать для команды USRPRF(\*OWNER) значение CRTxxxPGM (где xxx - это язык программы). Права доступа владельца программы автоматически будут переданы всем программам, вызываемым программой предварительного задания. В ином случае можно явно проверить права доступа объекта (CHKOBJ) перед тем, как ссылаться на объект.

Файлы и объекты, к которым у пользовательского профайла предварительного задания нет прав доступа, следует закрыть и освободить перед завершением выполнения транзакции в устройстве-инициаторе. Если файлы базы данных останутся открытыми в предварительном задании, для обеспечения безопасности программа предварительного задания должна проверить права доступа пользовательского профайла запроса на запуск программы к открытым файлам.

# *Советы по повышению быстродействия предварительных заданий:*

Предварительное задание должно выполнять максимально возможный объем работы перед тем, как оно попытается получить программное устройство ICF или принять диалог связи CPI. Чем больше работы оно выполнит изначально (захват объектов, открытие файлов базы данных и т.д.), тем меньше останется сделать при получении запроса на запуск программы, таким образом, время отклика транзакции уменьшается. Ниже приведена некоторая дополнительная информация о быстродействии при использовании предварительных заданий:

**Напоминание:** Если в подсистеме имеются активные записи предварительных заданий, подсистема периодически проверяет число предварительных заданий в пуле, готовых к обслуживанию запросов на запуск программ, чтобы убедиться в отсутствии чрезмерного числа доступных предварительных заданий. Избыточные доступные предварительные задания постепенно завершаются подсистемой. Тем не менее, подсистема всегда оставляет как минимум число предварительных заданий, указанное в атрибуте INLJOBS пула.

• Следует освобождать только ресурсы, относящиеся к транзакции, которую вы хотите выполнить. Ресурсы, часто используемые для прочих транзакций, выполняемых предварительными заданиями, должны оставаться выделенными пока задание ожидает следующего вызова. Следует оставить файлы открытыми, а объекты - выделенными в целях экономии времени при следующем получении запроса.

**Примечание:** Файлы базы данных, оставленные открытыми в предварительных заданиях, обычно требуют такого же обращения, как и общие файлы базы данных для той же задачи.

- v Так как для работы предварительного задания используется только одна библиотека QTEMP, ненужные объекты следует удалять.
- Так как для работы предварительного задания используется одна локальная область данных (LDA), можно сохранить информацию и передать ее для следующей транзакции.
- Так как каждое предварительное задание может обрабатывать несколько запросов на запуск программ, и имеет только один протокол заданий, можно сделать так, чтобы приложения отправляли сообщения в протокол заданий, идентифицируя деятельность предварительного задания. Это так же удобно потому, что протоколы заданий пакетных предварительных заданий очищаются между пользователями.
- Атрибуты предварительного задания не меняются подсистемой при прикреплении запроса на запуск программы к предварительному заданию. Команда Изменить предварительное задание (CHGPJ) позволяет предварительному заданию изменить некоторые атрибуты задания на атрибуты описания задания (указанные в описании задания, связанного с пользовательским профайлом запроса на запуск программы или в описании задания, указанном в записи предварительного задания).
- Если ваша система использует учет ресурсов задания, программа предварительного задания должна выполнять команду CHGPJ со значением запроса на запуск программы для параметра кода учета ресурсов (CHGPJ ACGCDE(\*PGMSTRRQS)) немедленно после прикрепления запроса на запуск программы к предварительному заданию. При этом код учета ресурсов изменяется на значение, указанное в пользовательском профайле, связанном с запросом на запуск программы. Непосредственно перед тем как программа завершит обработку запроса на запуск программы, программа должна выполнить команду CHGPJ со значением Запись предварительного задания для параметра кода учета ресурсов (CHGPJ ACGCDE(\*PJE)). При этом код учета ресурсов будет изменен обратно на значение, указанное в описании задания записи предварительного задания.
- Параметр Класс (CLS) записи предварительного задания предоставляет способ управления характеристиками быстродействия двух классов предварительных заданий для каждой записи предварительного задания. Например, можно задать более низкий приоритет выполнения для работы, поступающей в момент загруженности системы.

# *Буферный файл и запись предварительного задания:*

Если буферный файл открыт до того, как предварительное задание обработает запросы на запуск программ, буферный файл связывается с пользовательским профайлом записи предварительного задания, в ином случае он связывается с текущим пользовательским профайлом запроса на запуск программы.

Если профайл записи предварительного задания отличается от текущего пользовательского профайла запроса на запуск программы, буферные файлы буферизуются под заданием с первой частью имени задания из трех частей QPRTJOB, и второй частью - именем пользовательского профайла.

# **Задания чтения и записи:**

*Задание чтения* - задание, считывающее ввод из буфера, а задание записи - задание, записывающее вывод в буфер.

#### **Задание чтения**

Задание чтения считывает пакетные задания из базы данных и помещает их в очередь заданий. Задание чтения является частью механизма буферизации ввода. Эта программа поставляется фирмой IBM.

#### **Задание записи**

Задание записи (загрузчик) считывает записи из файлов вывода на принтер (буферных файлов) и передает их на принтер. Задание записи запускается в подсистеме буферизации, в которой оно выбирает файлы из очереди вывода для их печати. Эта программа поставляется фирмой IBM.

## **Серверные задания:**

Серверные задания - это задания, постоянно выполняющиеся в системе iSeries в фоновом режиме.

Такой запрос может поступить от сетевых функций, функций операционной системы, пользователя, другой системы в сети или общих служб системы, например от служб кластера. Серверные задания обычно выполняются в одной из трех базовых подсистем, поставляемых вместе с системой, - QSYSWRK, QSERVER или QUSRWRK. Серверные задания чаще всего выполняют функции HTTP, Lotus Notes и TCP/IP. В системе iSeries предусмотрены три основные модели серверных заданий:

#### **Задание с несколькими нитями**

В этой модели серверное задание содержит несколько нитей. Одна из нитей (главная) распределяет нагрузку по остальным нитям. Например, когда сервер получает запрос клиента, главная нить считывает запрос и передает его другой нити на обработку. Применение этой модели позволяет значительно сократить количество заданий в системе, поскольку обработка выполняется в нитях, а не в различных заданиях. Примерами серверных приложений, применяющих модель Задание с несколькими нитями, могут служить Domino, сервер HTTP и WebSphere.

#### **Предварительное задание**

В этой модели одно из заданий играет роль первичного обработчика всех запросов, поступающих в систему. Такое задание обычно называется демоном. Демон обрабатывает поступивший запрос и затем передает его соответствующему предварительному серверному заданию. Применение этой модели может сократить число заданий, поскольку после выполнения запроса предварительное серверное задание ожидает следующего запроса. Таким образом, серверное задание используется многократно. Кроме того, это дает выигрыш с точки зрения производительности, поскольку предварительное задание уже запущено и готово к обработке запроса. Примерами серверных заданий, применяющих модель Предварительное задание, могут служить сервер SQL, серверы хоста и простой протокол передачи почты (SMTP).

**Примечание:** Задания, обрабатывающие пользовательский код, обычно не используются повторно (в отличие от большинства серверных заданий). Причина в том, что пользовательский код может изменить какие-либо параметры задания (например, параметры сервера, выполняющего удаленные команды).

#### **Несколько обработчиков**

В модели Несколько обработчиков запускаются несколько серверных заданий. При поступлении запроса он обрабатывается получившим его заданием, в то время как следующее свободное задание ожидает поступления очередного запроса. По окончании обработки запроса серверное задание закрывает соединение и завершается. После этого запускается новое серверное задание, и цикл продолжается.

В случае применения этой модели не требуется настраивать записи предварительных заданий. Однако, иногда настройка уникальных подсистем для конкретной среды невозможна, поскольку данная модель работает в подсистеме по умолчанию. Исключением является Протокол передачи файлов (FTP). В случае FTP вы можете настроить подсистему для работы сервера FTP по вашему усмотрению. Однако, нельзя выполнять часть работы FTP в одной подсистемы, а часть - в другой. Кроме того, с точки зрения производительности, нельзя избежать затрат на запуск и завершение задания, поскольку после окончания работы одного задания запускается другое. Вместе с тем, поскольку новое задание запускается сразу после завершения предыдущего, оно будет находиться в

рабочем состоянии к моменту поступления следующего запроса, поэтому запуск и завершение задания не отразятся на времени, которое займет подключение к серверу.

Примерами серверных заданий, применяющих модель Несколько обработчиков, могут служить FTP и Демон построчного принтера (LPD).

Более подробная информация об именах серверных заданий, выполняющихся в системе, приведена в разделе Таблица серверных заданий. В этой таблице перечислены подсистемы и имена заданий, что позволяет найти активное задание и его протоколы задания. Кроме того, в таблице указаны описания серверных заданий. По умолчанию большинство серверных заданий не создают протокол задания по окончании работы (параметру LOG присвоено значение 4 0 \*NOLIST, что означает, что протокол задания не создается). Если вы хотите, чтобы протокол задания создавался и в него заносились все сообщения, укажите в параметре LOG значение 4 0 \*SECLVL.

#### **Информация, связанная с данной**

Таблица серверных заданий

#### **Системные задания:**

Системные задания создаются операционной системой для управления системными ресурсами и выполнения системных функций. Системные задания запускаются одновременно с сервером iSeries или при включении независимого пула дисков. Они выполняют множество различных задач: запускают операционную систему, запускают и завершают работу подсистем, планируют задания и т.п.

#### *Задания запуска системы:*

*Задания запуска* - системные задания, выполняемые при IPL. Они выполняют задачи, связанные с запуском операционной системы. Ниже приведен список заданий запуска системы.

#### **Scpf (запустить функцию управляющей программы)**

Это задание играет основную роль при запуске системы. Scpf запускает задания Qsysarb, Qsysarb3 запускает большую часть других системных заданий (кроме Qlus) и переводит систему в рабочее состояние. Это задание остается активным после запуска системы, предоставляя среду для выполнения низкоприоритетных и, возможно, продолжительных системных задач. Кроме того, Scpf продолжает работать во время выключения системы (Pwrdwnsys). Именно оно завершает работу системы.

#### **Qwcbtclnup (очистить таблицу заданий)**

Это задание применяется во время запуска системы для подготовки структур заданий к работе. Обычно оно завершается до окончания процедуры запуска системы, однако может продолжать работу и после этого в случае большого количества структур заданий, требующих очистки. Это системное задание завершается, когда заканчивает обработку.

#### **Qlpsvr (принять лицензионные соглашения о программном обеспечении)**

Это задание автоматически запускается во время IPL, если требуется принять условия электронных соглашений о программном обеспечении. Работа задания завершается после того, как будут приняты или отклонены условия всех соглашений.

# *Системные арбитры:*

Системные арбитры (QSYSARB, QSYSARB2-QSYSARB5), запускаемые системным заданием SCPF, формируют среду, в которой выполняются функции с высоким приоритетом. Они осуществляют запуск, завершение подсистем и отслеживание состояния системы (например, состояния с ограничениями).

Системные арбитры (имена соответствующих им заданий - QSYSARB, QSYSARB2-QSYSARB5) являются служебными заданиями с наивысшим приоритетом. Системный арбитр реагирует на общесистемные события, которые требуют немедленной обработки или могут быть более эффективно обработаны одним заданием, чем несколькими.

Системный арбитр (QSYSARB) также запускает задания Служб логических накопителей (QLUS) во время IPL. Системный арбитр завершает работу только при отключении системы.

Ниже приведен список системных арбитров.

#### **Qsysarb (системный арбитр)**

Системный арбитр предоставляет среду для выполнения высокоприоритетных функций. Он обрабатывает системные ресурсы и отслеживает состояние системы. Системный арбитр реагирует на общесистемные события, которые требуют немедленной обработки или могут быть более эффективно обработаны одним заданием. Задания Qsysarb, Qtaparb (арбитр магнитной ленты) и Qcmnarbxx (арбитры связи) отвечают за обработку запросов на подключение, блокировку устройств, настройку линий, контроллеров и устройств и обработку других глобальных ресурсов системы.

## **Qsysarb2 (второй системный арбитр)**

Это задание отвечает за управление ресурсами магнитных лент, обслуживание областей анализаторов команд и выполнение других общесистемных задач для операционной системы.

#### **Qsysarb3 (третий системный арбитр)**

Это задание отвечает за создание и обслуживание структур заданий в системе. Qsysarb3 обрабатывает все запросы на выделение структур, как временных, так и постоянных, для запускаемых заданий. Qsysarb3 также запускает и завершает выполнение многих системных заданий.

#### **Qsysarb4 (четвертый системный арбитр)**

Это задание отвечает за запуск и завершение работы подсистем. К числу таких задач относится начальная обработка при выключении системы (Pwrdwnsys).

#### **Qsysarb5 (пятый системный арбитр)**

Это задание отвечает за обработку машинных событий. Сюда входят действия по обслуживанию альтернативных источников питания, пулов вспомогательной памяти (ASP), порога памяти и ограничений таблицы блокировок. Обычно обработка машинных событий сопровождается отправкой соответствующих сообщений CPF в очереди Qsysopr и Qhst.

#### *Системные задания связи:*

В этом разделе приводится список системных заданий связи.

#### **Qlus (службы логических устройств)**

Задание Qlus обслуживает логические устройства (устройства связи). Кроме того, Qlus отвечает за выделение устройств подсистемам связи.

## **Qcmnarbxx (арбитры связи)**

Арбитры связи, включая Qsysarb (системный арбитр) и Qtaparb (арбитр накопителя на магнитной ленте) работают со всеми типами устройств, не только с устройствами связи. В частности, они устанавливают и прерывают соединения, блокируют устройства и исправляют ошибки. При перезапуске системное значение Задания арбитров связи (QCMNARB) задает количество запускаемых арбитров связи. В однопроцессорных системах запускается не менее трех арбитров связи.

## **Qsyscomm1 (системные средства связи)**

Это задание выполняет некоторые действия по обмену информацией и вводу-выводу.

#### **Q400filsvr (обмен информацией с удаленной файловой системой)**

Это задание выполняет операции Общего программного интерфейса связи (APPN или APPC) для удаленных файловых систем.

*Задания баз данных:*

Ниже приведен список заданий баз данных:

## **Qdbfstccol (сбор статистики о файлах баз данных)**

Это задание выполняет сбор статистической информации о файлах баз данных. Эта информация очень важна при оптимизации запросов к базам данных.

#### **Qdbsrvxr (перекрестные ссылки баз данных) и Qdbx###xr для независимого пула дисков ###**

Это задание обслуживает все системные файлы перекрестных ссылок на уровне файлов в библиотеке Qsys. Такие файлы содержат перекрестную информацию о файлах баз данных и информацию SQL системы. Имена всех этих файлов начинаются с Qadb; файлы находятся в библиотеке Qsys. Главным из файлов перекрестных ссылок является файл Qadbxref. Он содержит запись о каждом файле физической базы данных, файле логической базы данных, файле DDM и файле псевдонимов в системе. Задание Qdbsrvxr активизируется при создании, изменении, удалении, восстановлении, переименовании или изменении принадлежности файла.

#### **Qdbsrvxr2 (перекрестные ссылки баз данных) и Qdbx###xr2 для независимого пула дисков ###**

Это задание обслуживает два файла перекрестных ссылок на уровне полей. Файл Qadbifld в библиотеке Qsys - это файл перекрестных ссылок полей. Файл Qadbkfld в библиотеке Qsys - это файл перекрестных ссылок ключевых полей. Задание Qdbsrvxr2 активизируется при создании, изменении или удалении файла.

#### **Qdbsrv01 (сервер баз данных) и Qdbs###v01 для независимого пула дисков ###**

Это задание можно назвать диспетчером задач по обслуживанию баз данных. Число серверных заданий баз данных в системе равно удвоенному числу процессоров плюс один или удвоенному числу ASP плюс один, в зависимости от того, какое из чисел больше. Минимальное число запускаемых заданий равно пяти. Qsbsrv01 - это основное системное задание, распределяющее работу по остальным заданиям. Обычно задание Qdbsrv01 наиболее активно сразу после восстановлении библиотеки, содержащей файлы баз данных. Ниже перечислены его функции:

- Уведомление задач Системного управления защитой путей доступа (SMAPP) Лицензионного внутреннего кода (LIC) о восстановлении новых путей доступа. После этого служба SMAPP определяет, нуждаются ли эти пути доступа в защите.
- Подготовка списка путей доступа, которые требуется реорганизовать, поскольку они не были восстановлены.

Остальные серверные задания баз данных делятся на две половины, одна из которых обрабатывает запросы с высоким приоритетом, а другая - запросы с низким приоритетом. (Пример: Задания с Qdbsrv02 по Qdbsrv05 обрабатывают высокоприоритетные, задания с Qdbsrv06 по Qdbsrv09 низкоприоритетные запросы.)

# **Qdbsrvxx (сервер базы данных, высокий приоритет) и Qdbs###vxx для независимого пула дисков ###**

Эти задания отвечают за операции по ведению журнала и управлению фиксацией; они выполняют задачи, не требующие много времени.

## **Qdbsrvxx (сервер базы данных, низкий приоритет) и Qdbs###vxx для независимого пула дисков ###**

Эти задания отвечают за обслуживание путей доступа для файлов пользовательских данных. Обычно эти задания простаивают, но при определенных обстоятельствах они активизируются для реорганизации путей доступа. Ниже перечислены некоторые из таких обстоятельств:

- Восстановление файлов баз данных, не сохраненных с путями доступа.
- v Восстановление логических файлов, у которых нет базового физического файла.
- Отмена команды Rgzpfm во время ее выполнения.
- Аннулирование индекса из-за обнаруженного в нем повреждения.
- v Выполнение операций после установки iSeries с целью закончить создание перекрестных ссылок, или других операций по обновлению баз данных.
- Проверка ограничений

# **Qqqtemp1 и Qqqtemp2 (параллелизм баз данных)**

Параллельные системные задания баз данных выполняют асинхронную обработку баз данных для DB2 Multisystem. Если пользователи запрашивают распределенные файлы, то эти задания позволяют ускорить обработку запроса, выполняя задачи параллельно.

#### *Прочие системные задания:*

В этом разделе приведен список типов системных заданий, которые не были рассмотрены ранее.

#### **Qalert (диспетчер предупреждений)**

Это задание выполняет операции над предупреждениями. К ним относятся обработка предупреждений, полученных из других систем и созданных в данной системе, и обслуживание сферы управления.

## **Qdcpobjx (развертывание системных объектов)**

Это задание развертывает только что установленные объекты операционной системы по мере необходимости. Для выполнения этих заданий необходим определенный объем памяти. Если объем доступной памяти в системе падает ниже указанного уровня, то эти задания завершаются. Число заданий по развертыванию системных объектов равно числу процессоров плюс один.

# **Qfilesys1 (файловая система)**

Это задание обеспечивает фоновую обработку в интегрированной файловой системе. Оно сохраняет изменения, внесенные в файлы, в памяти, а также выполняет некоторые операции общего характера по очистке файловой системы.

## **Qjobscd (расписание заданий)**

Это задание управляет планированием заданий в системе. Qjobscd отслеживает моменты, когда следует запускать запланированные задания.

#### **Qli###cl для группы независимых пулов дисков ### (очистка библиотек)**

Это задание очищает библиотеки в независимых дисковых пулах.

## **Qli###rp для группы независимых пулов дисков ### (очистка объектов)**

Это задание удаляет замещенные объекты из библиотек независимых дисковых пулов.

#### **Qlur (синхронизация LU 6.2)**

Задание Qlur отвечает за синхронизацию во время двухфазовой фиксации.

# **Qpfradj (настройка производительности)**

Это задание управляет размерами и уровнями активности пулов памяти. Оно обрабатывает все запросы на изменение размеров пулов памяти. Кроме того, если системное значение Автоматическая настройка пулов памяти и уровней активности (Qpfradj) равно 2 или 3, то это задание динамически корректирует размеры и уровни активности пулов памяти для повышения производительности системы.

# **Qsplmaint (работа с системным буфером) и Qspmn##### для группы независимых пулов дисков #####**

- Это задание выполняет функции буферизации в системе, в том числе следующие:
- Очистка буферных файлов при IPL или включении независимого дискового пула
- Перемещение разорванных буферных файлов из поврежденных пользовательских очередей вывода, расположенных в ASP подсистемы или базовом пользовательском ASP, в очередь вывода QSPRCLOUTQ из библиотеки QRCL.
- Очистка буферного элемента базы данных, содержащего данные и атрибуты удаленного буферного файла
- v Удаляет буферные элементы базы данных, которые не использовались в течение времени, указанного в системном значении Автоматическая очистка неиспользуемых буферных элементов вывода на принтер (QRCLSPLSTG).

#### **Qsppf##### для группы независимых дисковых пулов ##### (функция обновления PRTQ системного буфера)**

Это задание выполняет операции с буферными файлами из указанной группы независимых дисковых пулов.

#### **Qtaparb (накопитель на магнитной ленте)**

Это задание выполняет операции, связанные с лентопротяжными устройствами, такие как блокировка устройства или устранение ошибок.

# **Qnwharbxx** |

Эти системные задания реагируют на события, связанные с работой адаптеров хостов сетевых серверов (NWSH). Во время IPL запускается одно или несколько таких заданий.

# **Qwcpjobs** |

Это задание в фоновом режиме выполняет очистку постоянных структур заданий.

# **Qwctjobs** |

Это задание в фоновом режиме выполняет очистку временных структур заданий.

# **Параметры добавления заданий в расписание**

Функция внесения задания в расписание заданий позволяет запланировать выполнение пакетных заданий iSeries в определенное время. Задание может быть разблокировано (если оно находится в очереди) либо добавлено в очередь заданий в указанное время. Время разблокировки или добавления в очередь задает пользователь. С помощью этих функций вы можете управлять загруженностью системы.

Например, расписание заданий можно использовать для периодического выполнения какого-либо задания (отправления извещений о встрече, недельных и месячных отчетов). Существуют четыре метода добавления пакетного задания в расписание.

# **Планировщик централизованного управления**

Навигатор предоставляет интегрированный планировщик централизованного управления для настройки времени выполнения заданий. Можно выбрать немедленное выполнение задания или указать определенное время для выполнения. С помощью планировщика централизованного управления можно запланировать выполнение практически любого задания вЦентрализованном управлении.

Окно Планировщик централизованного управления можно вызвать в любой момент с помощью кнопки **Расписание** окна Навигатора.

**Примечание:** Если вы установили Расширенный планировщик заданий на сервер Централизованного управления, с помощью кнопки **Расписание** вы сможете запустить Расширенный планировщик заданий планировщика Централизованного управления.

# **Задачи, связанные с данной**

"Планирование заданий с помощью [Централизованного](#page-136-0) управления расписанием" на стр. 133 Если встраиваемый модуль Расширенный планировщик заданий не установлен, то для планирования заданий можно использовать Централизованное управление расписанием.

# **Расширенного планировщика заданий**

Лицензионная программа Advanced Job Scheduler (5722-JS1) - это надежный планировщик, который обеспечивает автономное выполнение заданий 24 часа в сутки, 7 дней в неделю. Этот планировщик предоставляет больше функций работы с расписаниями и обеспечивает более широкие возможности управления плановыми событиями по сравнению с планировщиком в Централизованном управлении. Также можно просматривать хронологию выполнения задания и управлять уведомлениями о состоянии задания.

Лицензионную программу Advanced Job Scheduler не требуется устанавливать на всех системах сети Централизованного управления. Достаточно установить эту программу в центральной системе - тогда задания и задачи, определенные для выполнения в конечной системе, будут получать необходимую информацию из центральной системы. Для того чтобы такая схема работала, в центральной системе необходимо задать определение задания.

Если Advanced Job Scheduler установлен в локальной системе, то можно планировать запуск заданий и в тех системах, которые не входят в сеть Централизованного управления. Для доступа к Advanced Job Scheduler нужно выбрать локальную систему в списке **Соединения** в Навигаторе iSeries, а затем развернуть **Управление заданиями**.

**Расширенный планировщик заданий для беспроводных устройств:**

Advanced Job Scheduler for Wireless - это приложение, которое позволяет подключаться к РAdvanced Job Scheduler через устройства с выходом в Internet, такие как телефон с возможностью подключения к Internet, Web-браузер PDA или Web-браузер PC.

Функция Advanced Job Scheduler для подключения беспроводных устройств расположена в той системе iSeries, в которой установлена программа Advanced Job Scheduler. С ее помощью можно получать доступ к заданиям и операциям, отправлять сообщения получателям в системе, а также останавливать и запускать монитор Advanced Job Scheduler. Advanced Job Scheduler for Wireless позволяет пользователям изменить тип выводимой на экране информации. В частности, пользователь может просматривать протокол операций и задания, а также настраивать список заданий.

Advanced Job Scheduler for Wireless позволяет получить доступ к заданиям при отсутствии терминала или эмулятора iSeries. Достаточно подключиться к Internet с помощью мобильного устройства и ввести URL для работы с сервлетом Advanced Job Scheduler for Wireless. В результате будет показано меню, позволяющее работать с Advanced Job Scheduler в режиме реального времени.

Advanced Job Scheduler for Wireless поддерживает два типа устройств. Устройство WML - это сотовый телефон с возможностью подключения к Internet. Устройство HTML - это Web-браузер PDA или PC. В этом разделе для обозначения различных устройств часто используются термины устройств WML и HTML.

# **Записи расписания заданий**

Если в системе отсутствует Планировщик централизованного управления или Расширенный планировщик заданий, вы все равно можете планировать задания с помощью записи расписания заданий, доступного через командную строку. С помощью данного метода можно запланировать разовое или повторяющееся выполнение заданий.

Так как записи расписания заданий являются записями постоянного объекта, они не остаются в очереди заданий как запланированные задания, и таким образом они не теряются при очистке очереди заданий. Вы можете также сохранить и восстановить объекта расписания заданий. Это обеспечивает механизм резервного копирования сведений расписания заданий.

При необходимости регулярной обработки задания следует создать запись расписания заданий для данного задания. Запись расписания заданий содержит все сведения, требующиеся для отправки задания и соответствующей информации расписания. Каждая запись в объекте уникально идентифицируется по указанному вами имени задания и 6-значному числовому номеру записи, присваиваемому системой. Две записи не могут иметь одинаковую комбинацию имени задания и порядкового номера.

Запись протокола заданий также содержит информацию, используемую системой для управления записью в определенных ситуациях. Информация, определяющая задание, схожа с параметрами, указываемыми в команде Передать задание на выполнение (SBMJOB), и включает имя задание, описание задания, очередь заданий, пользовательский профайл и очередь сообщений. локальная область данных (LDA) задания, передаваемого от записи расписания заданий, пуста при запуске задания.

Все записи расписания заданий содержатся в объекте расписания заданий. Объект расписания заданий QDFTJOBSCD хранится в библиотеке QUSRSYS и относится к типу объекта \*JOBSCD. Объект расписания заданий нельзя создавать, удалять, переименовывать или копировать. Нельзя переместить его в другую библиотеку. Объект расписания заданий поставляется с общими правами доступа \*CHANGE. Это минимальные права доступа, необходимые для добавления, изменения, блокировки, снятия блокировки и удаления записей расписания заданий.

**Примечание:** Также можно запланировать повторяющиеся задания с помощью Планировщика централизованного управления или Расширенного планировщика заданий.

# **Понятия, связанные с данным**

"Работа с записями [расписания](#page-162-0) заданий" на стр. 159 Запись расписания задания можно изменять не только с помощью окна Навигатора iSeries Параметры задания - Очередь заданий, но и посредством командной строки. Ниже приведен список стандартных задач командной строки, которые позволяют работать с записями расписания заданий.

#### **Примеры: запись расписания заданий:**

В данном разделе содержатся примеры применения команды Добавить запись расписания заданий (ADDJOBSCDE).

**Ежемесячное выполнение задачи по расписанию:** Данный пример описывает настройку выполнения программы INVENTORY в 23:30 в последний день месяца, исключая канун Нового года.

ADDJOBSCDE JOB(MONTHEND) CMD(CALL INVENTORY) SCDDATE(\*MONTHEND) SCDTIME('23:30:00') FRQ(\*MONTHLY) OMITDATE('12/31/05')

**Настройка ежедневного выполнения задачи:** Данные пример описывает настройку ежедневного выполнения программы DAILYCLEAN в 18:00 в пользовательском профайле SOMEPGMR. Эта задача не выполняется если системы отключена или находится в состоянии с ограничениями.

ADDJOBSCDE JOB(\*JOBD) CMD(CALL DAILYCLEAN) SCDDAY(\*ALL) SCDTIME('18:00:00') SCDDATE(\*NONE) USER(SOMEPGMR) FRQ(\*WEEKLY) RCYACN(\*NOSBM)

**Настройка еженедельного выполнения задания:** Этот пример описывает настройку выполнения программы PGM1 еженедельно начиная с 12/17/05 в текущее время. Так как 12/17/05 приходится на воскресенье, задание будет выполняться каждое воскресенье в пользовательском профайле.

```
PGMR1. ADDJOBSCDE JOB(*JOBD)
CMD(CALL PGM1)
SCDDATE('12/17/05')
FRQ(*WEEKLY)
USER(PGMR1)
```
**Настройка выполнения задания каждый третий понедельник и среду:** Этот пример описывает настройку выполнения программы PGM2 каждый третий понедельник и среду месяца в 23:30. Если вчера был третий понедельник, сегдня - третий вторник, а завтра будет третья среда месяца, программа будет выполнена завтра, и затем только в следующем месяце.

ADDJOBSCDE JOB(\*JOBD) CMD(CALL PGM2) SCDDAY(\*MON \*WED) FRQ(\*MONTHLY) SCDDATE(\*NONE) RELDAYMON(3) SCDTIME('23:30:00')

**Настройка выполнения задания каждый первый и третий понедельник:** Данный пример описывает настройку выполнения программы PAYROLL каждый первй и третий понедельник месяца в 9:00. Задание выполняется в пользовательском профайле PAYROLLMGR.

ADDJOBSCDE JOB(PAYROLL) CMD(CALL PAYROLL) SCDDAY(\*MON) FRQ(\*MONTHLY) SCDDATE(\*NONE) RELDAYMON(1 3) SCDTIME('09:00:00') USER(PAYROLLMGR)

**Настройка выполнения задания каждый будний день:** данный пример описывает настройку выполнения задания PGM4 каждый будний день в 19:00.

ADDJOBSCDE JOB(\*JOBD) CMD(CALL PGM4) SCDDAY(\*MON \*TUE \*WED \*THU \*FRI) SCDDATE(\*NONE) SCDTIME('19:00:00') FRQ(\*WEEKLY)

**Сохранение записи расписания заданий**: Данный пример описывает настройку разового выполнения задания и сохранения записи.

ADDJOBSCDE JOB(\*JOBD) CMD(CALL SAVED) FRQ(\*ONCE) SAVE(\*YES)

# **Команда Передать задание на выполнение**

Эта команда устанавливает время разблокирования задания в очереди заданий. Это легкий способ запланировать одноразовое выполнение задания. При этом можно использовать многие атрибуты, определенные для текущего задания.

Если вы запланировали одноразовое выполнение задания (команда SBMJOB), то в заданное время задание разблокируется из очереди. Когда пакетное задание планируется с помощью команды SBMJOB, происходит следующее.

- 1. Вы планируете задание или с помощью Навигатора iSeries (выберите **Основные операции** → **Задания**, затем с помощью правой кнопки мыши выберите Свойства и перейдите на вкладку Очередь заданий), или с помощью командной строки (команда SBMJOB с параметрами **SCDATE** и **SCDTIME**).
- 2. Задание остается в очереди заданий в состоянии Запланировано (SCD) до указанных в параметрах даты и времени.
- 3. В момент наступления этого времени оно разблокируется. Состояние задания меняется с Запланировано (SCD) на Разблокировано (RLS), только если задание не блокировано (SCDHLD), в случае чего оно приобретает состояние Блокировано (HLD).
- 4. Задание обрабатывается подобно любому другому заданию в очереди.
- 5. Задание запускается при наличии подходящих условий (например, для очереди заданий активной подсистемы выделена память и максимальное количество активных заданий еще не достигнуто).

**Примечание:** При использовании этого метода задание помещается в очередь немедленно, так что если очередь заданий будет очищена до наступления заданной даты и времени, задание не будет выполнено.

# **Задачи, связанные с данной**

["Однократная](#page-121-0) передача задания на обработку" на стр. 118

Если требуется однократно выполнить какое-либо задание, немедленно или в определенное время, можно воспользоваться командой Передать задание на выполнение (SBMJOB). Эта команда помещает задание в очередь заданий.

"Передача пакетного задания на [обработку"](#page-124-0) на стр. 121

Пакетные задания обычно обладают низким приоритетом и запускаются при выполнении определенных условий (например, ночью), поэтому они размещаются в специальных очередях пакетных заданий. В очереди заданий с пакетным заданием связывается время запуска и приоритет. Для того чтобы поместить задание в очередь пакетных заданий, можно использовать одну из двух команд.

# **Замечания о планировщике заданий**

При выборе планировщика заданий требуется обратить внимание на различные аспекты их работы. Ниже перечислены различные свойства планировщиков заданий, которые следует учесть при выборе того или иного продукта:

- v **Автоматизированное планирование заданий**
	- Гибкость планирования заданий
- Автономное или контролируемое выполнение заданий 24 часа в сутки, 7 дней в неделю согласно настроенному расписанию.
- Естественное расширение операционной системы iSeries
- Полный контроль над временем, местом и способом передачи задания на выполнение
- Возможность определения расширенных условий запуска задания, таких как наличие объектов (файла или записи в физическом файле), наличие или отсутствие заданных активных заданий, а также состояние линии связи, контроллера или подсистемы
- Полный набор функций для составления расписаний, в том числе поддержка финансового календаря и расписания праздников
- Несколько запусков в день
- v **Системные и пользовательские параметры**
	- В прикладную программу можно передать текущую дату, дату запуска, предыдущую дату и текущее время
	- Пользовательские параметры можно создавать, изменять и передавать в прикладные программы
- v **Прогнозирование запуска заданий и составление хронологии**
	- Составление списка всех запланированных заданий, которые будут запущены на следующей неделе, в следующем месяце, или на следующий день
	- Оптимизация требований к рабочей среде
	- Ведение хронологии и протокола работы Расширенного планировщика заданий
- v **Управление по сети**
	- Расписание заданий для сервера iSeries можно составлять на любом другом сервере iSeries, подключенном к сети
	- В системе, передавшей задание на выполнение, создается полная хронология выполнения задания
	- Групповые и зависимые задания можно передавать на выполнение по сети
- v **Рассылка отчетов и управление ими**
	- Управление всеми отчетами, создаваемыми Расширенным планировщиком заданий или операционной системой iSeries, их рассылка и отслеживание
	- Рассылка буферного файла в несколько очередей вывода или удаленных систем с возможностью добавления титульной страницы
	- Буферизованный вывод может быть продублирован или отправлен любому пользователю сети iSeries
- v **Защита**
	- Расширенный планировщик заданий может использовать существующие функции защиты iSeries
	- Можно указать, какой сотрудник имеет право настраивать и изменять информацию о запланированных заданиях
	- Права доступа можно предоставлять как к отдельным функциям Расширенного планировщика заданий, так и к отдельным заданиям
- v **Графический пользовательский интерфейс**
	- Составление расписания выполнения задания несколькими щелчками мыши
	- Управление заданиями
	- Управление зависимостями
	- Отслеживание работы планировщика и сообщений протокола
- v **Другие основные функции**
	- Несколько команд для одного задания
	- Определение локальной области данных (LDA) задания
	- Монитор консоли для запуска заданий в состоянии с ограничениями
	- Оценка максимального времени выполнения задания
	- Интерфейс для работы с системой отправки сообщений на пейджер, разработанной другой фирмой
- Предоставление полной электронной документации для каждого задания
- Обширная контекстная справка во всех меню

# **Расписание заданий и доступность системы**

Если система отключена или находится в состоянии с ограничениями при наступлении времени выполнения запланированного действия, то в этом случае невозможно передать задание из записи расписания заданий или изменить состояние запланированных заданий. Однако можно управлять способом обработки системой таких ситуаций после IPL системы или ееперехода в состояние с ограничениями.

Записи расписания заданий и запланированные задания обрабатываются с учетом того, что пропущенные выполнения заданий будут выполнены вручную. Во время обработки пропущенных записей расписания заданий или запланированных заданий в систему попасть работа из других источников.

- v **Записи расписания заданий**: Можно влиять на способ обработки каждой записи с помощью значения, указываемого для действия по исправлению для записи. Можно указать, что задание по-прежнему будет отправлено с помощью записи, задание будет отправлено и сохранено в очереди заданий или задание не будет отправлено. Если вы запросили отправку задания, из каждой записи будет отправлено только одно задание, вне зависимости от того, сколько отправок было пропущено, пока система была недоступна.
- v **Запланированное задание**: Система проверяет, не было ли пропущено выполнение запланированных заданий, пока система была недоступна. В случае обнаружения пропущенного запланированного задания его состояние обновляется.

# **Очереди заданий**

Очередь заданий содержит упорядоченный список заданий, ожидающих обработки подсистемой. Перед активизацией в подсистеме переданное на выполнение пакетное задание попадает в очередь заданий. Задание остается в очереди, пока не будет выполнено несколько условий.

Для обработки заданий, находящихся в очереди, необходима активная подсистема, принимающая задания из этой очереди. При запуске подсистема пытается захватить очереди, из которых она должна принимать задания. Для обработки заданий, находящихся в очереди, подсистема должна успешно захватить эту очередь. Таким образом, одна подсистема может обрабатывать задания из нескольких очередей заданий, но задания, находящиеся в одной очереди, могут одновременно обрабатываться только одной подсистемой.

Подсистемы выбирают задания из очередей в порядке, определяемом приоритетом, в рамках ограничений, определенных для каждого приоритета. С каждым заданием связан приоритет в очереди заданий, который указывается в свойствах задания. Система поставляется с базовым набором очередей заданий. При необходимости можно создать дополнительные очереди заданий.

**Примечание:** Просмотреть информацию об очередях заданий можно с помощью API, таких как Открыть список очередей заданий (QSPOLJBQ) и Получить информацию об очереди заданий (QSPRJOBQ).

**Информация, связанная с данной**

API управления заданиями

# **Упорядоченный список**

Упорядоченный список - это последовательность, в которой задания размещаются в очереди заданий. Значения готовности, приоритета и времени и даты помогают определить порядок выполнения заданий в очереди заданий.

Номер задания для определения положения задания в очереди заданий не используется, он также не влияет на время выполнения задания.

# **Готовность**

Состояние задания в очереди заданий. озможны следующие значения: Ожидает, Запланировано и Блокировано.

# **Приоритет**

Приоритет задания в очереди заданий. Возможны значения от 0 до 9 (0 - наивысший приоритет).Если задание является запланированным, приоритет при его выполнении не учитывается. Например, если два задания запланированы для выполнения в 12:00:00, они выполняются исходя из их положения в таблице заданий.

# **Дата и время**

Дата и время задания:

- Если задание запланированное, то это дата и время, на которое запланирован запуск задания.
- Если задание не запланированное, то это дата и время поступления задания в систему.

**Примечание:** В некоторых случаях дата и время задаются вручную с целью переместить задание в нужную позицию в очереди заданий.

# **Принципы работы очереди заданий**

Подсистема выделяет память для очередей заданий посредством записей очередей заданий. Задания могут помещаться в очередь, даже если подсистема не запущена. Когда подсистема запускается, она начинает обрабатывать задания в очереди.

В описании подсистемы задается максимальное число одновременно активных заданий (пакетных или интерактивных). А в записи очереди заданий указывается максимальное число активных заданий из одной очереди.

При запуске подсистемы не все задания из очереди могут оказаться доступными для выполнения. В очередь заданий могут быть помещены запланированные задания. Задания в очереди могут быть заблокированы, пока системный оператор не разблокирует их. Если при завершении работы подсистемы в очереди заданий останутся необработанные задания, они будут находится там, до тех пока подсистема не будет запущена снова, или пока они не будут перемещены системным оператором в другую очередь, или будут удалены, или пока другая подсистема не выделит память для такой же очереди заданий.

На одну очередь заданий может ссылаться несколько описаний подсистемы, но только одна активная подсистема может использовать очередь заданий в качестве источника пакетных заданий в определенный момент времени. Поэтому если при завершении работы подсистемы в очереди остаются необработанные задания, другая подсистема может быть запущена для их обработки. Если другая подсистема уже запущена и ожидает, она автоматически выделяет память для очереди заданий, когда та становится доступной.

# **Задачи, связанные с данной**

["Определение](#page-192-0) подсистемы, захватившей очередь заданий" на стр. 189

Определить, какая подсистема захватила очередь заданий, можно с помощью Навигатора the iSeries либо командной строки. Это может понадобиться для удаления очереди заданий, так как удалить очередь заданий, обрабатываемую какой-либо подсистемой, невозможно.

["Создание](#page-191-0) очереди заданий" на стр. 188

Для создания очереди заданий можно использовать командную строку.

["Присвоение](#page-190-0) очереди заданий подсистеме" на стр. 187

Для присвоения записи очереди заданий описанию подсистемы можно использовать символьный интерфейс.

# **Выбор заданий из очереди заданий**

Задания выбираются из очереди и выполняются согласно определенным правилам.

# **Максимальное число активных заданий в подсистеме**

Максимально допустимое число активных заданий в подсистеме. По достижении данного ограничения запуск новых заданий в подсистеме прекращается.

#### **Максимальное число активных заданий в очереди заданий**

Максимально допустимое число заданий из очереди заданий, которые могут одновременно выполняться в подсистеме. По достижении данного ограничения запуск новых заданий из этой очереди прекращается.

#### **Приоритет в очереди заданий**

Задания, ожидающие запуска, обрабатываются согласно их приоритету в очереди заданий. Подсистема прежде всего пытается запустить задания с более высоким приоритетом (диапазон приоритетов - от 0 до 9, причем 0 соответствует наивысшему приоритету), однако когда число запущенных заданий достигает максимального значения для этого приоритета, то подсистема переходит к обработке заданий со следующим приоритетом. (Если приоритет двух заданий одинаков, то первым из них обрабатывается то, которое раньше поступило в очередь заданий.)

# **Порядковый номер**

Порядковый номер задается в записи очереди заданий в описании подсистемы. Порядковые номера определяют очередность обработки очередей заданий подсистемой. Сначала подсистема загружает задания из очереди с наименьшим порядковым номером. Когда эта очередь опустеет или будет достигнуто одно из связанных с ней ограничений, подсистема перейдет к очереди заданий со следующим порядковым номером.

# **Запись очереди заданий**

Запись очереди заданий идентифицирует очередь заданий, из которой задания выбираются для выполнения в подсистеме. В записи очереди заданий имеется пять параметров, контролирующие обработку очереди заданий.

#### **Описание подсистемы (SBSD)**

Имя и библиотека описания подсистемы, в которое добавляется запись очереди заданий.

#### **Очередь заданий (JOBQ)**

Указывает имя и библиотеку очереди заданий, являющейся источником пакетных заданий, запускаемых подсистемой.

#### **Максимальное число активных заданий (MAXACT)**

Указывает максимальное число заданий из данной очереди заданий, которые могут быть активны одновременно.

#### **Порядковый номер (SEQNBR)**

Указывает порядковый номер данной очереди заданий, используемый подсистемой для определения порядка обработки очередей заданий.

# **Максимальное число активных задач с приоритетом 1 (до 9) (MAXPTYx)**

Указывает максимальное число задач определенного приоритета, доступное для одновременного выполнения.

## **Задачи, связанные с данной**

["Добавление](#page-169-0) записей очереди заданий" на стр. 166

Запись очереди заданий указывает, из какой очереди следует выбирать задания для выполнения в подсистеме. Задания, запускаемые из очереди заданий, являются пакетными. Добавить запись очереди заданий можно с помощью символьного интерфейса.

["Изменить](#page-173-0) записи очереди заданий" на стр. 170

Можно изменить существующую запись очереди заданий в указанном описании подсистемы. Эта команда может выполняться и для активной, и для неактивной подсистемы. Для изменения записи очереди заданий в подсистеме можно использовать символьный интерфейс.

# ["Удаление](#page-177-0) записей очереди заданий" на стр. 174

Для удаления записей очереди заданий из описания подсистемы можно использовать командную строку. При этом задания остаются в очереди. Запись очереди заданий нельзя удалить, если задание, запущенные с помощью этой записи, выполняется в данный момент.

"Изменение числа [одновременно](#page-191-0) выполняемых заданий в очереди заданий" на стр. 188 Подсистема QBASE поставляется вместе с записью для очереди заданий QBATCH. Эта запись разрешает выполнение только одного задания в данное время. Если требуется одновременное выполнение нескольких пакетных заданий из очереди заданий, следует изменить запись очереди заданий.

# **Выделение очередей заданий подсистеме**

Очередь заданий может быть связана с несколькими подсистемами, он выделена одновременно она может быть только одной подсистеме. При запуске подсистемы, монитор подсистемы пытается выделить каждую очередь заданий, указанную в записях очереди заданий подсистемы.

Если очередь заданий уже была выделена другой подсистеме, первая подсистема должна завершить работу и освободить очередь заданий прежде, чем вторая подсистема сможет выделить ее. После запуска, данная вторая подсистема выделяет очереди заданий, присвоенные ей по мере их доступности.

Если очередь заданий отсутствует после запуска подсистемы, очередь заданий выделяется подсистеме в одном из следующих случаев:

- При создании очереди заданий.
- При переименовании очереди заданий на указанное в подсистеме имя.
- Очередь заданий перемещена в другую библиотеку и полученное полное имя совпадает с именем в описании подсистемы.
- Библиотека, содержащая очередь заданий, переименована и полученное полное имя совпадает с именем в описании подсистемы.

# **Несколько очередей заданий**

Зачастую, применение QBATCH в качестве единственной очереди заданий с числом активных заданий по умолчанию, полностью отвечает вашим потребностям. Если это не так, возможно, вам стоит использовать несколько очередей заданий, некоторые из которых будут активны в обычные рабочие часы, некоторые будут использоваться для определенных целей, а некоторые будут активны после завершения рабочего дня.

Например, можно выделить различные очереди заданий для:

# **Долго выполняемых заданий, чтобы вы могли следить за тем, сколько заданий активны одновременно**

Также можно назначить этим заданиям более низкий приоритет, чем для других пакетных заданий.

# **Выполняемых ночью заданий, выполнение которых в рабочее время не удобно**

Например, для выполнения команды Реорганизовать физический элемент файла (RGZPFM) в файле крупной базы данных требуется исключительная блокировка файла. Это означает, что во время выполнения операции другие пользователи не смогут получить доступ к файлу. Кроме того, выполнение этой операции требует много времени. Возможно, более эффективным способом является размещение этой задачи в очереди заданий, выполняемой в нерабочее время.

## **Заданий с высоким приоритетом**

Можно организовать очередь заданий, в которую будут добавляться все задачи с высоким приоритетом. Это поможет обеспечить быстрое выполнение таких задач, которое не будут задерживать задания с более низким приоритетом.

# **Заданий, для выполнения которых требуется доступ к определенным ресурсам, например, к дисководу или накопителю на магнитной ленте**

Для такой очереди заданий следует указать для параметра **MAXACT** значение 1 в записи очереди заданий описания подсистемы, чтобы только одно задание одновременно имело доступ к ресурсу.

Например, если несколько заданий используют при выполнении магнитную ленту, следует поместить их все в одну очередь. Затем они будут выполняться по одному. Так можно избежать возникновения попыток одновременного доступа к одному устройству двумя задачами. Если это произойдет, выполнение одной из задача будет завершено с сообщением об ошибке выделения ресурсов.

**Примечание:** Вывод на магнитную ленту нельзя буферизовать.

## **Заданий программирования**

Можно использовать одну очередь заданий для обработки задач программирования или задач, доступных для выполнения во время создания продукта.

## **Последовательное выполнение групп заданий**

В некоторых приложениях выполнение одного задания зависит от выполнения другого задания. Если поместить данные задания в очередь, в которой задания выполняются по одному за раз, можно обеспечить последовательное выполнение данных задач.

Если задача требует исключительного контроля над файлом, можно поместить ее в очередь заданий, являющейся единственной активной очередью на сервере, например, выполняемой ночью или в выходные.

При использовании нескольких очередей заданий, вы поймете, что одним из главных вопросов является контроль над различными очередями заданий. Обычно возникают следующие вопросы, требующие контроля:

- Число существующих очередей заданий
- Число активных очередей заданий в определенной подсистеме в определенное время
- Сколько активных заданий можно выбрать в определенной очереди заданий в определенное время
- Сколько заданий могут быть активными в подсистеме в определенное время

# **Выполнение заданий при наличии нескольких очередей заданий**

Подсистема обрабатывает задания из очереди заданий в соответствии с порядковым номером. У подсистемы может иметься несколько записей очередей заданий, и поэтому она может выделять память для нескольких очередей заданий.

Максимальное количество одновременно активных заданий из одной очереди определяется параметром Максимальное число активных заданий **MAXACT** команд Добавить запись очереди заданий (ADDJOBQE) и Изменить запись очереди заданий (CHGJOBQE). Количество активных заданий данного приоритета можно также задать с помощью параметра Максимальное число активных заданий приоритета **MAXACTx**. Например, если MAXACT=10, MAXACT5=2 и в очереди заданий имеется три задания приоритета 5, то только два из них могут быть активны одновременно.

Сначала подсистема обрабатывает задания из очереди с наименьшим порядковым номером. Когда все задания из очереди обработаны, или когда достигнуто максимальное число активных заданий, подсистема начинает обрабатывать задания из очереди со следующим порядковым номером.

Так продолжается до тех пор, пока подсистема не обработает все доступные записи очередей заданий, или пока не будет достигнуто максимальное число выполняющихся или ожидающих заданий в подсистеме. Максимальное число выполняющихся или ожидающих заданий определяется значением параметра Максимальное число активных заданий (**MAXACT**) в описании подсистемы. В некоторых случаях, последовательность обработки изменяется, если задания завершаются или перемещаются. Создание, блокирование и разблокирование очередей заданий может также изменить порядок их обработки.

# **Защита очереди заданий**

Уровень защиты очереди заданий можно обеспечить, предоставляя права доступа к ней только определенным пользователям (пользовательским профайлам). В целом, есть три способа предоставить пользователю права доступа к очереди заданий (то есть, к примеру, разрешить ему добавлять или удалять блокировку очереди заданий).

- v Пользователю присвоены в пользовательском профайле права доступа к управлению буфером (SPCAUT(\*SPLCTL)).
- Пользователю присвоены в пользовательском профайле права управления заланием (SPCAUT(\*JOBCTL)), а очередь заданий управляется оператором (OPRCTL(\*YES)).
- v У пользователя имеются требуемые права доступа к объекту к очереди заданий. Требуемые права доступа к объекту указываются параметром **AUTCHK** команды CRTJOBQ. Значение \*OWNER указывает, что
только владелец очереди заданий имеет доступ к очереди заданий через права доступа к объекту. Значение \*DTAAUT указывает, что пользователи с правами доступа \*CHANGE имеют прав доступа к очереди заданий.

**Примечание:** Для \*DTAAUT требуются особые права доступа к данным \*READ, \*ADD и \*DLT.

Эти три способа предоставления прав доступа применимы только к очереди заданий, а не к заданиями в ней. Обычные правила прав доступа для управления заданиями применяются к задачам, находящимся в очереди заданий, или к заданиям, выполняемым в настоящий момент.

# **Очереди вывода**

Очередь вывода - это область, в которой файлы вывода на принтер (буферные файлы) ожидают обработки и отправки на принтер. Вывод на принтер может создаваться как системой, так и пользователем с помощью т.н. файлов печати.

Файл печати - это шаблон, в котором заданы значения по умолчанию для атрибутов вывода на принтер. С него начинается цикл обработки вывода на принтер.

Файл печати содержит атрибуты Очередь вывода (OUTQ) и Принтер (DEV), определяющие, куда будет направлен вывод на принтер. По умолчанию этим атрибутам обычно присвоено значение \*JOB, что означает, что очередь вывода и принтер определяются атрибутами задания. В задании атрибуты очереди вывода и принтера определяются на основе информации, получаемой в момент создания задания. Это информация из пользовательского профайла, под управлением которого выполняется задание, описания задания, описания рабочей станции и системного значения описания принтера (QPRTDEV).

Когда все готово для создания вывода на принтер, система просматривает файл печати и атрибуты задания (в указанном порядке) и определяет очередь вывода и принтер для буферного файла. Параметры Очередь вывода (OUTQ) и Принтер (DEV) можно изменить в момент передачи задания на обработку или во время выполнения задания во избежание ненужных операций. Например, пользователь может задать конкретные очередь вывода и принтер в файле печати в момент инициализации задания, чтобы изменения вступили в силу немедленно. В этом случае системе не потребуется просматривать атрибуты задания, чтобы выяснить, какие очередь вывода и принтер следует применять. Если указанную очередь вывода найти не удается, вывод на принтер будет отправлен в очередь QGPL/QPRINT. Дополнительные сведения о создании вывода принтера содержатся в главе 1 руководства Программирование принтера.

**Файлы вывода на принтер** - это файлы, содержащие предназначенную для печати информацию. Кроме того, файлы вывода на принтер содержат важные атрибуты, определяющие позицию вывода на принтер относительно других файлов в очереди вывода. Позиция зависит от значений атрибутов Приоритет, Состояние и Запланировано.

#### **Очередь вывода**

**Очередь вывода** содержит файлы вывода на принтер, предназначенные для обработки на устройстве вывода.С очередью вывода связаны важные атрибуты, определяющие порядок обработки файлов вывода на принтер и права доступа, необходимые для изменения этих файлов.

#### **Приоритет**

Файлы вывода на принтер, ожидающие обработки, размещаются в очереди вывода согласно своему приоритету (от 1 до 9, где 1 означает наивысший приоритет).

#### **Состояние**

Текущее состояние вывода принтера. Состояние можно просмотреть на странице Общие окна Свойства вывода.

#### **Расписание**

Атрибут, указывающий, когда следует начать физическую печать вывода.

#### **Немедленно**

Печатать немедленно, даже если файл вывода на принтер не закрыт.

#### **По закрытии файла (по умолчанию)**

Печатать сразу после закрытия файла вывода на принтер.

#### **По завершении задания**

По окончании выполнения задания.

Когда файл вывода на принтер полностью подготовлен к печати, задание загрузчика (программы, передающей вывод из очереди вывода на принтер) передает содержимое файла вывода на указанный принтер.

#### **Информация, связанная с данной**

Руководство по программированию принтера в формате PDF

Отчет о реальных применениях: Сведения о быстродействии буфера

Основные сведения о печати

## **Атрибуты очереди вывода**

Атрибуты очереди вывода управляют обработкой файлов вывода на принтер (буферных файлов) и определяют, кому разрешено выполнять действия над выводом на принтер и самой очередью вывода.

Поскольку большая часть информации, печатаемой в системе iSeries, создается в виде вывода на принтер, необходимо с помощью средств защиты предотвратить несанкционированный доступ к конфиденциальным или личным сведениям. Если у вас есть права на исправление, права доступа к данным, права оператора, права на управление буфером или если вы владелец файла вывода, то вы можете обращаться к очереди вывода и файлу вывода на принтер и изменять их. Для выполнения любого действия над очередью вывода или выводом на принтер необходимы какие-либо из следующих прав доступа:

#### **Права на исправление**

Вы должны быть владельцем очереди или у вас должны быть права доступа к данным.

#### **Данные окна**

Если этому атрибуту присвоено значение \*YES, то вы можете просматривать, перемещать и копировать вывод, а также отправлять его в другую систему.

#### **Управляется оператором**

Если этому атрибуту присвоено значение \*YES, то пользователям со специальными правами доступа \*JOBCTL разрешено, в частности, блокировать, разблокировать и удалять вывод на принтер в очереди вывода. Полный перечень действий, которые разрешено выполнять таким пользователям над выводом на принтер, очередями вывода и загрузчиками, приведен в руководстве Справочник по защите iSeries.

#### **Управление буфером**

Позволяют пользователю выполнять любые операции над выводом на принтер. Для выполнения действий над очередью вывода пользователю необходимые права доступа \*EXECUTE к библиотеке очереди вывода.

#### **Владелец**

Владелец очереди вывода может изменять и удалять содержащийся в ней вывод на принтер.

**Примечание:** По умолчанию к очереди вывода предоставляются общие права доступа \*USE. Атрибуту Просмотр данных присвоено значение \*NO, что означает, что не каждому пользователю разрешен просмотр вывода на принтер. Права на исправление равны \*OWNER (только владелец очереди вывода может работать с выводом на принтер). Атрибут Управляется оператором равен \*YES (пользователь с правами \*JOBCTL может блокировать, разблокировать и удалять вывод на принтер).

Дополнительные сведения о правах доступа, необходимых для работы с очередями вывода, содержатся в приложении Appendix D руководства Справочник по защите.

#### **Информация, связанная с данной**

Справочник по защите iSeries

# **Порядок файлов**

Атрибут очереди Порядок файлов (**SEQ**) определяет последовательность, в которой печатаются файлы вывода.

Этот атрибут может принимать два значения:

- v \*FIFO: Файлы упорядочиваются по времени поступления, все файлы имеют одинаковый приоритет. Буферные файлы помещаются в конец очереди, все файлы имеют одинаковый приоритет.
- v \*JOBNBR : Буферные файлы в очереди упорядочиваются согласно номерам создавших их заданий (в качестве номера используется дата и время поступления задания в систему).

**Примечание:** Изменять атрибут порядка файлов в очереди вывода можно, только когда очередь пуста.

# **Буферные файлы**

Буферизация - сохранение данных, которые в дальнейшем потребуется обработать или распечатать. Эти данные помещаются в буферный файл. Буферные файлы по своим свойствам похожи на файлы магнитных лент и других устройств. Они позволяют управлять данными, которые в дальнейшем будут переданы внешнему устройству (например, принтеру).

Функция буферизации позволяет пользователям сервера более эффективно управлять операциями ввода и вывода. Сервером поддерживаются два типа буферизации - буферизация вывода и буферизация ввода. Буферизацию вывода можно использовать для данных, передаваемых принтеру. Буферизация ввода применима для файлов баз данных.

### **Информация, связанная с данной**

Буферные файлы и очереди вывода

#### **Буферизация вывода:**

Буферизацию вывода можно использовать для принтера и дисковода. При буферизации вывода вывод задания сохраняется на жестком диске, а не отправляется напрямую в устройство вывода - принтер или дисковод. Буферизация вывода позволяет заданию, создавшему вывод, продолжать работу и не учитывать скорость или доступность устройства вывода.

Кроме того, буферизация вывода позволяет серверу отправлять вывод на несколько устройств вывода, например, на принтер и дисковод, более эффективно. Это достигается за счет отправки на жесткий диск вывода задания, предназначенного для отправки на принтер. Это позволяет устранить потенциальные ограничения. накладываемые на задание доступностью или быстродействием устройств вывода.

Основными элементами буферизации вывода являются:

- v **Описание устройства:** Описание принтера.
- v **Буферный файл:** Файл, содержащие записи буферизованного вывода, подлежащие обработке в устройстве вывода.
- v **Очередь вывода:** Упорядоченный список буферных файлов.
- v **Загрузчик:** Программа, отправляющая файлы из очереди вывода в устройство.
- v **Прикладная программа:** Программа на языке высокого уровня, создающая буферный файл с помощью файла устройства с атрибутом буферизации, имеющим значение SPOOL(\*YES).
- v **Файл устройства:** Описание формата вывода и список атрибутов, описывающих способ обработки сервером буферного файла.

Функции буферизации вывода выполняются сервером и не требуют специальных операций программы, создающих вывод. Когда файл устройства открывается программой, операционная система определяет, следует или нет буферизовать вывод. При открытии файла принтера, указывающего буферизацию, буферный файл с выводом программы помещается в соответствующую очередь вывода на сервере.

Буферный файл можно сделать доступным для печати при открытии файла принтера, при закрытии файла принтера или в конце выполнения задания. Для отправки записей на принтер в подсистеме буферизации запускается загрузчик принтера. В очереди вывода выбирается буферный файл.

# **Описания устройства буферизации**

Необходимо создать описания устройства для каждого принтера и дисковода, чтобы указать серверу на данное устройство. Описания принтера создаются с помощью команды Создать описание принтера (CRTDEVPRT); описания дисковода создаются с помощью команды Создать описание дисковода (CRTDEVDKT).

# **Перенаправление буферного файла**

Перенаправление файла происходит при отправке буферного файла на устройство вывода, отличающееся от изначального устройства, для которого файл предназначался. При перенаправлении файла могут использоваться устройства, обрабатывающие различные носители (например, вывод принтера отправлен на дисковод) или устройства, обрабатывающие одинаковый тип носителей, но относящиеся к различным типам (например, вывод принтера 5219 отправлен на принтер 4224).

В зависимости от нового устройства вывода буферного файла, файл может быть обработан так же, как и в изначальном устройстве вывода. Однако различия между устройствами зачастую ведут к изменениям форматирования вывода. В этих случаях сервер отправляет сообщение-вопрос в очередь сообщений загрузчика, информирующее вас о ситуации и позволяющее указать, следует ли продолжать печать.

### **Очереди вывода и буферные файлы:**

Пакетная и интерактивная обработка заданий может привести к созданию записей буферизованного вывода, предназначенных для обработки устройством вывода, например, принтером или дисководом. Эти записи вывода сохраняются в буферных файлах до момента обработки. Для одного задания может быть создано несколько буферных файлов.

При создании буферного файла он помещается в очередь вывода. Каждая очередь вывода содержит упорядоченный список буферных файлов. Задание может переправлять буферные файлы в одну или несколько очередей вывода. Все буферные файлы в определенной очереди вывода должны иметь общий набор атрибутов вывода, таких как устройство, тип форм и число строк на дюйм. С помощью общих атрибутов в очереди вывода можно снизить объем требующихся вмешательств и повысить производительность устройства.

Ниже приведены некоторые параметры команды Создать очередь вывода (CRTOUTQ) и их значение:

- v **MAXPAGES**: Указывает максимальный размер буферного файла в страницах, допустимого для печати в течение суток.
- AUTOSTRWTR: Указывает число загрузчиков, запускаемых автоматически для данной очереди вывода.
- **DSPDTA**: Указывает, могут ли пользователи без особых прав доступа, но с правами доступа \*USE к очереди вывода, просматривать, копировать или отправлять содержимое буферных файлов других пользователей. Указав значение \*OWNER для DSPDTA, вы разрешите просматривать, копировать или отправлять на выполнение буферный файл только его владельцам или пользователям с правами доступа \*SPLCTL.
- **JOBSEP**: Задает число разделительных страниц заданий, печатаемых между выводом каждого задания.
- v **DTAQ**: Очередь данных, связанная с данной очередью данных. Если этот параметр указан, в очередь данных отправляется запись при переходе буферного файла в состояние готовности в очереди.
- **OPRCTL**: Указывает, может ли пользователь с правами управления заданием контролировать очередь вывода (например, может ли он заблокировать очередь вывода).
- v **SEQ**: Управляет порядком сортировки буферных файлов в очереди вывода.
- v **AUTCHK**: Указывает, какой тип прав доступа к очереди вывода позволит пользователю управлять буферными файлами в очереди вывода (например, заблокировать буферные файлы в очереди вывода).
- v **AUT**: Общие права доступа. Указывает степень контроля пользователя над очередью вывода.
- v **TEXT**: Описание. Описание очереди вывода длиной до 50 символов.

#### **Очереди вывода сервера по умолчанию:**

Сервер по умолчанию использует очередь вывода по умолчанию для принтера сервера в качестве очереди вывода по умолчанию для всего буферизованного вывода. Принтер сервера указывается с помощью значения QPRTDEV.

Когда буферный файл создается при открытии файла устройства и очередь вывода, указанная для файла, не найдена, сервер пытается поместить буферный файл в очередь вывода QPRINT в библиотеке QGPL. Если по какой-либо причине буферный файл не удалось поместить в очередь QPRINT, вывод не будет буферизован и появится сообщение об ошибке.

Сервер поставляется со следующими очередями вывода:

- **QDKT**: Очередь вывода дисковода по умолчанию
- v **QPRINT**: Очередь вывода принтер по умолчанию
- v **QPRINTS**: Очередь вывода для специальных форм
- **QPRINT2**: Очередь вывода принтера для двусторонней печати

#### **Загрузчики, обеспечивающие работу буферизации:**

Загрузчик - программа i5/OS, отправляющая файлы из очереди вывода на устройство вывода. Буферные файлы, помещенные в очередь вывода, хранятся на сервере до тех пор, пока их не обработает загрузчик.

Загрузчик обрабатывает файлы из очереди по одному, в порядке их приоритета. Обработка буферного файла выполняется только в том случае, если он находится в состоянии готовности (RDY). Это состояние задается записью очереди заданий. Для просмотра состояния конкретного буферного файла можно использовать команду Работа с очередью вывода (WRKOUTQ).

Если буферный файл находится в состоянии готовности, то загрузчик анализирует запись очереди вывода и печатает указанное задание, разделители файлов или то и другое, в зависимости от выходных данных, указанных в файле. Если буферный файл не находится в состоянии готовности, то загрузчик не обрабатывает текущую запись и переходит к следующей. В большинстве случаев загрузчик продолжает обработку буферных файлов files (расположенных после заданий и разделителей файлов) до тех пор, пока все файлы, находящиеся в состоянии готовности, не будут обработаны.

Параметр **AUTOEND** команд запуска загрузчиков указывает, будет ли обработчик ожидать поступления новых буферных файлов, завершаться после обработки одного файла либо завершаться после обработки всех буферных файлов заданной очереди, находящихся в состоянии готовности.

#### **Загрузчики, обеспечивающие работу буферизации - команды:**

Описаны команды, позволяющие управлять загрузчиками, которые обеспечивают работу функций буферизации.

- v Запустить загрузчик дискеты (STRDKTWTR): Запускается загрузчик для указанной дискеты, обрабатывающий буферные файлы этого устройства.
- v Запустить загрузчик принтера (STRPRTWTR): Запускается загрузчик для указанного принтера, обрабатывающий буферные файлы этого устройства.
- Запустить удаленный загрузчик (STRRMTWTR): Запускается удаленный загрузчик, отправляющий буферные файлы из очереди вывода удаленному серверу.
- Изменить загрузчик (CHGWTR): Команда позволяет изменить некоторые параметры загрузчика, например, тип форм, количество страниц разделителей файлов и атрибуты очереди вывода.
- Блокировать загрузчик (HLDWTR): Останавливает загрузчик после завершения текущей записи либо при достижении конца буферного файла или страницы.
- Разблокировать загрузчик (RLSWTR): Разблокирует ранее заблокированный загрузчик.
- Завершить работу загрузчика (ENDWTR): Завершает работу загрузчика. После этого связанное устройство вывода доступно серверу.

**Примечание:** Вы можете задать некоторые функции для расширения поддержки буферизации. Пример исходного кода программы и документация команд, файлов и программ для этих функций является частью библиотеки QUSRTOOL, которая является необязательным для установки компонентом i5/OS.

#### **Буферизация ввода:**

Буферизация ввода получает информацию из входного устройства, планирует задания и помещает запись в очередь заданий. С помощью буферизации ввода можно уменьшить время выполнения задания, увеличить число заданий, выполняющихся последовательно, и повысить производительность устройства.

Главными элементами буферизации ввода являются:

- Очередь заданий: упорядоченный список пакетных заданий переданных на выполнение на сервер, из которого задания выбираются для выполнения.
- v **Программа чтения**: функция, получающая задания из устройства ввода или файла базы данных, и помещающая их в очередь заданий.

Когда программа чтения получает из источника ввода пакетное задание, команды входного потока сохраняются на сервере в виде запросов на выполнение задания, внутренние данные буферизуются во внутренних файлах данных, и в очередь заданий помещается запись для этого задания. Информация о задании хранится на сервере, куда она была помещена программой чтения, до тех пор пока запись задания не будет выбрана подсистемой из очереди заданий для обработки.

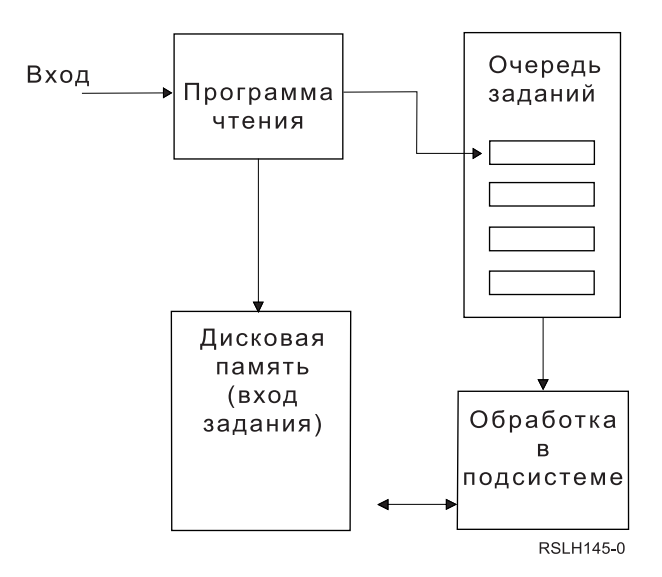

*Рисунок 2. Взаимосвязь элементов буферизации ввода*

С помощью функций программы чтения можно прочесть входной поток с дискеты или из файлов базы данных.

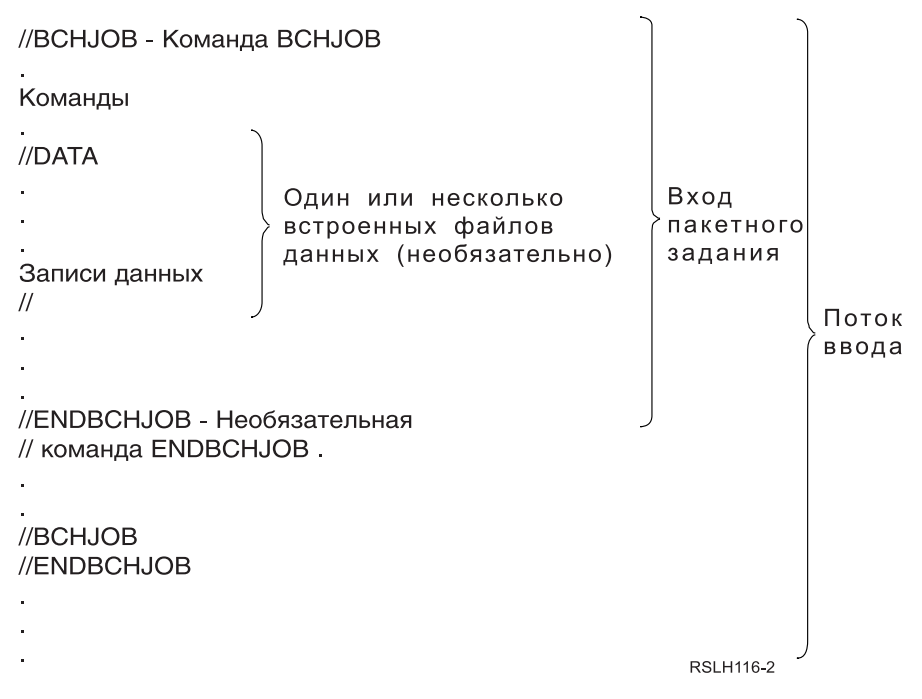

*Рисунок 3. Обычная организация входного потока*

Очередь, в которую помещается задание, указывается в параметре **JOBQ** команды Пакетное задание BCHJOB, в команде Запустить программу чтения базы данных STRDBRDR или в описании задания. Значения параметра **JOBQ** команды BCHJOB:

- \*RDR: Очередь заданий указывается в параметре JOBQ команды Запустить программу чтения базы данных (STRDBRDR).
- v \*JOBD: Очередь заданий указывается в параметре JOBQ описания задания.
- Специальная очередь заданий: Используется заданная очередь.

Для заданий с маленькими входными потоками вы можете повысить производительность сервера, если не будете использовать буферизацию ввода. Команда Передать задание на выполнение (SBMJOB) читает входной поток и помещает задание в очередь в соответствующей подсистеме, минуя буферизацию подсистемы и операции программы чтения.

Если задание требует чтения большого входного потока, следует использовать буферизацию ввода (команда Запустить программу чтения дискеты STRDKTRDR или Запустить программу чтения базы данных STRDBRDR), для того чтобы позволить независимый ввод для задания во время его выполнения.

#### **Сведения о командах ввода задания:**

Следующие команды могут использоваться при передаче заданий серверу на выполнение. Для буферизации ввода задания можно использовать команды запуска программы чтения. Команды передачи заданий на выполнение буферизацию не применяют. Подробное описание этих команд находится в разделе CL в iSeries Information Center.

- Пакетное задание (ВСНЈОВ): Помечает начало задания во входном потоке и определяет эксплуатационные параметры задания.
- Данные (DATA): Помечает начало внутреннего файла данных.
- Завершить пакетное задание (ENDBCHJOB): Помечает завершение задания в пакетном входном потоке.
- Завершить ввод (ENDINP): Помечает конец пакетного входного потока.
- Передать на выполнение задания базы данных (SBMDBJOB): Читает входной поток из файла базы данных и помещает задания во входной поток соответствующей очереди заданий.
- Передать на выполнение задания дискеты (SBMDKTJOB): Читает входной поток с дискеты и помещает задания во входной поток соответствующей очереди заданий.
- Запустить программу чтения базы данных (STRDBRDR): Запускает программу чтения входного потока из файла базы данных и помещает задания во входной поток соответствующей очереди заданий.
- Запустить программу чтения дискеты (STRDKTRDR): Запускает программу чтения входного потока с дискеты и помещает задания во входной поток соответствующей очереди заданий.

**Информация, связанная с данной**

Поиск команд CL

#### **Применение внутренних файлов данных:**

Внутренний файл данных - это файл данных, который входит в состав пакетного задания при его чтении или передаче на выполнение. Команды SBMDBJOB или STRDBRDR помещаются в поток пакета команд CL (набор команд CL для выполнения). Этот поток пакета команд CL может содержать данные, помещенные во ″временные″ файлы (внутренние файлы). После завершения задания, внутренние файлы удаляются.

Внутри задания внутренние файлы данных разделяются с помощью команды //DATA в начале файла и конечного разделителя в конце файла.

Конечным разделителем может быть определенная пользователем строка или символы // по умолчанию. Символы // должны находится в позициях 1 и 2. Если данные содержат // в первых двух позициях, то необходимо использовать для конечного разделителя другой набор символов, например, // \*\*\* END OF DATA. Он задается параметром **ENDCHAR** команды //DATA следующим образом:

ENDCHAR('// \*\*\* END OF DATA')

**Примечание:** Доступ к внутренним файлам данных можно получить только на первом шаге выполнения пакетного задания. Если в пакетном задании имеются команды Перейти к заданию (TFRJOB), Начать новый шаг задания (RRTJOB) или Перейти к пакетному заданию (TFRBCHJOB), то ко внутренним файлам данных нельзя получить доступ на следующем шаге выполнения.

Внутренние файлы данных могут быть или именованными, или неименованными. Для неименованных внутренних файлов данных в команде //DATA или используется в качестве имени значение QINLINE, или имя не указывается. Для именованных внутренних файлов данных имя указывается.

Именованный внутренний файл данных характеризуется следующими признаками:

- Он имеет уникальное имя внутри задания. Никакой другой внутренний файл данных не может иметь такого же имени.
- Он может быть использован в задании несколько раз.
- Каждый раз он открывается и позиционируется на первой записи.

Для использования внутреннего файла данных необходимо или задать имя файла в программе, или с помощью команды переопределения изменить указанное в программе имя файла на имя внутреннего файла данных. Файл необходимо открывать только для ввода.

Неименованный внутренний файл данных характеризуется следующими признаками:

- v Его именем является QINLINE. (В пакетном задании все неименованные внутренние файлы данных имеют одинаковое имя.)
- Он может быть использован в задании только один раз.
- Если в задание включено несколько неименованных внутренних файлов данных, они должны располагаться во входном потоке в том порядке, в котором их необходимо открывать.

Для использования неименованных внутренних файлов данных выполните одно из следующих действий:

• Укажите QINLINE в программе.

• С помощью команды переопределения измените имя файла, указанное в программе, на QINLINE.

Если программа, написанная на языке высокого уровня, требует уникальности имен файлов внутри одной программы, то QINLINE можно использовать в качестве имени файла только один раз. Если необходимо использовать несколько неименованных внутренних файлов данных, можно выполнить в программе команду переопределения файла, чтобы указать значение QINLINE для дополнительных внутренних файлов данных.

**Примечание:** Если команды выполняются условно и обрабатывают несколько неименованных внутренних файлов данных, то результат использования неверного файла невозможно предсказать.

#### **Замечания об открытии внутренних файлов данных:**

Следующие замечания относятся к открытию внутренних файлов данных.

- v Можно задать длину входных записей. (Указание длины записи необязательно.) Если длина записи превышает длину данных, в программу посылается сообщение. Данные заполняются пробелами. Если длина записи меньше длины данных, записи обрезаются.
- v Если в программе указан файл, сервер ищет его сначала как именованный внутренний файл данных, а уже затем ищет его в библиотеке. Поэтому, если имя внутреннего файла данных совпадает с именем другого файла, всегда используется внутренний файл данных, даже если задано имя библиотеки.
- Разные программы могут совместно использовать именованный внутренний файл данных в одном задании, если при создании или переопределении файла указано SHARE(\*YES). Например, если в команде переопределения для файла INPUT указано SHARE(\*YES) в пакетном задании, то все программы, которые выполняются в задании, ссылающимся на файл по имени INPUT, будут использовать один и тот же именованный внутренний файл данных. Внутренние файлы данных без имени нельзя совместно использовать в разных программах в одном задании.
- v При использовании внутренних файлов данных важно правильно задавать тип файла в команде //DATA. Например, если файл должен использоваться как исходный, необходимо задать соответствующий тип в команде //DATA.
- Внутренние файлы данных можно открывать только для ввода.

# **Протоколы заданий**

В протоколе задания содержится информация, связанная с поступившими запросами для задания. Протокол заданий может находиться в приостановленной форме и в буферной форме.

В приостановленной форме протокол заданий протокол выполненного задания может меняться по мере взаимодействия других заданий (подсистемы, системного оператора и т.д.) с выполненным заданием. В буферной форме протокол задания находится без обновления и не меняется (как буферные файлы, созданные командой Показать протокол задания (DSPJOBLOG) или созданные после завершения работы задания).

У каждого задания имеется связанный протокол задания, содержащий следующие сведения о задании:

- Команды в задании
- Команды в программе CL (если программа CL была создана с опцией LOG(\*YES) или LOG(\*JOB), а команда Изменить задание (CHGJOB) была выполнена с опцией LOGCLPGM(\*YES))
- Все сообщения (само сообщение и вспомогательный текст для него), отправленные инициатору и не удаленные из очередей сообщений программы

По завершению задания протокол задания может быть записан в буферный файл QPJOBLOG и распечатан. Тем не менее, создание протокола задания не означает обязательную его печать или создание буферного файла. (Например, чтобы указать, что протокол задания должен быть записан во внешний файл по выполнении задания, можно использовать API УПравление протоколом задания QMHCTLJL).

Можно снизить число создаваемых протоколов задания, и уменьшить загруженность ресурсов (например, |

очереди вывода). За счет этого потребление ресурсов при создании протоколов сокращается. |

#### Информация, связанная с данной

Сведения о быстродействии буфера

## Создание протоколов заданий

Начиная с версии V5R4 протоколы заданий выполняются "по требованию". Протоколы заданий доступны, если они необходимы, но когда в них необходимости нет, никакая работа не выполняется.

Параметр LOG состоит из трех элементов: уровень сообщения (или ведения протоколов), серьезность сообщения и уровень текста сообщения. Каждый из этих элементов может принимать определенные значения, которые в комбинации определяют объем и тип информации, посылаемой заданием в протокол залания.

Например, значение \*NOLIST элемента Текст означает, что в случае нормального завершения задания протокол не нужно генерировать. (Протокол задания не становится незавершенным.) В случае аварийного завершения задания (код завершения равен или больше 20), протокол задания генерируется. Сообщения протокола задания состоят из текста сообщения и справки сообщения.

Можно выбрать источник генерации протокола задания. Это делается с помощью параметра LOGOUTPUT. Когда задание завершается, создание протокола задания происходит одним из трех способов. Ниже перечислены значения параметра LOGOUTPUT:

- Сервер протокола задания генерирует протокол задания: (\*JOBLOGSVR)
- Задание само генерирует протокол. Если невозможно сгенерировать протокол задания из самого задания, он генерируется сервером протокола задания. (\*JOBEND)
- Протокол задания не генерируется. Протокол задания остается незавершенным до удаления. (\*PND)

Примечание: Эти значения не относятся к тем протоколам заданий, которые сгенерированы при переполнении очереди сообщений, если заданным действием при переполнении очереди сообщений является PRTWRAP. Сообщения из очереди сообщений задания записываются в буферный файл, откуда они могут\* быть распечатаны, если только в задании не применяется API Управление выводом протокола задания (OMHCTLJL), который задает файл базы данных для вывода протокола задания.

# Управление параметрами протокола задания

При запуске задания его параметр LOGOUTPUT получает значение из описания задания. Если в описании задания указано \*SYSVAL (по умолчанию для CRTJOB), то задание использует то значение вывода протокола задания, которое указано в системном значении Вывод протокола задания (QLOGOUTPUT). (Хотя поставляемое системное значение Вывода протокола задания (QLOGOUTPUT) равно \*JOBEND, рекомендуется использовать \*JOBLOGSVR.) После того как атрибут LOGOUTPUT задания установлен, любые изменения описания задания или системного значения не влияют на активное задание. Изменения описания задания или системного значения влияют только на задания, появившиеся впоследствии.

Для того чтобы изменить значение атрибута LOGOUTPUT после его установки в задании, можно использовать команду Изменить задание (CHGJOB) или API (QWTCHGJB). Изменения немедленно вступают в силу.

Независимо от используемого метода опции управления протоколами заданий остаются теми же. Протокол может или не генерироваться (\*PND), или генерироваться заданием (\*JOBEND), или генерироваться сервером протокола задания (\*JOBLOGSVR).

#### Задачи, связанные с данной

"Остановка создания протокола задания" на стр. 199

Если требуется остановить создание какого-либо конкретного протокола задания, не обязательно использовать команду Остановить сервер протоколов заданий (ENDLOGSVR). Команда ENDLOGSVR завершает работу всех серверов протоколов заданий, при этом останавливается формирование всех протоколов заданий.

["Блокировка](#page-203-0) создания протокола задания" на стр. 200

Блокировка создания протокола задания может быть полезной в том случае, если вы заранее знаете, что протокол задания вам не потребуется, и хотите сэкономить ресурсы системы. При блокировке создания протокол остается незаконченным и существует до тех пор, пока не будет удален с помощью команды Удалить незаконченный протокол задания (QWTRMVJL) или Завершить задание (ENDJOB).

"Управление [информацией](#page-203-0) в протоколе задания" на стр. 200

При возникновении неполадок в процессе работы может потребоваться записать максимальное количество информации для заданий, часто испытывающих неполадки. С другой стороны, нет необходимости создавать протоколы для заданий, которые выполняются в обычном режиме. Либо может потребоваться исключить информационные сообщения.

### **Ожидание протокола задания**

Состояние ожидания протокола задания было доступно на протяжении многих лет. Если указан атрибут \*PND протокола задания, протоколы задания не создаются. В выпуске V5R4 были созданы расширения и для Навигатора iSeries, и для символьного интерфейса, которые позволяют управлять созданием журнала задания.

Эта новая функция полезна в том случае, если система помещена в состояние с ограничениями. При переходе системы в состояние с ограничениями завершается работа подсистем и может прерваться выполнение тысяч заданий. Это в свою очередь может создать значительную нагрузку на ресурсы вывода. Предотвращая создание протоколов заданий, можно значительно снизить влияние этих ресурсов.

Еще одним примером является применение новой функции при сбое связи. Возможно, существует много заданий, которые создают в протоколах заданий одинаковые сообщения об ошибках. Можно отменить создание буферного файла для всех заданий. Затем в случае сбоя связи с помощью команды Работа с протоколом задания (WRKJOBLOG) можно определить, какие протоколы следует напечатать. Экран Работа с протоколами заданий (WRKJOBLOG) можно также использовать для управления протоколами заданий.

Задания могут находиться в состоянии ожидания протокола задания вследствие работы команды Выключить систему (PWRDWNSYS). Пользовательский интерфейс Навигатора iSeries показывает для таких заданий состояние ″Завершено - Ожидание протокола задания″. Это состояние входит в состояние \*OUTQ символьного интерфейса.

Применение данных расширений может уменьшить число создаваемых протоколов заданий и таким образом снизить конкуренцию при использовании ресурсов. Результатом является улучшение параметров производительности системы.

#### **Понятия, связанные с данным**

["Одновременное](#page-51-0) завершение заданий" на стр. 48

Иногда выполнение заданий завершается одновременно. Например, возникает сетевая ошибка и атрибуты задания меняются на \*ENDJOB или \*ENDJOBNOLIST. Помимо завершения выполнения задания, выполняются следующие действия по исправлению устройств.

#### **Задачи, связанные с данной**

"Очистка ожидания [протокола](#page-205-0) задания" на стр. 202

Существует несколько способов очистки, или удаления заданий, из ожидания в протоколе заданий. Можно завершить задание, установив значение 0 параметра Максимальное количество записей протокола (**LOGLMT**). Если задание уже завершено, можно выполнить API Удалить ожидающий протокол задания (QWTRMVJL) . Можно такде использовать команду Работа с протоколами заданий (WRKJOBLOG).

## **Сервер протокола заданий**

Обычно сервер протоколов заданий записывает протокол задания в буферный файл. Можно направить протокол заданий на принтер или во внешний файл (если это указано с помощью QMHCTLJL, API управления протоколом задания), однако использовать этот метод для создания протоколов заданий не рекомендуется.

Вы можете просмотреть информацию о сервере протоколов задания с помощью Навигатора iSeries в окне **Управление заданиями** → **Серверные задания** или в окне **Управление заданиями** → **Активные задания**. (Для облегчения идентификации заданий, выполняемых на сервере протокола заданий, убедитесь, что вы добавили столбец Сервер в окно).

Максимальное число одновременно активных серверов протоколов заданий составляет 30. Можно запускать дополнительные серверы протоколов заданий и управлять ими так же, как и другие серверы в системе. Это делается с помощью команды STRLOGSVR командной строки.

## **Запуск сервера протоколов заданий**

По умолчанию сервер протоколов заданий запускается автоматически при пуске подсистемы QSYSWRK. Сервер останавливается при завершении работы подсистемы QSYSWRK.

Запустить сервер протоколов заданий можно с помощью команды Запустить сервер протоколов (STRLOGSVR). Сервер протоколов заданий записывает протоколы заданий для заданий, находящихся в приостановленном состоянии и не имеющих атрибута \*PND. Сервер протоколов заданий записывает протокол задания либо в буферный файл, либо передает на принтер, либо во внешний файл (если это указано API Протокол управляющих заданий QMHCTLJL).

#### **Задачи, связанные с данной**

"Изменение [конфигурации](#page-198-0) сервера протоколов заданий" на стр. 195

В поставляемой конфигурации сервер протоколов заданий запускается в QSYSWRK. QSYSWRK активна постоянно. Для улучшения производительности может потребоваться изменить конфигурацию сервера протоколов заданий таким образом, чтобы он запускался в другой подсистеме.

"Запуск сервера [протоколов](#page-200-0) заданий" на стр. 197

По умолчанию сервер протоколов заданий автоматически начинает работу при запуске подсистемы QSYSWRK. Сервер можно запустить вручную с помощью команды Запустить сервер протоколов заданий (STRLOGSVR).

["Завершение](#page-199-0) работы сервера протоколов заданий" на стр. 196

Команда Завершить работу сервера протоколов заданий (ENDLOGSVR) используется для завершения работы сервера(ов) протоколов заданий. Сервер протоколов заданий записывает незавершенные протоколы заданий. Если активно несколько серверов протоколов заданий, все они завершаются.

### **Информация, связанная с данной**

API управления выводом протокола задания (QMHCTLJL)

## **Параметры протокола заданий**

Навигатор iSeries предоставляет вам удобный и простой в применении интерфейс, с помощью которого можно просмотреть протоколы заданий и сообщения протокола заданий. Также можно просмотреть протоколы заданий с помощью командной строки.

С помощью окна Протокол заданий - Столбцы можно управлять отображением столбцов в списке протокола заданий. (**Управление заданиями** → **Активные задания** → **Щелкните правой кнопкой мыши на задании и выберите Протокол заданий** → **Вид** → **Настроить вид** → **Столбцы**) Для отображения в списке протокола заданий вы можете выбрать из следующих столбцов:

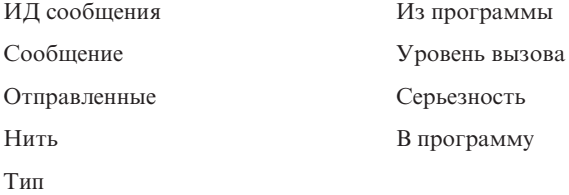

# Командная строка

При применении команды Показать протокол заданий (DSPJOBLOG) мы видим окно Протокол заданий. В нем показаны имена программ со специальными символами, следующим образом:

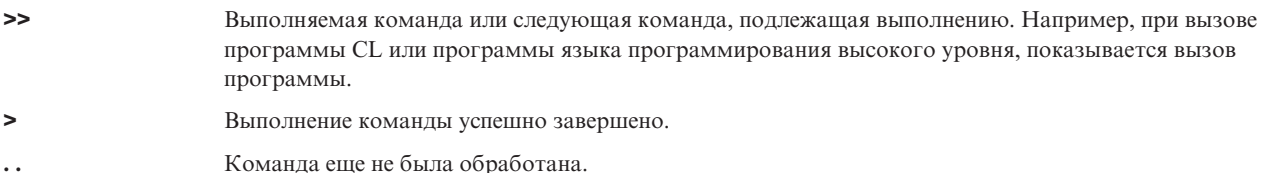

 $\ddot{?}$ Ответное сообщение. Этим символом помечаются как сообщения, требующие ответа, так и сообщения, на которые уже был дан ответ.

#### Заголовки протокола заданий:

Заголовки протокола заданий расположены в вверху каждой страницы напечатанного протокола заданий. Эти заголовки идентифицируют задание, к которому относится протокол задания и характеристики каждой записи. Ниже приведен список возможных записей заголовков протокола заданий.

- Полное имя задания (имя задания, имя пользователя и порядковый номер задания)
- Имя описания задания, используемое для запуска задания
- Время и дата запуска задания
- Идентификатор сообщения
- Тип сообщения
- Серьезность сообщения
- Дата и время отправки каждого сообщения
- Сообщение. Если уровень ведения протоколов указывает на то, что будет использован также и текст второго уровня, то текст второго уровня будет отображен в последующих строках ниже сообщения.
- Программа, из которой был отправлен запрос или сообщение
- Номер инструкции системного интерфейса или смещение в программе, в которую было отправлено сообщение

Примечание: Номера инструкций системного интерфейса отображаются только для сообщений диагностики, уведомления и аварийных сообщений. Для всех прочих типов сообщений номер инструкции системного интерфейса равен нулю.

• Если задание использует АРРС, заголовок содержит строку, указывающую идентификатор единицы работы для АРРС.

#### Сообшения:

В сообщении указываются имя задания, тип сообщения, дата и время отправки, выполненное действие и рекомендуемые действия по устранению неполадки. Это очень удобно при поиске и устранении неполадок, которые могут возникнуть на сервере. Просмотреть протоколы заданий для серверных заданий можно с помощью Навигатора. Сообщения можно разделить на две категории - предупреждающие и записанные в протоколе заданий.

Предупреждающие сообщения - Эти сообщения заносятся в очередь QSYSOPR, поскольку они требуют немедленного вмешательства оператора. В сообщении описана неполадка, указана ее причина и предложены действия по исправлению. Примером может служить сообщение о сбое при запуске сервера или о непредвиденном завершении работы сервера. Некоторые серверы отправляют предупреждающие сообщения в QSYSOPR. В описаниях таких сообщений задана Опция предупреждения (ALROPT). С помощью механизма предупреждений вы можете централизованно обрабатывать предупреждающие сообщения.

**Сообщения, зарегистрированные в протоколе задания** - Это диагностические сообщения, предупреждающие пользователя о выполнении какого-либо действия, а не сигнализирующие о сбое.Эти сообщения могут создаваться как системой, так и пользователем.

# **Уровень занесения сообщений в протокол**

Уровень занесения сообщений в протокол определяет, какие сообщения и какие типы сообщений следует записать в протокол задания. Ниже приведено объяснение каждого уровня.

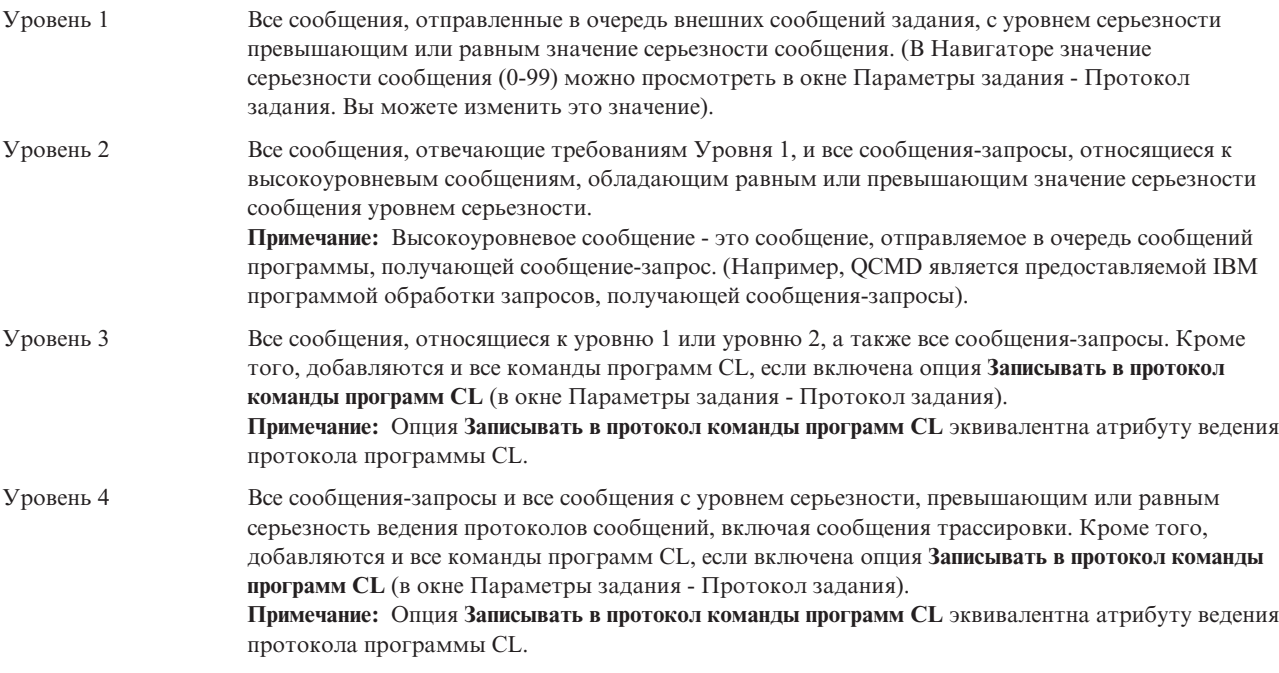

#### **Задачи, связанные с данной**

["Изменение](#page-204-0) уровня ведения протокола задания" на стр. 201

Уровень ведения протокола задания представляет собой числовой уровень, назначенный какой-либо комбинации типов сообщений, заносимых в протокол. С помощью символьного интерфейса можно изменить уровень ведения протокола в описании задания. Однако если следует изменить уровень ведения протокола указанного задания, используйте окно **Свойства задания - Протокол задания** в Навигаторе iSeries.

### **Протоколы интерактивных заданий**

IBM поддерживает описания заданий QCTL, QINTER и QPGMR, которые имеют уровень протокола LOG(4 0 \*NOLIST); поэтому текст справки всех сообщений записывается в протокол задания. Однако, протоколы заданий не печатаются при нормальном завершении задания, только если не указано \*LIST в команде SIGNOFF.

Все сообщения об ошибках отображаются на поддерживаемом IBM меню или в меню ввода дисплейной станции. Если на дисплейной станции применяется пользовательская начальная программа, то любое неотслеживаемое сообщение вызывает завершение начальной программы и генерацию протокола задания. Однако, если начальная программа отслеживает сообщения, ей передается управление при получении сообщения. В этом случае, важно обязательно генерировать протокол задания, для того чтобы иметь возможность установить вид произошедшей неполадки.

Например, начальная программа показывает меню с опцией выхода из системы, которая по умолчанию имеет значение \*NOLIST. Начальная программа отслеживает все исключительные ситуации и включает

команду Изменить переменную (CHGVAR), которая устанавливает новое значение \*LIST опции выхода из системы при возникновении исключительной ситуации:

```
PGM
DCLF MENU
DCL &SIGNOFFDPT TYPE(*CHAR) LEN(7)
VALUE (*NOLIST)
MONMSG MSG(CPF0000) EXEC(GOTO ERROR)
PROMPT: SNDRCVF RCDFMT(PROMPT)
CHGVAR &IN41 '0'
IF (&OPTION *EQ '90') SIGNOFF
LOG(&SIGNOFFOPT);
GOTO PROMPT
ERROR: CHGVAR&SIGNOFFOPT '*LIST'
CHGVAR & IN41 '1'
GOTO PROMPT
ENDPGM
```
При возникновении исключительной ситуации команда CHGVAR изменяет значение опции команды SIGNOFF на \*LIST и устанавливает индикатор. Этот индикатор при определенном условии показывает сообщение о непредвиденной ошибке, и дает рекомендации пользователю дисплейной станции.

## Протокол хронологии QHST

Протокол хронологии (ОНST) состоит из очереди сообщений и физического файла, называемого версией протокола. Сообщения, отправляемые в очередь сообщений, система записывает в версию протокола.

Протокол хронологии (QHST) содержит подробный отчет о системных действиях, в который входят сведения о системе, подсистеме и задании, состояние устройства и сообщения оператора системы. Ему соответствует очередь сообщений OHST.

# Версия протокола

Названия версий протоколов (которые являются физическими файлами) формируются следующим образом: Qxxxyydddn

Здесь

**xxx** - трехсимвольное описание типа протокола (HST)

**yyddd** - дата создания версии протокола в юлианском формате

n - порядковый номер для файлов, созданных в один день (0-9 или A-Z)

При заполнении версии протокола автоматически создается новая версия.

Примечание: Количество записей версии протокола задается системным значением Максимальное количество записей в версии протокола (QHSTLOGSIZ). Это системное значение поддерживает опцию \*DAILY (создание новой версии каждый день).

#### Формат протокола хронологии:

Отправленные в системный протокол сообщения хранятся в файле базы данных. Поскольку все записи физического файла имеют одинаковую длину, а в протокол отправляются сообщения разной длины, сообщения могут занимать несколько записей. В каждой записи сообщения имеются три поля:

- Системная дата и время (символьное поле длиной 8 символов). Это поле является внутренним. Преобразованные дата и время также содержаться в сообщении.
- Номер записи (2-байтовое поле). Например, для первой записи в этом поле содержится шестнадцатеричное 0001, для второй - шестнадцатеричное 0002, и так далее.
- Данные (символьное поле длиной 132 символа).

# Формат третьего поля (данных):

Таблица 1. Формат третьего поля первой записи

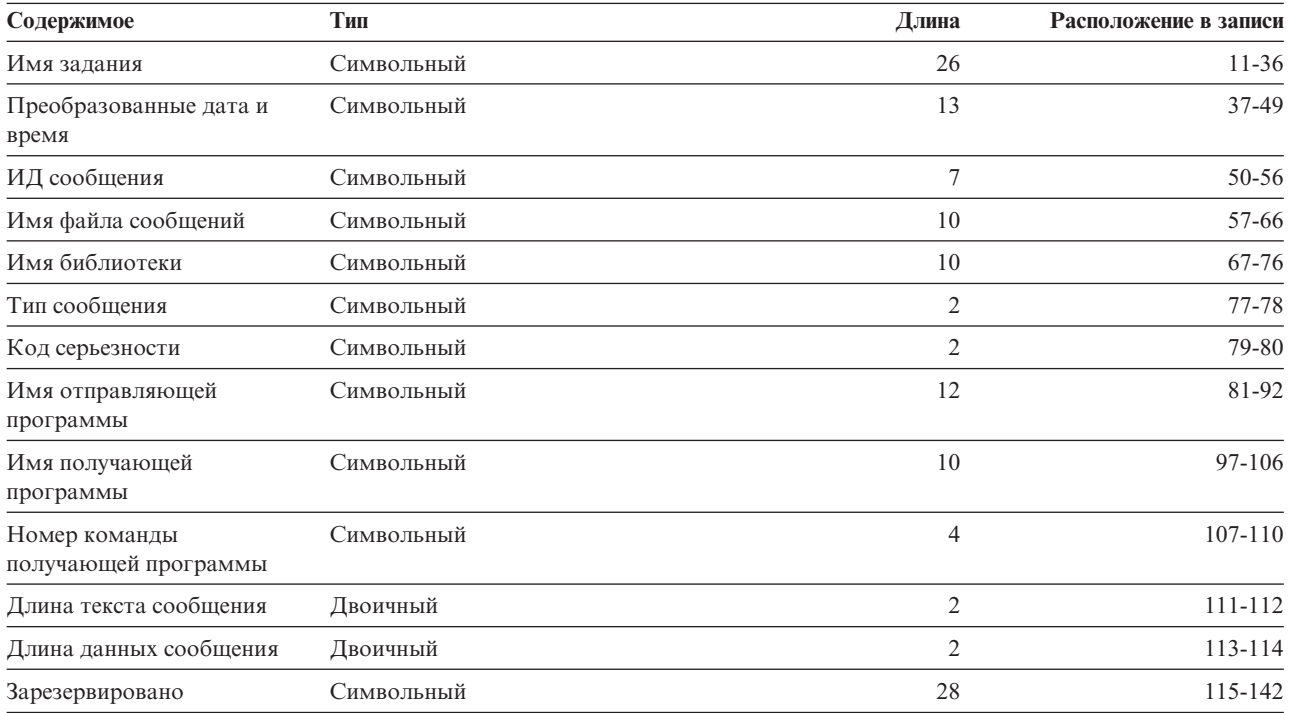

Таблица 2. Формат третьего поля (данных) остальных записей:

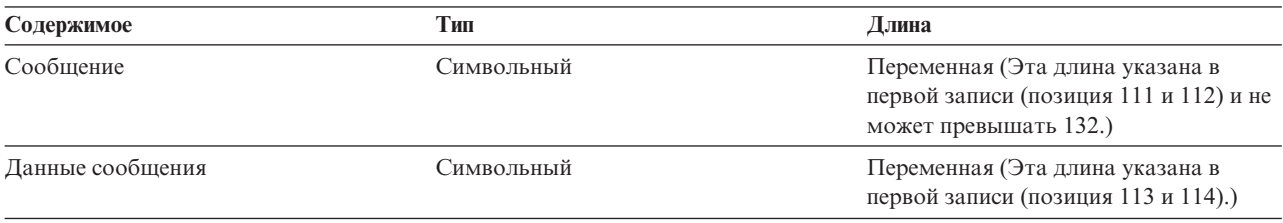

Сообщение никогда не разделяется на части, если запущена новая версия протокола. Первая и последняя записи сообщения всегда имеют одинаковую версию QHST.

# Обработка файла QHST

Если вы обрабатываете файл QHST с помощью программы, написанной на языке высокого уровня, помните, что данные одного и того же сообщения начинаются с разных позиций при каждом использовании. Причина этого состоит в том, что сообщение содержит замещаемые переменные, и длина сообщения меняется.

Однако, в сообщениях CPF1124 (запуск задания) и CPF1165 (завершение задания) данные всегда начинаются с позиции 11 третьей записи.

#### **Сведения о производительности и QHST:**

Информация о производительности не отображается в виде текста в сообщении CPF1164. Так как сообщение находится в протоколе QHST, пользователи могут написать приложения для получения этих данных.

Информация о производительности передается в виде текстовых значений замещения переменной длины. Это означает, что данные составляют структуру, в которой первая запись указывает на длину данных. Размер поля длины не учитывается при подсчете длины.

**Время и дата:** Первые поля данных в структуре указывают время и дату входа задания в систему и время запуска первого шага выполнения для задания. Время указано в формате 'чч:мм:сс'. В данном случае в качестве разделителя значений используются двоеточия. Тип разделителя определяется значением, указанным в системном значении Дата и время (QTIMSEP). Дата указывается в формате, определяемом системным значением Дата и время (QDATFMT), разделитель определяется системным значением Дата и время (QDATSEP). Время и дата входа задания в систему указывается в структуре перед временем и датой запуска задания. Время и дата вхождения задания в систему представляют собой время, когда система была информирована о потенциальном запуске задания (откладывается структура задания). Для интерактивного задания временем входа задания считается время распознания системой пароля. Для пакетного задания - это время обработки команды Пакетное задание (BCHJOB) или Передать задание на выполнение (SBMJOB). Для задания отслеживания, чтения или записи - это время, соответствующее времени обработки команды запуска, а для автоматических заданий - это время запуска подсистемы.

**Общее время ответа и Число транзакций:** После времени и даты приведено общее время ответа и число транзакций. Общее время ответа указано в секундах и содержит общее значение всех промежутков времени обработки задания между нажатием клавиши Enter на рабочей станции и отображением следующего окна. Эта информация схожа с показываемой в окне Работа с активным заданием (WRKACTJOB). Это поле имеет смысл только для интерактивных заданий.

В случае сбоя системы или аварийного завершения задания возможно, что последняя транзакция не будет учитываться. В данном случае код завершения задания будет равен 40 или более. Число транзакций также имеет смысл только для интерактивных заданий, кроме заданий консоли. Они представляет число интервалов времени отклика системы при выполнении задания.

**Число синхронных вспомогательных операций ввода-вывода:** После числа транзакций отображается число синхронных вспомогательных операций ввода-вывода. Для задания с несколькими нитями это значение включает только синхронные вспомогательные операции ввода-вывода главной нити. Это идентично полю AUXIO, окна WRKACTJOB, за исключением следующих различий:

- Окно WRKACTJOB показывает значение для главной нити текущего шага выполнения.
- Сообщение QHST содержит общее значение для главной нити каждого шага выполнения задания.

Если задание завершается с кодом 70, это значение не учитывает последний шаг выполнения. Кроме того, если задание завершается во время IPL (с помощью команды Передать пакетное задание (TFRBCHJOB)), оно завершается прежде, чем стать активным, после IPL, и тогда значение равно 0.

# **Буферные файлы**

В буферном файле содержатся данные вывода до печати. В буферном файле собираются данные от устройства до тех пор, пока они не будут обработаны программой или устройством. Буферный файл используется программой для чтения и записи также как и реальное устройство. Это называется буферизацией ввода и вывода.

Буферизация ввода выполняется системой для базы данных и файлов дискет. Поставляемая IBM программа чтения запускается в подсистеме буферизации, считывает пакетные задания от устройства и помещает эти задания в очередь.

Буферизация вывода выполняется для принтеров. Поставляемая IBM программа, загрузчик принтера, запускается в подсистеме буферизации, выбирает буферные файлы из очереди вывода и выводит записи буферного файла вывода на принтер.

После завершения задания можно записать протокол задания в буферный файл QPJOBLOG для печати.

# **Учет ресурсов задания**

Функция учета ресурсов задания собирает данные, с помощью которых можно определить, кто использовал систему и какие при этом были использованы ресурсы. Она также помогает оценить общую нагрузку на систему. Ведение учета ресурсов задания не обязательно. Для установки учета ресурсов задания необходимо выполнить ряд действий. Можно настроить систему для сбора данных учета ресурсов задания, данных учета ресурсов файла принтера, или то и другое. Также можно назначить коды учета ресурсов для пользовательских профайлов или особых заданий.

Обычно, данные учета ресурсов задания содержат подробности выполнения задания в системе и сведения об использованных ресурсах, таких как логический процессор, принтер, дисплейная станция, база данных или средства связи.

Статистические данные учета ресурсов задания хранятся в записях системного журнала QSYS/QACGJRN. Необходимо знать, как выполнять операции управления журналом, такие как сохранение получателя журнала, изменение получателя журнала или удаление старого получателя журнала.

Для анализа учетных данных они должны быть извлечены из журнала QACGJRN с помощью команды Просмотр журнала (DSPJRN). Эта команда позволяет сохранить записи в файле базы данных. Для анализа данных можно написать специальную программу или применить утилиту запросов.

**Информация, связанная с данной**

Управлениежурналом

Настройка ведения журнала

## **Принципы учета ресурсов задания**

В этом обзоре принципов учета ресурсов задания предположим, что в систему введены три различных задания.

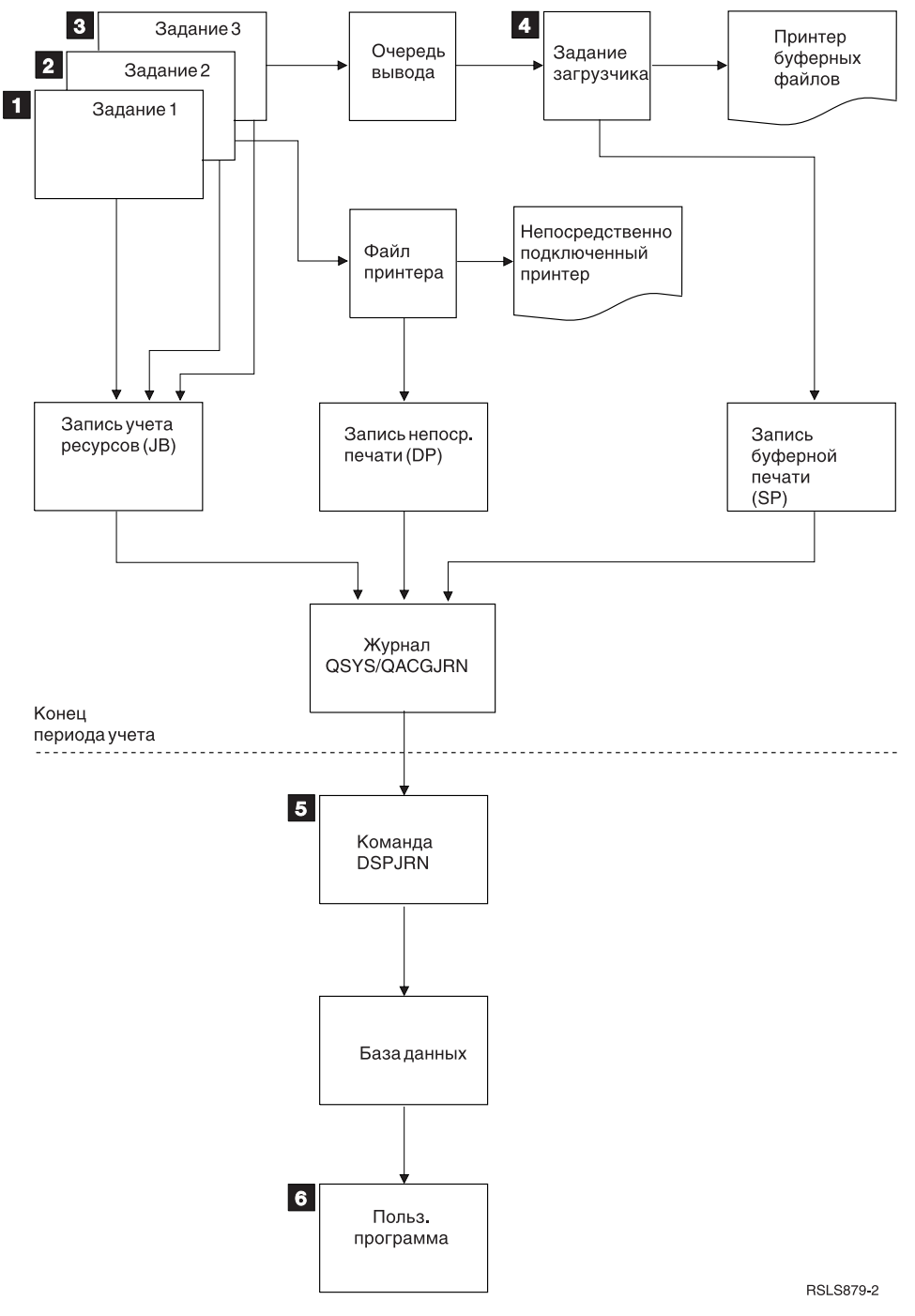

*Рисунок 4. Обзор учета ресурсов задания*

- 1. Когда Задание 1 завершается, система подытоживает использованные ресурсы и помещает запись JB в журнал QACGJRN. Если во время выполнения задания код учета ресурсов изменяется, то запись журнала JB записывается при каждом таком изменении и в конце работы задания. Задание 1 не создает вывода на принтер, и протокол задания не ведется. Поэтому, для Задания 1 не создается никаких записей журнала печати без буферизации (DP) или печати с буферизацией (SP).
- 2. Задание 2 печатает файл непосредственно на принтер. Когда печать фала завершена, создается запись журнала DP, подытоживающая напечатанные данные. Когда Задание 2 завершается, система подытоживает использованные ресурсы и помещает запись журнала JB. Задание 2 не создает буферизованного вывода на принтер, и протокол задания не ведется. Поэтому, не создается никаких записей журнала SP для Задания 2.
- 3. Задание 3 печатается в буферизованный файл. Запись не заносится в журнал SP, если загрузчик печати не печатает файл. Когда Задание 3 завершается, система подытоживает использованные ресурсы и помещает запись журнала JB. Если при завершении задания создается протокол задания, он считается обычным буферным файлом, и запись заносится в журнал SP при печати файла.
- 4. Запускается загрузчик печати и печатает файлы, созданные одним или несколькими заданиями. После завершения печати файла загрузчик заносит запись в журнал SP. Запись журнала SP не создается, если печать файла отменена до ее начала.
- 5. Наконец, с помощью команды Просмотр журнала (DSPJRN) можно записать накопившиеся записи журнала в файл базы данных.
- 6. Проанализировать собранные данные можно с помощью пользовательской программы или утилиты запросов. Отчеты об использованных ресурсах, группируют данные по коду учета ресурсов, пользователю или типу задания.

#### **Эксплуатационные параметры учета ресурсов задания:**

Система iSeries выделяет оперативную память для заданий оптимальным образом. При различных запусках задание может использовать различные объемы памяти.

Например, если в системе имеется несколько активных заданий, то задание тратит больше времени на восстановление необходимых для выполнения ресурсов, чем если бы применялся исключительный режим в системе. Для управления оперативной памятью система использует приоритеты запуска, назначенные различным заданиям. Поэтому, задания с высоким приоритетом могут использовать меньше системных ресурсов, чем задания с низким приоритетом.

Вследствие того, что система имеет такие параметры работы, вы можете применить свой собственный алгоритм для обработки собранных данных учета ресурсов задания. Вы можете выделить больше ресурсов для заданий с высоким приоритетом, для выполнения работы в пиковое время или для использования важнейших ресурсов.

#### **Обработка журнала учета ресурсов:**

Журнал учета ресурсов QSYS/QACGJRN обрабатывается так же, как и любой другой журнал. В этот журнал также могут быть записаны файлы, хотя для простоты рекомендуется хранить в нем только учетную информацию.

С помощью команды Отправить запись журнала (SNDJRNE) можно отправить в этот журнал другие записи. Хотя имеются некоторые дополнительные причины использования нескольких журналов, но есть также преимущества в том, чтобы *НЕ* позволять записывать файлы в журнал QACGJRN. Обычно легче отдельно управлять журналом QACGJRN, так чтобы все записи учета ресурсов задания за определенный промежуток времени находились в минимальном числе получателей журнала, и чтобы новый получатель журнала запускался в начале следующего промежутка времени. В журнал QACGJRN также заносятся системные записи. Это записи с кодом J, который относится к IPL и общим операциям, выполненным в получателях журнала (например, сохранение получателя).

# **Записи учета ресурсов задания**

Записи учета ресурсов задания помещаются получатель журнала, начиная со следующего задания, которое попадает в систему после выполнения команды Изменить системное значение (CHGSYSVAL). Уровень учета ресурсов задания определяется при его вводе в систему. Системное значение Учетная информация журнала (QACGLVL), измененное после запуска задания, не влияет на выполняющийся для этого задания учет ресурсов. Записи печати без буферизации (DP) и печати с буферизацией (SP) заносятся в журнал, если для создавшего файл задания ведется учет ресурсов, и установлено системное значение \*PRINT. Если буферные файлы напечатаны после того, как было установлено значение уровня учета ресурсов \*PRINT, или если создавшее файл задание запущено прежде изменения уровня учета ресурсов, то для этих буферных файлов журналы не ведутся.

# Случаи, в которых используется учет ресурсов задания

Следует ли использовать функцию учета ресурсов задания в сообщениях QHST, если номера сообщений СРГ1124 и СРГ1164 всегда доступны в протоколе ОНST? Или нужно использовать учет ресурсов задания? Определить более подходящий способ можно с помощью следующей информации.

### Дополнительная информация, которую поддерживает учет ресурсов задания

В учете ресурсов задания поддерживается все информация, что и в СРГ1164, и кроме того:

- Код учета ресурсов
- Количество созданных программой файлов принтера, строк и страниц
- Количество операций изменения, чтения и записи в базу данных
- Количество операций чтения и записи в линии связи
- Фактическое число напечатанных строк и страниц
- Время, в течение которого задание было активно или приостановлено
- Фактическое число байтов управляющей информации и данных печати, посланных на принтер

### Функция учета ресурсов задания более эффективна для сбора учетных статистических данных, если:

- Информация о ресурсах, относящаяся к базе данных, принтеру и средствам связи, важна.
- Пользователям и заданиям назначены коды учета ресурсов.
- Информация о выводе печати важна.
- Учет ресурсов задания должен производится на основе сегмента учета ресурсов в задании, а не на основе полных заданий.
- Необходима информация о продолжительности активности и приостановленного состояния.

## Использование сообщений QHST более эффективно для сбора учетных статистических данных, если:

- Вы не хотите управлять дополнительными объектами, занесенными в журнал.
- Вам не нужна другая информация о ресурсах, кроме предоставленной в сообщениях СРГ1124 и СРГ1164, которые автоматически посылаются в протокол QHST.
- Вам не нужна учетная информация о печати.

Примечание: Некоторые статистические данные в сообщениях СРГ1164 и в записях журнала ЈВ не соответствуют друг другу полностью. Для этого имеется две основные причины: (1) статистические данные СРГ1164 записываются немного раньше, чем статистические данные журнала ЈВ, и (2) каждый раз при изменении кода учета ресурсов происходит округление для некоторых полей, в то время как для сообщений СРГ1164 округление происходит один раз.

### Защита и учет ресурсов задания

Изменить системное значение Информация журнала учета ресурсов (QACGLVL) может только системный администратор (или программа, имеющая его права доступа) или пользователь с правами доступа \*ALLOBJ и \*SECADM.

Изменения вступают в силу при вводе нового задания в систему. Наличие такого ограничения приводит к тому, что если при ведении учета ресурсов задания системный администратор выполняет IPL, запись учета ресурсов создается для задания системного администратора.

### Права доступа для назначения кодов учета ресурсов задания

Для того чтобы назначать коды учета ресурсов задания, необходимо иметь права доступа для выполнения команд Создать пользовательский профайл (CRTUSRPRF), Изменить пользовательский профайл

(CHGUSRPRF) и Изменить код учета ресурсов (CHGACGCDE). Это ограничивает использование кодов учета ресурсов и создает основу для проверки всяких изменений.

Только пользователю, имеющему специальные права доступа \*SECADM, разрешено выполнять команды CRTUSRPRF и CHGUSRPRF. Однако, системный администратор может предоставить эти права доступа с помощью программы CL, которая позволяет другому пользователю применять профайл системного администратора и изменять в пользовательском профайле параметр ACGCDE. Затем пользователь получает права доступа к одной или нескольким программам CL.

В объектах описания задания также имеется параметр АСGCDE, но необходимо иметь права доступа для выполнения команды CHGACGCDE, чтобы ввести значение, отличное от \*USRPRF. Команда CHGACGCDE поставляется с общими правами доступа \*USE.

# Права доступа для команды CHGACGCDE

Если пользователь имеет возможность выполнить команду Изменить код учета ресурсов (СНGACGCDE), то он может:

- Создавать или изменять параметр ACGCDE в описании задания. (Необходимы также права доступа для создания и изменения описания задания.)
- Изменить код учета ресурсов в его текущем задании.
- Изменить код учета ресурсов в чужом задании, если он также имеет специальные права доступа \*JOBCTL.

Дополнительную защиту можно обеспечить с помощью команды СНGACGCDE в программе CL с правами доступа владельца программы. Это позволяет пользователю выполнять внешние функции не имея прав доступа для выполнения команды CHGACGCDE.

Журнал учета ресурсов и его получатели рассматриваются с точки зрения защиты так же, как и любой другой журнал. Необходимо определить, какие права доступа должны быть предоставлены для журнала учета ресурсов и получателя журнала.

### Задачи, связанные с данной

"Управление присваиванием кодов учета ресурсов" на стр. 204

Важным аспектом работы любого прилодения для обработки данных является правильное указание значений полей управления. В случае кодов учета ресурсов задания для этого может потребоваться комплексная функция проверки правильности данных, которая не только проверяет наличие идентификационных кодов, но также проверяет права доступа пользователей к отдельных кодам.

### Записи журнала учета ресурсов задания

Система поддерживает различные записи журнала для различных типов данных, которые могут быть собраны:

- Учет ресурсов задания: Запись журнала задания (ЈВ) содержит данные, подытоживающие использованные заданием ресурсы или различные коды учета ресурсов.
- Учет ресурсов файла принтера:
	- Запись журнала печати без буферизации (DP): Содержит данные о файлах принтера, созданных на устройствах печати (небуферизованных).
	- Запись журнала печати с буферизацией (SP): Содержит данные о файлах принтера, созданных загрузчиком печати (буферизованных).

### Поля записи журнала учета ресурсов задания:

Этот раздел содержит список полей записи журнала учета ресурсов задания. Дополнительная информация о различных полях содержится в справочных файлах QSYS/QAJBACG4 и QSYS/QAJBACG44.

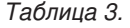

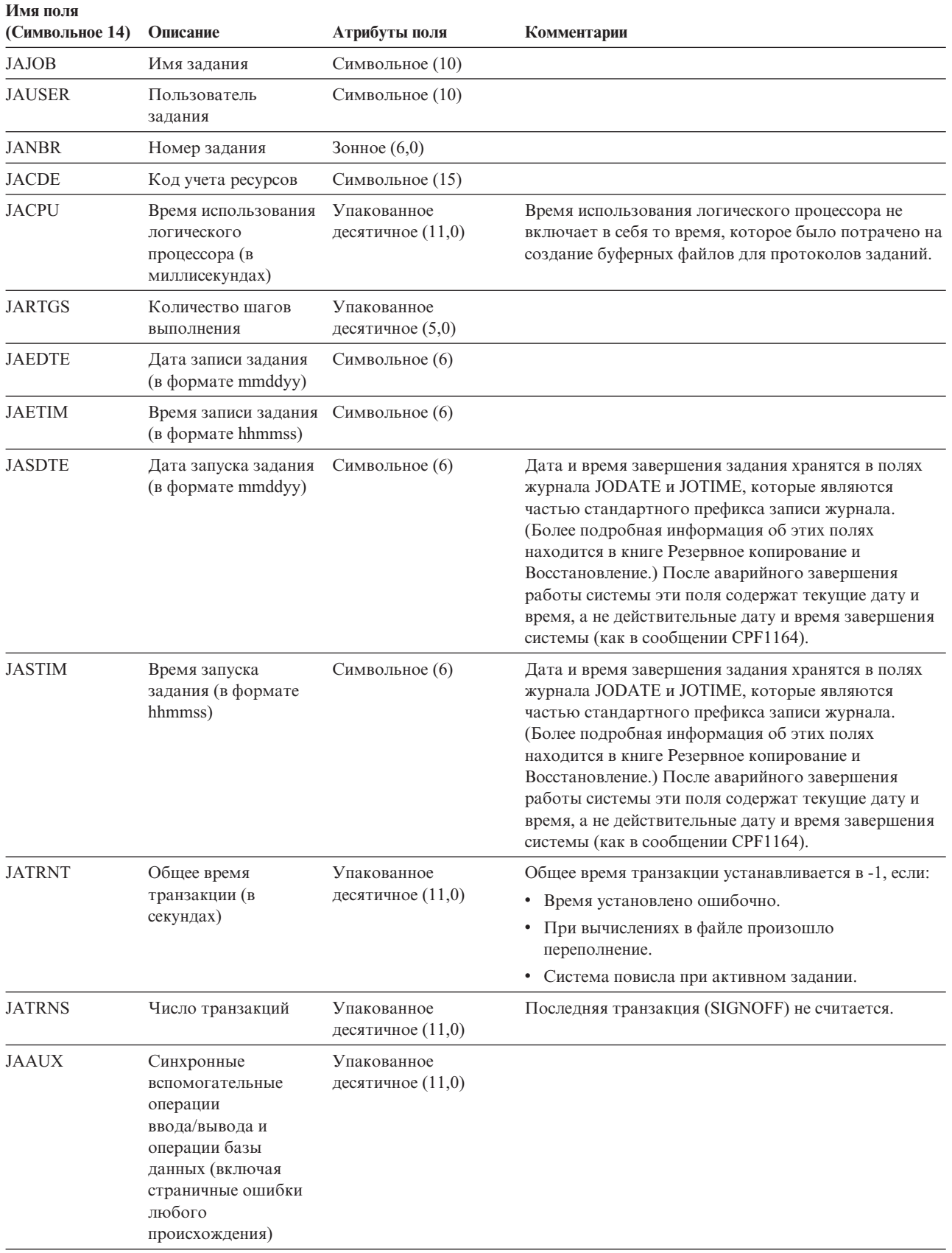

| Имя поля<br>(Символьное 14) | Описание                              | Атрибуты поля                      | Комментарии                                                                                                    |
|-----------------------------|---------------------------------------|------------------------------------|----------------------------------------------------------------------------------------------------|
| JATYPE                      | Тип задания                           | Символьное (1)                     | Возможны следующие типы задания:                                                                                                    |
|                             |                                       |                                    | A<br>Автоматическое задание<br><b>В</b> Пакетное задание (в том числе, связи и MRT)<br><b>І</b> Интерактивное задание<br>М Монитор подсистемы<br>R Буферная программа чтения<br><b>W</b> Буферная программа записи<br>Примечание: Эти значения совпадают со значениями в<br>сообщении СРГ1164, за исключением того что<br>сообщение СРГ1164 содержит некоторую системную<br>информацию о задании, которой нет в записях<br>журнала.                                                                                                    |
| JACCDE                      | Код завершения                        | Упакованное<br>десятичное (3,0)    | Возможны следующие коды завершения (они<br>подобны используемым в сообщении СРГ1164):                                                                                                    |
|                             |                                       |                                    | 000 Нормальное завершение<br>010 Нормальное завершение при управляемом<br>завершении задания или подсистемы<br>020 Задание превысило код серьезности<br>завершения<br>030 Задание аварийно завершено<br>040 Задание завершено прежде, чем стать<br>активным<br>050 Задание завершено, будучи активным<br>060 Задание завершено аварийно в активном<br>состоянии<br>070 Задание завершено аварийно в активном<br>состоянии<br>080 Задание завершено в пределах ограничения<br>по времени<br>090 Задание завершено принудительно после<br>истечения ограничения по времени<br>099 Запись учета ресурсов вызвана<br>командой CHGACGCDE |
| <b>JALINE</b>               | Количество строк<br>печати            | Упакованное<br>десятичное $(11,0)$ | Количество строк печати не отражает то, что<br>действительно напечатано. Буферный файл может<br>быть отменен или напечатан в нескольких копиях. В<br>записях журнала отражается только то, что было<br>выдано программой. Сюда не входит то, что записано<br>для протокола задания. Ниже в этой главе<br>обсуждаются учетные данные файла принтера DP и<br>SP.                                                                                                    |
| <b>JAPAGE</b>               | Количество<br>напечатанных<br>страниц | Упакованное<br>десятичное $(11,0)$ |                                                                                                    |
| <b>JAPRTF</b>               | Количество файлов<br>принтера         | Упакованное<br>десятичное $(11,0)$ |                                                                                                    |

Таблица 3. (продолжение)

| Имя поля<br>(Символьное 14) | Описание                                                                                                    | Атрибуты поля                      | Комментарии                                                                                                    |
|-----------------------------|----------------------------------------------------------------------------------------------------|------------------------------------|----------------------------------------------------------------------------------------------------|
| <b>JADBPT</b>               | Количество операций<br>записи в базу данных                                                                   | Упакованное<br>десятичное $(11,0)$ | Количество операций ввода/вывода базы данных не<br>включает в себя операции ввода/вывода программ<br>чтения или загрузчиков и операции ввода/вывода,<br>вызванные командами CL CPYSPLF, DSPSPLF и<br>WRKSPLF. Если установлено SEQONLY(*YES), это<br>число отражает все прочитанные блоки записей, а не<br>число отдельных прочитанных записей. |
| <b>JADBGT</b>               | Количество операций<br>чтения из базы<br>данных                                                               | Упакованное<br>десятичное $(11,0)$ | Количество операций ввода/вывода базы данных не<br>включает в себя операции ввода/вывода программ<br>чтения или загрузчиков и операции ввода/вывода,<br>вызванные командами CL CPYSPLF, DSPSPLF и<br>WRKSPLF. Если установлено SEQONLY(*YES), это<br>число отражает все прочитанные блоки записей, а не<br>число отдельных прочитанных записей. |
| JADBUP                      | Количество операций<br>изменения, удаления<br>FEOD,<br>разблокирования,<br>фиксации и отката в<br>базе данных | Упакованное<br>десятичное $(11,0)$ | Количество операций ввода/вывода базы данных не<br>включает в себя операции ввода/вывода программ<br>чтения или загрузчиков и операции ввода/вывода,<br>вызванные командами CL CPYSPLF, DSPSPLF и<br>WRKSPLF. Если установлено SEQONLY(*YES), это<br>число отражает все прочитанные блоки записей, а не<br>число отдельных прочитанных записей. |
| JACMPT                      | Количество операций<br>записи в линии связи                                                                   | Упакованное<br>десятичное $(11,0)$ | Количество операций ввода/вывода для линии связи<br>не включает в себя операции удаленной рабочей<br>станции. Оно включает в себя только операции,<br>относящиеся к файлам ICF.                                                                                                    |
| <b>JACMGT</b>               | Количество операций<br>чтения в линии связи                                                                   | Упакованное<br>десятичное $(11,0)$ | Количество операций ввода/вывода для линии связи<br>не включает в себя операции удаленной рабочей<br>станции. Оно включает в себя только операции,<br>относящиеся к файлам ICF.                                                                                                    |
| <b>JAACT</b>                | Время, в течение<br>которого задание<br>было активно (в<br>миллисекундах)                                     | Упакованное<br>десятичное (11,0)   |                                                                                                    |
| <b>JASPN</b>                | Время, в течение<br>которого задание<br>было приостановлено<br>(в миллисекундах)                              | Упакованное<br>десятичное $(11,0)$ |                                                                                                    |
| JAEDTL                      | Системное время в<br>момент появления<br>задания в системе<br>(mmddyyyyhhmmss)                                | Символьное (14)                    |                                                                                                    |
| <b>JAESTL</b>               | Системное время в<br>момент запуска<br>задания<br>(mmddyyyyhhmmss)                                            | Символьное (14)                    |                                                                                                    |
| <b>JAAIO</b>                | Асинхронный<br>ВВОД-ВЫВОД ДЛЯ<br>операций баз данных<br>и других операций                                     | Упакованное<br>десятичное $(11,0)$ |                                                                                                    |
| <b>JAXCPU</b>               | Расширенное время<br>использования CPU                                                                        | Упакованное<br>десятичное (29,0)   |                                                                                                    |

*Таблица 3. (продолжение)*

#### *Таблица 3. (продолжение)*

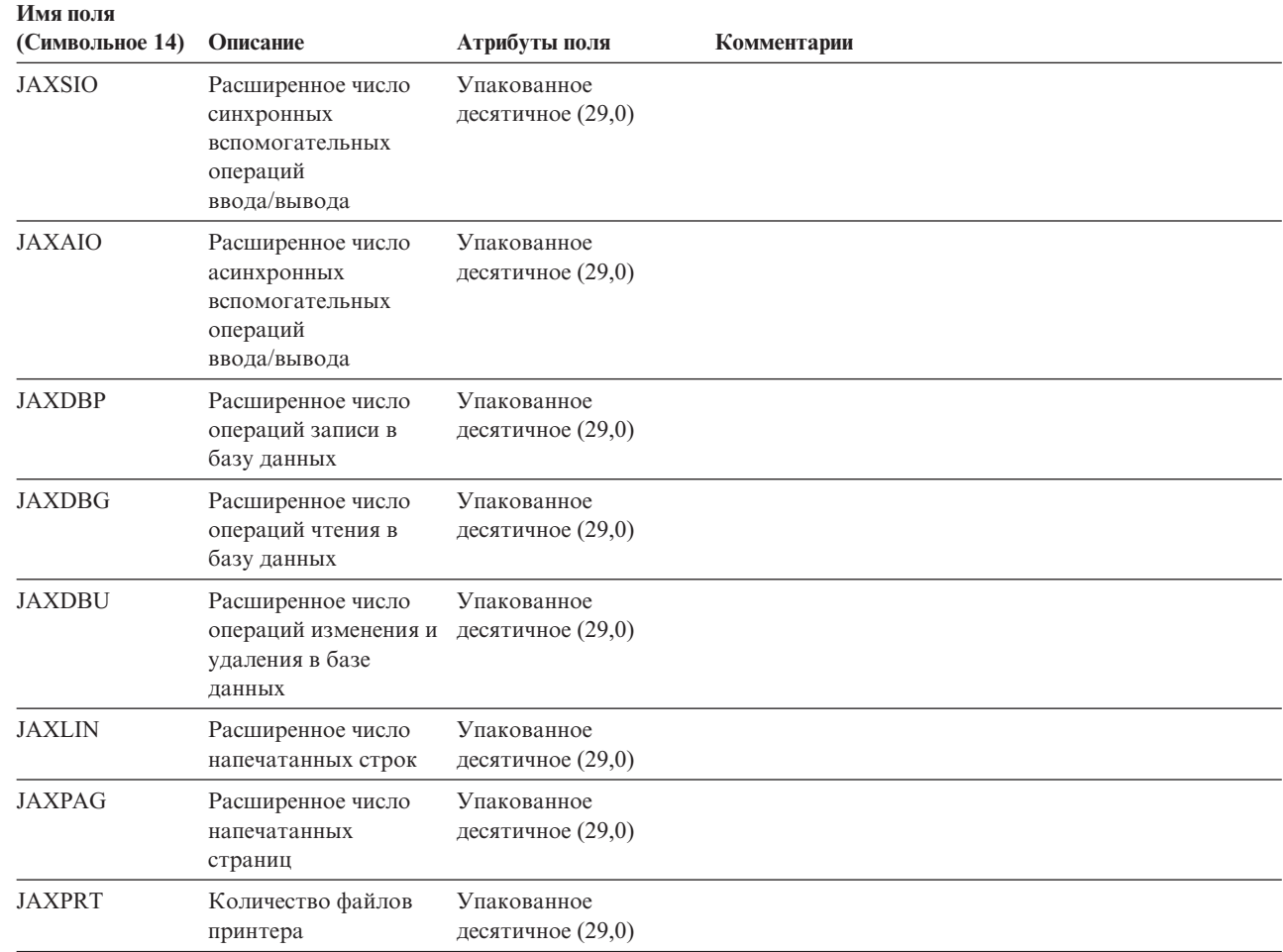

### **Данные учета ресурсов печати без буферизации (DP) и печати с буферизацией (SP):**

В записях журналов DP или SP используется код учета ресурсов задания, закрывшего файл принтера. Иногда запись DP или SP создается прежде, чем файл закрыт (например, при завершении работы загрузчика, создавшего файл SCHEDULE(\*IMMED)). В таком случае используется текущий код учета ресурсов задания.

Запись журнала DP или SP создается для каждого печатаемого файла. Если протокол задания буферизован и затем напечатан, то для него создается запись SP. Также, запись SP создается для буферизованных на дискете файлов, перенаправленных на принтер загрузчиком принтера.

#### *Информация журнала учета ресурсов DP:*

Поля записи журнала DP содержатся в файле QSYS/QAPTACG5. В этом разделе перечислены эти поля и их атрибуты.

### *Таблица 4.*

|

|

|

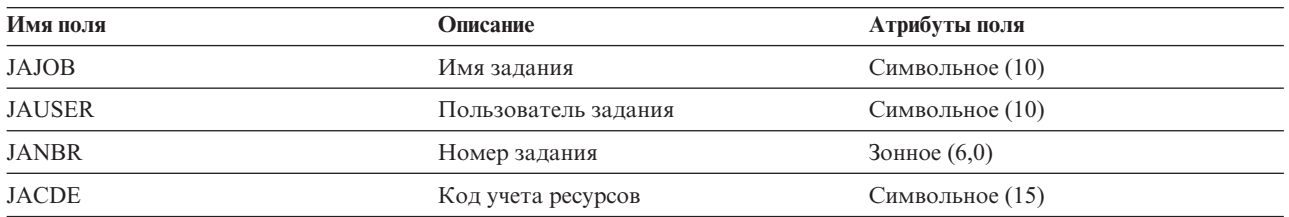

*Таблица 4. (продолжение)*

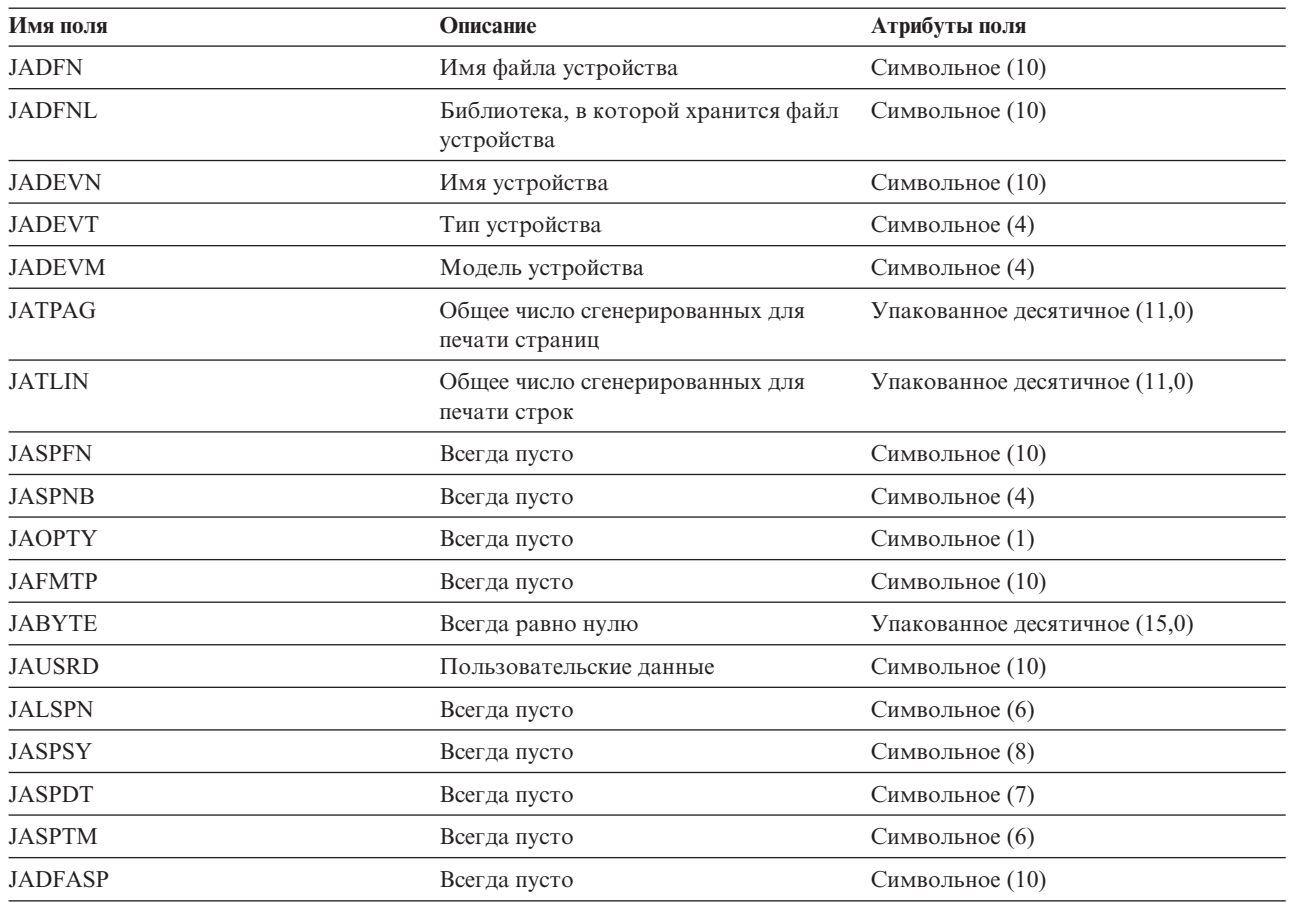

*Информация журнала учета ресурсов SP:*

В этом разделе перечислены поля записи журнала SP (находящиеся в файле QSYS/QAPTACG5).

**Примечание:** Информация журнала учета ресурсов SP подобна данным журнала учета ресурсов DP плюс имя буферного файла, номер буферного файла, приоритет вывода, тип формы, общее число байтов отправленной на принтер управляющей информации и напечатанных данных. Запись не заносится в журнал SP, если буферный файл удален прежде начала записи файла загрузчиком в устройство.

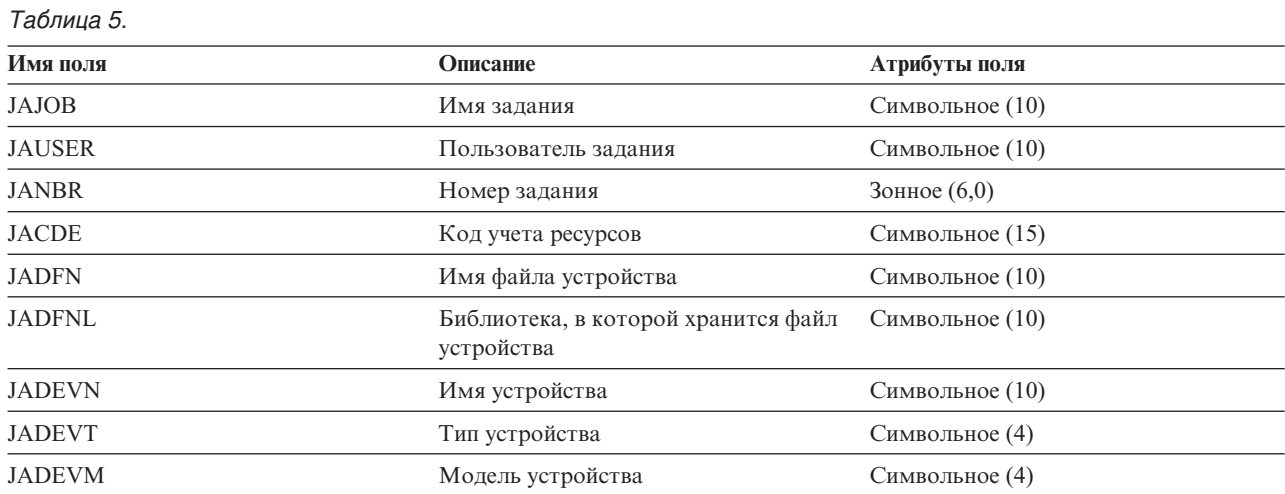

Таблица 5. (продолжение)

| Имя поля       | Описание                                             | Атрибуты поля                 |
|----------------|------------------------------------------------------|-------------------------------|
| <b>JATPAG</b>  | Общее число сгенерированных для<br>печати страниц    | Упакованное десятичное (11,0) |
| <b>JATLIN</b>  | Общее число сгенерированных для<br>печати строк      | Упакованное десятичное (11,0) |
| <b>JASPFN</b>  | Имя буферного файла                                  | Символьное (10)               |
| <b>JASPNB</b>  | Номер буферного файла                                | Символьное (4)                |
| <b>JAOPTY</b>  | Приоритет вывода                                     | Символьное (1)                |
| <b>JAFMTP</b>  | Тип формы                                            | Символьное (10)               |
| <b>JABYTE</b>  | Общее число байтов, отправленных на<br>принтер       | Упакованное десятичное (15,0) |
| <b>JAUSRD</b>  | Пользовательские данные                              | Символьное (10)               |
| <b>JALSPN</b>  | Номер буферного файла                                | Символьное (6)                |
| <b>JASPSY</b>  | Системное имя задания буферного<br>файла             | Символьное (8)                |
| <b>JASPDT</b>  | Дата создания буферного файла (в<br>формате cyymmdd) | Символьное (7)                |
| <b>JASPTM</b>  | Время создания буферного файла (в<br>формате hhmmss) | Символьное (6)                |
| <b>JADFASP</b> | Имя ASP для библиотеки файла<br>устройства           | Символьное (10)               |

#### Примечание:

- Система пытается записать фактическое число напечатанных страниц, строк и байтов. Но когда загрузчик отклоняет \*IMMED или восстанавливается после неполадки устройства (такой как конец формы), невозможно определить точное число напечатанных страниц, строк и байтов.
- Создаются дополнительные страницы с выравнивающими строками, не включенные в посчитанные страницы, строки и байты.
- Если буферный файл попадает в состояние WTR (но установлен в MSGW), или если файл удален в состоянии MSGW, то запись журнала SP добавляется в журнал учета ресурсов DP, указывая на то, что напечатано 0 страниц и 0 строк.
- Если для принтера установлено значение AFP(\*YES), то при удалении или блокировке файла сразу после печати страниц запись SP для этого файла может указывать на 0 напечатанных страниц и 0 напечатанных строк, хотя некоторые страницы были напечатаны.
- Числа страниц, строк и байтов для задания и разделители файла могут быть добавлены к числам для файла, с которым они связаны.
- Когда файл IPDS содержит графику или штриховые коды и посылается на принтер IPDS, который не поддерживает графику и штриховые коды, числа страниц, строк и байтов включают в себя графику и штриховые коды, которые не были напечатаны.
- Если для принтера установлено значение AFP(\*YES), то в поле для общего числа напечатанных строк содержится ноль. Общее число страниц правильно.

## Сведения о коде учета ресурсов

Код учета ресурсов (до 15 символов длиной) определяется значением параметра ACGCDE (код учета ресурсов) в описании задания и пользовательском профайле для задания.

При запуске задания ему назначается описание задания. Объект описания задания содержит параметр **ACGCDE**. Если установлено значение по умолчанию \*USRPRF, то используется код учета ресурсов в пользовательском профайле задания.

**Примечание:** Если задание запускается командой Передать задание на выполнение (SBMJOB), то код учета ресурсов совпадает с тем, который имеет запускающее задание.

После того как задание введено в систему, код учета ресурсов можно изменить с помощью команды Изменить код учета ресурсов (CHGACGCDE).

Команды CRTUSRPRF и CHGUSRPRF поддерживают параметр **ACGCDE**. Значением по умолчанию является \*BLANK. Если для данного пользователя вся работа записывается под одним кодом, то достаточно изменить только пользовательский профайл. Коды учета ресурсов для данного описания задания можно изменить, указав код учета ресурсов для параметра **ACGCDE** команд CRTJOBD и CHGJOBD. Команда CHGACGCDE допускает также различные коды учета ресурсов в одном задании.

Доступ к текущему коду учета ресурсов можно получить из программы CL с помощью команды Извлечь атрибуты задания (RTVJOBA) и API, которые извлекают атрибуты задания.

## **Учет ресурсов**

Данные учета ресурсов задания подытоживаются в записи журнала JB при завершении задания. Кроме того, система создает запись журнала JB, подытоживающую использованные ресурсы, каждый раз при выполнении команды Изменить код учета ресурсов (CHGACGCDE). Запись журнала JB содержит:

- Полное имя задания
- Код учета ресурсов для только что завершенного сегмента учета ресурсов
- Время использования логического процессора
- Количество шагов выполнения
- Дата и время появления задания в системе
- Дата и время запуска задания
- Общее время транзакции (включая служебное время, время простоя и время активности)
- Число транзакций для всех интерактивных заданий
- Число вспомогательных операций ввода/вывода
- Тип залания
- Код завершения задания
- Число созданных для принтера строк, страниц и файлов при буферизованной или непосредственной печати
- Число операций чтения, записи, удаления и изменения в файле базы данных
- v Количество операций чтения и записи в файле ICF

**Примечание:** Некоторую информацию учета ресурсов задания можно также получить в сообщениях CPF1124 и CPF1164, находящихся в протоколе QHST.

# **Данные учета ресурсов**

При анализе записей журнала важно понимать как и когда они были созданы. В журнал JB записи заносятся каждый раз, когда изменяется код учета ресурсов задания, и когда задание завершается. Поэтому, одно задание может иметь много записей журнала.

Каждая запись журнала учета ресурсов содержит информацию о ресурсах, использованных пока был в силе предыдущий код учета ресурсов. Например:

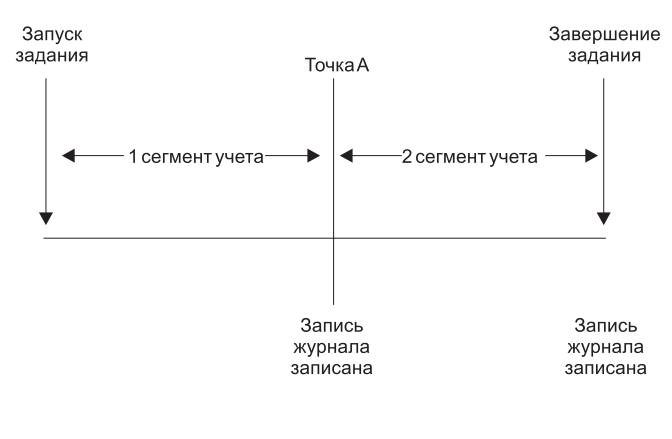

**RZAKS550-0** 

Рисунок 5. Пример данных учета ресурсов

В точке А была выполнена команда СНGACGCDE. Код учета ресурсов изменился и была создана запись журнала ЈВ. Запись журнала ЈВ содержит данные для первого сегмента учета ресурсов. При завершении задания создана вторая запись журнала ЈВ с данными для второго сегмента учета ресурсов.

Если на протяжении существования задания код учета ресурсов не изменился, то в единственной записи ЈВ подытожены все ресурсы, использованные заданием. Если во время существования задания код учета ресурсов изменился, то общие ресурсы, использованные заданием, складываются из многих записей ЈВ. При создании протокола задания в записях учета ресурсов ЈВ не учитывается использование логического процессора или вывода принтера. Однако, если ведется учет использования файла принтера, то печать протокола задания включается в записи журнала файла принтера.

## Предварительные задания и учет ресурсов задания

Если в системе применяется учет ресурсов задания, то программа предварительного задания должна выполнить команду Изменить предварительное задание (СНGРЈ), указав значение параметра кода учета ресурсов равное запросу запуска программы (CHGPJ ACGCDE(\*PGMSTRRQS)), сразу после того, как запрос запуска программы присоединит предварительное задание.

Эта операция изменяет значение кода учета ресурсов на то, которое указано в пользовательском профайле, связанном с запросом запуска программы. Непосредственно перед окончанием обработки программой запроса на запуск, она должна выполнить команду Изменить предварительное задание (CHGPJ), указав значение параметра кода учета ресурсов равное Записи предварительного задания (CHGPJ ACGCDE(\*PJE)). Эта операция возвращает значение кода учета ресурсов, указанное в описании задания для записи предварительного задания.

#### Информация, связанная с данной

Отчеты ореальных применениях: учет ресурсов задания

## Учет ресурсов системных заданий

Системным заданиям, которыми вы управляете (например, программы чтения или загрузчики), назначен код учета ресурсов \*SYS. Для других системных заданий, которыми вы не управляете (например, QSYSARB, QLUS, SCPF), не создаются записи в журнале.

Примечание: С помощью команды Изменить код учета ресурсов (СНGACGCDE) можно изменить код учета ресурсов монитора подсистемы, программы чтения или загрузчика. Код учета ресурсов программы чтения или загрузчика можно изменить также, изменив соответствующие поддерживаемые IBM описания заданий и пользовательские профайлы, и затем запустив их снова.

# Пакетная обработка и учет ресурсов задания

Любое пакетное задание, переданное на выполнение командой Передать задание на выполнение (SBMJOB), автоматически использует тот же код учета ресурсов, как и то задание, которое вызвало его. При использовании команды SBMJOB коды учета ресурсов не могут быть переопределены, независимо от того, что указано в записи описания задания.

Если вы хотите, чтобы пакетное задание имело код учета ресурсов, отличный от того, который используется в вызвавшем задании, команда Изменить код учета ресурсов (СНGACGCDE) должна быть выполнена одним из дух способов:

- Перед тем или после того, как выполнена команда SBMJOB;
- Непосредственно в пакетном задании.

Пакетное задание, которое передано на выполнение с помощью программы чтения или команды Передать на выполнение задание базы данных (SBMDBJOB), использует код учета ресурсов, указанный в описании пакетного задания. Если в описании задания указано ACGCDE(\*USRPRF), то код учета ресурсов берется из пользовательского профайла этого задания.

## Интерактивная обработка и учет ресурсов задания

Если у интерактивного задания имеется ограниченный набор опций для пользователя, и каждой опции назначен код учета ресурсов, то может оказаться полезным автоматически назначать новый код при запросе пользователя на выполнение новой функции.

Обычно для опции меню запрашивается новая функциональная область. Затем в программе CL выполняется команда Изменить код учета ресурсов (СНGACGCDE), и использованные для предыдущего кода учета ресурсов значения задания подытоживаются в записи журнала учета ресурсов ЈВ.

Если имеется несколько назначений, и коды учета ресурсов для них известны только пользователю, то можно сделать следующее:

- Предоставить пользователю права доступа для выполнения команды CHGACGCDE.
- Написать программу, которая запрашивает у пользователя код учета ресурсов.

Примечание: Для источника удаленного входа заданий в систему информация учета ресурсов задания не включает в себя целевую систему удаленного входа заданий. Для целевой системы удаленного входа заданий информация учета ресурсов задания не включает в себя источник удаленного входа заданий.

# Учет ресурсов файла принтера

Существует два типа записей журнала для учета ресурсов файла принтера: DP для небуферизованных файлов принтера и SP для буферизованных файлов принтера. Эти два типа записей журнала имеют формат обычной записи журнала, хотя часть информации доступна только в SP. В записях журнала DP и SPсодержится следующая информация:

- Полное имя залания
- Код учета ресурсов
- Имя файла устройства и библиотека
- Имя устройства
- Тип и модель устройства
- Общее число напечатанных страниц и строк. При печати нескольких копий, это сумма всех копий
- Имя буферного файла (только в записи SP)
- Номер буферного файла (только в записи SP)
- Приоритет вывода (только в записи SP)
- Тип формы (только в записи SP)
- Тип формы (только в записи SP)

• Общее число байтов управляющей информации и данных печати, посланных на принтер. При печати нескольких копий, это сумма всех копий. (Только в записи SP.)

Записи заносятся в журналы DP и SP при печати файла. Если буферный файл не печатается, в журнал SP не заносится никаких записей.

# Управление работой

Одна из задач системного администратора - обеспечивать нормальную работу сервера. Это означает, что вы должны следить за правильным функционированием заданий, очередей заданий, подсистем, пулов памяти, протоколов заданий и очередей вывода и при необходимости вносить соответствующие исправления.

В перечисленных ниже разделах рассмотрены различные виды ежедневных и прочих задач, которые нужно выполнять на сервере iSeries. В каждом разделе объясняется, почему важно выполнить соответствующую задачу и каким образом это можно сделать.

# Изменение программы запуска, выполняемой при IPL

Приведенная информация позволяет создать начальную программу запуска, изменяющую системные ресурсы, а также связанные с ними ресурсы и атрибуты. Эти действия выполняются при IPL. Обычно эта программа запускает подсистемы, задания записи и Операционную поддержку.

Автоматическое задание управляющей подсистемы передает управление программе, указанной в системном значении Начальная программа запуска, настраивающая систему (QSTRUPPGM). Вы можете изменить эту программу так, как вам требуется.

Можно создать собственную программу и изменить системное значение QSTRUPPGM так, чтобы оно указывало на эту программу. В качестве основы для создания такой программы можно использовать поставляемую с системой программу QSTRUP (библиотека QSYS). Для этого выполните следующие лействия:

- 1. Сохраните исходный код программы в файле с помощью команды RTVCLSRC (например, RTVCLSRC PGM(QSYS/QSTRUP) SRCFILE(БИБЛИОТЕКА/ФАЙЛ)).
- 2. Измените программу так, как вам требуется.
- 3. С помощью команды CRTCLPGM создайте программу и поместите ее в собственную библиотеку.
- 4. Проверьте, правильно ли работает программа.
- 5. Измените системное значение Начальная программа запуска, настраивающая систему (OSTRUPPGM) так, чтобы оно содержало имя новой программы и библиотеку (они были указаны в качестве аргументов команды CRTCLPGM).

# Отказ от гарантий работы примера исходного кода

IBM предоставляет вам неисключительную лицензию на использование всех примеров программного кода. Разрешается создавать на их основе программный код, необходимый вам.

І ПРИ УСЛОВИИ СОБЛЮДЕНИЯ ВСЕХ НЕ ДОПУСКАЮЩИХ ИСКЛЮЧЕНИЙ ГАРАНТИЙ, І ПРЕДУСМОТРЕННЫХ ЗАКОНОМ, ІВМ, РАЗРАБОТЧИКИ ПРОГРАММ И ПОСТАВЩИКИ НЕ І ПРЕДОСТАВЛЯЮТ КАКИХ-ЛИБО ЯВНЫХ ИЛИ ПОДРАЗУМЕВАЕМЫХ ГАРАНТИЙ, ВКЛЮЧАЯ, | НО НЕ ОГРАНИЧИВАЯСЬ ЭТИМ, ПОДРАЗУМЕВАЕМЫЕ ГАРАНТИИ СОБЛЮДЕНИЯ ПРАВ, | КОММЕРЧЕСКОЙ ЦЕННОСТИ ИЛИ ПРИМЕНЕНИЯ ДЛЯ КАКИХ-ЛИБО КОНКРЕТНЫХ ЦЕЛЕЙ.

**| IBM, РАЗРАБОТЧИКИ ПРОГРАММ ИЛИ ПОСТАВЩИК НИ ПРИ КАКИХ УСЛОВИЯХ НЕ НЕСУТ | ОТВЕТСТВЕННОСТИЗА:** 

- | 1. ПОТЕРЮ ИЛИ ПОВРЕЖДЕНИЕ ДАННЫХ;
- | 2. ПРЯМОЙ, ЧАСТНЫЙ, СВЯЗАННЫЙ ИЛИ КОСВЕННЫЙ УЩЕРБ И ВЫЗВАННЫЙ ИМ ЭКОНОМИЧЕСКИЙ УШЕРБ: ЛИБО  $\mathbf{I}$

3. УПУЩЕННУЮ ВЫГОДУ, ПОТЕРЮ КЛИЕНТОВ, ДОХОДОВ, ДЕЛОВОЙ РЕПУТАЦИИ ИЛИ | ИСТРАЧЕННЫЕ СБЕРЕЖЕНИЯ. |

В НЕКОТОРЫХ ЮРИСДИКЦИЯХ НЕ ДОПУСКАЮТСЯ ИСКЛЮЧЕНИЯ ИЛИ ОГРАНИЧЕНИЯ | ПРЯМОГО, СВЯЗАННОГО ИЛИ КОСВЕННОГО УЩЕРБА, ПОЭТОМУ НЕКОТОРЫЕ ИЛИ ВСЕ |

УКАЗАННЫЕ ВЫШЕ ОГРАНИЧЕНИЯ И ИСКЛЮЧЕНИЯ МОГУТ К ВАМ НЕ ОТНОСИТЬСЯ. |

## **Исходный код начальной программы запуска**

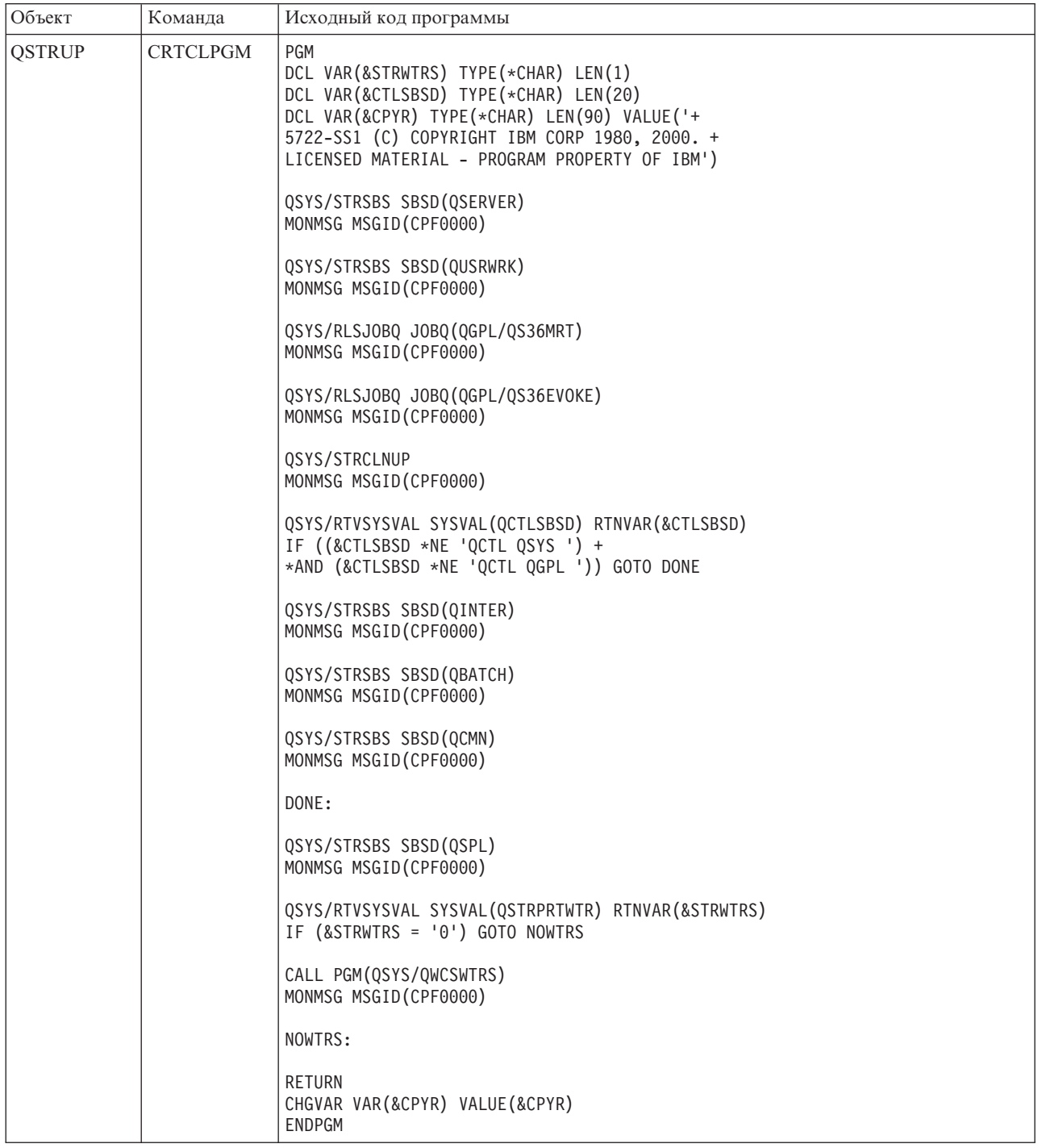

## **Системное значение Начальная программа запуска, настраивающая систему (QSTRUPPGM)**

Системное значение Начальная программа запуска, настраивающая систему (QSTRUPPGM), задает программу запуска. Оно указывает имя программы, вызываемой автоматическим заданием при запуске управляющей подсистемы. Эта программа выполняет служебные функции, такие как запуск подсистем и принтеров. Это системное значение следует изменять только сотрудникам службы безопасности либо лицам с аналогичными полномочиями. Изменение в этом системном значении вступает в силу при следующей IPL. Допустимые значения QSTRUPPGM:

- 'OSTRUP OSYS': Автоматическое задание управляющей подсистемы вызывает указанную в системном значении программу.
- \*NONE': Автоматическое задание не вызывает программу и завершается обычным образом.

Используемая по умолчанию начальная программа запуска QSYS/QSTRUP выполняет следующие действия:

- Запуск подсистемы OSPL, обеспечивающей буферизацию
- Запуск подсистемы QSERVER, обеспечивающей работу файлового сервера
- Запуск подсистемы QUSRWRK, обеспечивающей работу пользователей
- Разблокировка очередей заданий QS36MRT и QS36EVOKE, если они были заблокированы (они используются средой System/36)
- Запуск очистки операционной поддержки (при соответствующих настройках)
- Запуск загрузчиков печати (в том случае, если пользователь не отменил их запуск с помощью окна Параметры IPL)
- Если управляющая подсистема QCTL, то выполняется запуск подсистем QINTER, QBATCH и QCMN

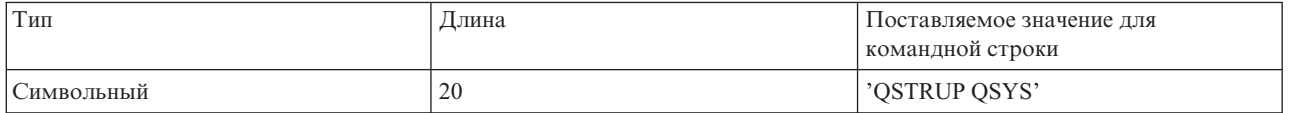

Более подробная информация приводится в разделе Начальная программа запуска, настраивающая подсистему (QSTRUPPGM).

# **Запуск специальной программы восстановления во время IPL**

Для того чтобы при включении системы после аварийного отключения запускалась восстанавливающая программа, можно добавить запись автоматического задания в описание управляющей подсистемы.

Программа проверяет системное значение Состояние последнего завершения работы системы (QABNORMSW). При обычном завершении работы системы значение QABNORMSW - '0', при аварийном - '1'. Если последнее завершение было аварийным, программа выводит сообщение, запускает программу восстановления и после завершения ее работы запускает остальные подсистемы.

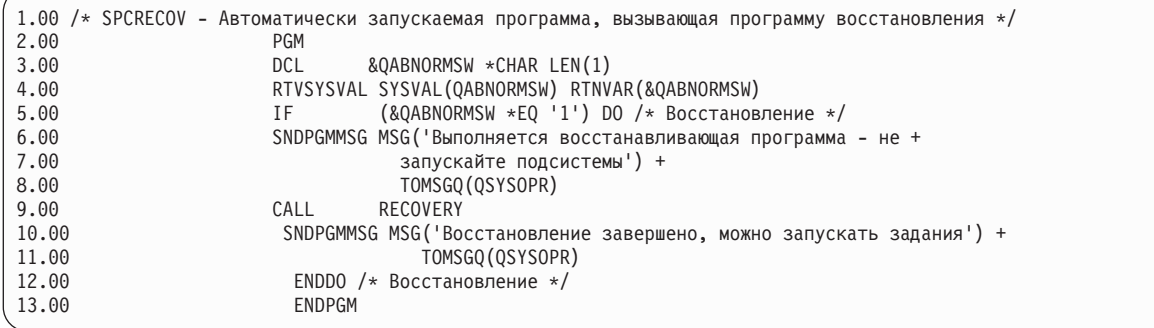

# **Отслеживание работы системы**

Отслеживание работы системы является одной из основных ежедневных задач администратора. Текущие операции в системе - это лишь часть информации, которую необходимо отслеживать. Ее можно выполнять различными способами, например с помощью Навигатора и Централизованного управления Навигатора iSeries.

Окно Состояние системы построено по образцу верхней половины меню Работа с состоянием системы (WRKSYSSTS) и позволяет быстро выяснить состояние системы. С помощью системных мониторов Централизованного управления можно получить более обширную информацию о работе системы.

Окно Состояние системы можно открыть из папок **Система** и **Управление заданиями**.

Для перехода к окну Состояние системы из папки **Система** выполните следующие действия:

- 1. В Навигаторе iSeries разверните **Мои соединения**.
- 2. Щелкните правой кнопкой мыши на нужном соединении и выберите **Состояние системы**.

Для перехода к окну состояния системы из папки Управление заданиями выполните следующие действия:

- 1. В Навигаторе iSeries разверните **Управление заданиями**.
- 2. Щелкните правой кнопкой мыши на пункте **Управление заданиями** и выберите **Состояние системы**.

Дополнительная информация о возможных операциях при работе с состоянием системы приведена в справке Навигатора.

### **Проверка использования пулов памяти**

Настоятельно рекомендуется периодически проверять, как используются пулы памяти. Отслеживание пулов позволяет настроить их так, чтобы повысить эффективность их работы, а следовательно, и производительность системы. В Навигаторе iSeries предусмотрены удобные средства контроля за пулами памяти.

Для проверки использования пулов памяти выполните следующие действия:

- 1. В Навигаторе iSeries разверните **Соединения** → **сервер** → **Управление заданиями** → **Пулы памяти** → **Активные пулы** или **Общие пулы**.
- 2. Щелкните правой кнопкой мыши на нужном пуле памяти (например, на интерактивном) и выберите **Свойства**.
- 3. Выберите вкладку Конфигурация. В поле **Текущий** в группе Размер указан текущий объем памяти в пуле.

**Примечание:** Текущий размер пула памяти можно узнать и путем выбора пункта **Активные пулы** или **Общие пулы**. Столбец Текущий размер (в мегабайтах) показан по умолчанию при просмотре списка пулов памяти в правой панели Навигатора iSeries.

## **Управление уровнем активности системы**

Можно управлять количеством одновременно активных заданий в подсистеме, а также использованием логических процессоров уже запущенными заданиями.

|                              | С помощью чего                          |                                                                                                    |                                                                             |
|------------------------------|-----------------------------------------|----------------------------------------------------------------------------------------------------|-----------------------------------------------------------------------------|
| Чем можно                    | можно                                   |                                                                                                    |                                                                             |
| управлять?                   | управлять?                              | Использование командной строки                                                                                                    | Использование Навигатора iSeries                                            |
| Число<br>активных<br>заданий | Описание<br>подсистемы                  | Команда: CHGSBSD MAXJOBS                                                                                                    | Используйте окно Выполнить команду.                                         |
|                              |                                         | Задает максимальное количество<br>одновременно активных заданий в                                                                                                    | Щелкните правой кнопкой на конечной<br>системе и выберите Выполнить команду |
|                              |                                         | подсистеме.                                                                                                    |                                                                             |
|                              |                                         | Общее число активных заданий в<br>подсистеме, запущенных на основании<br>рабочих записей, не может превышать<br>MAXJOBS.                                                                                                    | Введите команду CHGSBSD и выберите<br>Приглашение                           |
|                              |                                         | В это число не входят автоматические<br>задания, которые могут временно<br>превысить предел при запуске<br>подсистемы.                                                                                                    |                                                                             |
|                              | Запись очереди<br>заданий               | Команда: CHGJOBQE MAXACT                                                                                                    | Используйте окно Выполнить команду.                                         |
|                              |                                         | Задает максимальное количество<br>одновременно активных пакетных<br>заданий в подсистеме.                                                                                                    | Щелкните правой кнопкой на конечной<br>системе и выберите Выполнить команду |
|                              |                                         | Если параметр МАХАСТ для очереди<br>заданий равен 1, то задания будут<br>периодически выбираться из очереди<br>согласно приоритету. Параметр<br>MAXPTYn задает максимальное<br>количество одновременно активных<br>заданий данного приоритета в<br>подсистеме. | Введите команду CHGJOBQE и выберите<br>Приглашение                          |
|                              | Запись рабочей<br>станции               | Команда: CHGWSE MAXACT                                                                                                    | Используйте окно Выполнить команду.                                         |
|                              |                                         | Используется в том случае, если задан<br>параметр WRKSTNTYPE. Указывает<br>максимальное количество                                                                                                    | Щелкните правой кнопкой на конечной<br>системе и выберите Выполнить команду |
|                              |                                         | одновременно активных интерактивных<br>заданий в подсистеме для этой записи.                                                                                                    | Введите команду CHGWSE и выберите<br>Приглашение                            |
|                              | Запись связи                            | Команда: CHGCMNE MAXACT                                                                                                    | Используйте окно Выполнить команду.                                         |
|                              |                                         | Указывает максимальное количество<br>одновременно активных пакетных<br>заданий связи для этой записи.                                                                                                    | Щелкните правой кнопкой на конечной<br>системе и выберите Выполнить команду |
|                              |                                         |                                                                                                    | Введите команду CHGCMNE и выберите<br>Приглашение                           |
|                              | Запись о<br>выполнении                  | Команда: CHGRTGE MAXACT                                                                                                    | Используйте окно Выполнить команду.                                         |
|                              |                                         | Эта команда задает максимальное                                                                                                    | Щелкните правой кнопкой на конечной                                         |
|                              |                                         | количество одновременно активных<br>заданий для данной записи о                                                                                                    | системе и выберите Выполнить команду                                        |
|                              |                                         | выполнении.                                                                                                    | Введите команду CHGRTGE и выберите<br>Приглашение                           |
|                              | Запись<br>предваритель-<br>ного задания | Команда: CHGPJE MAXJOBS                                                                                                    | Используйте окно Выполнить команду.                                         |
|                              |                                         | Эта команда задает максимальное<br>количество одновременно активных<br>предварительных заданий для этой                                                                                                    | Щелкните правой кнопкой на конечной<br>системе и выберите Выполнить команду |
|                              |                                         | записи.                                                                                                    | Введите команду CHGPJE и выберите<br>Приглашение                            |

*Таблица 6. Способы управления уровнем активности системы*
| Чем можно<br>управлять?<br>Число<br>активных<br>заданий<br>(продолже-<br>ние)   | С помошью чего<br>можно<br>управлять?<br>Системное | Использование командной строки<br>Системное значение Максимальное<br>число нитей (QMAXACTLVL) задает<br>максимальное количество нитей,<br>которые могут совместно использовать<br>оперативную память и процессор.<br>Значение QMAXACTLVL учитывает все<br>активные задания (включая системные<br>задания) во всех пулах памяти. | Использование Навигатора iSeries<br>Мои соединения $\rightarrow$ сервер $\rightarrow$ Настройка и<br>обслуживание $\rightarrow$ Системные значения $\rightarrow$<br>Производительность → вкладка Пулы<br>памяти → Максимальное число нитей                           |
|---------------------------------------------------------------------------------|----------------------------------------------------|----------------------------------------------------------------------------------------------------|----------------------------------------------------------------------------------------------------|
| Использо-<br>вание<br>логического<br>процессора<br>и опера-<br>тивной<br>памяти | Основной пул<br>памяти                             | Системное значение Максимальное<br>число нитей в Основном пуле памяти<br>(QBASACTLVL) задает максимальное<br>количество нитей, которые могут<br>совместно использовать Основной пул<br>памяти, и ограничивает конфликты<br>оперативной памяти.                                                                                  | Мои соединения $\rightarrow$ сервер $\rightarrow$ Настройка и<br>обслуживание $\rightarrow$ Системные значения $\rightarrow$<br>Производительность → вкладка Пулы<br>памяти → Основной пул памяти:<br>Максимальное число нитей                                       |
|                                                                                 | Общие пулы                                         | Команда: WRKSHRPOOL<br>Эта команда задает уровень активности<br>для общих пулов                                                                                                    | Мои соединения $\rightarrow$ сервер $\rightarrow$ Управление<br>заданиями $\rightarrow$ Пулы памяти $\rightarrow$ Общие пулы $\rightarrow$<br>щелкните правой кнопкой мыши на -<br>Свойства → вкладка Настройка и измените<br>значение поля Максимальное число нитей |
|                                                                                 | Частные пулы<br>памяти                             | Команда: CHGSBSD POOLS<br>Эта команда задает уровень активности<br>для пользовательских пулов памяти                                                                                                    | Используйте окно Выполнить команду.<br>Щелкните правой кнопкой на конечной<br>системе и выберите Выполнить команду<br>Введите команду CHGSBSD и выберите<br>Приглашение                                                                                              |

Таблица 6. Способы управления уровнем активности системы (продолжение)

### Примеры: управление операциями:

В этих примерах показана взаимосвязь некоторых элементов управления операциями. Пусть уровень активности системы равен 100 и задания содержат по одной нити.

## Пример пула основной памяти

Две подсистемы, SBSA и SBSB, используют для выполнения задний пул основной памяти. В этом пуле в подсистеме SBSA выполняется два задания, а в подсистеме SBSB - одно. В записи очереди заданий в описании подсистемы SBSB указано, что может быть запущено любое число заданий. Уровень активности пула основной памяти равен 3. Поэтому конкурировать за использование логического процессора одновременно могут только три задания. Однако запускаются все задания.

## Четыре задания в примере подсистемы

В подсистеме SBSC четыре задания: одно автоматическое задания, два задания рабочих станций и одно пакетное задание. Для SBSC указано значение 4 для параметра MAXACT. Значение MAXACT для рабочих записей не учитывается. Другие задания не могут быть запущены, пока не будет завершено по крайней мере одно задание.

## Пример пакетной подсистемы МАХАСТ(1)

Подсистема SBSE является пакетной подсистемой, для которой указано значени 1 параметра MAXACT. Хотя в записи очереди заданий не указано значение МАХАСТ, установлено ограничение на одно задание, поскольку для подсистемы указано значение MAXACT, равное 1. Поэтому задания из очереди заданий выполняются по одному в соответствии с приоритетами.

## **Определение состояния задания**

Отслеживание заданий позволяет получать представление об их действиях. Важной частью информации о задании является его состояние.

Для просмотра состояния активного или серверного задания выполните следующие действия:

1. В Навигаторе iSeries разверните значок **Мои соединения** → **сервер** → **Управление заданиями** → **Активные задания** или **Задания сервера**.

**Примечание:** Состояние задания можно просмотреть из любой области папки Управление заданиями, в которой доступна информация о задании.

2. Определите состояние задания (например, Ожидает события, Ожидает временного интервала или Ожидает удаления из очереди). Оно указано в столбце Подробное состояние.

**Совет:** Если вы не видите столбца Подробное состояние, его можно добавить на экран, щелкнув правой кнопкой мыши на **Активные задания** (или **Задания сервера**) и выбрав **Настроить вид** → **Столбцы**.

## **Отслеживание работы подсистемы**

Подсистемы играют важную роль в выполнении операций в системе, и поэтому важно уметь отслеживать их работу.

В описании подсистемы вы можете указать, скольким заданиям будет разрешено одновременно выполняться в подсистеме, задав значение Максимальное число активных заданий. По мере повышения объема работы в системе максимальное число активных заданий можно увеличивать. Вы должны задавать это значение таким образом, чтобы имеющиеся ресурсы использовались наиболее эффективно. Повышение числа активных заданий без увеличения объема ресурсов может снизить производительность системы.

Просмотреть максимальное число активных заданий в системе можно с помощью Навигатора iSeries либо командной строки.

### **Навигатор iSeries:**

- 1. В Навигаторе iSeries выберите **Мои соединения** → **сервер** → **Управление заданиями** → **Подсистемы** → **Активные подсистемы**.
- 2. Щелкните правой кнопкой мыши на имени подсистемы.
- 3. Выберите **Свойства**.

**Примечание:** Тщательно проверьте, правильно ли задано это значение. Если максимальное число активных заданий слишком велико, то системе придется выполнять слишком много работы, и ее производительность будет очень низкой. Если максимальное число активных заданий слишком мало, то их будет не хватать для выполнения текущих операций, что опять-таки скажется на производительности.

#### *Командная строка:*

#### **Команда:** Показать описание подсистемы (DSPSBSD)

Для того чтобы просмотреть максимальное число активных заданий в подсистеме, выберите опцию 1: Операционные атрибуты.

## **Определение числа подсистем, использующих пул памяти**

Подсистемам выделяется определенная часть памяти для выполнения заданий. Важно знать, сколько подсистем используют память из одного и того же пула. Зная о том, сколько подсистем передают задания в пул и сколько заданий выполняются в пуле, вы можете откорректировать размер и уровень активности пула.

## **Навигатор:**

Для применения Навигатора для отслеживания числа подсистем, использующих пул памяти, выполните следующие действия:

- 1. В Навигаторе разверните пункт **Мои соединения** → **севрер** → **Управление заданиями** → **Пулы памяти** → **Активные пулы** или **Общие пулы**.
- 2. Щелкните правой кнопкой мыши на пуле памяти, с которым вы хотите работать, и выберите **Подсистемы**.

В этом окне указано число подсистем, выполняющих задания с помощью этого пула памяти.

#### **Командная строка:**

**Команда**: Работать с подсистемами (WRKSBS)

Эта команда показывает список всех подсистем и соответствующих пулов.

## **Просмотр статистики производительности задания**

Производительность заданий важна для любого пользователя сервера iSeries, поскольку медленное выполнение одного задания может повлиять на работу остальных заданий системы. Просмотр заданий, потенциально проблемных с точки зрения производительности, позволяет своевременно обнаружить и предотвратить возможные неполадки.

Окно Отчет о текущей производительности позволяет отслеживать такие показатели работы задания, как использование CPU, интенсивность дискового ввода-вывода, число страничных ошибок, среднее время ответа и число интерактивных транзакций. Содержимое окна можно обновлять вручную или автоматически по расписанию.

Для просмотра отчета о текущей производительности выполните следующие действия:

1. В Навигаторе разверните пункт **Мои соединения** → **сервер** → **Управление заданиями** → **Активные задания**.

**Примечание:** Информацию о производительности задания можно просмотреть из любого окна Управления заданиями со списком заданий. Окно Отчет о текущей производительности можно открыть из вкладки Производительность окна свойств Задание.

2. Щелкните правой кнопкой мыши на задании, для которого вы хотите просмотреть информацию о производительности, и выберите **Сведения** → **Отчет о текущей производительности**.

Содержимое окна можно обновлять вручную или автоматически по расписанию.

**Примечание:** Открыв несколько окон, можно просматривать отчеты о текущей производительности для нескольких заданий одновременно. Это позволяет сравнивать производительность заданий. Каждое окно содержит информацию только об одном задании.

Просмотр отчета о текущей производительности - это не единственный способ получить информацию о производительности задания. Другой способ - открыть папку Централизованное управление. Мониторы Централизованного управления позволяют отслеживать не только задания, но и работу системы, а также сообщения.

## **Просмотр общего состояния системы**

В Навигаторе iSeries вся информация, связанная с состоянием системы, размещена в одном разделе. Это упрощает отслеживание состояния системы, поиск возможных неполадок и определение действий, требуемых для повышения быстродействия.

Окно Состояние системы описывает шесть категорий состояния системы:

**Общие** Сюда входят сведения о загруженности процессора, число активных заданий, данные о

используемых адресах и временных адресах, о загруженности пула дисков, полное количество заданий в системе, полный объем дисков и емкость системного пула дисков.

#### Задания

Приводятся следующие сведения: общее число заданий, число активных заданий, максимальное число заданий в системе и число активных нитей.

#### Процессоры

Приводится информация о загруженности процессора. (В зависимости от конфигурации аппаратного обеспечения может также отображаться информация о типе процессора (процессоров), количество процессоров, вычислительная мощность, виртуальные процессоры, интерактивная производительность, загруженность пула процессоров и доступные ресурсы процессоров.)

#### Память

Приводятся сведения об общем количестве оперативной памяти в системе. При нажатии на кнопку, находящуюся на вкладке, выводится список активных пулов памяти системы.

#### Дисковая память

Приводятся сведения об общей емкости дисков, емкости и загруженности системного дискового пула, о занятой временной памяти. Кнопки вкладки позволяют получить дополнительную информацию о состоянии дисков, список дисковых пулов и системные значения, связанные с устройствами хранения информации.

Адреса Приводится информация о постоянных и временных адресах, больших (256 Мб) и очень больших (4 Гб) постоянных и временных адресах.

Для просмотра общего состояния системы выполните следующие действия:

- 1. В Навигаторе iSeries разверните Мои соединения.
- 2. Щелкните правой кнопкой мыши на сервере и выберите Состояние системы.

Появится окно Состояние системы. Подробная информация об этом окне приводится в электронной справке Навигатора.

#### Проверить состояние диска:

Периодически может возникать необходимость проверки производительности накопителей системы либо просмотреть информацию об их состоянии.

Для просмотра окна Состояние диска выполните следующие действия:

- 1. В Навигаторе iSeries разверните Соединения  $\rightarrow$  щелкните правой кнопкой мыши на сервере  $\rightarrow$  Дисковая память  $\rightarrow$  Состояние системы.
- 2. В окне дисковая память выберите Состояние диска. Появится окно Состояние диска.

С помощью опции Настроить вид → Столбцы в окне Состояние диска можно просмотреть следующую информацию:

- Записано (Кб)
- Считано (Кб)
- Занято в процентах
- Сжатие
- Пул дисков
- Запросы на ввод-вывод
- Занято в процентах
- Состояние защиты
- Тип защиты
- Действительные запросы
- Размер запросов (Кб)
- Размер (Мб)
- Тип
- Запросы на запись

# **Управление заданиями**

Как известно каждому администратору, управление заданиями - это не просто блокировка определенных заданий и перемещение заданий из одной очереди в другую. В данном разделе описываются распространенные задачи по управлению заданиями и некоторые дополнительные задачи, которые могут помочь повысить производительность системы.

## **Распространенные операции с заданиями**

Здесь описываются наиболее распространенные операции, которые можно выполнить с заданиями. Приведены инструкции как для работы с Навигатором, так и с командной строкой.

### **Запуск задания:**

Интерактивные задания выполняются при входе пользователя в систему (рабочую станцию). Предварительные и пакетные задания можно запускать с помощью Навигатора iSeries или командной строки.

### *Запуск пакетного задания, находящегося в очереди заданий:*

Вам может потребоваться принудительно отправить задание на немедленное выполнение. Самый удобный способ сделать это - поместить задание в пустую очередь заданий, однако существуют и другие способы.

Для того чтобы запустить пакетное задание, проверьте состояние очереди заданий, в которой оно находится, и решите, можно ли запустить задание, переместив его в другую очередь. (**Мои соединения** → **сервер** → **Управление заданиями** → **Очереди заданий** → **Активные очереди заданий или Все очереди заданий**)

Если этот способ не подходит, можно заблокировать все выполняемые задания и запустить требуемое. Внимание: заблокированные задания также входят в число заданий, которое ограничено системным значением Максимальное число активных заданий.

Для того чтобы изменить приоритет задания и указать требуемое время выполнения, выполните следующие действия:

- 1. Щелкните правой кнопкой мыши на задании и выберите **Свойства**.
- 2. В окне Свойства задания выберите вкладку **Очередь заданий**.
- 3. Измените **Приоритет очереди задания** на более высокий (0 соответствует самому высокому приоритету).
- 4. Укажите значение параметра **Задание может быть запущено** Немедленно, либо введите дату и время.
- 5. Нажмите **OK**.

### *Запуск предварительного задания:*

Обычно предварительные задания запускаются одновременно с пуском подсистемы. Запуск предварительных заданий вручную выполняется когда все предварительные задания были завершены системой из-за ошибки или не были запущены при пуске подсистемы из-за указания STRJOBS (\*NO) в записи предварительного задания. Для запуска предварительного задания используйте командную строку.

### **Команда**: Запуск предварительных заданий (STRPJ )

Команда STRPJ должна применяться только после завершения пуска связанной подсистемы. Дабы убедиться в успешном запуске необходимых предварительных заданий, создайте цикл задержки с повторным выполнением на случай сбоя команды STRPJ.

Число одновременно активных предварительных заданий ограничено атрибутом MAXJOBS в записи предварительного задания и атрибутом MAXJOBS для подсистемы. Атрибут MAXACT в записи средств связи контролирует число запросов на запуск программ, которые могут быть одновременно обслужены через запись средств связи.

**Примечание:** Если вы указали значение \*NO для атрибута STRJOBS, при пуске подсистемы предварительные задания для записи предварительного задания запускаться не будут. Выполнение команды STRPJ не приведет к изменению значения атрибута **STRJOBS**.

**Пример**: В данном примере показан запуск предварительного задания для записи предварительного задания PJPGM в подсистеме SBS1. Подсистема SBS1 должна быть активной при выполнении команды. Число запускаемых заданий определяется значением INLJOBS записи предварительного задания PJPGM. Подсистема запускает программу PJPGM в библиотеке PJLIB.

STRPJ SBS(SBS1) PGM(PJLIB/PJPGM)

### **Завершение задания:**

Завершение задания производится или с помощью Навигатора iSeries, или с помощью командной строки. Задание может быть активным или находится в очереди. Можно завершить задание немедленно или задать интервал времени для завершающей обработки.

## *Навигатор iSeries:*

Для использования Навигатора iSeries выполните следующие действия:

- 1. В Навигаторе iSeries разверните значок **Управление заданиями** → **Активные задания**.
- 2. Найдите задание, которое необходимо завершить.
- 3. Щелкните правой кнопкой мыши на задании и выберите **Удалить/Завершить**.
- 4. В окне Подтвердить удаление/завершение нажмите **Удалить**.

### *Командная строка:*

**Команда**: Завершить задание (ENDJOB)

Если имя задания не известно, его можно найти с помощью следующих команд:

- Работа с активными заданиями (WRKACTJOB)
- Работа с пользовательскими заданиями (WRKUSRJOB)
- Работа с отправленными на выполнение заданиями (WRKSBMJOB)
- Работа с заданиями подсистемы (WRKSBSJOB)
- v Команда Завершить работу подсистемы (ENDSBS) завершает все задания в подсистеме.
- v Команда Завершить работу системы (ENDSYS) завершает все процессы в системе, кроме консоли в управляющей подсистеме.
- v Команда Выключить систему (PWRDWNSYS) подготавливает систему к завершению работы, и затем производит последовательность выключения.

Задание можно завершить или немедленно, или управляемым способом. Настоятельно рекомендуется всегда пытаться завершать задание управляемым способом.

#### *Управляемое завершение задания:*

Управляемое завершение задания позволяет программам выполнять завершающую очистку. Можно указать продолжительность задержки для завершения задания управляемым способом. Если это время истечет прежде, чем задание завершит свою работу, оно будет завершено немедленно.

Любое приложение, которое должно выполнять действия по очистке, должно обнаруживать, когда задание завершается управляемым способом. Имеется три способа, которыми приложение может это обнаружить:

#### Синхронное извлечение Состояния завершения

В некоторых случаях, приложение может синхронно проверить Состояние завершения задания, в котором оно выполняется. Извлечь состояние завершения задания можно с помощью команды CL Извлечь атрибуты задания (RTVJOBA). Кроме того, вы можете использовать один из нескольких АРІ, которые извлекают состояние завершения задания. Более подробная информация об этих АРІ содержится в отчетах о реальных применениях, Управление атрибутами заданий

#### Синхронная проверка основного и дополнительного кодов возврата после операции ввода/вывода

И для ввода/вывода дисплея, и для ввода/вывода линии связи ICF, основной код возврата 02 или 03 с дополнительным кодом возврата 09 означают, что задание завершено управляемо.

#### Обработка асинхронного сигнала SIGTERM

Некоторые приложения используют программу обработки сигналов для улучшения очистки приложения при завершении задания. Система генерирует асинхронный сигнал SIGTERM при управляемом завершении задания, если выполнены следующие условия:

- В задании доступны сигналы
- Задание является программой обработки сигналов, установленной для сигнала SIGTERM
- В данный момент в задании произошла неполадка

Если какое-то из перечисленных условий не выполнено, сигнал SIGTERM не генерируется для завершаемого задания.

Если в завершаемом управляемым способом задании предусмотрена процедура обработки асинхронного сигнала SIGTERM, то для такого задания генерируется сигнал SIGTERM. После получения управления процедура обработки сигнала SIGTERM может выполнить необходимые действия, чтобы позволить приложению завершить работу управляемым способом.

#### Задачи, связанные с данной

### "Завершение работы подсистемы" на стр. 162

С помощью Навигатора iSeries или обычного меню вы можете завершить работу одной или нескольких активных подсистем и указать действия, которые следует выполнить над активными процессами в этих подсистемах. После завершения работы подсистемы запуск новых заданий и шагов выполнения в ней прекращаются.

### Информация, связанная с данной

Системные значения, связанные с заданиями: Время ожидания перед принудительным завершением задания

#### Немедленное завершение задания:

Используйте опцию немедленного завершения только в том случае, если управляемое завершение не удалось. При немедленном завершении задания могут возникнуть нежелательные последствия, такие как частичное изменение данных приложения.

Перед завершением задания необходимо убедиться в том, что логический накопитель не находится в состоянии под вопросом в процессе двух-фазовой фиксации. Если это так, то значение опции фиксации Действие ifENDJOB может сильно повлиять на выполнение команды ENDJOB. Эта опция является частью АРІ Изменить опции фиксации (QTNCHGCO). Например, если значением по умолчанию опции фиксации ifENDJOB является WAIT, это задание будет заблокировано и не завершится до тех пор, пока не завершится операция управления фиксацией. Это обеспечивает целостность базы данных во всех связанных системах.

При использовании опции немедленного завершения система выполняет минимальную завершающую обработку, которая включает в себя:

- Закрытие файлов базы данных
- Создание буфера протокола задания в очереди вывода
- Очистку внутренних объектов в операционной системе
- Вызов завершающего меню (для интерактивных заданий)
- Завершение обработки управления фиксацией

## **Информация, связанная с данной**

Изменить опции фиксации (QTNCHGCO) API

## **Поиск заданий:**

Вы должны уметь находить задания на сервере iSeries. В какой-то момент вам может понадобиться информация о конкретном задании.

В Навигаторе iSeries вы можете воспользоваться опцией Найти для выполнения поиска среди всех заданий или предварительно сузить диапазон поиска с помощью опции Включить в список..., а уже затем выбрать опцию Найти. Опция Включить в список позволяет ограничить набор объектов, показываемых в Навигаторе iSeries. Например, с помощью опции Включить в список вы можете выполнять поиск только среди заданий определенных типов. Или, вы можете выполнять поиск только среди заданий с определенными ИД пользователей.

С точки зрения производительности, при наличии большого числа заданий в системе рекомендуется сначала сужать диапазон поиска с помощью опции Включить в список. Поиск среди всех заданий может отрицательно сказаться на производительности системы.

**Примечание:** В процессе управления заданиями для их поиска можно использовать функции Найти и Включить в список. Кроме того, с помощью этих средств можно точно так же выполнять поиск очередей заданий, подсистем и пулов памяти. Для того чтобы начать поиск, достаточно щелкнуть на нужной области и выбрать опцию.

## *Навигатор iSeries:*

Для поиска задания с помощью опции **Найти (Ctrl+F)** выполните следующие действия:

- 1. В Навигаторе iSeries разверните значок **Мои соединения** → **сервер** → **Управление заданиями** → **Активные задания**.
- 2. В меню Правка выберите **Найти** (Ctrl+F).
- 3. В поле **Что искать** введите ИД задания (например Qqqtemp1). Поиск будет выполняться среди всех заданий.
- 4. Нажмите **Найти**. Обнаруженное задание будет выделено в окне Навигатора iSeries.

**Напоминание:** Регистр букв в имени задания учитывается, только если имя взято в кавычки (например ″MyJob″). Если имя задания указано без кавычек, то строчные и прописные буквы не различаются.

*Ограничение объема отображаемой информации:*

Для ограничения диапазона поиска используйте функцию Включить в список.

- 1. В Навигаторе iSeries разверните значок **Мои соединения** → **сервер** → **Управление заданиями** → **Активные задания** или **Задания сервера**.
- 2. В меню Вид выберите **Настроить вид**, затем **Включить в список**. Появится диалог Включить в список.
- 3. В окне Включить в список выберите опции поиска задания.
- 4. Нажмите **OK**.

### *Командная строка:*

Для поиска задания в системе используются команды Работа с активным заданием (WRKACTJOB), Работа с заданием пользователя (WRKUSRJOB) и Работа с заданием, переданным на выполнение (WRKSBMJOB).

### **Просмотр заданий в очереди заданий:**

Очереди заданий играют роль фильтра для части заданий, выполняемых в системе (например, для некоторых пакетных заданий). Просматривая содержимое очереди заданий, вы можете определить, какие задания ожидают отправки в подсистему.

## *Навигатор iSeries:*

Для просмотра заданий в очереди заданий выполните следующие действия:

- 1. В Навигаторе iSeries выберите **Мои соединения** → **server** → **Управление заданиями** → **Очереди заданий** → **Активные очереди заданий** или **Все очереди заданий**.
- 2. Щелкните на очереди заданий, задания которой требуется просмотреть (например, Jobqueue1). Появится список содержимого очереди заданий.

### *Командная строка:*

**Команда**: Работа с очередью заданий (WRKJOBQ)

Команда отображает список всех доступных очередей заданий системы. После обнаружения очереди, в которой находится требуемое задание, выберите опцию **5=Работать с**. Будут показаны все задания очереди.

Для получения списка очередей заданий и находящихся в них заданий можно также использовать команду Работа с заданиями подсистемы.

**Команда**: Работа с заданиями подсистемы (WRKSBSJOB) SBS(\*JOBQ)

### **Просмотр заданий в подсистеме:**

Подсистемы координируют выделение ресурсов и выполнение заданий. Навигатор iSeries позволяет выяснить, какие задания в данный момент активны (но не обязательно выполняются) в подсистеме.

### *Навигатор iSeries:*

Для просмотра заданий в подсистеме выполните следующие действия:

- 1. В Навигаторе iSeries выберите **Мои соединения** → **сервер** → **Управление заданиями** → **Подсистемы** → **Активные подсистемы**.
- 2. Щелкните на подсистеме, список заданий которой требуется получить.

#### *Командная строка:*

**Команда**: Работа с активными заданиями (WRKACTJOB SBS(подсистема)

**Команда**: Работа с описаниями подсистем (WRKSBSD)

Для получения списка подсистем можно использовать команду Работа с описаниями подсистем. После обнаружения подсистемы, в которой выполняется требуемое задание, выберите опцию **8=Работа с заданиями подсистемы**, чтобы получить сведения о задании.

**Примечание:** Можно получать информацию только о тех заданиях, которые выполняются в активных подсистемах.

### **Просмотр атрибутов задания:**

Атрибуты задания определяют, каким образом выполняется задание. Их первоначальные значения создаются одновременно с заданием. Некоторые атрибуты содержатся в описании задания. После создания задания его атрибуты можно просмотреть и изменить, открыв папку Управление заданиями в Навигаторе. Страницы свойств задания в Навигаторе упрощают работу системного оператора, поскольку предоставляют удобные средства управления заданиями.

## **Информация, связанная с данной**

Отчеты о реальных применениях: Атрибуты управления заданиями

## *Навигатор:*

Для просмотра атрибутов заданий выполните следующие действия:

- 1. В Навигаторе разверните пункт **Мои соединения** → **сервер** → **Управление заданиями** → **Активные задания** или **Серверные задания**, в зависимости от типа задания, с которым вы хотите работать.
- 2. Найдите задание, свойства которого вы хотите просмотреть или изменить.
- 3. Щелкните правой кнопкой на **Имени задания** и выберите **Свойства**.

Просматривать атрибуты задания может любой пользователь, однако изменять - только пользователь с соответствующими правами доступа. Пользователь, у которого есть необходимые права доступа, может управлять заданиями с помощью действий над заданием. Изменить атрибуты системных заданий в Навигаторе нельзя. Однако приоритет выполнения некоторых системных заданий можно изменить с помощью команды Изменить системное задание (CHGSYSJOB).

## *Командная строка:*

**Команда**: Работать с заданием (WRKJOB). Когда задание активно, вы можете просмотреть следующую информацию: атрибуты выполнения задания, сведения о стеке вызовов, сведения о блокировке задания, сведения о списке библиотек, сведения о протоколе задания, сведения об открытых файлах, сведения о перезаписи файлов, состояние управления фиксацией, состояние связи, сведения о группе активации, информацию о взаимных блокировках и информацию о нити.

### **Команда**: Показать задание (DSPJOB)

Данная команда позволяет просмотреть следующую информацию о задании: атрибуты состояния задания, атрибуты определения задания, атрибуты выполнения задания, информацию о буферных файлах, информацию о протоколе задания, информацию о стеке вызовов, информацию о блокировке заданий, информацию о списке библиотек, информацию об открытых файлах, информацию о перезаписи файлов, состояние управления фиксацией, состояние связи, информацию о группах активации, информацию о взаимных блокировках, информацию о нити, библиотеку носителей и информацию об атрибутах.

### **Просмотр стека вызовов:**

Информацию о стеке вызовов задания или нити можно просмотреть с помощью Навигатора iSeries™ или командной строки.

### **Понятия, связанные с данным**

### "Стеки [вызовов"](#page-36-0) на стр. 33

*Стек вызовов* - это упорядоченный список всех текущих программ или процедур, выполняемых для задания. Программы и процедуры можно запускать явным образом с помощью инструкции CALL либо неявно из какого-либо другого события.

## *Навигатор iSeries:*

- 1. В Навигаторе выберите **Мои соединения** → **сервер** → **Управление заданиями** → **Активные задания или Серверные задания**, в зависимости от типа требуемого задания.
- 2. Щелкните правой кнопкой мыши на имени задания и выберите **Сведения** → **Стек вызовов**.

Для того чтобы просмотреть стек вызовов нити, выполните следующие действия:

- 1. В Навигаторе выберите **Мои соединения** → **сервер** → **Управление заданиями** → **Активные задания или Серверные задания**, в зависимости от типа требуемого задания.
- 2. Щелкните правой кнопкой мыши на имени задания и выберите **Сведения** → **Нити**.
- 3. В списке нитей щелкните правой кнопкой мыши на требуемой нити и выберите **Сведения** → **Стек вызовов**.

Если у вас есть специальные права доступа \*SERVICE и вам необходимо просмотреть записи для ядра LIC и i5/OS PASE, в окне Стек вызовов выберите Настроить вид и измените параметр Включить в список. (**Меню Вид** → **Настроить вид** → **Включить в список**)

### *Командная строка:*

**Команда:** Операции над заданиями (WRKJOB) или Показать задания (DSPJOB)

Выберите опцию 11: Показать стек вызовов, если он активен.

Если необходимо просмотреть стек вызовов нити, введите команду WRKJOB или DSPJOB и выберите опцию 20: Операции над нитями, если они активны. Затем выберите опцию 10: Показать стек вызовов нити.

### **Помещение задания в очередь заданий:**

Для того чтобы поместить задание в требуемую очередь заданий, следует либо переместить его из другой очереди, либо передать на выполнение новое задание. Используйте Навигатор iSeries для перемещения заданий из одной очереди в другую. Используйте командную строку для передачи нового задания на выполнение.

## *Навигатор iSeries:*

Навигатор iSeries может обрабатывать только те задания, которые находятся в какой-либо очереди. Задания можно перемещать из одной очереди в другую. (Для добавления в очередь нового задания используйте командную строку.)

- 1. Выберите пункт меню Навигатора iSeries **Управление заданиями** → **Очереди заданий** → **Все очереди заданий**.
- 2. Щелкните правой кнопкой мыши на задании, которое требуется переместить. Откроется окно Переместить, в котором вы сможете указать целевую очередь.

### *Командная строка:*

Ниже описаны способы, позволяющие с помощью командной строки добавить в очередь заданий новое задание.

- v Передать задание на выполнение (SBMJOB): Позволяет выполняемому заданию поместить другое задание в очередь заданий (оно будет выполнено как пакетное задание). В очередь сообщений нового задания можно поместить только один элемент. Этим элементом может быть команда, если в записи о выполнении задания указана программа, обрабатывающая команды (например, поставляемая IBM программа QCMD).
- v Добавить пункт расписания заданий (ADDJOBSCDE): Задание будет добавлено в указанное в расписании заданий время в очередь заданий.
- v Передать задание базы данных на выполнение (SBMDBJOB): Помещает задания в очереди заданий. Задания выполняются как пакетные задания. Задания считываются из физического файла базы данных либо логического файла базы данных, состоящего из одиночных записей. Для работы команды требуется указать имя файла базы данных и его элемент, а также имя требуемой очереди заданий. Необходимо задать, должны ли передаваемые на выполнение задания отображаться в списке, формируемом командой Работа с переданными на выполнение заданиями (WRKSBMJOB).
- Запустить задание чтения базы данных (STRDBRDR): Производится чтение потока пакетных заданий, поступающего из базы данных, и помещение заданий в очереди заданий.
- Переместить задание (TFRJOB): Переместить текущее задание в другую очередь заданий активной подсистемы.
- Переместить пакетное задание (TFRBCHJOB): Переместить текущее задание в другую очередь заданий.

## **Перемещение задания в другую очередь заданий:**

Есть множество причин, по которым имеет смысл переместить задание в другую очередь. Например, иногда задание откладывается в очереди из-за длительного времени выполнения. Возможно, запланированное время выполнения задания конфликтует с новым заданием, имеющим более высокий приоритет. Одним из способов разрешения такой ситуации является перемещение ожидающего выполнения задания в другую не слишком загруженную очередь.

Переместить задание из одной очереди в другую можно с помощью Навигатора iSeries или командной строки.

## *Навигатор iSeries:*

Для использования Навигатора iSeries выполните следующие действия:

- 1. В Навигаторе iSeries разверните пункт **Управление заданиями** → **Очереди заданий** → **Все очереди заданий**.
- 2. Найдите и откройте очередь, содержащую нужное задание.
- 3. Щелкните правой кнопкой на задание, которое следует переместить. Появится окно Переместить, в котором можно указать целевую очередь.

**Примечание:** Если требуется переместить несколько заданий из одной очереди, выберите их, удерживая нажатой клавишу CTRL. Затем щелкните на них правой кнопкой мыши и выберите **Переместить**.

- Задания, ожидающие выполнения, перемещаются в то же положение в целевой очереди (например, задания с приоритетом 3 в целевой очереди размещаются непосредственно после имеющихся заданий с приоритетом 3).
- Заблокированные задания остаются заблокированы и после перемещения (например, заблокированные задания с приоритетом 3 в целевой очереди располагаются непосредственно после имеющихся заданий с приоритетом 3 в целевой очереди).
- Задания, запланированные для выполнения, после перемещения сохраняют заданное время выполнения.

*Командная строка:*

## **Команда**: Изменить задание (CHGJOB)

**Пример**: В следующем примере рассматривается перемещение задания JOBA в очередь заданий JOBQB. CHGJOB JOB(JOBA) JOBQ(LIBA/JOBQB)

### **Перемещение задания вверх в очереди заданий для повышения приоритета:**

Все задания в очереди заданий ждут своего выполнения в порядке очереди. По мере выполнения одного задания, начинается выполнение следующего задания очереди. Порядок обработки заданий в очереди зависит от приоритета задания и максимального числа разрешенных к одновременному выполнению заданий в подсистеме.

Иногда важность задания в ходе его обработки изменяется. Она может увеличиться или уменьшиться относительно других заданий. По этой причине, вы должны уметь изменять приоритет задания в очереди заданий.

Приоритет задания определяет очередность его выполнения. Приоритет может принимать значения от нуля (максимальный) до девяти (минимальный).

## *Навигатор iSeries:*

Для изменения приоритета задания в очереди можно использовать Навигатор.

- 1. Разверните пункт **Мои соединения** → **выберите сервер** → **Управление заданиями** → **Очереди заданий** → **Активные очереди заданий или Все очереди заданий** → **выберите очередь заданий, в которой расположено нужное задание**.
- 2. Щелкните правой кнопкой мыши на задании и выберите **Свойства**.
- 3. В окне Задание Свойства выберите вкладку **Очередь заданий**.
- 4. В списке **Приоритет в очереди заданий** выберите другой приоритет.Возможны значения от 0 до 9 (0 наивысший приоритет).
- 5. Нажмите **OK**.Приоритет вашего задания в очереди заданий изменится. Например, в случае изменения приоритета с 4 на 3 задание переместится в конец группы заданий с приоритетом 3.
- 6. Нажмите клавишу F5 для обновления окна Очередь заданий.

*Командная строка:*

**Команда**: Изменить задание (CHGJOB)

### **Параметр**: **JOBPTY**

**Пример:** Эта команда изменяет запланированный приоритет задания PAYROLL на 4. Так как указано только простое имя задания, в системе может быть только одно задание с именем PAYROLL. Если таких заданий несколько, в интерактивном задании появится панель выбора, благодаря параметру DUPJOBOPT(\*SELECT).

CHGJOB JOB(PAYROLL) JOBPTY(4)

#### **советы по настройке приоритетности заданий:**

Приоритетность заданий, выполняемых в пакетной среде, обычно ниже, чем приоритетность заданий интерактивной среды. Также, квант времени должен быть достаточно небольшим, чтобы программа цикличности не занимала доминантно процессорное время и уровень активности.

Имеет смысл задать более высокий приоритет для заданий системного оператора, чем для других заданий, благодаря чему системный оператор сможет эффективно реагировать на потребности системы.

Если в качестве управляющей подсистемы используется QCTL, задания оператора автоматически имеют больший приоритет после входа оператора в консоль. Это происходит благодаря тому, что QCTL задает маршруты для заданий консоли с помощью класса QCTL, указывающего более высокий приоритет.

Еще одним способом настроить систему таким образом, чтобы задания оператора выполнялись с более высоким приоритетом, является следующая процедура:

- 1. Добавить запись маршрутизации в подсистему с уникальными данными маршрутизации и указать класс QSYS/QCTL.
- 2. Создать новое описание задания для оператора, указав те же данные маршрутизации, которые использовались в записи маршрутизации.
- 3. Изменить пользовательский профайл оператора, для указания нового описания задания.
- 4. Теперь при входе оператора в подсистему маршрутизация задания будет выполняться с помощью класса QCTL, задающего более высокий приоритет по сравнению с классом, используемым обычными интерактивными заданиями.

Приоритет запуска задания является максимальным приоритетом выполнения любой нити в задании. Каждая нить может иметь собственный приоритет нити, ниже приоритета задания. Команда Изменить задание (CHGJOB) может изменить только приоритет задания. Для изменения приоритета задания или приоритета нити можно использовать API Изменить задание (QWTCHGJB).

#### **Однократная передача задания на обработку:**

Если требуется однократно выполнить какое-либо задание, немедленно или в определенное время, можно воспользоваться командой Передать задание на выполнение (SBMJOB). Эта команда помещает задание в очередь заданий.

Передать пакетное задание на однократное выполнение можно с помощью командной строки.

**Команда**: Передать задание на выполнение (SBMJOB)

Команда SBMJOB помещает задание в очередь заданий. Аргументы: описание задания, команда (или указание на источник команды) либо данные о выполнении, позволяющие выполнить команду. Если в пакетном задании требуется выполнить одну команду, используйте параметр **CMD** команды SBMJOB - при этом выполняется проверка синтаксиса и допускается взаимодействие с пользователем.

**Пример**: В приведенном примере команда SBMJOB помещает задание WSYS с описанием QBATCH в очередь заданий QBATCH. В параметре **CMD** указана команда, которая будет выполняться.

SBMJOB JOBD(QBATCH) JOB(WSYS) JOBQ(QBATCH) CMD(WRKSYSSTS)

### **Понятия, связанные с данным**

"Команда Передать задание на [выполнение"](#page-65-0) на стр. 62

Эта команда устанавливает время разблокирования задания в очереди заданий. Это легкий способ запланировать одноразовое выполнение задания. При этом можно использовать многие атрибуты, определенные для текущего задания.

### **Просмотр информации о привязке заданий:**

Каждое задание в системе iSeries содержит информацию о привязке к ресурсам памяти и процессора.

Информация о привязке указывает, будут ли нити при запуске привязаны к той же группе процессоров и памяти, что и главная нить. Эта же информация указывает, насколько строго следует соблюдать требования о привязке нитей к выделенному им подмножеству системных ресурсов. Кроме того, информация о привязке определяет, должно ли задание группироваться с другими заданиями для обеспечения привязки к одному подмножеству системных ресурсов.

Группировка в оперативной памяти нитей, использующих общий набор данных, позволяет повысить эффективность применения кэша и обращений к памяти.

### *Навигатор iSeries:*

1. В Навигаторе iSeries разверните **Соединения** → **сервер** → **Управление заданиями** → **Активные задания**.

**Примечание:** Информацию о привязке задания можно просмотреть из любого окна, позволяющего просматривать список заданий.

- 2. Щелкните правой кнопкой на задании, которое необходимо просмотреть, и выберите **Свойства**.
- 3. На странице Ресурсы можно просмотреть информацию о **Привязке к ресурсам памяти и процессора**.

*Символьный интерфейс:*

**Команда**: Работа с заданием (WRKJOB)

Выберите опцию 3: Показать атрибуты выполнения задания, если оно активно

## **Управление описаниями заданий**

Так как описание заданий содержит определенный набор связанных с заданием атрибутов, одно описание задания может быть использовано несколькими заданиями. Таким образом, при использовании описания задания нет необходимости указывать одинаковые параметры по несколько раз для каждого задания.

Можно просто создать описания заданий для пакетных или интерактивных заданий. Также можно создать уникальные описания для каждого пользователя системы. Для создания и управления описаниями заданий используется командная строка.

#### Создание описания задания:

Для создания описания задания можно выполнить в командной строке или команду Работа с описанием задания (WRKJOBD), или команду Создать описание задания (CRTJOBD).

Команда: Создать описание задания (CRTJOBD)

Пример: В этом примере создается описание задания по имени INT4 в текущей библиотеке пользователя. Это описание предназначено для интерактивных заданий и используется Отделом 127. При входе в систему необходимо ввести пароль. Символы QCMDI сравниваются с таблицей выполнения той подсистемы, в которой выполняется задание. Все сообщения-вопросы сравниваются с записями списка системных ответов, для того чтобы определить, выполняется ли ответ автоматически.

CRTJOBD JOBD(INT4) USER(\*RQD) RTGDTA(QCMDI) INOMSGRPY (\*SYSRPYL) ТЕХТ ('Интерактивное #4 JOBD для Отдела 127')

Эта команда создает описание задания по имени ВАТСНЗ в текущей библиотеке пользователя. Использующие это описание задания помещаются в очередь заданий NIGHTQ. Для заданий, которые используют это описание, приоритет и буферизованный вывод равны 4. Символы QCMDI сравниваются с таблицей выполнения той подсистемы, в которой выполняется задание. Код учета ресурсов NIGHTQ012345 применяется при записи учетных данных для заданий, которые используют это описание.

```
JOBD(BATCH3) USER(*RQD) JOBQ(NIGHTQ) JOBPTY(4)
CRTJOBD
         OUTPTY(4) ACGCDE(NIGHTQ012345) RTGDTA(QCMDB)
         ТЕХТ ('Пакетное #3 JOBD для ночного выполнения с высоким приоритетом')
```
Примечание: Когда параметры команд Пакетное задание (ВСНЈОВ) и Передать задание на выполнение (SBMJOB) не указаны, обычно по умолчанию берутся соответствующие значения из описания задания. Значения в описании задания могут быть переопределены значениями, указанными в командах ВСНЈОВ и SBMJOB.

### Понятия, связанные с данным

"Описание задания" на стр. 31

Описание задания позволяет создать набор атрибутов задания, который будет сохранен в системе для дальнейшего использования. Атрибуты задания, хранящиеся в его описании, позволяют системе определить способ выполнения задания. В частности, атрибуты задания указывают, откуда следует получить задание и когда и как его выполнить. Описание задания можно представлять себе как шаблон, который могут использовать многие задания, уменьшая при этом число конкретных параметров, которые необходимо устанавливать для каждого задания.

### Изменение описания задания:

С помощью символьного интерфейса и команды Работа с описанием задания (WRKJOBD) и команды Изменить описание задания (CHGJOBD) можно изменять описания заданий.

### Команда: Изменить описание задания (CHGJOBD)

Влияет на все задания, которые будут запущены после изменения описания задания. При изменении параметра задания на значение, отличное от указанного в описании задания, этот параметр не изменяется.

### Работа с описаниями заданий:

Чаще всего описание задания используется при запуске команды Передать задание на выполнение (SBMJOB). Описание задания указывается с помощью параметра **JOBD**. При настройке пакетного задания описание задания можно использовать одним из двух способов:

- Использовать указанное описание задания без переопределения атрибутов. Пример: SBMJOB JOB(OEDAILY) JOBD(QBATCH)
- Использовать указанное описание задания и переопределить некоторые атрибуты (с помощью команды BCHJOB или SBMJOB). Например, для того чтобы переопределить параметр протоколирования задания из описания QBATCH, используйте следующую команду:

SBMJOB JOB(OEDAILY) JOBD(QBATCH) LOG(2 20 \*SECLVL)

Ниже приведены команды, принимающие в качестве одного из параметров описание задания:

- v Пакетное задание (BCHJOB): Команда указывает на начало пакетного задания в потоке ввода. С ее помощью можно указать значения атрибутов задания, отличающиеся от приведенных в описании задания или профайле пользователя, запустившего задание. Значения, входящие в описание задания или пользовательский профайл, на который указывает это описание задания, используются для формирования большей части параметров, которые не были указаны с помощью команды BCHJOB.
- v Добавить запись предварительного задания (ADDPJE): Команда Добавить запись предварительного задания (ADDPJE) добавляет запись предварительного задания в указанное описание подсистемы. Настроенные таким образом предварительные задания могут быть запущены при запуске подсистемы либо с помощью команды Запустить предварительное задание (STRPJ).
- v Добавить запись автоматического задания (ADDAJE): Команда Добавить запись автоматического задания (ADDAJE) добавляет запись автоматического задания в указанное описание подсистемы. Запись задает имя и используемое для запуска задания описание задания.
- Добавить запись рабочей станции (ADDWSE): Команда Добавить запись рабочей станции (ADDWSE) добавляет запись рабочей станции в указанное описание подсистемы. Каждая запись задает одну или несколько рабочих станций, управляемых подсистемой. С помощью рабочих станций, указанных в таких записях, можно входить в систему, входить в подсистему и выполнять задания.

**Примечание:** Переопределять атрибуты автоматических заданий, заданий рабочих станций и заданий связи невозможно.

## **Понятия, связанные с данным**

["Описание](#page-34-0) задания" на стр. 31

Описание задания позволяет создать набор атрибутов задания, который будет сохранен в системе для дальнейшего использования. Атрибуты задания, хранящиеся в его описании, позволяют системе определить способ выполнения задания. В частности, атрибуты задания указывают, откуда следует получить задание и когда и как его выполнить. Описание задания можно представлять себе как шаблон, который могут использовать многие задания, уменьшая при этом число конкретных параметров, которые необходимо устанавливать для каждого задания.

### **Управление источником атрибута задания:**

Имеется пять источников для атрибутов, которые система назначает заданиям: описание задания, пользовательский профайл, системное значение, команда Передать задание на выполнение (SBMJOB) и рабочая станция (только для интерактивных заданий). Указав источник в описании задания, можно определить, откуда подсистема получает конкретные атрибуты задания. Для изменения описания заданий можно использовать командную строку.

## **Команда**: Изменить описание задания (CHGJOBD)

Для управления атрибутами заданий и определения источника и времени получения подсистемой атрибутов заданий из различных объектов системы используйте одно из следующего:

- \*JOBD: Задание получает атрибуты из описания задания.
- \* USRPRF: Задание получает атрибуты из пользовательского профайла.
- \*SYSVAL: Задание получает атрибуты из системного значения.
- \*CURRENT: Задание получает атрибуты в результате выполнения команды Передать задание на выполнение (SBMJOB).
- \*WRKSTN: Задание получает атрибуты из рабочей станции (только для интерактивных заданий).

### **Удаление описания задания:**

Для удаления описания задания можно выполнить в командной строке или команду Работа с описанием задания (WRKJOBD), или команду Удалить описание задания (DLTJOBD).

**Команда**: Удалить описание задания (DLTJOBD)

**Примечание:** Эта команда не влияет на выполняющиеся задания.

## **Управление пакетными заданиями**

Задания, не требующие вмешательства пользователя, могут быть обработаны в пакетном режиме. Пакетное задание обычно имеет низкий приоритет и может требовать особой системной среды для выполнения.

#### **Передача пакетного задания на обработку:**

Пакетные задания обычно обладают низким приоритетом и запускаются при выполнении определенных условий (например, ночью), поэтому они размещаются в специальных очередях пакетных заданий. В очереди заданий с пакетным заданием связывается время запуска и приоритет. Для того чтобы поместить задание в очередь пакетных заданий, можно использовать одну из двух команд.

**Команда**: Передать задание на выполнение (SBMJOB)

**Команда**: Передать задание базы данных на выполнение (SBMDBJOB)

Различие между этими командами состоит в источнике задания:

- Команда SBMJOB помещает задание в очередь заданий. Аргументы: описание задания, команда (или указание на источник команды) либо данные о выполнении, позволяющие выполнить команду. Если в пакетном задании требуется выполнить одну команду, используйте параметр CMD команды SBMJOB при этом выполняется проверка синтаксиса и допускается взаимодействие с пользователем.
- Команда SBMDBJOB используется для передачи задания в очередь пакетных заданий из файла базы данных. Описание этих заданий задается оператором BCHJOB, поступающим из потока ввода.

**Пример**: В приведенном примере команда SBMJOB помещает задание WSYS с описанием QBATCH в очередь заданий QBATCH. В параметре CMD указана команда, которая будет выполняться. SBMJOB JOBD(QBATCH) JOB(WSYS) JOBQ(QBATCH) CMD(WRKSYSSTS)

**Примечание:** При появлении сообщения о том, что задание не было передано на обработку, просмотрите буферный файл протокола задания, чтобы найти ошибку. Используйте команду WRKJOB. Укажите, что задание не было внесено в расписание, используйте опцию 4 для буферных файлов. Откройте буферный файл для того, чтобы выявить ошибку.

#### **Понятия, связанные с данным**

"Способ запуска [пакетного](#page-43-0) задания" на стр. 40

При передаче на выполнение пакетного задания оно собирает информацию в нескольких системных объектах перед помещением его в очередь заданий.

"Команда Передать задание на [выполнение"](#page-65-0) на стр. 62

Эта команда устанавливает время разблокирования задания в очереди заданий. Это легкий способ запланировать одноразовое выполнение задания. При этом можно использовать многие атрибуты, определенные для текущего задания.

#### **Информация, связанная с данной**

## Задание QPRTJOB

Задание QPRTJOB является заданием, с которым связаны буферные файлы, когда имя пользователя текущего задания отличается от выполняемого пользовательского профайла. Выполняемые в пользовательском профайле системные задания могут меняться для того, чтобы пользователь смог получить контроль над буферными файлами, а не над системным заданием.

## *Применение внутренних файлов данных:*

Внутренний файл данных - это файл данных, который входит в состав пакетного задания при его чтении или передаче на выполнение. Команды SBMDBJOB или STRDBRDR помещаются в поток пакета команд CL (набор команд CL для выполнения). Этот поток пакета команд CL может содержать данные, помещенные во ″временные″ файлы (внутренние файлы). После завершения задания, внутренние файлы удаляются.

Внутри задания внутренние файлы данных разделяются с помощью команды //DATA в начале файла и конечного разделителя в конце файла.

Конечным разделителем может быть определенная пользователем строка или символы // по умолчанию. Символы // должны находится в позициях 1 и 2. Если данные содержат // в первых двух позициях, то необходимо использовать для конечного разделителя другой набор символов, например, // \*\*\* END OF DATA. Он задается параметром **ENDCHAR** команды //DATA следующим образом:

ENDCHAR('// \*\*\* END OF DATA')

**Примечание:** Доступ к внутренним файлам данных можно получить только на первом шаге выполнения пакетного задания. Если в пакетном задании имеются команды Перейти к заданию (TFRJOB), Начать новый шаг задания (RRTJOB) или Перейти к пакетному заданию (TFRBCHJOB), то ко внутренним файлам данных нельзя получить доступ на следующем шаге выполнения.

Внутренние файлы данных могут быть или именованными, или неименованными. Для неименованных внутренних файлов данных в команде //DATA или используется в качестве имени значение QINLINE, или имя не указывается. Для именованных внутренних файлов данных имя указывается.

Именованный внутренний файл данных характеризуется следующими признаками:

- Он имеет уникальное имя внутри задания. Никакой другой внутренний файл данных не может иметь такого же имени.
- Он может быть использован в задании несколько раз.
- Каждый раз он открывается и позиционируется на первой записи.

Для использования внутреннего файла данных необходимо или задать имя файла в программе, или с помощью команды переопределения изменить указанное в программе имя файла на имя внутреннего файла данных. Файл необходимо открывать только для ввода.

Неименованный внутренний файл данных характеризуется следующими признаками:

- v Его именем является QINLINE. (В пакетном задании все неименованные внутренние файлы данных имеют одинаковое имя.)
- Он может быть использован в задании только один раз.
- Если в задание включено несколько неименованных внутренних файлов данных, они должны располагаться во входном потоке в том порядке, в котором их необходимо открывать.

Для использования неименованных внутренних файлов данных выполните одно из следующих действий:

- Укажите OINLINE в программе.
- v С помощью команды переопределения измените имя файла, указанное в программе, на QINLINE.

Если программа, написанная на языке высокого уровня, требует уникальности имен файлов внутри одной программы, то QINLINE можно использовать в качестве имени файла только один раз. Если необходимо

использовать несколько неименованных внутренних файлов данных, можно выполнить в программе команду переопределения файла, чтобы указать значение QINLINE для дополнительных внутренних файлов данных.

**Примечание:** Если команды выполняются условно и обрабатывают несколько неименованных внутренних файлов данных, то результат использования неверного файла невозможно предсказать.

#### *Замечания об открытии внутренних файлов данных:*

Следующие замечания относятся к открытию внутренних файлов данных.

- v Можно задать длину входных записей. (Указание длины записи необязательно.) Если длина записи превышает длину данных, в программу посылается сообщение. Данные заполняются пробелами. Если длина записи меньше длины данных, записи обрезаются.
- v Если в программе указан файл, сервер ищет его сначала как именованный внутренний файл данных, а уже затем ищет его в библиотеке. Поэтому, если имя внутреннего файла данных совпадает с именем другого файла, всегда используется внутренний файл данных, даже если задано имя библиотеки.
- Разные программы могут совместно использовать именованный внутренний файл данных в одном задании, если при создании или переопределении файла указано SHARE(\*YES). Например, если в команде переопределения для файла INPUT указано SHARE(\*YES) в пакетном задании, то все программы, которые выполняются в задании, ссылающимся на файл по имени INPUT, будут использовать один и тот же именованный внутренний файл данных. Внутренние файлы данных без имени нельзя совместно использовать в разных программах в одном задании.
- При использовании внутренних файлов данных важно правильно задавать тип файла в команде //DATA. Например, если файл должен использоваться как исходный, необходимо задать соответствующий тип в команде //DATA.
- Внутренние файлы данных можно открывать только для ввода.

#### **Запуск пакетного задания, находящегося в очереди заданий:**

Вам может потребоваться принудительно отправить задание на немедленное выполнение. Самый удобный способ сделать это - поместить задание в пустую очередь заданий, однако существуют и другие способы.

Для того чтобы запустить пакетное задание, проверьте состояние очереди заданий, в которой оно находится, и решите, можно ли запустить задание, переместив его в другую очередь. (**Мои соединения** → **сервер** → **Управление заданиями** → **Очереди заданий** → **Активные очереди заданий или Все очереди заданий**)

Если этот способ не подходит, можно заблокировать все выполняемые задания и запустить требуемое. Внимание: заблокированные задания также входят в число заданий, которое ограничено системным значением Максимальное число активных заданий.

Для того чтобы изменить приоритет задания и указать требуемое время выполнения, выполните следующие действия:

- 1. Щелкните правой кнопкой мыши на задании и выберите **Свойства**.
- 2. В окне Свойства задания выберите вкладку **Очередь заданий**.
- 3. Измените **Приоритет очереди задания** на более высокий (0 соответствует самому высокому приоритету).
- 4. Укажите значение параметра **Задание может быть запущено** Немедленно, либо введите дату и время.
- 5. Нажмите **OK**.

#### **Понятия, связанные с данным**

"Способ запуска [пакетного](#page-43-0) задания" на стр. 40

При передаче на выполнение пакетного задания оно собирает информацию в нескольких системных объектах перед помещением его в очередь заданий.

#### **Информация, связанная с данной**

## Задание QPRTJOB

Задание QPRTJOB является заданием, с которым связаны буферные файлы, когда имя пользователя текущего задания отличается от выполняемого пользовательского профайла. Выполняемые в пользовательском профайле системные задания могут меняться для того, чтобы пользователь смог получить контроль над буферными файлами, а не над системным заданием.

## **Управление интерактивными заданиями**

Интерактивное задание запускается при вашем входе в систему или при переходе в вспомогательное или групповое задание. Интерактивное задание завершается при выходе из системы. При работе с дисплейной станции вы взаимодействуете с системой с помощью команд, функциональных клавиш, программ и приложений. Следующая информация касается различных способов управления и контроля над интерактивными заданиями.

## **Управление неактивными заданиями и рабочими станциями:**

Время, в течение которого рабочая станция может оставаться неактивной, прежде чем подсистема отправит сообщение, называемое тайм-аут, задается в системном значении Тайм-аут для неактивных заданий (QINACTITV). Управление неактивными заданиями предохраняет от того, чтобы пользователи оставались неактивными в системе.

# **Способ, которым система определяет, что рабочая станция неактивна**

Подсистема определяет, что рабочая станция неактивна, в том случае если выполнены все следующие условия:

• Задание в течение определенного промежутка времени не обработало ни одной новой транзакции.

**Примечание:** Транзакция - это любое действие оператора, такое как прокрутка, нажатие клавиши Enter, нажатие функциональной клавиши и т.д. Ввод на клавиатуре рабочей станции без нажатия клавиши Enter не считается транзакцией. Если не выполнены условия неактивности для задания на рабочей станции, то оно считается активным.

- Состоянием задания является ожидание.
- Задание не отсоединено.
- Состояние задания не меняется.
- Подсистема, в котором выполняется задание, не находится в состоянии с ограничениями.

## **Управление неактивными заданиями**

Для управления обнаруженными в системе неактивными заданиями используется системное значение Когда задание достигло тайм-аута (QINACTMSGQ). Для определения опций обработки выберите одно из следующего:

• Установите в системном значении QINACTMSGQ имя очереди сообщений.

Если вы задали имя очереди сообщений в системном значении QINACTMSGQ, то пользователь или программа имеют возможность отслеживать состояние очереди сообщений и при необходимости производить такие действия, как завершения задания.

Если рабочая станция со вспомогательной парой заданий неактивна, то система посылает два сообщения (по одному каждому из вспомогательных заданий) в очередь сообщений. Пользователь или программа могут затем выполнить или команду ENDJOB для одного или обеих вспомогательных заданий, или команду DSCJOB для активного задания дисплея.

• Установите системное значение QINACTMSGQ в \*DSCJOB.

Если для системного значения QINACTMSGQ задано \*DSCJOB, то система отсоединяет все задания на рабочей станции. Система посылает сообщение, указывающее на то, что все задания на рабочей станции отсоединены от QSYSOPR или от настроенной очереди сообщений. (Настроенная очередь сообщений - это очередь сообщений, указанная в параметре **MSGQ** в описании дисплейного устройства. Значение по

умолчанию - это QSYS или QSYSOPR.) Если интерактивное задание не поддерживает отсоединение заданий (например, сеанс TELNET, который использует описание устройства QPADEVxxxx), то задание завершается.

После каждого интервала времени, пока задание остается неактивным, продолжают посылаться сообщения.

• Установите системное значение QINACTMSGQ в \*ENDJOB.

Если для системного значения QINACTMSGQ задано \*ENDJOB, то система завершает все задания на рабочей станции. Система посылает сообщение, указывающее на то, что все задания в QSYSOPR или в настроенной очереди сообщений на рабочей станции завершены.

Примечание: Задания источника удаленного входа в систему, задания клиента VTM (администратор виртуального терминала) и задания эмуляции устройства 3270 не включаются в тайм-аут, поскольку они всегда выглядят неактивными. Задания среды System/36 MRT также исключаются, потому что они выглядят как пакетные задания.

### Завершение интерактивных заданий:

Имеется несколько различных методов для завершения работы интерактивного задания.

- 1. Задание можно завершить с помощью Навигатора iSeries. В окне Подтвердить удаление/завершение можно выбрать способ завершения интерактивного задания - управляемый или немедленный.
- 2. Можно использовать команду Завершить задание (ENDJOB).
- 3. Для того чтобы немедленно завершить задание с помощью командной строки, используется команда Выход из системы (SIGNOFF) на рабочей станции. Для завершения сетевого соединения задайте в команде SIGNOFF параметр Завершить соединение (ENDCNN).
- 4. Для отсоединения всех заданий от устройства используйте команду Отсоединить задание (DSCJOB).

Для того чтобы использовать Навигатор iSeries и окно Подтвердить удаление/завершение, выполните следующие действия:

- 1. Разверните значок Мои соединения  $\rightarrow$  Конечная система  $\rightarrow$  Управление заданиями  $\rightarrow$  Активные задания.
- 2. Щелкните правой кнопкой мыши на задании, которое вы хотите завершить, и нажмите Удалить/Завершить. Появится окно Подтвердить удаление/завершение, в котором можно указать как и когда необходимо завершить интерактивное задание.

Примечание: Для завершения всех связанных с рабочей станцией интерактивных заданий, или всех связанных с группой групповых заданий, задайте для поля Действие для связанных интерактивных заданий или значение Завершить групповые задания, или значение Завершить все (это равносильно указанию параметра **ADLINTJOBS** в команде ENDJOB).

Можно также настроить подсистему так, чтобы она посылала сообщение в очередь сообщений, если интерактивное задание в течение определенного периода времени остается неактивным. Затем вы или специальная программа можете завершить или отсоединить задание.

### Понятия, связанные с данным

"Отсоединение интерактивных заданий" на стр. 44

При вызове команды Отсоединить задание (DSCJOB) задание отсоединяется, и снова появляется меню входа в систему. Для повторного соединения снова войдите в систему с того самого устройства. На устройстве может быть запущено другое интерактивное задание под другим именем пользователя.

### Отсоединение всех заданий от устройства:

Команды Отсоединить задание (DSCJOB) позволяет пользователю отсоединить все задания на рабочей станции и вернуться к меню входа в систему. Коммутируемая линия разъединяется, только если это указано в описании устройства рабочей станции, и если эту линию не используют другие активные рабочие станции.

Если задание отсоединено при достижении системного значения Тайм-аут для отсоединенных заданий (QDSCJOBITV), задание завершается и в протокол задания не включается буферизованный вывод задания.

Ограничения:

- 1. Отсоединяемое задание должно быть интерактивным.
- 2. Блокированное задание нельзя отсоединить.
- 3. Задание удаленного подключения нельзя отсоединить, если только пользователь не использовал функцию системного запроса для возврата в исходную систему из системы, в которую он совершил удаленный вход.
- 4. Команда отсоединения должна быть выполнена или из самого отсоединяемого задания, или от лица пользовательского профайла, совпадающего с именем связанного с этим заданием пользователя, или от лица пользовательского профайла, имеющего специальные права доступа к заданию (\*JOBCTL).
- 5. Имя пользователя, связанное с заданием, это имя пользовательского профайла, определяющее задание среди других заданий.
- 6. Задание нельзя отсоединить, если активен Организатор РС.

## Команда: Отсоединить задание (DSCJOB)

## Понятия, связанные с данным

"Отсоединение интерактивных заданий" на стр. 44

При вызове команды Отсоединить задание (DSCJOB) задание отсоединяется, и снова появляется меню входа в систему. Для повторного соединения снова войдите в систему с того самого устройства. На устройстве может быть запущено другое интерактивное задание под другим именем пользователя.

## Замечания об отсоединении заданий:

При отсоединении заданий нужно учитывать несколько факторов.

- С помощью опции меню Системный запрос можно отсоединить интерактивное задание, что приведет к появлению меню входа в систему. Эта опция вызывает команду Отсоединить задание DSCJOB.
- При повторном соединении с заданием указанные в меню входа в систему значения для программы, меню и текущей библиотеки игнорируются.
- Задания с активной функцией Организатор РС или Текстовая поддержка РС не могут быть отсоединены.
- Залание TCP/IP TELNET невозможно отсоелинить, если сеанс использует пользовательское описание устройства. Создать пользовательское описание устройства можно одним из следующих способов:
	- С помощью Network Stations с параметром **DISPLAY NAME**
	- С помощью поддержки iSeries Client Access с функцией ИД рабочей станции
	- Используя точку выхода Инициализация устройства TCP/IP TELNET для указания имени рабочей станции
- Если по какой-нибудь причине задание нельзя отсоединить, оно будет завершено.
- Все отсоединенные задания в подсистеме завершаются при ее завершении. Если подсистема завершает работу, команду DSCJOB нельзя выполнить ни в одном задании в этой подсистеме.
- Временной интервал, в течение которого задание может находится в отсоединенном состоянии, задается системным значением Интервал отсоединения задания (QDSCJOBITV). По достижении этого значения отсоединенное задание завершается.
- Отсоединенные задания, которые не достигли значения QDSCJOBITV, завершаются при завершении работы подсистемы или при выполнении IPL.

### Понятия, связанные с данным

"Отсоединение интерактивных заданий" на стр. 44

При вызове команды Отсоединить задание (DSCJOB) задание отсоединяется, и снова появляется меню входа в систему. Для повторного соединения снова войдите в систему с того самого устройства. На устройстве может быть запущено другое интерактивное задание под другим именем пользователя.

#### **Как освободить рабочую станцию от функций с большим временем выполнения:**

Для того чтобы избежать длительного выполнения функций (например, функций сохранения/восстановления) на рабочей станции, не сворачивая ее, системный оператор может отправить задание в очередь заданий.

Описание подсистемы QSYS/QBATCH или QSYS/QBASE, поставляемой фирмой IBM, содержит очередь заданий QSYS/QBATCH, которую можно использовать для этих целей. При создании собственной подсистемы следует ссылаться на очередь заданий для этой подсистемы. Системный оператор может отправить задания с помощью меню системного оператора.

Далее приведен пример отправки команды с большим временем выполнения:

SBMJOB JOB(SAVELIBX) JOBD(QBATCH) JOBQ(QSYS/QBATCH) CMD(SAVLIB LIBX DEV(DKT01))

#### **Понятия, связанные с данным**

"Способ запуска [интерактивного](#page-46-0) задания" на стр. 43

Когда пользователь входит в систему, подсистема собирает данные в некоторых системных объектах, прежде чем интерактивное задание будет готово к выполнению.

### **Управление предварительными заданиями**

С помощью предварительных заданий можно сократить объем времени, необходимого для обработки запроса на запуск программы. В данном разделе описываются наиболее распространенные вопросы, связанные с предварительными заданиями.

#### **Запуск предварительного задания:**

Обычно предварительные задания запускаются одновременно с пуском подсистемы. Запуск предварительных заданий вручную выполняется когда все предварительные задания были завершены системой из-за ошибки или не были запущены при пуске подсистемы из-за указания STRJOBS (\*NO) в записи предварительного задания. Для запуска предварительного задания используйте командную строку.

### **Команда**: Запуск предварительных заданий (STRPJ )

Команда STRPJ должна применяться только после завершения пуска связанной подсистемы. Дабы убедиться в успешном запуске необходимых предварительных заданий, создайте цикл задержки с повторным выполнением на случай сбоя команды STRPJ.

Число одновременно активных предварительных заданий ограничено атрибутом MAXJOBS в записи предварительного задания и атрибутом MAXJOBS для подсистемы. Атрибут MAXACT в записи средств связи контролирует число запросов на запуск программ, которые могут быть одновременно обслужены через запись средств связи.

**Примечание:** Если вы указали значение \*NO для атрибута STRJOBS, при пуске подсистемы предварительные задания для записи предварительного задания запускаться не будут. Выполнение команды STRPJ не приведет к изменению значения атрибута **STRJOBS**.

**Пример**: В данном примере показан запуск предварительного задания для записи предварительного задания PJPGM в подсистеме SBS1. Подсистема SBS1 должна быть активной при выполнении команды. Число запускаемых заданий определяется значением INLJOBS записи предварительного задания PJPGM. Подсистема запускает программу PJPGM в библиотеке PJLIB.

STRPJ SBS(SBS1) PGM(PJLIB/PJPGM)

#### **Понятия, связанные с данным**

["Предварительные](#page-51-0) задания" на стр. 48

Пакетное задание, запускаемое до получения запроса на обработку. Предварительные задания запускаются раньше каких-либо других типов заданий в подсистеме. Предварительные задания отличаются от прочих заданий тем, что они используют записи предварительных заданий (часть описания подсистемы) для определения, какую программу, класс и пул памяти использовать при запуске.

#### **Информация, связанная с данной**

Отчет о реальных применениях: Настройка записей предварительного задания

#### **Постановка в очередь или отклонение запросов на запуск программ:**

Если запрос на запуск программы поступает когда текущее число предварительных заданий меньше числа, указанного в атрибуте MAXJOBS записи предварительного задания, и доступных предварительных заданий для обработки запросов на запуск программы нет, можно поместить эти запросы в очередь.

Для отклонения или добавления запроса на запуск программы используйте атрибут WAIT записи предварительного задания.

WAIT(\*NO) означает, что если предварительное задание в настоящий момент недоступно, запрос на запуск программы отклоняется.

WAIT (\*YES) означает, что если предварительное задание в настоящий момент недоступно, и запустить предварительное задание нельзя из-за MAXJOBS, запрос на запуск программы будет отклонен. Если в настоящий момент предварительное задание недоступно, но можно запустить дополнительное предварительное задание, запрос на запуск программы помещается в очередь.

Эта команда добавляет запись предварительного задания для программы PGM1 в библиотеку QGPL для описания подсистемы PJSBS, содержащегося в библиотеке QGPL. Запись указывает, что 15 предварительных заданий (программа PGM1 в библиотеке QGPL) были запущены при пуске подсистемы PJSBS в библиотеке QGPL. Когда пул доступных предварительных заданий был сокращен до четырех (так как предварительные задания обслуживают запросы, указанные для программы PGM1 в библиотеке QGPL), будет запущено 10 дополнительных заданий. Если доступные предварительные задания для данной записи при получении запроса отсутствуют, запрос отклоняется.

ADDPJE SBSD(QGPL/PJSBS) PGM(QGPL/PGM1) INLJOBS(15) THRESHOLD(5) ADLJOBS(10) WAIT(\*NO)

#### **Завершение предварительного задания:**

С помощью Навигатора iSeries или командной строки можно завершить предварительное задание и закрыть все связанные с записью предварительного задания внутренние файлы данных в активной подсистеме. Задания могут ожидать запроса или уже быть связаны с ним. Файлы буферизованного вывода, связанные с завершаемыми заданиями, могут быть или закрыты, или оставлены в очереди вывода. Можно также изменить максимальное число сообщений, записываемых в каждый протокол заданий.

### **Понятия, связанные с данным**

["Предварительные](#page-51-0) задания" на стр. 48

Пакетное задание, запускаемое до получения запроса на обработку. Предварительные задания запускаются раньше каких-либо других типов заданий в подсистеме. Предварительные задания отличаются от прочих заданий тем, что они используют записи предварительных заданий (часть описания подсистемы) для определения, какую программу, класс и пул памяти использовать при запуске.

#### **Информация, связанная с данной**

Отчет о реальных применениях: Настройка записей предварительного задания

### *Навигатор iSeries:*

Для использования Навигатора iSeries выполните следующие действия:

- 1. В Навигаторе iSeries разверните значок **Управление заданиями** → **Активные задания**.
- 2. Найдите предварительное задание, которое необходимо завершить.
- 3. Щелкните правой кнопкой мыши на предварительном задании и выберите **Удалить/Завершить**.

4. В окне Подтвердить удаление/завершение нажмите **Удалить**.

*Командная строка:*

**Команда**: Завершить предварительное задание (ENDPJ)

**Пример**: Эта команда немедленно завершает все задания, связанные с записью предварительного задания PJPGM в подсистеме SBS1. Генерируемый этими предварительными заданиями буферизованный вывод удаляется и протокол задания сохраняется.

```
ENDPJ SBS(SBS1) PGM(PJLIB/PJPGM) OPTION(*IMMED)
       SPLFILE(*YES)
```
**Пример**: Эта команда немедленно завершает все задания, связанные с записью предварительного задания PJPGM2 в подсистеме SBS2. Буферизованный вывод этих предварительных заданий сохраняется для обычной обработки загрузчиком буфера. Заданиям выделяется 50 секунд для выполнения всех процедур очистки, после чего они немедленно завершаются.

ENDPJ SBS(SBS2) PGM(PJPGM2) OPTION(\*CNTRLD) DELAY(50) SPLFILE(NO)

## **Управление объектами класса заданий**

Объект класса содержит атрибуты выполнения, управляющие средой выполнения задания. Предоставляемые фирмой IBM объекты класса или классы отвечают потребностям типичных интерактивных и пакетных приложений. Используемый заданием класс указывается в записи о выполнении описания подсистемы, используемой для запуска задания. Если задание состоит из нескольких этапов маршрутизации, класс, используемый каждым последующим шагом выполнения, указывается в записи о выполнении, используемой для запуска шага выполнения.

## **Создание объекта класса:**

Можно создать объект класса с помощью символьного интерфейса. Класс определяет атрибуты выполнения заданий, которые используют этот класс. Применяемый заданием класс задается в записи о выполнении в описании подсистемы, которая используется для запуска задания. Если задание состоит из нескольких шагов выполнения, для каждого последующего шага указывается класс в записи о выполнении, применяемой для запуска шага.

#### **Команда**: Создать класс (CRTCLS)

**Пример**: В этом примере создается класс с именем CLASS1. Этот класс хранится в текущей библиотеке, указанной для задания. Пользовательское описание класса: 'Это класс для всех пакетных заданий из Dept 4836'. Атрибуты класса определяют приоритет запуска 60 и квант времени 900 миллисекунд. Если выполнение задания не завершается до истечения заданного кванта времени, допускается его перемещение из оперативной памяти до выделения еще одного кванта времени. Для других параметров применяются значения по умолчанию.

CRTCLS CLS(CLASS1) RUNPTY(60) TIMESLICE(900)

TEXT('Это класс для всех пакетных заданий из Dept 4836')

## **Понятия, связанные с данным**

["Объект](#page-36-0) класса" на стр. 33

Объект класса содержит атрибуты, управляющие средой выполнения задания. Поставляемые IBM объекты классов, или классы, соответствуют требованиям как обычных интерактивных, так и пакетных приложений. Вместе с системой поставляются следующие классы (по имени):

## **Изменение объекта класса:**

Можно изменить объект класса с помощью символьного интерфейса. Можно изменить любой атрибут, за исключением атрибута общих прав доступа. Дополнительная информация об изменении прав доступа к

объекту приведена в описании команд Аннулировать права доступа к объекту (RVKOBJAUT) и Предоставить права доступа к объекту (GRTOBJAUT).

Команда: Изменить класс (CHGCLS)

Пример: Эта команда изменяет класс с именем CLASS1 в библиотеке в списке библиотек объекта. Приоритет запуска класса определяется равным 60, а квант времени - равным 900 миллисекунд.

CHGCLS CLS(CLASS1) RUNPTY(60) TIMESLICE(900)

Понятия, связанные с данным

"Объект класса" на стр. 33

Объект класса содержит атрибуты, управляющие средой выполнения задания. Поставляемые IBM объекты классов, или классы, соответствуют требованиям как обычных интерактивных, так и пакетных приложений. Вместе с системой поставляются следующие классы (по имени):

## Управление нитями

При управлении нитями можно выполнить множество задач.

## Просмотр нитей конкретного задания:

У каждого активного задания, выполняющегося в системе iSeries, есть по крайней мере одна активная нить. Нить - это независимый процесс, выполняющийся в задании и использующий его ресурсы. Поскольку задание зависит от результатов выполнения нити, важно знать, каким образом можно найти нити, выполняющиеся в конкретном задании.

## Понятия, связанные с данным

"Нити" на стр. 36

Для обозначения нити также используется термин "управляющая нить". Нить - это действия, выполняемые программой в процессе работы, способ их выполнения и порядок. Порядок действий и начало операций нити определяются заранее.

## Информация, связанная с данной

Пример: Завершение нити с помощью Java

API управления нитью

## Hasurarop iSeries:

Для просмотра нитей конкретного задания выполните следующие действия:

1. В Навигаторе iSeries выберите Мои соединения  $\rightarrow$  сервер  $\rightarrow$  Управление заданиями  $\rightarrow$  Активные задания.

2. Щелкните правой кнопкой мыши на нужном задании и выберите Сведения - Нити.

## Командная строка:

Команда: Работа с заданием (WRKJOB)

Пример: В приведенном примере с помощью команды Работа с заданием обрабатывается задание Crtpfrdta. WRKJOB JOB(Crtpfrdta) OPTION(\*THREAD)

### Действия над нитями:

Применение нитей позволяет заданиям выполнять несколько операций одновременно, поэтому иногда необходимо получить информацию о нитях какого-либо задания. Это помогает обеспечить более эффективное выполнение задания. Требуемую нить можно найти с помощью Навигатора iSeries.

Щелкните правой кнопкой мыши на нити и выберите одно из следующих действий:

#### **Сброс статистики**

Позволяет сбросить информацию в просматриваемом списке и установить Прошедшее время равным 00:00:00.

#### **Сведения**

Поскольку нити выполняют почти те же функции, что и задание, к ним часто применимы те же действия. В разделе Сведения содержится подробная информация о следующих действиях для активных нитей:

- Стек вызовов
- Список библиотек
- Блокированные объекты
- Транзакции
- Отчет о текущей производительности

#### **Блокировать**

Позволяет заблокировать нить. Нити могут блокироваться многократно. Операционная система отслеживает число блокирований нити.

#### **Разблокировать**

Разблокирует ранее блокированную нить. После каждого блокирования нить необходимо разблокировать, чтобы она могла продолжить работу.

### **Удалить/Завершить**

Позволяет завершить выбранную нить или нити.

#### **Свойства нити**

Показывает различные атрибуты нити.

Более подробная информация о возможных действиях над нитями приведена в электронной справке Навигатора iSeries.

#### **Информация, связанная с данной**

Системные значения производительности: Привязка нити

Системные значения производительности: Автоматическая настройка ресурсов нити

#### **Просмотр свойств нити:**

Нити позволяют заданию выполнять несколько процессов одновременно. Прекращение работы нити может привести к приостановке задания. Окна Навигатора iSeries Свойства нитей позволяют просматривать различные атрибуты нитей и быстродействия нитей. Это может помочь найти причину остановки нити.

#### **Понятия, связанные с данным**

["Нити"](#page-39-0) на стр. 36

Для обозначения нити также используется термин ″управляющая нить″. Нить - это действия, выполняемые программой в процессе работы, способ их выполнения и порядок. Порядок действий и начало операций нити определяются заранее.

#### **Информация, связанная с данной**

Пример: Завершение нити с помощью Java

API управления нитью

#### *Навигатор iSeries:*

Для просмотра атрибутов нити выполните следующие действия:

- 1. В Навигаторе iSeries выберите **Мои соединения** → **сервер** → **Управление заданиями** → **Активные задания** или **Серверные задания**.
- 2. Щелкните правой кнопкой мыши на нужном задании и выберите **Сведения** → **Нити**.
- 3. Щелкните правой кнопкой мыши на нужной нити и выберите **Свойства**.

На вкладке Общие указаны атрибуты нити. К ним относятся идентификатор нити, подробное состояние нити, текущий пользователь, тип выполняющейся нити, задание, которому принадлежит нить, и группа пулов дисков, в которой выполняется нить.

На странице Производительность вы можете просмотреть основные факторы, влияющие на производительность, и изменить приоритет выполнения нити. **Приоритет выполнения** указывает важность данной нити относительно других нитей, выполняющихся в системе. Возможны значения от приоритета задания до 99 (самый низкий приоритет). Таким образом, приоритет нити не может быть выше приоритета ее задания.

Вы можете просмотреть показатели производительности, вычисленные после запуска нити, включая показатели использования CPU и операций дискового ввода-вывода. Кроме того, вы можете просмотреть, обновить, настроить автоматическое обновление или сбросить **Отчет о текущей производительности** для нити.

### *Командная строка:*

## **Команда**: Работа с заданием (WRKJOB)

**Пример**: В приведенном примере с помощью команды Работа с заданием обрабатывается задание Crtpfrdta. WRKJOB JOB(Crtpfrdta) OPTION(\*THREAD)

### **Завершение или удаление нитей:**

Главную нить задания, создаваемую при его запуске, удалить или завершить нельзя. Однако в некоторых случаях требуется завершить вспомогательную нить, чтобы задание могло продолжать работу. Вы должны быть особенно внимательны при завершении нитей, поскольку неправильный выбор нити может вызвать сбой в работе задания.

**Важное замечание:** Завершение нитей не следует рассматривать как обычную процедуру по управлению заданиями. Завершение нити - задача более серьезная, чем завершение задания, поскольку это может повлиять на работу других нитей. При удалении задания вся обработка прекращается. При удалении же нити прекращается только часть процесса. Некоторые из оставшихся нитей продолжат работу, другие завершат. Неправильный выбор нити может привести к непредсказуемым результатам.

Для удаления или завершения вспомогательной нити необходимы специальные служебные права доступа (\*SERVICE) или права на управление нитями.

#### **Понятия, связанные с данным**

### ["Нити"](#page-39-0) на стр. 36

Для обозначения нити также используется термин ″управляющая нить″. Нить - это действия, выполняемые программой в процессе работы, способ их выполнения и порядок. Порядок действий и начало операций нити определяются заранее.

### **Информация, связанная с данной**

Пример: Завершение нити с помощью Java

API управления нитью

### *Навигатор iSeries:*

Для удаления или завершения нити выполните следующие действия:

- 1. В Навигаторе iSeries разверните значок **Мои соединения** → **сервер** → **Управление заданиями** → **Активные задания** или **Задания сервера**.
- 2. Щелкните правой кнопкой мыши на нужном задании и выберите **Сведения** и затем **Нити**.
- 3. Щелкните правой кнопкой мыши на нужной нити и выберите **Удалить/Завершить**.

#### *Командная строка:*

**Команда**: Работа с заданием (WRKJOB), опция 20: **Работа с нитями, если они активны**

**Пример**: В следующем примере показывается экран Работа с нитями для задания Crtpfrdta. WRKJOB JOB(Crtpfrdta) OPTION(\*THREAD)

На экране Работа с нитями выберите опцию 4=Завершить.

# **Управление расписанием заданий**

Задания можно добавить в расписание с помощью Расширенного планировщика заданий либо окна Параметры задания Навигатора iSeries. Вы также можете добавить пункт в расписание заданий с помощью командной строки.

## **Добавление пакетного задания в расписание с помощью Навигатора iSeries**

Окно Параметры задания - Очередь заданий позволяет немедленно выполнить пакетное задание либо настроить его на однократное выполнение в заданное время или на периодическое выполнение (например, в первый день каждого месяца).

Для того чтобы добавить в очередь задание с помощью Навигатора iSeries, выполните следующие действия:

- 1. Разверните **Мои соединения** → **сервер** → **Управление заданиями** → **Очереди заданий** → **Активные очереди заданий или Все очереди заданий** → **Очередь, в которой находится требуемое задание**.
- 2. Щелкните правой кнопкой мыши на задании и выберите **Свойства**.
- 3. В окне Свойства задания выберите вкладку Очереди задания.
- 4. Для добавления задания в расписание используйте опции категории **Задание может быть запущено**.

Информация о работе с этим окном приводится в справке Навигатора iSeries.

## **Планирование заданий с помощью Централизованного управления расписанием**

Если встраиваемый модуль Расширенный планировщик заданий не установлен, то для планирования заданий можно использовать Централизованное управление расписанием.

Для запуска централизованного управления расписанием нажмите на кнопку **Запланировать**, которая есть во многих окнах Навигатора iSeries. Предположим, вы запускаете задание очистки с помощью окна Выполнить команду Навигатора iSeries, и вам требуется, чтобы это задание начало работу при уменьшении загруженности сервера.

- 1. В Навигаторе iSeries щелкните правой кнопкой мыши на сервере, на котором требуется запустить задание очистки, и выберите **Выполнить команду**.
- 2. В окне Выполнить команду введите команду, запускающую задание очистки. Если вам требуется помощь, введите первую команду и нажмите **Приглашение**.
- 3. После того, как команда полностью введена, нажмите **Запланировать**. Откроется окно централизованного управления расписанием. С его помощью можно указать время запуска и периодичность выполнения задания.

### **Понятия, связанные с данным**

"Планировщик [централизованного](#page-62-0) управления" на стр. 59 Навигатор предоставляет интегрированный планировщик централизованного управления для настройки времени выполнения заданий. Можно выбрать немедленное выполнение задания или указать определенное время для выполнения. С помощью планировщика централизованного управления можно запланировать выполнение практически любого задания вЦентрализованном управлении.

## **Планирование заданий с помощью Advanced Job Scheduler**

Ниже приведена информация об управлении Расширенным планировщиком заданий. Прежде всего нужно установить лицензионную программу. После этого можно ознакомиться с задачами, которые позволяют настроить Расширенный планировщик заданий. Остальные задачи позволяют работать с планировщиком и управлять им.

## **Новые возможности Advanced Job Scheduler в выпуске V5R4:**

В Advanced Job Scheduler было введено несколько расширений.

### **добавлено несколько команд дла запланированных заданий**

• Список команд содержит инструкции, которые используются Advanced Job Scheduler для обработки заданий Централизованного управления. Теперь можно добавлять цепочки команд к запланированной задаче Централизованного управления и контролировать последовательность выполнения этих команд. Раньше можно было запланировать только одну задачу Централизованного управления (можно было запланировать одно задание для создания реестра, затем другое задание для установки исправлений, и еще одно для выполнения команд). Теперь можно создать одно задание в Advanced Job Scheduler, которое выполняет все эти действия.

При планировании задачи можно создать новое запланированное задание, создать новое задание на базе уже существующего либо добавить задачу к существующему заданию. Команды CL также можно добавить к запланированным задачам Централизованного управления. Например, чтобы отложить задание в промежутке между задачами, можно использовать команду Отложить задание (DLYJOB).

Задачи выполняются в конечной системе, которая была выбрана при создании задачи. Однако все команды CL выполняются в центральной системе. Каждая задача должна быть завершена перед запуском другой задачи или команды CL из списка.

После нажатия кнопки **Запланировать** для задачи Централизованного управления в следующем окне появится приглашение выбрать, следует ли создать новое задание, создать новое задание на базе другого задания либо добавить к уже существующему.

Поле **Команды** находится в окне **Свойства запланированных заданий - Общие**. (**Соединения** → **сервер** → **Управление заданиями** → **Advanced Job Scheduler** → **Запланированные задания** → **щелкните правой кнопкой мыши на задании** → **Свойства**)

### **Управление информационной строкой уведомлений**

• При распространении буферных файлов с помощью Распространения отчета можно выбрать элементы из списка и распечатать их крупным шрифтом на титульной странице нового буферного файла. Элементы по умолчанию: Имя задания и Имя буферного файла. Можно выбрать для печати до двух элементов.

Поле **Доступные информационные элементы** расположено в окне **Свойства уведомлений**. (**Соединения** → **сервер** → **Управление заданиями** → **Advanced Job Scheduler** → **щелкните правой кнопкой мыши на уведомлении** → **Свойства**)

### **В меню добавлена опция отправки электронных сообщений**

• Эта опция позволяет отправлять сообщения по электронной почте с помощью Advanced Job Scheduler. При выборе этого элемента меню появляется окно Создать электронное сообщение. Это же окно появляется при выборе **Соединения** → **сервер** → **Управление заданиями** → **Advanced Job Scheduler** → **Уведомления** → **щелкнуть правой кнопкой мыши на электронной почте** → **Создать электронное сообщение**.

**Соединения** → **щелкнуть правой кнопкой мыши на сервере** → **Отправить электронное сообщение с помощью AJS**

### **Рассылка сообщений с помощью контейнера Основных операций**

v С помощью окна **Рассылка сообщений** можно вручную рассылать буферные файлы, создаваемые пользовательским заданием, использующим список рассылки отчетов. Это задание может быть запущено ли с помощью Advanced Job Scheduler, либо пользователем вручную. Будет запрошен список рассылки отчетов. Список рассылки отчетов - это список буферных файлов и получателей, которым эти файлы должны быть доставлены.

## **Соединения** → **сервер** → **Основные операции** → **Задания** → **Щелкните правой кнопкой мыши на задании** → **Рассылка отчетов**

## **Расписание доступности получателей электронных сообщений**

• Расписание доступности - это расписание, в соответствии с которым получатель доступен для информационных сообщений. Можно выбрать опцию Всегда, оставить поле пустым (недоступен) или опцию расписания, которая была ранее определена в окне свойств **Advanced Job Scheduler - Раписания**.

Поле **Расписание доступности** находится в окне **Свойства получателя - Электронная почта**. (**Соединения** → **сервер** → **Управление заданиями** → **Advanced Job Scheduler** → **Уведомления** → **Получатели** → **Щелкните правой кнопкой мыши на получателе** → **Свойства**)

### **Администратор потока операций**

v [Администратор](#page-149-0) потока операций - это новая программа, с помощью которой можно определить единицы работы, состоящие из комбинации автоматизированных или ручных шагов. Затем можно запланировать эти единицы работы или запустить их вручную. Используя различные контрольные точки уведомлений, можно уведомить пользователей о начале шага, его завершении, невозможности запуска шага в указанное время и о превышении порога времени выполнения. Для каждого шага могут существовать задания-предшественники и задания-последователи. Задания-предшественники шага должны быть выполнены до автоматического или ручного завершения этого шага. После завершения шага запускаются задания-последователи. Обычно задания-предшественники шага совпадают с заданиями-последователями предыдущего шага. Это приводит к тому, что уведомление о выполнении шага отправляется после завершения этих заданий.

Администратор потока заданий в Advanced Job Scheduler можно применять, например, в работе с платежными ведомостями. Обработка платежных ведомостей состоит из выполняемых вручную шагов, таких как ввод рабочих листков, проверка отчетов и печать и оплата чеков. Автоматические шаги позволяют очистить пакетные рабочие файлы, выполнять ввод рабочих листков, проводить обновление платежных ведомостей и создавать отчеты и чеки.

## **Соединения** → **server** → **Управление заданиями** → **Advanced Job Scheduler** → **Администратор потока операций**

### **Зависимость ресурсов объектов интегрированной файловой системы**

v В окне **Зависимости ресурсов** отображается информация о зависимостях ресурсов указанного задания, включая список зависимостей, требования для продолжения выполнения заданий и время ожидания перед сбросом задания. Можно также добавлять, удалять и просматривать свойства отдельных зависимостей ресурсов. В дополнение к версии V5R4 можно указать, является ли этот объект зависимости интегрированной файловой системой, и указать путь.

**Соединения** → **сервер** → **Управление заданиями** → **Advanced Job Scheduler** → **Запланированные задания** → **Щелкните правой кнопкой мыши на задании** → **Зависимости ресурсов** → **Создать новый объект типа зависимости**

### **Выбор страницы для вложений буферного файла уведомлений**

v С помощью выбора страницы можно указать информацию для выбора на основании текста и его расположения на каждой странице буферного файла. Можно указать, что текст должен располагаться в определенном месте каждой страницы либо где-либо на странице. Можно также включить в буферный файл диапазон страниц.

Чтобы найти функцию Выбор страницы, откройте **Соединения** → **сервер** → **Управление заданиями** → **Advanced Job Scheduler** → **Уведомления** → **Список рассылки отчетов** → **Щелкните правой кнопкой мыши на списке** → **Свойства** → **Выберите буферный файл** → **Выберите Свойства**

#### **Добавление опции не сбрасывать блокированные задания**

• В настоящее время существует возможность влияния на производительность при блокировании заданий, для которых запланировано периодическое выполнение. Каждый раз при достижении запланированной даты и времени для заблокированного задания серверное задание программы Advanced Job Scheduler определяет, заблокировано ли задание, и в случае, если блокировка сохраняется, вычисляет следующую дату и время запуска заблокированного задания. Новое в версии V5R4: можно предотвратить эти вычисления, убедившись, что не отмечена опция **Сбросить заблокированные задания**. Если опция **Сбросить заблокированные задания** не выбрана, при очередном достижении даты и времени запуска такого задания поля для запланированных даты и времени будут очищены и дальнейшие операции с заблокированным заданием производиться не будут. После отмены блокировки задания сервер вычислит следующую дату и время запуска задания. Поле **Сбросить заблокированные задания** применяется для всех заданий, определенных с помощью Advanced Job Scheduler.

Поле **Сбросить заблокированные задания** находится в окне **Свойства Advanced Job Scheduler - Общие**. (**Соединения** → **сервер** → **Управление заданиями** → **Щелкнуть правой кнопкой мыши на Advanced Job Scheduler** → **Свойства**)

#### **Установка Расширенного планировщика заданий:**

При первом подключении к серверу централизованного управления Навигатор iSeries спрашивал, следует ли установить Расширенный планировщик заданий. Если было решено отложить установку, и требуется установить планировщик в данный момент, то можно воспользоваться функцией Установка компонентов в Навигаторе iSeries.

- 1. В окне **Навигатора** iSeries откройте меню **Файл**.
- 2. Выберите **Опции установки** → **Установка компонентов**.
- 3. Выберите исходную систему, в которой следует установить Расширенный планировщик заданий, и нажмите **OK**. Если вы не знаете, какую исходную систему нужно использовать, посоветуйтесь с системным администратором.
- 4. Введите **ИД пользователя** и **Пароль** в системе iSeries и нажмите **ОК**.
- 5. Выберите в списке компонент **Расширенный планировщик заданий**.
- 6. Нажмите кнопку **Далее**, а затем еще раз нажмите **Далее**.
- 7. Для завершения установки и выхода нажмите кнопку **Завершить**.

Расширенный планировщик заданий установлен.

### *Найдите планировщик:*

Для того чтобы найти планировщик, выполните следующие действия:

- 1. Разверните **Централизованное управление**.
- 2. В окне с сообщением Навигатора iSeries об обнаружении нового компонента выберите ответ **Просмотреть сейчас**. При обращении к другим системам из списка **Соединения** это сообщение может быть показано снова.
- 3. Разверните **Соединения** → сервера iSeries, на котором установлена лицензионная программа Расширенный планировщик заданий, затем → **Управление заданиями** → **Расширенный планировщик заданий**.

После завершения этой подготовительной работы вы можете настроить Расширенный планировщик заданий.

#### **Настройка Расширенного планировщика заданий:**

После установки Расширенного планировщика заданий следует его настроить. После выполнения этих подготовительных операций можно приступить к планированию заданий.

#### *Определение основных свойств:*

Задайте основные свойства Расширенного планировщика заданий. Можно указать, сколько времени Расширенный планировщик заданий должен хранить сведения об операциях и записи протокола, а также задайте период в течение которого запускать задания запрещено.

Можно указать рабочие дни для запуска задания и опцию необходимости приложения для каждого задания. Если в системе установлен продукт рассылки уведомлений, то можно также настроить команду для отправки уведомления о завершении или сбое задания, либо включить отправку уведомления с помощью команды Отправить рассылку с помощью планировщика заданий (SNDDSTJS).

Можно указать, сколько времени Расширенный планировщик заданий должен хранить сведения об операциях заданий, а также задать период в течение которого запускать задания запрещено. Можно указать рабочие дни для запуска заданий и опцию необходимости приложения для каждого запускаемого задания.

Если в системе установлен продукт рассылки уведомлений, то после выполнения задания будет отправлено уведомляющее сообщение. Кроме того, можно определить команду уведомления для отправки сообщения о сбое или завершении задания или включить отправку уведомления с помощью команды Отправить рассылку с помощью планировщика заданий (SNDDSTJS).

Для того чтобы настроить основные свойства Расширенного планировщика заданий, выполните следующие действия:

- 1. В окне Навигатора iSeries разверните **Управление заданиями**.
- 2. Правой кнопкой мыши щелкните на **Расширенном планировщике заданий** и выберите **Свойства**.
- 3. Укажите **Продолжительность хранения сведений об операциях**. Этот параметр определяет время, в течение которого храниться сведения о выполненных заданием операций. Допустимы значения от 1 до 999 дней или повторов. Выберите **Дни**, чтобы задать время хранения в днях, или **Выполнения задания**, чтобы задать время в соответствии со счетчиком выполнения задания.
- 4. Укажите **Продолжительность хранения протоколов**.Этот параметр определяет время хранения записей протоколов.
- 5. Можно указать **Зарезервированный период**. В течение этого времени задания выполняться не будут.
- 6. Выберите в списке рабочие дни. Выбранные дни будут помечены как рабочие. Их можно будет указывать при планировании заданий.
- 7. Если планируемым заданиям необходимы приложения, то выберите **Приложение для планируемого задания**. **Приложения** - это задания, которые обрабатываются вместе. Если существующие задания не содержат приложений, то выбрать эту опцию нельзя. Если имеются приложения, необходимые для конкретных заданий, переходите к работе с этими приложениями.
- 8. Выберите **Календари** для настройки расписания, календаря нерабочих дней и фискального календаря.
- 9. Для того чтобы настроить время следующего запуска задания в соответствии со временем запуска периодически выполняемых заданий, выберите опцию **Начало периода совпадает со временем запуска**.Допустим, например, что задание должно выполняться каждые 30 минут, начиная с 8:00. (Для круглосуточного запуска задания нужно также указать время окончания 7:59.) Время работы задания составляет 20 минут. Если эта опция выбрана, то задание будет запускаться в 8:00, 8:30, 9:00 и так далее. Если эта опция не выбрана, то задание будет запускаться в 8:00, 8:50, 9:40, 10:30 и так далее.
- 10. Выберите **Сбросить заблокированные задания**, чтобы продолжить новые вычисления и отобразить следующую дату и время запуска заблокированного задания.
- 11. Укажите **Время начала дня**. Это время, которое считается началом нового дня. Дата всех заданий, которые используют это время, изменится на предыдущий день, если время запуска задания наступает раньше, чем **Время начала дня**.
- 12. Укажите **Пользователя задания монитора**. Это поле задает имя пользовательского профайла, который будет владельцем задания монитора. Задания, для которых указан **Текущий пользователь**, будут использовать пользовательский профайл задания монитора. По умолчанию, это QIJS.
- 13. В поле **Команда уведомления** можно указать команду. Это может быть команда Отправить рассылку с помощью уведомления планировщика заданий (SNDDSTJS), которая поставляется с системой, или команда запуска вашей собственной программы рассылки уведомлений. Команда SNDDSTJS применяет функцию уведомления Расширенного планировщика заданий. Указанные получатели будут получать сообщения о завершении или об ошибках планируемых заданий.

## *Настройка уровней прав доступа:*

Укажите уровни прав доступа для заданий, функций продукта, а также новые права доступа заданий по умолчанию.

Можно настроить права доступа к заданиям и функциям продукта, а также права доступа по умолчанию, связанные с отдельными заданиями и приложениями. Права доступа к заданию позволяют разрешить или запретить выполнение следующих операций: передача задания на выполнение, управление, настройка прав доступа, просмотр, копирование, обновление и удаление. Также можно разрешить или запретить доступ к отдельным функциям продукта, например, к функции Работа с расписаниями планирования, Отправить отчеты или Добавить задание.

При добавлении новых заданий им присваиваются права доступа по умолчанию. Система устанавливает права доступа к новому заданию исходя из того, какое приложение указано в определении задания. Если приложение не задано, то для нового задания будут установлены права доступа \*SYSTEM.

## *Настройка прав доступа к функциям продукта:*

Для того чтобы задать права доступа к функциям продукта, выполните следующие действия:

- 1. В окне Навигатора iSeries разверните **Управление заданиями**.
- 2. Правой кнопкой мыши щелкните на **Advanced Job Scheduler** и выберите **Свойства**.
- 3. Выберите **Права доступа**.
- 4. Выберите функцию и нажмите **Свойства**.
- 5. В окне Свойства Права доступа к функции измените уровень прав доступа. Можно предоставить или запретить доступ всем или отдельным пользователям.

### *Настройка уровней прав доступа к заданиям:*

Для настройки прав доступа к заданиям выполните следующие действия:

- 1. В окне Навигатора iSeries разверните **Управление заданиями**.
- 2. Щелкните правой кнопкой на значке **Advanced Job Scheduler** и выберите **Запланированные задания**.
- 3. Щелкните правой кнопкой мыши на запланированном задании и выберите **Права доступа**.
- 4. В окне Свойства Права доступа измените уровень прав доступа. Можно предоставить или запретить доступ всем или отдельным пользователям. Кроме того, можно предоставить права на выполнение таких операций, как передача задания на выполнение, управление, настройка прав доступа, просмотр, копирование, обновление и удаление.

### *Настройка уровней прав доступа по умолчанию:*

Для того чтобы настроить права доступа по умолчанию для новых заданий, связанные с функцией управления заданиями или приложением, выполните следующие действия:

- 1. В окне Навигатора iSeries разверните **Управление заданиями**.
- 2. Правой кнопкой мыши щелкните на **Advanced Job Scheduler** и выберите **Свойства**.
- 3. Выберите **Управление заданиями/Приложения**.
- 4. Выберите функцию управления заданиями или приложение в списке, а затем выберите **Создать права доступа к заданию**.
- 5. В окне Свойства Права доступа к функции измените уровень прав доступа. Можно предоставить или запретить доступ всем или отдельным пользователям. Кроме того, можно предоставить права на выполнение таких операций, как передача задания на выполнение, управление, настройка прав доступа, просмотр, копирование, обновление и удаление.

### *Установка расписания планирования:*

Настройте календарь для планирования заданий и групп заданий. Этот календарь может содержать даты, применяемые для планирования заданий, или применяться вместе с другими расписаниями.

**Расписание** - это расписание выбранных дней, в течение которых допускается планирование заданий и групп заданий. Можно показать расписание планирования, добавить новое расписание, добавить новое расписание, основанное на уже существующем, или удалить расписание, если оно не используется текущим заданием.

Можено выбрать расписание и просмотреть или изменить его свойства. Выбранное расписание будет показано под заголовком Сведения.

Чтобы настроить расписание планирования, выполните следующее:

- 1. В окне Навигатора iSeries откройте **Управление заданиями**.
- 2. Правой кнопкой мыши щелкните на **Расширенном планировщике заданий** и выберите **Свойства**.
- 3. На странице Общие выберите **Расписания**.
- 4. На странице Расписания выберите **Создать**.
- 5. Укажите **Имя**.
- 6. В поле **Описание** введите текст описания расписания.
- 7. При необходимости выберите **Базовое расписание**.Это уже настроенное расписание, свойства которого можно использовать при создании нового расписания. Если вы запускаете Расширенный планировщик заданий в первый раз, то базовое расписание будет недоступно.
- 8. Выберите даты, которые нужно включить в расписание. Перед тем как добавить новую дату в расписание, укажите в поле **Выбранная дата**, выбираете ли вы ее на текущий год или на каждый год.В противном случае при выборе другой даты выделение предыдущей даты будет снято.
- 9. Укажите, нужно ли включать в расписание конкретные дни недели.

### *Выбор расписания праздников:*

Укажите дни, в которые выполнение планируемых заданий будет запрещено. Можно просто запретить запуск заданий в эти дни или указать замещающие дни.

**Расписание праздников** - это список дней, в которые не нужно выполнять задания, запланированные с помощью Расширенного планировщика заданий.Вместо этих дней можно указать замещающие дни. Можно просмотреть расписание праздников, добавить новое расписание праздников, создать расписание праздников на основе существующего или удалить расписание, если оно не используется ни одним из запланированных заданий.

В расписании праздников можно указывать ранее созданные расписания. Например, можно создать расписание THIRDFRI, в которое включена третья пятница каждого месяца. Если вы укажете THIRDFRI в расписании праздников, то все задания, использующие это расписание, не будут запускаться третью пятницу каждого месяца. В расписании праздников можно задать несколько обычных расписаний. Даты, определяемые этими расписаниями, будут обведены черной рамкой.

Можно выбрать расписание и просмотреть или изменить его свойства. Выбранное расписание будет показано под заголовком Сведения.

#### *Выбор расписания праздников:*

Для того чтобы настроить расписание праздников, выполните следующие действия:

- 1. В окне Навигатора iSeries разверните **Управление заданиями**.
- 2. Щелкните правой кнопкой на значке **Расширенный планировщик заданий** и выберите **Свойства**.
- 3. На странице Общие выберите **Расписания**.
- 4. Выберите вкладку **Расписание праздников**.
- 5. Выберите **Создать** и введите имя расписания.
- 6. В поле **Описание** введите описание расписания.
- 7. При необходимости выберите **Базовое расписание**.Это уже настроенное расписание, свойства которого можно использовать при создании нового расписания. Если вы запускаете Расширенный планировщик заданий в первый раз, то базовое расписание будет недоступно.
- 8. Выберите даты, которые нужно включить в расписание. Перед тем как добавить новую дату в расписание, укажите в поле **Выбранная дата**, выбираете ли вы ее на текущий год или на каждый год.В противном случае при выборе другой даты выделение предыдущей даты будет снято.
- 9. Укажите альтернативный день запуска задания. Можно выбрать предыдущий рабочий день, следующий рабочий день, конкретную дату, либо не указывать ничего. Для того чтобы выбрать конкретную дату, отметьте пункт **Указанный дополнительный день** и введите дату.
- 10. Выберите конкретные дни недели для включения в расписание.

#### *Добавление расписания в расписание праздников:*

Для того чтобы связать расписание праздников с запланированным заданием, выполните следующие действия:

- 1. В окне Навигатора iSeries разверните **Управление заданиями**.
- 2. Правой кнопкой мыши щелкните на **Расширенном планировщике заданий** и выберите **Свойства**.
- 3. На странице Общие выберите **Расписания**.
- 4. На странице Расписание праздников выберите расписание и нажмите кнопку **Свойства**.
- 5. В левом нижнем углу страницы выберите **Расписания**.
- 6. Выберите нужное расписание и нажмите кнопку **Добавить**.
- 7. Для изменения параметра **Дополнительный день** щелкните правой кнопкой на расписании в списке **Выбранные расписания** и выберите необходимый **Дополнительный день**.

#### *Выбор финансового расписания:*

Настройте финансовое расписание дней для планирования заданий и групп заданий. Этот тип расписания применяется в тех случаях, когда необходимо разделить финансовый год на отрезки, не равные месяцу.

*Финансовое расписание* - это расписание выбранных дней, в течение которых допускается планирование заданий и групп заданий. Вы можете настроить такое финансовое расписание, которое применяется на вашем предприятии. В частности, можно указать дату начала и конца финансового года.

Для того чтобы настроить финансовое расписание, выполните следующие действия:

- 1. В окне Навигатора iSeries откройте **Управление заданиями**.
- 2. Правой кнопкой мыши щелкните на **Advanced Job Scheduler** и выберите **Свойства**.
- 3. На странице Общие выберите **Расписания**.
- 4. На странице Финансовые расписания выберите **Создать**.
- 5. Укажите **Имя**.
- 6. В поле **Description** введите описание расписания.
- 7. Для создания новой записи в окне Свойства финансового календаря выберите **Создать**.
- 8. Выберите период времени и укажите начальную и конечную даты. Можно указать до 13 периодов.
- 9. Нажмите кнопку **OK**, чтобы сохранить запись финансового расписания.
- 10. При необходимости повторите шаги с 7 по 9.

## *Настройка почтового сервера для отправки уведомлений:*

Задайте почтовый сервер для рассылки уведомляющих сообщений по электронной почте. Почтовый сервер обязательно должен быть указан в том случае, если выбрана отправка уведомлений по электронной почте.

Для того чтобы задать свойства уведомлений, выполните следующие действия:

- 1. В окне Навигатора iSeries откройте **Управление заданиями**.
- 2. Разверните **Расширенный планировщик заданий**.
- 3. Правой кнопкой мыши щелкните на **Уведомлениях** и выберите **Свойства**.
- 4. Задайте время хранения сообщений. Укажите количество дней в поле **Срок хранения сообщений**.
- 5. Укажите **Сервер отправляемой почты (SMTP)**.Например, SMTP.yourserver.com.
- 6. Укажите **Порт**.Номер порта по умолчанию 25.
- 7. Укажите адрес электронной почты в поле **Обратный адрес**.Все ответные сообщения будут отправляться на этот адрес.
- 8. В поле **Создавать протокол отправки** выберите **Да** или **Нет**.Операция отправки применяется для распознания неполадок.
- 9. Укажите допустимое **Количество титульных страниц**.Это значение применяется при рассылке отчетов.
- 10. Нажмите кнопку **OK**, чтобы сохранить свойства уведомлений.

# *Установка нескольких сред планирования:*

В системе можно настроить несколько сред планирования. При этом исходная библиотека данных служит активной библиотекой данных, а копия этой библиотеки может использоваться для тестирования. Таким образом создается две среды планирования: тестовая и рабочая. В случае сбоя исходной системы библиотека данных для тестирования может играть роль резервной копии. Это обеспечивает дополнительную защиту, так как при возникновении ошибки в исходной библиотеке данных всегда можно использовать резервную копию этой библиотеки.

Для установки нескольких сред планирований может существовать несколько причин. Например, может потребоваться одновременный запуск рабочей и тестовой версии продукта. Этот тип среды позволит протестировать различные планировщики перед началом их фактического использования в библиотеках данных рабочей системы. Кроме того, система может быть резервной копией одной или нескольких других систем, в которых применяется зеркальная защита данных и необходимо скопировать библиотеку данных Advanced Job Scheduler (QUSRIJS) из исходной системы в библиотеку с другим именем. В этом случае библиотека данных останется активной до тех пор, пока в исходной системе не возникнет неполадка.

Среда планирования будет совпадать с библиотекой QUSRIJS во всем, кроме данных. Например, может существовать другая библиотека данных QUSRIJSTST с объектами из QUSRIJS. Обе библиотеки будут библиотеками данных.

Для настройки нескольких сред планирования выполните следующие действия:

1. Получение от системы библиотеки данных

Чтобы создать библиотеку данных, необходимо получить библиотеку данных от системы. Существует три способа решения этой задачи:

- Можно сохранить библиотеку данных и восстановить ее в рабочей системе.
- Можно создать копию библиотеки данных с помощью команды Копировать библиотеку (СРҮЦВ).
- Зеркально скопируйте библиотеку данных в тестовую систему. Уровни выпуска версии этих систем должны совпадать.

Примечание: Имя скопированной, восстановленной и зеркальной библиотеки отличается от имени библиотеки в исходной системе.

2. Присвоение пользователям библиотек данных

После того, как вы получите тестовую библиотеку данных, добавьте ее в свойства Расширенного планировщика заданий и присвойте эту библиотеку пользователю. Изменения, вносимые пользователем при работе с Расширенным планировщиком заданий, сохраняются в библиотеке данных, связанной с этим пользователем.

3. Копирование заданий из тестовой библиотеки данных в рабочую

При использовании библиотеки данных для тестирования может потребоваться копирование заданий из тестовой библиотеки данных в рабочую. Этот шаг необходимо выполнить в том случае, если на шаге 1 вы восстановили или скопировали библиотеку данных и хотите перенести некоторые задания в фактически используемую библиотеку данных. При использовании зеркальной копии библиотека этот шаг выполнять не нужно.

Скопировать задания из одной библиотеки данных в другую можно с помощью команды Копировать задание с помощью планировщика заданий (CPYJOBJS). Дополнительная информация о параметрах этой команды приведена в электронной справке.

# Присвоение пользователям библиотек данных:

Укажите, какие библиотеки данных присвоены каждому пользователю. Библиотека данных будет содержать все объекты из библиотеки QUSRIJS. Можно указать любое количество библиотек данных.

В библиотеке данных сохраняются все изменения, внесенные пользователем во время работы с Расширенным планировщиком заданий. Она содержит все объекты из библиотеки QUSRIJS. Число библиотек данных не ограничено.

Для того чтобы присвоить библиотеки данных пользователям, выполните следующие действия:

- 1. В окне Навигатора iSeries разверните Управление заданиями.
- 2. Правой кнопкой мыши щелкните на Advanced Job Scheduler и выберите Свойства.
- 3. В окне Библиотеки данных выберите Добавить. Перечисленные библиотеки данных доступны для всех пользователей системы.
- 4. Для добавления нового пользователя в окне Пользователи выберите Добавить.
- 5. Укажите имя.
- 6. Выберите библиотеку данных.
- 7. Нажмите кнопку ОК для добавления пользователя.
- 8. Для изменения присвоенной пользователю библиотеки данных выберите Свойства.

С помощью библиотек данных можно настроить несколько сред планирования.

# Управление Расширенным планировщиком заданий:

Ниже приведена информация об управлении Расширенным планировщиком заданий. В первую очередь нужно составить расписание заданий в Расширенном планировщике заданий. После этого можно приступить к управлению заданиями.

### *Создание и планирование задания:*

Запланируйте задание и укажите команды, связанные с заданием. Вы также можете указать начальную и конечную команды для запуска специальной версии запланированного задания.

Для того чтобы создать задание и запланировать его выполнение, выполните следующие действия:

- 1. В окне Навигатора iSeries откройте **Управление заданиями**.
- 2. Щелкните правой кнопкой мыши на значке **Расширенный планировщик заданий**.
- 3. Правой кнопкой мыши щелкните на пункте **Запланированные задания** и выберите **Создать запланированное задание**.

# *Создание и планирование группы заданий:*

Настройте и запланируйте ряд заданий, которые будут выполняться последовательно в определенном порядке. В группе заданий следующее задание передается на выполнение только после завершения предыдущего задания.

Группы заданий - это задания, которые объединяются и выполняются последовательно, в указанном порядке. Перед передачей на выполнение следующего задания работа всех предыдущих заданий из группы должна быть успешно завершена. Если какое либо задание не завершило работу успешно, то прекращается выполнение всей группы заданий.

Для того чтобы создать новую группу заданий и запланировать ее выполнение, выполните следующие действия:

- 1. В окне Навигатора iSeries откройте **Управление заданиями**.
- 2. Выберите **Advanced Job Scheduler**.
- 3. Щелкните правой кнопкой мыши на **Группах заданий** и выберите **Создать группу заданий**.

Дополнительная информация о настройке параметров новой группы заданий приведена в электронной справке.

### *Встроенные расписания:*

Вы можете создавать расписания с информацией, необходимой для планирования заданий, или вычислять даты праздников.

Вы можете создавать расписания выполнения задания и расписания с исключенными датами праздников.

Например, можно создать расписание ENDOFWEEK, в котором указан день недели для выполнения задания и ряд дополнительных расписаний. Расписание ENDOFWEEK может применяться для всех заданий, которые должны выполняться одинаково часто. Эта функция доступна только из Навигатора iSeries.

Встроенные расписания можно применять в сочетании с расписаниями праздников. Например, можно создать расписание THIRDFRI, в которое включена третья пятница каждого месяца. Если вы укажете THIRDFRI в расписании праздников, то все задания, использующие это расписание, не будут запускаться третью пятницу каждого месяца. В расписании праздников можно задать несколько встроенных расписаний. Даты, определяемые этими расписаниями, будут обведены черной рамкой.

#### *Настройка стандартного расписания:*

Для того чтобы настроить стандартное расписание, выполните следующие действия:

- 1. В окне Навигатора iSeries разверните **Управление заданиями**.
- 2. Правой кнопкой мыши щелкните на **Advanced Job Scheduler** и выберите **Свойства**.
- 3. Выберите вкладку Расписания.
- 4. Выберите **Создать** и введите имя расписания.
- 5. Введите описание расписания.
- 6. Выберите частоту и даты выполнения задания, а также другие расписания, которые нужно включить в данное расписание.

Дополнительную информацию о настройке расписания можно найти в электронной справке.

### *Добавление расписания для запланированного задания:*

Для того чтобы задать расписание для запланированного задания, выполните следующие действия:

- 1. В окне Навигатора iSeries откройте **Управление заданиями**.
- 2. Щелкните правой кнопкой мыши на значке **Расширенный планировщик заданий**.
- 3. Выберите **Запланированные задания** для просмотра списка заданий.
- 4. Щелкните правой кнопкой мыши на запланированном задании и выберите **Свойства**.
- 5. Выберите вкладку Расписание.
- 6. В правом верхнем углу страницы выберите необходимый вариант расписания.

#### *Добавление расписания в расписание праздников:*

Расписание праздников - это список дней, в которые не нужно выполнять задания, запланированные с помощью Расширенного планировщика заданий. Вместо этих дней можно указать замещающие дни.

Для того чтобы добавить расписание в расписание праздников, выполните следующие действия:

- 1. В окне Навигатора iSeries разверните **Управление заданиями**.
- 2. Правой кнопкой мыши щелкните на **Расширенном планировщике заданий** и выберите **Свойства**.
- 3. На странице **Общие** выберите **Расписания праздников**.
- 4. На странице Расписание праздников выберите расписание и нажмите кнопку **Свойства**.
- 5. В левом нижнем углу страницы выберите **Расписания**.
- 6. Выберите нужное расписание и нажмите кнопку **Добавить**.
- 7. Для изменения параметра **Дополнительный день** щелкните правой кнопкой на расписании в списке **Выбранные расписания** и выберите необходимый **Дополнительный день**.

Дополнительную информацию можно найти в электронной справке.

*Создание временно запланированного задания:*

Иногда возникает необходимость внепланово запустить задание в дополнение к его обычному расписанию. Это можно сделать с помощью команды Передать задание на выполнение (SBMJOBJS), выбрав опцию 7 в меню Работа с заданиями, либо с помощью опции **Запустить** в Навигаторе iSeries. Во время внепланового выполнения задания может потребоваться обработать только часть команд из списка.

Команда SBMJOBJS позволяет задать начальную и конечную последовательности команд. Для примера предположим, что задание JOBA содержит 5 команд, последовательности с 10 по 50. Тогда в команде SBMJOBJS можно указать, что нужно начать выполнение с последовательности 20 и закончить последовательностью 40. При этом последовательности 10 и 50 будут пропущены.

С помощью Навигатора iSeries можно выбрать начальную и конечную команды из списка команд.

Для того чтобы запустить особую версию запланированного задания из Навигатора iSeries, выполните следующие действия:

- 1. В окне Навигатора iSeries откройте **Управление заданиями**.
- 2. Щелкните правой кнопкой мыши на значке **Расширенный планировщик заданий**.
- 3. Выберите **Запланированные задания** для просмотра списка заданий.
- 4. Щелкните правой кнопкой мыши на запланированном задании и выберите **Запустить**.
- 5. Выберите опцию немедленного или отложенного запуска.
- 6. Выберите начальную и конечную команды.

Дополнительную информацию о настройке параметров нового задания приведена в электронной справке.

### *Планирование зависимостей заданий:*

В этом разделе приведены инструкции по настройке зависимостей заданий и групп заданий. Выбранный тип зависимости задает условия выполнения заданий в среде.

Расширенный планировщик заданий позволяет настроить зависимости, которые отражают процесс выполнения заданий в среде. Зависимости определяют возможное время запуска задания или группы заданий. Вы можете потребовать выполнения всех зависимостей задания или по крайней мере одного из них. Зависимости включают в себя следующее:

### **Зависимости заданий**

Зависимости заданий связаны с отношением: предшествующее - последующее задание. Предшествующие задания - это задания, которые выполняются перед последующими. Последующее задание - это задание, которое выполняется после того, как были выполнены все предшествующие. Каждому последующему заданию может предшествовать несколько заданий. И наоборот, у каждого предшествующего задания может быть несколько последующих. Кроме этого, можно указать, что зависимое задание должно быть пропущено, если предшествующие и последующие задания выполняются в тот день, когда зависимое задание выполнять не планируется.

#### v **Активные зависимости**

Активные зависимости - это списки заданий, которые не должны выполняться в момент передачи задания на выполнение. Если какое либо из этих заданий выполняется, Расширенный планировщик заданий не будет запускать указанное задание. Выполнение задания будет отложено до тех пор, когда все задания из списка завершат работу.

# **Зависимости ресурсов**

Зависимости ресурсов делятся на несколько типов. В приведенном ниже описании указаны условия, выполнение которых проверяется для каждого типа зависимости. Предусмотрены следующие типы:

**Файл** Задание зависит от наличия отдельного файла и его соответствия указанному уровню выделения ресурсов. Кроме того, перед запуском задания может проверяться наличие записей в файле. Например, задание JOBA можно настроить таким образом, чтобы оно выполнялось при выполнении трех условий: 1. Существует файл ABC; 2. Этот файл можно захватить в исключительном режиме; 3. Этот файл содержит записи.

# **Объект**

Задание зависит от наличия объекта типа QSYS и его соответствия указанному уровню выделения ресурсов. Например, задание JOBA можно настроить таким образом, чтобы оно выполнялось только при наличии области данных XYZ. Задание зависит от наличия объекта в интегрированной файловой системе. Если зависимость основана на каком-либо объекте, в конце пути к интегрированной файловой системе должна находиться косая черта '/'.

### **Конфигурация аппаратного обеспечения**

Задание зависит от наличия определенного аппаратного обеспечения и его состояния. Например, задание JOBA можно настроить таким образом, чтобы оно выполнялось только при наличии устройства TAP01 в состоянии Доступен.

# **Сетевой файл**

Задание зависит от состояния сетевого файла.

#### **Подсистема**

Задание зависит от состояния подсистемы.

Для работы с зависимостями заданий выполните следующие действия:

- 1. В окне Навигатора iSeries откройте **Управление заданиями**.
- 2. Разверните **Расширенный планировщик заданий**.
- 3. Выберите **Запланированные задания**.
- 4. Щелкните правой кнопкой мыши на **Имени задания**, с зависимостями которого вы хотите работать.
- 5. Выберите один из следующих пунктов: **Зависимости заданий, Активные зависимости или Зависимости ресурсов**.Дополнительную информацию можно найти в электронной справке.

### *Администратор потока операций:*

В версии V5R4 с помощью Администратора потока операций можно определять единицы работы, состоящие из шагов, выполняемых автоматически или вручную. Затем можно запланировать эти единицы работы или запустить их в интерактивном режиме. Администратор потока операций находится в контейнере Advanced Job Scheduler интерфейса Навигатора iSeries.

Для каждого шага в потоке операций может существовать одно или несколько заданий-предшественников и одно или несколько заданий-преемников в Advanced Job Scheduler. При запуске потока операций первый шаг помечается для выполнения. После его завершения помечается следующий шаг и так далее.

Далее приведено несколько дополнительных замечаний о работе с Администратором потока операций:

- Можно запустить поток операций вручную на любом шаге. При этом все предыдущие шаги в потоке операций игнорируются.
- Автоматические шаги завершаются после выполнения всех предыдущих шагов. Сюда входят все задания-предшественники Advanced Job Scheduler.
- После выполнения шага помечаются для запуска задания-преемники Advanced Job Scheduler.
- v Шаги, выполняемые вручную, могут выполняться в любой последовательности после завершения заданий-преемников.
- Можно отметить завершенные шаги, выполняемые вручную, как невыполненные и запускать их снова, если нет последующих незавершенных автоматических шагов.
- Можно поместить шаг в состояние ожидания до завершения задания перед уведомлением о завершении шага, указав задания-предшественники, совпадающие с заданиями-преемниками предыдущего шага.
- Можно уведомить других пользователей о запуске определенного шага, его остановке, невозможности запуска в указанное время или о слишком большом времени выполнения. Например, можно уведомить пользователя, ответственного за определенный выполняемый вручную шаг, о завершении предыдущих автоматических шагов.

При работе с потоками операций в протоколе операций отражается запуск потока, запущенные шаги, состояние автоматических шагов (успешное выполнение или сбой), завершение потока операций и его окончательное состояние.

| Поток операций | <b>PAYROLL</b>                                                                                 |
|----------------|------------------------------------------------------------------------------------------------|
| Запланировано  | Каждую пятницу в 1:00 р.т.                                                                     |
| Уведомление    | Служащему - Запущен поток операций платежной ведомости                                         |
| Шаг 1          | Автоматический - Задает задание-предшественник для инициализации файлов платежной<br>ведомости |
| Шаг2           | Автоматический:                                                                                |
|                | • Задает задание-преемник шага 1 в качестве задания-предшественника для данного шага           |
|                | Уведомляет служащего о введении рабочих листков<br>٠                                           |

*Таблица 7. Пример потока операций*

*Таблица 7. Пример потока операций (продолжение)*

| Поток операций     | <b>PAYROLL</b>                                                                                                    |
|--------------------|----------------------------------------------------------------------------------------------------|
| IIIar <sub>3</sub> | Выполняется вручную:                                                                                                  |
|                    | Выполняется служащим после ввода рабочих листков<br>$\bullet$                                                         |
|                    | Задает задание-предшественник для обработки файлов рабочих листков и печати отчета по<br>$\bullet$<br>рабочим листкам |
|                    | Уведомляет начальника, если шаг не завершен в течение 120 минут                                                       |
| Шаг 4              | Автоматический:                                                                                                    |
|                    | • Указывает задание-преемник из предыдущего шага в качестве задания-предшественника                                   |
|                    | • Нет заданий-преемников                                                                                              |
|                    | • Уведомляет служащего о необходимости проверки отчета по рабочим листкам                                             |
| Шаг 5              | Выполняется вручную:                                                                                                  |
|                    | Выполняется служащим после проверки отчетов                                                                           |
|                    | Задает задание-предшественник для обработки платежных ведомостей<br>$\bullet$                                         |
| Шаг $6$            | Автоматический:                                                                                                    |
|                    | Указывает задание-преемник из предыдущего шага в качестве задания-предшественника<br>٠                                |
|                    | Нет заданий-преемников<br>٠                                                                                           |
|                    | Уведомляет служащего и начальника о завершении обработки платежной ведомости<br>$\bullet$                             |

В этом примере поток операций PAYROLL запускается каждую пятницу в 1:00 p.m. Служащему отправляется уведомление о запуске потока операций.

Поскольку шаг 1 является автоматическим и не имеет заданий-предшественников, он вызывает задание-преемник, инициализирующее запуск файлов плтежной ведомости, и затем завершается. Для шага 2 существует задание-предшественник, являющееся преемником шага 1. Шаг 2 ожидает завершения задания, инициализирующего файлы платежной ведомости. После его выполнения шаг 2 уведомляет служащего о том, что можно вводить рабочие листки. Для этого шага нет заданий-преемников.

Служащий вручную завершает шаг 3 после введения всех рабочих листков. Помечается для запуска задание-преемник, которое обрабатывает файлы рабочих листков и печатает отчет о рабочих листках. В качестве меры предосторожности начальнику отправляется уведомление, если этот шаг не завершается в течение 120 минут. Поскольку задание-предшественник для шага 4 является преемником шага 3, шаг 4 ожидает завершения задания, которое обрабатывает файл рабочих листков и печатает отчет о рабочих листках.

После завершения задания служащему отправляется уведомление о том, что можно проверить отчет. Для этого шага нет заданий-преемников. После проверки отчета о рабочих листках служащий вручную выполняет шаг 5. Помечается для выполнения задание, обрабатывающее платежную ведомость и выпускающее чеки.

Поскольку задание-предшественник для шага 6 является преемником шага 5, шаг 6 ожидает завершения задания, которое обрабатывает платежную ведомость и выпускает чеки. После завершения задания оно уведомляет служащего и начальника о завершении обработки платежной ведомости. Теперь можно распечатать и распространить чеки.

Более подробная информация об Администраторе потока операций приведена в электронной справке.

# *Создание нового потока заданий:*

При создании потока заданий указывается, каким образом запускается этот поток, максимальное время его обработки, шаги выполнения и последовательность их выполнения, сведения о планировании, уведомлениях и документации.

Для создания потока заданий выполните следующие действия:

v В Навигаторе iSeries разверните **Соединения** → **сервер** → **Управление заданиями** → **Advanced Job Scheduler** → **щелкните правой кнопкой мыши на диспетчере потока заданий** → **Создать поток заданий**.

Появится окно Создать поток заданий.

Дополнительная информация о работе с окном Создать поток заданий приведена в электронной справке.

После настройки потока заданий можно управлять этим потоком, щелкнув правой кнопкой мыши на имени потока и выбрав **Состояние потока заданий**.

### *Запуск потока заданий:*

При запуске потока заданий можно выбрать, следует ли начинать поток заданий с первой последовательности, либо с какой-либо определенной последовательности.

Для запуска потока заданий выполните следующие действия:

- 1. В Навигаторе iSeries разверните **Управление заданиями** → **Advanced Job Scheduler** → **Диспетчер потока заданий** → **щелкните правой кнопкой мыши на потоке и выберите** → **Пуск**. Появится окно Запуск потока заданий.
- 2. Выберите, следует ли начинать поток заданий с первой последовательности, либо с какой-либо определенной последовательности. Если выбран запуск не с первой последовательности, все предыдущие шаги будут отмечены как выполненные.

Дополнительная информация об окне Запуск потока заданий приведена в электронной справке.

#### *Работа с потоками операций:*

Можно управлять потоком операций и отслеживать его выполнение с помощью окна Состояние потока операций.

Для доступа окну Состояние потока операций разверните **Соединения** → **сервер** → **Управление заданиями** → **Advanced Job Scheduler** → **Администратор потока операций** → **щелкните правой кнопкой мыши на потоке** → **Состояние**.

- В окне Общие сведения показано текущее состояние потока операций.
- v В окне Шаги представлен список всех шагов, определенных для потока операций.

Можно просмотреть, определен ли шаг как автоматический или для выполнения вручную, а также время запуска и завершения задания.

- Для того чтобы пометить выполняемый вручную шаг как выполненный, выберите нужный шаг и отметьте флажок **Выполнено**.
- Выполняемые вручную шаги можно отметить как выполненные в любом порядке, если завершены все задания-предшественники Advanced Job Scheduler для данного шага.
- Выполняемые вручную шаги можно пометить как невыполненные, если дальше в списке Aнет выполненных автоматических шагов.
- Поток операций можно запустить вручную, начиная с любого шага. При этом все предыдущие шаги будут пропущены.

Для обновления списка выберите **Обновить**.

• В окне Документацмя показан текст документации для данного потока операций.

#### *Отслеживание операций над заданиями в Расширенном планировщике заданий:*

С помощью Advanced Job Scheduler можно просмотреть хронологию выполнения и состояние задания или группы заданий. Также можно настроить срок хранения записей об операциях задания.

### *Операции запланированного задания:*

Эта функция позволяет указать срок хранения записей об операциях в Расширенном планировщике заданий. Допустимы значения от 1 до 999 дней или повторов. Запись может храниться в течение определенного количества дней или до достижения указанного числа повторов в задании.

Будут показаны следующие сведения о запланированном задании:

- Имя Имя запланированного задания.
- Группа Имя группы задания.
- v Порядковый номер Номер задания внутри группы. Он указывается только для заданий из группы.
- Состояние завершения Состояние задания.
- Запущено Время запуска задания.
- Завершено Время окончания выполнения задания.
- Прошедшее время Время выполнения задания в часах и минутах.

# *Указание срока хранения записей:*

Для того чтобы задать срок хранения записей об операциях выполните следующие действия:

- 1. В окне Навигатора iSeries откройте **Управление заданиями**.
- 2. Разверните **Расширенный планировщик заданий**.
- 3. Правой кнопкой мыши щелкните на пункте **Обработка запланированного задания** и выберите **Свойства**.

*Просмотр сведений об операциях над запланированными заданиями:*

Для просмотра сведений об операциях над запланированными заданиями выполните следующие действия:

- 1. В окне Навигатора iSeries откройте **Управление заданиями**.
- 2. Разверните **Расширенный планировщик заданий**.
- 3. Дважды щелкните на **Операции с запланированными заданиями**.

*Просмотр сведений о запланированных операциях для указанного задания:*

Для просмотра сведений об операциях с указанным заданием выполните следующие действия:

- 1. В окне Навигатора iSeries откройте **Управление заданиями**.
- 2. Разверните **Расширенный планировщик заданий**.
- 3. Выберите **Запланированные задания**.
- 4. Правой кнопкой мыши щелкните на Имени задания, журнал операций которого необходимо просмотреть, и выберите пункт **Операции**.

# *Просмотр протокола операций:*

Протокол операций содержит информацию об операциях планировщика, таких как добавление и изменение задания или передача задания на выполнение. В протокол заносятся случаи нарушения защиты, последовательности, обработанные запланированным заданием, и все возникшие ошибки. Кроме того, он содержит дату и время выполнения предыдущих операций.

Для того чтобы просмотреть подробное сообщение, дважды щелкните на дате и времени. Для просмотра сведений протокола операций выполните следующие действия:

- 1. В окне Навигатора iSeries откройте **Управление заданиями**.
- 2. Разверните **Расширенный планировщик заданий**.
- 3. Выберите **Протокол операций**.Будут показаны записи за сегодняшний день. Для того чтобы изменить критерий отбора, выберите в меню Опции пункт **Включить в список**.

# *Просмотр протокола операций для указанного задания:*

Для просмотра протокола операций для указанного задания выполните следующие действия:

- 1. В окне Навигатора iSeries откройте **Управление заданиями**.
- 2. Разверните **Расширенный планировщик заданий**.
- 3. Выберите **Запланированные задания**.
- 4. Правой кнопкой мыши щелкните на **Имени задания**, протокол операций которого необходимо просмотреть, и выберите пункт **Протокол операций**.

Состояние выполнения задания указано и на странице **Последний запуск** окна свойств задания. Добавьте команду Задать шаг с помощью Расширенного планировщика заданий (SETSTPJS) перед или после шага выполнения в программе на CL и укажите описание состояния выполнения задания. Когда задание дойдет в программе до команды SETSTPJS, соответствующее описание будет показано на странице Последний запуск и на экране беспроводного устройства.

# *Отслеживание сообщений с помощью Advanced Job Scheduler:*

Для отслеживания сообщений добавьте их идентификаторы в любую команду задания.

Каждая команда из списка команд задания может содержать идентификаторы отслеживаемых сообщений. Если при выполнении задания будет отправлено одно из тех сообщений об ошибке, которые были указаны в выбранной команде, то задание добавит запись об ошибке в протокол и продолжит выполнение со следующей команды списка.

Идентификатор сообщения с двумя или четырьмя нулями справа, такой как ppmm00, задает шаблон идентификатора сообщения. Например, если указано CPF0000, то будут отслеживаться все сообщения CPF.

Для того чтобы добавить в команду идентификаторы сообщений выполните следующие действия:

- 1. В окне Навигатора iSeries откройте **Управление заданиями**.
- 2. Щелкните правой кнопкой мыши на значке **Расширенный планировщик заданий**.
- 3. Выберите **Запланированные задания** для просмотра списка заданий.
- 4. Щелкните правой кнопкой мыши на запланированном задании и выберите **Свойства**.
- 5. Выберите команду из списка и нажмите **Свойства**.
- 6. Выберите **Сообщения**.
- 7. Введите идентификаторы сообщений, которые необходимо отслеживать, и нажмите **Добавить**.

*Создание и работа с локальными областями данных:*

Область локальных данных - это часть памяти, выделенная для задания. Не все задания используют локальную область данных. Эта область доступна всем командам задания. Область локальных данных можно использовать при планировании тех заданий, для которых прежде требовалось вручную указывать дополнительные параметры. Задайте дополнительные параметры в области локальных данных, и вам не потребуется указывать эти параметры при каждом запуске задания.

Для того чтобы задать локальную область данных для запланированного задания, выполните следующее:

- 1. В окне Навигатора iSeries откройте **Управление заданиями**.
- 2. Разверните **Advanced Job Scheduler** → **Запланированные задания**.
- 3. Щелкните правой кнопкой мыши на задании и выберите **Свойства**.
- 4. При необходимости измените значения на странице Область локальных данных.

Дополнительную информацию о локальной области данных можно найти в электронной справке.

### *Создание параметров приложений и заданий и работа с ними:*

Приложение - это набор заданий, которые обрабатываются вместе. Это более общее понятие, чем группа заданий. Задания приложения не обязательно обрабатываются последовательно. Задания внутри приложения могут выполняться одновременно. Они не дожидаются завершения других заданий приложения. С заданиями приложения можно работать по-отдельности. С каждым заданием связан свой набор значений по умолчанию. Параметры задания - это значения по умолчанию, которые применяются при добавлении задания в планировщик заданий и при его передаче на выполнение.

**Приложения** - это задания, которые обрабатываются вместе. Например, может существовать ряд заданий по созданию платежной ведомости, которые необходимо группировать при расчете заработной платы.

**Параметры задания** - это значения по умолчанию, присваиваемые заданию при его добавлении в планировщик заданий или при его передаче на обработку.Эти параметры включают в себя расписание, расписание праздников, очередь вывода, описание задания и т.д.

Вы можете просмотреть все существующие в системе параметры заданий и приложений. Можно также добавить новый параметр задания/приложения, добавить новый параметр на основе уже существующего или удалить параметр. Кроме того, можно выбрать параметр приложения/задания, просмотреть его свойства и внести изменения.

Для создания нового параметра приложения/задания выполните следующие действия:

- 1. В окне Навигатора iSeries разверните **Управление заданиями**.
- 2. Правой кнопкой мыши щелкните на **Расширенном планировщике заданий** и выберите **Свойства**.
- 3. Перейдите на страницу **Параметры приложений/заданий**.
- 4. Выберите опцию **Создать** и введите имя приложения.
- 5. Введите описание приложения.
- 6. Выберите контактную информацию для приложения. Это имена пользователей, к которым следует обращаться при возникновении неполадок задания в приложении. Для каждого приложения можно указать не более 5 записей. Можно также добавить в список контактной информации новую запись или удалить уже существующую запись.
- 7. Для того чтобы более точно определить приложение, можно задать дополнительную информацию. Эта информация будет связана с новым приложением. Она может быть полезной при возникновении неполадок.

*Работа с уведомлениями:*

В этом разделе описана функция отправки уведомлений Расширенного планировщика заданий.

Уведомления позволяют выполнить ряд задач. Можно задать свойства получателя и свойства списка рассылки отчетов. Кроме того, можно отправлять электронные сообщения и настраивать список пересылки, применяемый в том случае, если получатель не ответил в течение указанного времени.

Перед отправкой электронного сообщения следует указать почтовый сервер для отправки уведомлений.

Ниже приведены краткие сведения о функции уведомления Расширенного планировщика заданий.

#### **Получатель**

Во время планирования задания можно указать, следует ли отправлять уведомления указанным получателям. Уведомления могут отправляться в случае, если возник сбой задания, задание было успешно выполнено, либо задание не было запущено за указанный период времени. Необходимо определить свойства каждого получателя. Для того чтобы открыть окно свойств, выберите **Расширенный планировщик заданий** → **Уведомления** → **Получатели**, а затем выберите получателя в списке.

### **Список рассылки отчетов**

В этом списке указаны буферные файлы, доступные для рассылки. Каждый буферный файл, созданный заданием, будет сравниваться с файлами из этого списка. В случае совпадения буферный файл будет разослан всем связанным с ним получателям по электронной почте и/или в очереди вывода. Для просмотра списка рассылки отчетов выберите **Расширенный планировщик заданий** → **Уведомления** → **Список рассылки отчетов**.

### **Электронная почта**

Электронное сообщение можно отправить любому получателю из списка, а также на любой адрес электронной почты. В свойствах получателя должен быть указан электронный адрес для отправки сообщений. При отправке электронного сообщения к нему можно добавить буферный файл. Файл можно отправить в формате PDF. Кроме того, можно задать список пересылки, который будет применяться, если указанный получатель не ответит в указанный период времени.

### *Как указать буферный файл для вложения в электронное сообщение:*

Для того чтобы указать буферный файл для вложения в электронное сообщение, выполните следующие действия:

- 1. В окне Навигатора iSeries разверните **Основные операции**.
- 2. Выберите **Вывод на принтер**.
- 3. Щелкните правой кнопкой мыши на имени буферного файла и выберите **Отправить с помощью AJS**.
- 4. Укажите получателя, тему и сообщение.

**Примечание:** То же самое можно сделать с помощью опции **Очереди вывода**.

# **Список пересылки**

Список пересылки представляет собой список получателей, упорядоченных по убыванию. Получатели получат уведомления в том порядке, в котором они перечислены в списке. Если первый получатель не ответит на сообщение, оно будет отправлено следующему получателю. Этот процесс продолжается до тех пор, пока не будет получен ответ. Для того чтобы задать список пересылки, выберите **Расширенный планировщик заданий** → **Уведомления** → **Списки пересылки**.

# *Остановка пересылки сообщения:*

Для того чтобы прекратить пересылку сообщения, выполните следующие действия:

- 1. В окне Навигатора iSeries разверните **Управление заданиями**.
- 2. Выберите **Расширенный планировщик заданий** → **Уведомления** → **Электронная почта** → **Отправленные**.
- 3. Правой кнопкой мыши щелкните на пересылаемом сообщении и выберите **Остановить**.

**Примечание:** Для того чтобы просмотреть только пересылаемые сообщения, в окне Навигатора iSeries выберите **Вид** → **Настроить вид** → **Включить в список**. После этого выберите в поле **Тип** значение **Пересылаемые**.

# *Работа со списками библиотек:*

Списки библиотек определяются пользователем и используются Расширенным планировщиком заданий при выполнении заданий.

**Список библиотек** - это определенный пользователем список библиотек, в котором задания Расширенного планировщика заданий выполняют поиск необходимой информации. Можно просмотреть список библиотек, добавить новый список, создать список на основе существующего списка или удалить список, если он не используется ни одним запланированным заданием.

Можно выбрать список и просмотреть или изменить его свойства. В список библиотек может входить до 250 библиотек.

Для того чтобы добавить библиотеку в список, выполните следующие действия:

- 1. В окне Навигатора iSeries откройте **Управление заданиями**.
- 2. Правой кнопкой мыши щелкните на **Расширенном планировщике заданий** и выберите **Свойства**.
- 3. Перейдите на страницу **Списки библиотек**.
- 4. Выберите **Создать** и введите имя списка библиотек.
- 5. Введите описание списка библиотек.
- 6. Выберите **Обзор**, чтобы просмотреть список существующих библиотек, и выберите библиотеку.
- 7. Выберите **Добавить**, чтобы добавить список выбранных библиотек.

*Работа с переменными команд:*

Переменные команд (или параметры) - это переменные, хранящиеся в Расширенном планировщике заданий и используемые заданиями, которые переданы на выполнение через Расширенный планировщик заданий. Примерами переменных команд являются начало каждого месяца, номер подразделения компании, номер компании и т.д.

**Переменные команд** (или параметры) - это переменные, хранящиеся в Расширенном планировщике заданий и используемые заданиями, которые передаются на выполнение через Расширенный планировщик заданий. Переменные команд содержат информацию, которая будет подставлена в командную строку запланированного задания. Примерами переменных команд являются начало каждого месяца, номер подразделения компании, номер компании и т.д. Можно просмотреть переменные команд, добавить новую переменную, добавить переменную, основанную на уже существующей, или удалить переменную, если она не используется ни одним запланированным заданием.

Выбрав переменную команды, можно просмотреть и изменить ее свойства.

Для того чтобы добавить новую переменную команды, выполните следующие действия:

- 1. В окне Навигатора iSeries откройте **Управление заданиями**.
- 2. Правой кнопкой мыши щелкните на **Расширенном планировщике заданий** и выберите **Свойства**.
- 3. Перейдите на страницу **Переменные команд**.
- 4. Выберите **Создать** и введите имя переменной команды.
- 5. Введите описание переменной.
- 6. Укажите длину переменной команды. Допустимы значения от 1 до 90.
- 7. Выберите способ определения значения:
	- a. Укажите значение переменной команды. В этом поле разрешено вводить любые символы. Число символов не должно превосходить указанную длину.
	- b. Введите формулу подсчета даты. (Примеры можно найти в электронной справке.)
	- c. Введите имя программы, с помощью которой будет получено значение замещения.
	- d. Укажите библиотеку, с помощью которой будет получено значение замещения.
	- e. Укажите, должен ли системный оператор указать значение замещения во время выполнения.

# **Работа с Advanced Job Scheduler for Wireless:**

Advanced Job Scheduler for Wireless поддерживает два типа устройств. Устройство WML - это сотовый телефон с возможностью подключения к Internet. Устройство HTML - это Web-браузер PDA или PC. В этом разделе для обозначения различных устройств часто используются термины устройств WML и HTML.

# *Требования к аппаратному и программному обеспечению:*

Определение необходимого программного и аппаратного обеспечения для запуска Расширенного планировщика заданий для беспроводных устройств.

Для запуска Advanced Job Scheduler for Wireless требуются следующие компоненты:

- v Лицензионная программа 5722-JS1 V5R3: Продукт Advanced Job Scheduler product, в состав которого входит Advanced Job Scheduler for Wireless.
- Устройство для запуска функции
	- Телефон, поддерживающий беспроводное подключение к Internet
	- PDA с Web-браузером, беспроводным модемом и подключенной услугой беспроводного доступа к Internet
	- Обычный Web-браузер на рабочей станции
- Сервер с операционной системой  $5/OS^{(R)}$  версии V5R3 или выше, подключенный к сети TCP/IP.
- Сервер Web-приложений на центральной системе. Например:
	- Сервер приложений ASF Jakarta Tomcat
	- Любой другой сервер приложений на центральной системе, поддерживающий сервлеты
- v HTTP Server, установленный на сервере iSeries
- Определите сервер HTTP с помощью функции беспроводного подключения Advanced Job Scheduler. Для этого подключитесь к системе iSeries, в которой установлен продукт Advanced Job Scheduler, с помощью текстового интерфейса. Затем укажите следующую команду:

# CALL QIJS/QIJSCINT

### *Выбор устройства:*

Выбор устройств, совместимых с Расширенным планировщиком заданий для беспроводных устройств.

Телефоны с доступом к Internet и беспроводные PDA - это быстро изменяющаяся технология. Такие устройства отличаются друг от друга размером экрана и внешним видом. Есть и другие существенные различия. Приведенная в следующих разделах информация поможет вам выбрать устройство, совместимое с Расширенным планировщиком заданий для беспроводных устройств. Для работы с планировщиком могут применяться не только описанные устройства, но и любые другие устройства, поддерживающие беспроводное подключение к Internet, однако они могут требовать другого подхода к работе.

**Телефон с доступом к Internet** Этот раздел поможет вам выбрать телефон для работы с Advanced Job Scheduler for Wireless.

**PDA** Этот раздел поможет вам выбрать PDA для работы с Advanced Job Scheduler for Wireless.

**PC** С Advanced Job Scheduler for Wireless можно работать и с помощью обычного Web-браузера.

# *Настройка беспроводной среды:*

Настройка сервера Web-приложений и конфигурации брандмауэра для правильной работы Advanced Job Scheduler for Wireless.

Перед началом работы с Advanced Job Scheduler for Wireless настройте следующие функции:

- 1. Настройте сервер Web-приложений таким образом, чтобы установка Advanced Job Scheduler for Wireless выполнялась с помощью механизма сервлетов ASF Jakarta Tomcat. В этом разделе приведены инструкции по созданию и запуску сервера Web-приложений. Кроме того, в нем указано, какую программу необходимо запустить перед началом работы с функциями Advanced Job Server, предназначенными для беспроводных устройств.
- 2. Настройка брандмауэра В этом разделе описана процедура настройки брандмауэра Навигатора iSeries для беспроводных устройств. Ее можно выполнить и при настройке Advanced Job Scheduler for Wireless. Ознакомьтесь с этим разделом, чтобы узнать, нужно ли вам изменить параметры брандмауэра для получения доступа к системам с беспроводных устройств.

3. Выбор языка По умолчанию установлен английский язык, однако можно настроить устройство для просмотра информации на любом языке.

После выполнения этих действий можно подключиться к серверу и начать работу с Advanced Job Scheduler for Wireless.

*Настройка сервера Web-приложений:*

Перед началом работы с Advanced Job Scheduler for Wireless нужно запустить и настроить сервер Web-приложений. Ниже описана процедура настройки механизма сервлетов ASF Tomcat для сервера HTTP (на основе Apache), необходимого для запуска Расширенного планировщика заданий для беспроводных устройств.

# **Требования**

Перед началом работы необходимо получить права доступа QSECOFR и установить следующую программу:

• IBM  $(R)$  HTTP Server (5722-DG1)

**Примечание:** При выполнении следующих инструкций будет создан новый экземпляр сервера HTTP; их нельзя использовать, чтобы установить Расширенный планировщик заданий на существующий сервер HTTP.

# **Инициализация Расширенного планировщика заданий для беспроводных устройств на сервере HTTP**

Следующая команда добавляет сервлет Расширенного планировщика заданий для беспроводных устройств к механизму сервлетов Apache Software Foundation Jakarta Tomcat. Кроме того, она настраивает сервер IBM HTTP Server (на основе Apache) с именем Advanced Job SchedulerP, применяющий порт 8210.

Перед началом работы с Advanced Job Scheduler for Wireless инициализируйте его на экземпляре сервера HTTP в системе iSeries. Для этого введите следующую команду в текстовом интерфейсе. Эта команда запускает программу, которая поставляется вместе с системой iSeries.

# CALL QIJS/QIJSCINT

После настройки сервера Web-приложений и инициализации на нем экземпляра Advanced Job Scheduler можно приступить к настройке среды Advanced Job Scheduler для беспроводных устройств.

# *Настройка брандмауэра:*

Определите, нужно ли вам изменить параметры брандмауэра для получения доступа к системам с беспроводных устройств.

При работе с Навигатором iSeries для беспроводных устройств необходимо установить соединение через Internet хотя бы с одной системой. Если возможность удаленного доступа к системам уже использовалась, возможно, для предотвращения несанкционированного доступа к системам установлен брандмауэр. Для того чтобы работа с Навигатором iSeries для беспроводных устройств была возможна, может потребоваться изменить настройки брандмауэра.

Если вы ранее не подключались к вашим системам через Internet и не установили брандмауэр, ознакомьтесь со следующим руководством IBM по выполнению задач. Требуемый материал приведен в главах, посвященных архитектуре экранированного хоста и архитектуре экранированной подсети. Обратитесь к книге AS/400 Internet Security Scenarios: A Practical Approach.

*Выбор языка:*

При установлении соединения с Advanced Job Scheduler for wireless можно выбрать язык. Если вы не планируете изменять язык, то вы можете подключиться к серверу iSeries.

Для выбора языка введите следующий URL:

*хост*. *домен*: *порт*/сервлет/AJSPervasive?lng= *язык*

- *хост***:** Имя хоста системы, в которой установлен продукт.
- v *домен*: Домен, в котором расположен хост.
- v *порт*: Порт для подключения к Web-серверу
- v *язык*: Двухсимвольный идентификатор языка. Ниже приведен список доступных языков и их идентификаторов. (ar: арабский de: немецкий en: английский es: испанский fr: французский it: итальянский ja: японский)

Теперь можно приступить к работе с Расширенным планировщиком заданий для беспроводных устройств.

# *Подключение к серверу iSeries:*

Установите соединение с сервером iSeries, содержащим продукт Advanced Job Scheduler, с помощью беспроводного устройства.

Для того чтобы начать работу с Advanced Job Scheduler for Wireless, укажите URL сервера iSeries в беспроводном устройстве. URL сервера в системе iSeries должен быть задан в следующем формате. Убедитесь, что конец URL (/servlet/Advanced Job SchedulerPervasive) в точности соответствует следующему формату:

# *хост*. *домен*: *порт*/сервлет/Advanced Job SchedulerPervasive

*хост*: Имя хоста системы iSeries. *домен*: Домен, в котором расположен сервер iSeries. *порт*: Порт для подключения к Web-серверу.По умолчанию применяется порт 8210.

Процедура выбора языка для просмотра информации описана в разделе Выбор языка.

# **Формат информации на телефонах, поддерживающих подключение к Internet, и PDA**

После подключения к Advanced Job Scheduler for Wireless на сервере iSeries, на экране телефона или PDA будет показано начальное меню, содержащее обзорную информацию. В обзоре будет указано время получения информации, количество запланированных заданий и записей об операциях, а также опции для проверки состояния монитора заданий и отправки сообщения получателю. В верхней области окна будет указано общее состояние - OK или Внимание. Состояние Внимание означает, что получено сообщение о задании, на которое нужно обратить внимание. Задания, на которые нужно обратить внимание, отмечены восклицательным знаком.

# **Формат страниц обычного браузера**

Формат информации для обычного браузера полностью совпадает с форматом информации для телефонов и PDA. В связи с этим в окне браузера остается много свободного места. Вы можете уменьшить размер окна браузера, содержащего информацию Расширенного планировщика заданий для беспроводных устройств, чтобы освободить место на экране для других приложений. Если вы используете обычный Web-браузер для персонального компьютера, то в главном меню Advanced Job Scheduler **Показать все**. Тогда каждая Web-страница будет содержать больший объем данных.

После успешного подключения к системе можно настроить установленное соединение.

*Настройка соединения:*

С помощью беспроводного устройства можно настроить интерфейс. Например, можно отобрать задания для просмотра и отключить показ имени группы задания. Кроме того, можно отключить доступ к списку запланированных операций. Для отбора заданий и настройки параметров просмотра откройте страницу Настроить на беспроводном устройстве.

Соединение между сервером и персональным компьютером, PDA или телефоном с возможностью подключения к Internet можно настроить различными способами. Описание этих функций приведено на Web-сайте продукта Advanced Job [Scheduler.](http://www-1.ibm.com/servers/eserver/iseries/jscheduler/product.htm)

## *Работа с Расширенным планировщиком заданий для беспроводных устройств:*

Используйте беспроводное устройство для работы с Advanced Job Scheduler. В этом случае будут доступны следующие функции:

### **Просмотр активных, блокированных и ожидающих заданий**

Позволяет просмотреть список обычных заданий (заданий Advanced Job Scheduler) или заданий Централизованного управления, находящихся в активном состоянии, блокированном состоянии или состоянии ожидания. Показанные задания можно отсортировать по типу, имени или времени. Дополнительно можно указать библиотеку данных, содержащую данные для заданий и операций.

#### **Просмотр зависимостей заданий**

Позволяет просмотреть предыдущие и последующие задания. Последующее задание зависит от одного или нескольких предыдущих заданий. Такое задание в свою очередь может является предыдущим по отношению к другому заданию.

### **Просмотр сообщений**

Если в задании есть ожидающее сообщение, то вы можете просмотреть это сообщение и ответить на него с помощью беспроводного устройства.

### **Запуск заданий**

С помощью беспроводного устройства можно передавать задания на выполнение. Опции, которые при этом можно указать, зависят от беспроводного устройства.

### **Работа с операциями Advanced Job Scheduler**

С помощью беспроводного устройства можно работать с операциями Advanced Job Scheduler. У каждой операции свой набор опций, зависящий от состояния записи об операции.

### **Интернационализация**

Advanced Job Scheduler for Wireless выбирает поддержку языка и формат даты и времени исходя из кодов страны и языка, связанных с Виртуальной машиной Java(TM) в iSeries(TM). Если вас не устраивают заданные по умолчанию кодировки в виртуальной машине Java, можно изменить поддержку языка. Инструкции по выполнению этой задачи можно найти в электронной справке.

Инструкции по выполнению отдельных задач приведены в электронной справке.

#### **Устранение неполадок Расширенного планировщика заданий:**

В этом разделе описаны действия, которые нужно выполнить, если задания не были запущены в запланированное время.

Для устранения неполадки Расширенного планировщика заданий в первую очередь следует просмотреть Web-страницу Job Scheduler [frequently](http://www-1.ibm.com/servers/eserver/iseries/jscheduler/faqs.htm) asked questions  $\rightarrow$ . На ней приведены часто задаваемые вопросы о применении функций Расширенного планировщика заданий.

Также там приведен список параметров, которые нужно проверить, если задание не было запущено в запланированное время:

### **Текущий уровень исправлений**

В первую очередь нужно убедиться, что установлена последняя версия исправлений. В запросе на исправления нужно указать полный перечень исправлений. Совокупные пакеты содержат не все исправления.

### **Проверьте монитор заданий**

- v В подсистеме QSYSWRK должно быть активно задание QIJSSCD. Если это не так, введите команду Запустить планировщик заданий (STRJS).
- Монитор заданий может зациклиться, если задание находится в состоянии RUN долее десяти минут. Если это произошло, вызовите команду завершения задания с опцией \*IMMED и запустите монитор заданий еще раз (STRJS).
- v Если появится сообщение-вопрос, то выберите ответ C (Отмена). Монитор заданий прервет работу на 90 секунд, а затем возобновит отслеживание. Напечатайте протокол задания монитора. Он будет содержать сообщения об ошибках.

# **Проверьте журнал Advanced Job Scheduler**

Запустите для задания команду Показать журнал планировщика заданий (DSPLOGJS). Для перехода в конец списка нажмите F18. Там будут указаны записи, объясняющие причину, по которой задание не было запущено. Например, это может быть ошибка ресурсов, активная зависимость или зависимость от задания, либо ошибка при запуске.

### **Зависимость от другого задания**

Если задание зависит от другого задания, выберите опцию 10 в меню Работа с заданиями для просмотра зависимостей задания. Для просмотра всех предшествующих заданий нажмите F8. Зависимое задание не будет запущено до тех пор, пока для всех предшествующих заданий не будет указано значение \*YES в столбце **Выполнено**.

## **Проследите за выполнением задания**

Если задание неправильно выполняется, то для определения причины неполадки добавьте команду Задать шаг с помощью планировщика заданий (SETSTPJS) до или после шага выполнения в программе на CL. Укажите команду и описание. Эту команду можно применять неограниченное число раз. Описание, связанное с текущей командой, будет показано в поле Шаг команды на странице Последний запуск окна свойств запланированного задания. Поле Шаг команды предусмотрено и в окне Состояние активного задания. Поле Шаг команды автоматически обновляется каждый раз, когда задание встречает команду SETSTPJS. Эта команда позволяет определить состояние выполнения задания.

Для анализа неполадки рекомендуется собрать следующие данные:

### **Сообщение об ошибке**

В зависимости от того, где возникла ошибка, напечатайте протокол задания для интерактивного сеанса, задания монитора или запланированного задания.

### **Неверная дата в расписании задания**

Вызовите для задания команду DSPJOBJS с параметром OUTPUT(\*PRINT). Если задание использует расписание, напечатайте это расписание. Если задание использует расписание праздников, напечатайте это расписание праздников. С помощью клавиши Print напечатайте все финансовые расписания, используемые заданием.

#### **Журнал Advanced Job Scheduler**

Всегда распечатывайте протокол Расширенного планировщика заданий за интересующий вас период времени.

# **Файлы QAIJSMST и QAIJSHST**

Перед воспроизведением неполадки может потребоваться включить ведение журнала для файлов QAIJSMST и QAIJSHST из библиотеки QUSRIJS. Кроме того, службе поддержки IBM может потребоваться библиотека QUSRIJS.

# **Работа с записями расписания заданий**

Запись расписания задания можно изменять не только с помощью окна Навигатора iSeries Параметры задания - Очередь заданий, но и посредством командной строки. Ниже приведен список стандартных задач командной строки, которые позволяют работать с записями расписания заданий.

**Важное замечание:** Не следует использовать команду Работа с записями расписания заданий (WRKJOBSCDE) для изменения и удаления заданий, которые были добавлены в расписание с помощью Централизованного управления расписанием или Расширенного планировщика заданий. Изменения, внесенные командой WRKJOBSCDE недоступны через функции централизованного управления. Задача может выполняться не так, как требуется, и в протоколах задач сервера централизованного управления могут появляться сообщения об ошибках.

# **Понятия, связанные с данным**

"Записи [расписания](#page-63-0) заданий" на стр. 60

Если в системе отсутствует Планировщик централизованного управления или Расширенный планировщик заданий, вы все равно можете планировать задания с помощью записи расписания заданий, доступного через командную строку. С помощью данного метода можно запланировать разовое или повторяющееся выполнение заданий.

### **Добавление записи в расписание заданий:**

С помощью команды Добавить запись в расписание заданий (ADDJOBSCDE) можно запланировать пакетные задания, добавить запись в расписание заданий. Можно запланировать передачу пакетного задания на выполнение один раз, либо через определенные интервалы.

# **Команда:** Добавить запись в расписание заданий (ADDJOBSCDE)

**Пример:** Эта команда передает на выполнение задание CLEANUP каждую пятницу в 11 p.m. Для задания применяется описание CLNUPJOBD в библиотеке CLNUPLIB. Если питание системы выключено либо она находится в состоянии с ограничениями в 11 p.m. в пятницу, задание не передается на выполнение при проведении IPL либо при выходе системы из состояния с ограничениями.

```
ADDJOBSCDE JOB(CLEANUP) SCDDATE(*NONE)
            CMD(CALL PGM(CLNUPLIB/CLNUPPGM))
            SCDDAY(*FRI) SCDTIME('23:00:00')
            FRQ(*WEEKLY) RCYACN(*NOSBM)
            JOBD(CLNUPLIB/CLNUPJOBD)
```
#### **Изменение записи в расписании заданий:**

Эта команда изменяет запись в расписании заданий, однако не влияет на задания, уже переданные на выполнение с помощью этой записи. Для изменения записи задания используйте символьный интерфейс.

Для изменения записи в расписании заданий следует обладать такими же правами, которые требуются для добавления записи. Однако права доступа к отдельным объектам проверяются только в том случае, если вы изменяете этот параметр записи. Кроме этого, если вы не обладаете правами доступа \*JOBCTL, вы можете изменять только те записи, которые были добавлены в объект расписания заданий с использованием вашего пользовательского профайла.

**Команда**: Изменить запись в расписании заданий (CHGJOBSCDE)

**Пример**: Эта команда изменяет в расписании заданий запись BACKUP с номером 001584, так что задания этой записи передаются на выполнение в очередь заданий QBATCH в библиотеке QGPL.

CHGJOBSCDE JOB(BACKUP) ENTRYNBR(001584) JOBQ(QGPL/QBATCH)

**Пример**: Эта команда изменяет расписание пакетного задания таким образом, что программа A запускается 15 декабря 2005 года в 11 a.m., а затем каждую неделю в это же время.

CHGJOBSCDE JOB(EXAMPLE) ENTRYNBR(\*ONLY) CMD(CALL PGM(A)) FRQ(\*WEEKLY) SCDDATE(121503) SCDTIME(110000)

## **Блокировка записи расписания заданий:**

Команда Блокировать запись расписания заданий (HLDJOBSCDE) позволяет блокировать одну запись, все записи или набор записей в расписании заданий. Если запись блокирована, то задание не будет передано на выполнение в назначенное время. Для блокировки записи расписания заданий можно использовать командную строку.

Для блокировки записей необходимо иметь специальные права доступа (\*JOBCTL). В противном случае, вы можете блокировать только те записи, которые вы добавили. Если запись расписания заданий блокирована, то:

- Запись остается блокированной до тех пор, пока она не будет разблокирована с помощью команд Разблокировать запись расписания заданий (RLSJOBSCDE) или Работа с записями расписания заданий (WRKJOBSCDE).
- При разблокировании задание не передается на выполнение, даже если запланированные дата и время прошли, пока оно было заблокировано. Вместо этого, задание будет передано на выполнение в следующие запланированные дату и время.

**Команда**: Блокировать запись расписания заданий (HDLJOBSCDE)

**Пример**: В следующем примере блокируется запись расписания заданий CLEANUP. HLDJOBSCDE JOB(CLEANUP)

# **Печать списка записей расписания заданий:**

Для печати списка записей расписания заданий используйте командную строку.

- **Команда**: Работать с записями расписания заданий (WRKJOBSCDE)
- **Пример**: Следующий пример иллюстрирует процедуру печати списка записей расписания заданий. WRKJOBSCDE OUTPUT(\*PRINT)
- **Пример**: В следующей распечатке содержатся сведения о каждой записи расписания заданий. WRKJOBSCDE OUTPUT(\*PRINT) PRTFMT(\*FULL)

# **Разблокировка записи расписания заданий:**

Команда Разблокировать запись расписания заданий (RLSJOBSCDE) позволяет разблокировать одну, несколько или все записи расписания заданий. При разблокировании задания оно не передается на выполнение немедленно, даже в том случае, если оно было заблокировано в момент, назначенный на запуск. В этом случае пользователь получает сообщение о том, что время запуска задания или заданий было пропущено. В дальнейшем задание выполняется в соответствии с расписанием. Для разблокировки расписания заданий можно использовать командную строку.

Для разблокировки записей необходимы специальные права доступа, достаточные для управления заданиями (\*JOBCTL). При их отсутствии вы сможете разблокировать только те записи, которые были добавлены вами.

**Команда**: Разблокировать пункт расписания заданий (RLSJOBSCDE)

**Пример**: Приведенная команда разблокирует все заблокированные записи расписания заданий. RLSJOBSCDE JOB(\*ALL) ENTRYNBR(\*ALL)

### **Удаление записи расписания заданий:**

Команда Удалить запись расписания заданий (RMVJOBSCDE) позволяет удалять записи и базовые записи расписания заданий. Каждая запись расписания заданий соответствует одному пакетному заданию. Записи содержат информацию, используемую при запуске задания (однократном или периодическом). При удалении записи система отправляет сообщения пользователю и в очередь сообщений, заданную в записи. Для удаления записи расписания заданий можно использовать командную строку.

Для удаления записей необходимы специальные права доступа, достаточные для управления заданиями (\*JOBCTL). При их отсутствии вы сможете удалять только те записи, которые были добавлены вами.

**Команда**: Удалить запись расписания заданий (RMVJOBSCDE)

**Пример**: Приведенная команда удаляет задание PAYROLL из расписания. RMVJOBSCDE JOB(PAYROLL) ENTRYNBR(\*ONLY)

Когда системное задание удаляет запись для однократного вызова задания, а также при удалении записи командой Удалить пункт расписания заданий (RMVJOBSCDE), в очередь заданий, указанную в записи, отправляется системное сообщение CPC1239. Если в момент, назначенный на однократный запуск задания, задание было заблокировано, и в атрибуте сохранения указано значение \*NO, то при разблокировке задания с помощью команды Разблокировать запись расписания заданий оно удаляется. В этом случае в очередь сообщений, заданную в записи, отправляется сообщение CPC1245.

# **Управление подсистемами**

Так как задания выполняются в подсистемах, может возникнуть необходимость отслеживать работу подсистем с целью выявлять возможные неполадки, снижающие производительность.

Подсистема - это структура на сервере iSeries, в которой выполняются задания. Все задания пользователей выполняются в подсистемах; важно отслеживать работу подсистем на предмет снижения производительности. В Навигаторе вы можете просматривать задания и очереди заданий, связанные с подсистемами. Более того, те же функции доступны в любой другой области, предназначенной для работы с заданиями и очередями заданий.

# **Стандартные задачи подсистем**

Описаны наиболее распространенные задачи, которые можно решать с помощью подсистем.

#### **Понятия, связанные с данным**

["Подсистемы"](#page-15-0) на стр. 12

Подсистема - это среда сервера iSeries, в которой выполняются операции. Подсистема - это отдельная предопределенная рабочая среда, посредством которой система координирует выделение ресурсов и выполнение заданий. В системе может быть несколько подсистем, работающих независимо друг от друга. Подсистемы управляют ресурсами.

### **Информация, связанная с данной**

Отчеты о реальных применениях: настройка подсистемы

# **Просмотр атрибутов подсистемы:**

Каждая подсистема имеет свои атрибуты. Эти атрибуты позволяют определить текущее состояние подсистемы и значения, заданные в описании подсистемы.

С помощью Навигатора iSeries можно просмотреть следующие атрибуты активной подсистемы:

- v **Подсистема**: Имя подсистемы, а также имя библиотеки, в которой находится описание подсистемы.
- **Описание**: Описание подсистемы.
- **Состояние**: Текущее состояние подсистемы. В справке содержится подробное описание каждого состояния.
- v **Число активных заданий**: Текущее число активных заданий, запущенных или ожидающих запуска, в подсистеме. В это значение не входит задание подсистемы.
- v **Максимальное число активных заданий**: Максимальное допустимое число активных заданий, запущенных или ожидающих запуска, в подсистеме.
- v **Задание подсистемы**: Имя задания подсистемы, включая имя пользователя и номер задания.

# *Навигатор iSeries:*

Для просмотра атрибутов подсистемы выполните следующие действия:

- 1. В Навигаторе iSeries выберите **Мои соединения** → **сервер** → **Управление заданиями** → **Подсистемы** → **Активные подсистемы**.
- 2. Щелкните правой кнопкой мыши на подсистеме, сведения о которой требуется просмотреть, и выберите **Параметры**.

#### *Командная строка:*

Введите в командной строке следующую команду:

**Команда**: Показать описание подсистемы (DSPSBSD)

**Пример**: Следующая команда отображает меню описания для подсистемы QBATCH. DSPSBSD QBATCH

### **Завершение работы подсистемы:**

С помощью Навигатора iSeries или обычного меню вы можете завершить работу одной или нескольких активных подсистем и указать действия, которые следует выполнить над активными процессами в этих подсистемах. После завершения работы подсистемы запуск новых заданий и шагов выполнения в ней прекращаются.

При завершении работы подсистемы вы можете указать действия, которые следует выполнить над ее активными процессами. Например, вы можете завершить все задания подсистемы немедленно (Немедленное) или в управляемом режиме (Управляемое).

**Важное замечание:** По возможности рекомендуется завершать работу подсистем с помощью опции Управляемое. Это позволит активным заданиям завершить свою работу в нормальном режиме. Выбор этой опции гарантирует, что задания успеют закончить свою работу до завершения работы подсистемы. Выполняющиеся программы смогут выполнить очистку (обработка при завершении заданий). Выбор опции Немедленное может привести к нежелательным результатам, например, к неполному обновлению данных.

Существует два типа завершения завершения работы.

#### **Управляемое (рекомендуется)**

Подсистема завершает работу управляемым образом. Задания также завершают работу управляемым образом. Выполняющиеся программы смогут выполнить очистку (обработка при завершении заданий). Если в завершаемом задании предусмотрена процедура обработки асинхронного сигнала SIGTERM, то для такого задания генерируется сигнал SIGTERM. У программы имеется интервал времени, определенный параметром **DELAY**, для выполнения очистки перед завершением задания.

#### **Немедленное**

Подсистема завершает работу немедленно. Задания также завершают работу немедленно. Если в завершаемом задании предусмотрена процедура обработки асинхронного сигнала SIGTERM, то для такого задания генерируется сигнал SIGTERM, а в системном значении QENDJOBLMT задается ограничение по времени. Выполняемая программа не может выполнить очистку иначе, чем посредством сигнала SIGTERM.

### Понятия, связанные с данным

"Управляемое завершение задания" на стр. 110

Управляемое завершение задания позволяет программам выполнять завершающую очистку. Можно указать продолжительность задержки для завершения задания управляемым способом. Если это время истечет прежде, чем задание завершит свою работу, оно будет завершено немедленно.

### Задачи, связанные с данной

"Просмотр протоколов заданий" на стр. 197

Можно просмотреть протокол задания из любой области Управления заданиями (например, из области Подсистема или Пул памяти). Для просмотра протоколов заданий можно использовать Навигатор iSeries или символьный интерфейс.

### Информация, связанная с данной

Системные значения, связанные с заданиями: Время ожидания перед принудительным завершением залания

# Hasurarop iSeries:

Для использования Навигатора iSeries выполните следующие действия:

- 1. В Навигаторе iSeries разверните значок Мои соединения  $\rightarrow$  сервер  $\rightarrow$  Управление заданиями  $\rightarrow$ Подсистемы → Активные подсистемы.
- 2. Щелкните правой кнопкой мыши на одной или нескольких подсистемах, работу которых вы хотите завершить, и выберите Завершить.
- 3. Укажите опции завершения работы подсистемы.
- 4. Нажмите Остановить.

Командная строка:

При использовании командной строки введите следующую команду:

Команда: Завершить работу подсистемы (ENDSBS)

Пример: Эта команда завершает работу всех активных заданий в подсистеме QBATCH и самой подсистемы. Активным заданиям выделяется 60 секунд для выполнения заданной в приложениях завершающей обработки.

**FNDSBS** SBS(QBATCH) OPTION(\*CNTRLD) DELAY(60)

Повысить производительность при завершении работы подсистемы можно при помощи параметра Опция завершения подсистемы (ENDSBSOPT). Если задано ENDSBSOPT(\*NOJOBLOG), то при завершении работы подсистемы не будет создаваться протокол для каждого задания подсистемы.

В случае возникновения неполадки в задании при указанном значении \*NOJOBLOG, осуществление ее диагноза может оказаться трудным или невозможным, поскольку она не будет записана в протокол. Если задано LOGOUTPUT(\*PND), то протокол задания имеет незавершенное состояние, но не записывается. Однако, протокол задания остается доступным при необходимости. Более подробная информация о незавершенном состоянии протокола заданий находится в разделах, посвященных протоколам заданий.

Если задано ENDSBSOPT(\*CHGPTY \*CHGTSL), то для всех заданий в подсистеме будут изменены приоритет запуска и квант времени. Задания будут не так активно использовать процессор и меньше влиять на работу выполняющихся в других подсистемах заданий.

Можно задать все три опции (\*NOJOBLOG, \*CHGPTY и \*CHGTSL) для параметра **ENDSBSOPT**, например: ENDSBSOPT(\*NOJOBLOG \*CHGPTY \*CHGTSL)

Примечание: Если для имени подсистемы задано значение \*ALL и в QSYSWRK выполняются какие-то задания, то необходимо указать \*CNTRLD для предотвращения неправильного завершения подсистемы.

### Запуск подсистемы:

Команда Запустить подсистему (STRSBS) запускает подсистему, описание которой передается в качестве параметра. При запуске подсистемы система выделяет необходимые и доступные ресурсы (память, рабочие станции и очереди заданий), которые задаются описанием подсистемы. Подсистему можно запустить с помощью Навигатора iSeries либо командной строки.

# Понятия, связанные с данным

"Процесс запуска подсистемы" на стр. 21

При запуске подсистемы система выделяет ей некоторые объекты и запускает автоматические и предварительные задания. После этого подсистема будет готова к работе.

# Hasurarop iSeries:

Для того чтобы запустить подсистему с помощью Навигатора iSeries, выполните следующие действия:

- 1. Разверните Мои соединения  $\rightarrow$  сервер  $\rightarrow$  Управление заданиями.
- 2. Щелкните правой кнопкой мыши на пункте Подсистемы и выберите Запустить подсистему.
- 3. Укажите соответствующие подсистеме параметры Имя и Библиотека и нажмите ОК.

# Командная строка:

Команда: Запустить подсистему (STRSBS)

Пример: Приведенная команда запускает подсистему, связанную с описанием подсистемы TELLER библиотеки QGPL. Имя подсистемы - TELLER.

STRSBS SBSD(QGPL/TELLER)

# Создание описания подсистемы

Создать описание подсистемы можно двумя способами. Можно скопировать существующее описание подсистемы и затем изменить его, либо создать полностью новое определение.

Ниже описаны два подхода, которые можно использовать:

- 1. Для того чтобы скопировать описание подсистемы с помощью командной строки, выполните следующие лействия:
	- а. Создайте копию объекта (CRTDUPOBJ) существующего описания подсистемы. (Можно также применить команды Работа с объектами (WRKOBJ) или Работа с объектами с помощью Диспетчера разработки программ (WRKOBJPDM).)
	- b. Внесите в копию описания подсистемы необходимые изменения. Например, необходимо удалить запись очереди заданий, так как она указывает на очередь заданий, используемую исходной подсистемой. Затем нужно создать новую запись очереди заданий для новой подсистемы.

Пересмотрите записи автоматических заданий, рабочих станций, предварительный заданий и средств связи, а также проверьте, нет ли конфликта между двумя подсистемами. Например, убедитесь в том, что две подсистемы на основе записей рабочих станций не выделят память для одних и тех же дисплейных устройств.

- 2. Для создания полностью нового описания подсистемы можно использовать следующие команды:
	- а. Создать описание подсистемы (CRTSBSD).
	- b. Создать описание задания (CRTJOBD).
	- с. Создать класс (CRTCLS), Добавить запись предварительного задания (ADDPJE) и Добавить запись о выполнении (ADDRTGE).
	- d. Добавить рабочие записи к описанию подсистемы.
		- Добавить запись рабочей станции (ADDWSE)
		- Добавить запись очереди заданий (ADDJOBQE)
		- Добавить запись связи (ADDCMNE)
- Добавить запись автоматического задания (ADDAJE)
- Добавить запись предварительного задания (ADDPJE)
- e. Добавить рабочие записи (ADDRTGE) к описанию подсистемы.

# **Понятия, связанные с данным**

# ["Подсистемы"](#page-15-0) на стр. 12

Подсистема - это среда сервера iSeries, в которой выполняются операции. Подсистема - это отдельная предопределенная рабочая среда, посредством которой система координирует выделение ресурсов и выполнение заданий. В системе может быть несколько подсистем, работающих независимо друг от друга. Подсистемы управляют ресурсами.

"Описание [подсистемы"](#page-17-0) на стр. 14

Описание подсистемы - системный объект, содержащий информацию, которая определяет характеристики операционной среды (операционная среда управляется системой). Для описаний подсистемы используются идентификаторы \*SBSD. Описание подсистемы задает способ поступления задач в подсистему, объем задач и используемые для их выполнения ресурсы. Имя активной подсистемы совпадает с простым именем ее описания.

### **Информация, связанная с данной**

Отчеты о реальных применениях: настройка подсистемы

### **Добавление записей автоматических заданий:**

Для добавления записи автоматического задания применяется символьный интерфейс. Автоматическое задание автоматически запускается одновременно с подсистемой, с которой оно связано. Обычно такие задания выполняют операции по инициализации, связанные с конкретной системой. Кроме того, автоматические задания могут выполнять повторяющиеся операции или предоставлять функции централизованного обслуживания другим заданиям в той же подсистеме.

**Команда**: Добавить запись автоматического задания (ADDAJE)

**Пример**: В этом примере показано добавление записи автоматического задания к описанию подсистемы ABC.

ADDAJE SBSD(USERLIB/ABC) JOB(START) JOBD(USERLIB/STARTJD)

**Примечание:** Для того, чтобы изменения вступили в силу, следует остановить и затем перезапустить подсистему.

### **Понятия, связанные с данным**

"Записи [автоматических](#page-18-0) заданий" на стр. 15

Записи автоматических заданий указывают на автоматические задания, запускаемые одновременно с подсистемой. При запуске подсистемы система выделяет ей некоторые объекты и запускает автоматические и предварительные задания. После этого подсистема будет готова к работе.

# **Добавить записи средств связи:**

В каждой записи средств связи описывается одно или несколько устройств связи, типы устройств или удаленное расположение, из которого подсистема будет запускать задания при получении запроса на запуск программы. Подсистема может выделить устройство связи в том случае, если это устройство не выделено другой подсистеме или заданию. Выделенное устройство связи может быть в последствии освобождено и станет доступным для других подсистем. Для добавления записи средств связи в описание подсистемы применяется символьный интерфейс.

# **Команда**: Добавить запись средств связи (ADDCMNE)

**Пример**: В этом примере показано добавление записи средств связи для устройства APPC с именем COMDEV и режимом доступа \*ANY к описанию подсистемы SBS1, находящемуся в библиотеке ALIB. Значение по

умолчанию параметра DFTUSR равно \*NONE. Это означает, что никакие задания не могут входить в систему с помощью этой записи, если в запросе на запуск программы не представлена верная информация, относящаяся к защите.

ADDCMNE SBSD(ALIB/SBS1) DEV(COMDEV)

Примечание: Необходимо указать или параметр DEV, или параметр RMTLOCNAME (но не оба).

# Понятия, связанные с данным

"Записи средств связи" на стр. 15

Записи работы средств связи указывают на источники для заданий связи, которые будут обрабатываться подсистемой. Обработка задания начинается после получения подсистемой запроса на запуск программы связи от удаленной системы и после обнаружения соответствующей записи маршрутизации для этого запроса.

#### Добавление записей очереди заданий:

Запись очереди заданий указывает, из какой очереди следует выбирать задания для выполнения в подсистеме. Задания, запускаемые из очереди заданий, являются пакетными. Добавить запись очереди заданий можно с помощью символьного интерфейса.

В записи очереди заданий можно указать следующие элементы.

- Имя очереди заданий (JOBQ)
- Максимально допустимое число одновременно активных заданий в очереди заданий (МАХАСТ)
- Порядок выбора очередей заданий, из которых выполняется запуск заданий (SEONBR)
- Максимально допустимое число одновременно активных заданий для указанного приоритета очереди заданий (**MAXPTYn**)

# Команда: Добавить запись очереди заданий (ADDJOBQE)

Пример: Эта команда добавляет запись в очередь заданий NIGHT (в библиотеке QGPL) в описании подсистемы NIGHTSBS, которая содержится в библиотеке QGPL. В записи указано, что в подсистеме может быть одновременно активно до трех заданий из очереди NIGHT. Используется порядковый номер по умолчанию 10.

ADDJOBQE SBSD(QGPL/NIGHTSBS) JOBQ(QGPL/NIGHT) MAXACT(3)

# Понятия, связанные с данным

"Записи очередей заданий" на стр. 16

Записи очередей заданий в описании подсистемы указывают, из каких очередей следует получать задания. При запуске подсистема пытается выделить каждую очередь, определенную а записях очередей заданий подсистемы.

"Запись очереди заданий" на стр. 66

Запись очереди заданий идентифицирует очередь заданий, из которой задания выбираются для выполнения в подсистеме. В записи очереди заданий имеется пять параметров, контролирующие обработку очереди заданий.

# Добавление записей предварительных заданий:

Записи предварительных заданий указывают, какие задания могут быть запущены при запуске подсистемы или при вводе команды Запустить предварительные задания (STRPJ). Можно добавить записи предварительных заданий в описание подсистемы с помощью символьного интерфейса.

Команда: Добавить запись предварительного задания (ADDPJE)

Пример: В следующем примере добавляется запись предварительного задания в описание подсистемы ABC.

ADDPJE SBSD(USERLIB/ABC) PGM(START) JOBD(USERLIB/STARTPJ)

## **Понятия, связанные с данным**

"Записи [предварительных](#page-54-0) заданий" на стр. 51

Для определения предварительного задания используются запись предварительного задания. Запись предварительного задания не влияет на выделение устройства или присваивание запроса на запуск программы.

"Исследование [предварительного](#page-214-0) задания" на стр. 211

Этот раздел описывает, каким образом можно установить, кто является пользователем предварительного задания, и какие ресурсы используются этим заданием.

## **Информация, связанная с данной**

Настройка записей предварительных заданий

### **Добавление записей о выполнении:**

В каждой записи о выполнении указываются параметры, применяемые при запуске шага выполнения задания. Записи о выполнении содержат информацию о том, какой пул подсистем оперативной памяти следует использовать, какую управляющую программу следует запускать (обычно это системная программа QCMD), а также дополнительную информацию о выполнении (хранящуюся в объекте класса). Для добавления записи о выполнении в описание подсистемы применяется символьный интерфейс.

# **Команда**: Добавить запись о выполнении (ADDRTGE)

**Пример**: Эта команда добавляет запись о выполнении 46 в описание подсистемы PERT в библиотеке ORDLIB. Для применения записи о выполнении 46 данные о выполнении должны начинаться со строки символов WRKSTN2 в позиции 1. Эта запись может применяться для любого числа одновременно активных шагов выполнения. Программа GRAPHIT в библиотеке ORDLIB предназначена для выполнения в пуле памяти 2 с использованием класса AZERO в библиотеке MYLIB.

ADDRTGE SBSD(ORDLIB/PERT) SEQNBR(46) CMPVAL(WRKSTN2) PGM(ORDLIB/GRAPHIT) CLS(MYLIB/AZERO) MAXACT(\*NOMAX) POOLID (2)

# **Понятия, связанные с данным**

"Записи о [выполнении"](#page-21-0) на стр. 18

Запись о выполнении содержит информацию о том, какой пул подсистем оперативной памяти следует использовать, какую управляющую программу следует запускать (обычно это системная программа QCMD), а также дополнительную информацию о выполнении (хранящуюся в объекте класса). Записи о выполнении хранятся в описании подсистемы.

# **Добавление записей рабочей станции:**

Запись рабочей станции применяется в том случае, если задание запускается при входе пользователя в систему или при передаче интерактивного задания из другой подсистемы. В записи рабочей станции можно указать следующие элементы. Имена парметров приведены в круглых скобках. Для добавления записи рабочей станции применяется символьный интерфейс.

- v Имя или тип рабочей станции (**WRKSTN** или **WRKSTNTYPE**)
- v Имя описания задания (**JOBD**) или имя описания задания в пользовательском профайле
- Максимально допустимое число одновременно активных заданий, использующих данную запись (**MAXACT**)
- Когда следует выделять рабочие станции: либо при запуске подсистемы, либо при вводе интерактивного задания в подсистему с помощью команды Передать задание (TFRJOB) и параметра **AT**.

Для добавления записи рабочей станции в описание подсистемы применяется символьный интерфейс.

**Команда**: Добавить запись рабочей станции (ADDWSE)

**Пример**: В следующем примере добавляется запись рабочей станции DSP12 в подсистему ABC.

### <span id="page-171-0"></span>ADDWSE SBSD(USERLIB/ABC) WRKSTN(DSP12) JOBD(USERLIB/WSE)

# **Понятия, связанные с данным**

# "Записи рабочей [станции"](#page-20-0) на стр. 17

Интерактивное задание - это задание, которое запускается при входе пользователя в систему дисплейной станции и завершается при выходе пользователя из системы. Для запуска задания подсистема выполняет поиск описания задания, которое может быть задано в записи рабочей станции или в пользовательском профайле.

# **Создание файла меню входа в систему:**

Файл меню входа в систему применяется при показе меню входа в систему на рабочих станциях подсистемы. Файл меню входа в систему может быть изменен, когда подсистема активна. Однако, новый файл меню входа в систему не будет использоваться до тех пор, пока подсистема не перезапустится. Для создания файла меню входа в систему можно использовать командную строку.

Новый файл меню входа в систему можно создать на основе файла меню входа в систему, который поддерживается IBM. Этот исходный файл расположен в библиотеке QGPL в исходном физическом файле QDDSSRC. Настоятельно рекомендуется создать новый исходный физический файл и скопировать туда файл меню, поддерживаемый IBM, прежде чем вносить туда какие-нибудь изменения. В этом случае, первоначальный файл IBM остается доступным.

# **Замечания:**

- Порядок, в котором объявлены поля в файле меню входа в систему, нельзя изменить. Но можно изменить порядок, в котором они показаны в меню.
- Не меняйте общего размера входного и выходного буферов. Если размер или порядок буферов будет изменен, могут возникнуть серьезные неполадки.
- Не используйте в файле меню входа в систему функцию справки спецификации описания данных (DDS).
- v Для параметра **MAXDEV** всегда указывайте 256.
- В описании файла меню входа в систему нельзя использовать ключевых слов MENUBAR и PULLDOWN.
- v Длина буфера для файла меню должна быть равна 318. Если она будет меньше 318, подсистема будет использовать меню входа в систему по умолчанию QDSIGNON из библиотеки QSYS.
- v Строку, содержащую информацию об авторских правах, нельзя удалять.
- Элемент QDSIGNON файла меню входа в систему, поддерживаемого IBM, использует 10-символьный пароль.
- Элемент QDSIGNON2 файла меню входа в систему, поддерживаемого IBM, использует 128-символьный пароль.

# **Команда:** Создать файл меню (CRTDSPF)

Скрытое поле UBUFFER в файле меню можно заменить на несколько меньших полей. Поле UBUFFER имеет размер 128 байтов и является последним полем в файле меню. Это поле можно изменить так, что оно будет содержать входной и выходной буфер для функции, и содержащиеся в нем данные станут доступны для прикладных программ, когда будет запущено интерактивное задание. Поле UBUFFER можно заменить несколькими маленькими полями, если выполнены следующие условия:

- v Новые поля должны располагаться после всех остальных в файле меню. Расположение полей в меню не имеет значения, в то время как расположение данных в спецификации описания данных (DDS) важно.
- v Общая длина должна быть 128. Если длина полей превышает 128, то некоторые данные могут быть потеряны.
- Все поля должны быть полями входа/выхода (В в источнике DDS) или скрытыми полями (Н в источнике DDS).

# **Информация, связанная с данной**

<span id="page-172-0"></span>Локали как части многоязыковой среды DDS для файлов дисплея

# Указать новое меню входа в систему:

Подсистема использует файл меню входа в систему, указанный в параметре SGNDSPF в описании подсистемы, для создания меню входа в систему в пользовательской рабочей станции. Для замены файла меню входа в систему по умолчанию (QDSIGNON) на созданный вами файл используйте символьный интерфейс.

Примечание: Проверьте правильность меню в тестовой версии системы перед изменением управляющей полсистемы.

Команда: Изменить описание подсистемы (CHGSBSD)

Укажите новый файл меню в параметре SGNDSPF.

Пример: В следующем примере заменяется файл меню входа в систему для подсистемы QBATCH по умолчанию на файл с именем MYSIGNON.

CHGSBSD SBSD(QSYS/QBATCH) SGNDSPF(MYSIGNON)

Информация, связанная с данной

Локали как части многоязыковой среды

DDS для файлов дисплея

# Изменение описания подсистемы

С помощью команды Изменить описание подсистемы (CHGSBSD) можно изменить операционные атрибуты указанного описания подсистемы. Изменять описание подсистемы можно, если подсистема активна. Для изменения описания подсистемы используйте символьный интерфейс.

Примечание: Нельзя указать значение \*RMV параметра POOLS, если подсистема активна, поскольку задание может быть заблокировано.

Команда: Изменить описание подсистемы (CHGSBSD)

Пример: Эта команда изменяет описание пула памяти 2, которое применяется подсистемой PAYCTL для объема памяти 1500 Кб и уровня активности 3. Файл меню входа в систему изменяется для отображения файла COMPANYA и размещается в библиотеке QGPL. Если подсистема активна при вызове этой команды, COMPANYA не применяется до следующего запуска подсистемы.

SBSD(QGPL/PAYCTL) POOLS((2 1500 3)) CHGSBSD SGNDSPF(QGPL/COMPANYA)

# Понятия, связанные с данным

"Описание подсистемы" на стр. 14

Описание подсистемы - системный объект, содержащий информацию, которая определяет характеристики операционной среды (операционная среда управляется системой). Для описаний подсистемы используются идентификаторы \*SBSD. Описание подсистемы задает способ поступления задач в подсистему, объем задач и используемые для их выполнения ресурсы. Имя активной подсистемы совпадает с простым именем ее описания.

# Изменение записей автоматических заданий:

Можно изменить описание задания в определенной ранее записи автоматического задания. Для изменения записи автоматического задания используйте символьный интерфейс.

Команда: Изменить запись автоматического задания (СНGAJE)

Пример: В следующем примере изменяется описание задания, которое используется записью автоматического задания с именем START в подсистеме ABC в библиотеке USERLIB.

```
CHGAJE SBSD(USERLIB/ABC) JOB(START)
       JOBD (USERLIB/NEWJD)
```
Примечание: Для того, чтобы изменения вступили в силу, следует остановить и затем перезапустить подсистему.

# Понятия, связанные с данным

"Записи автоматических заданий" на стр. 15

Записи автоматических заданий указывают на автоматические задания, запускаемые одновременно с подсистемой. При запуске подсистемы система выделяет ей некоторые объекты и запускает автоматические и предварительные задания. После этого подсистема будет готова к работе.

### Изменение записей средств связи:

Можно изменить атрибуты существующей записи средств связи в существующем описании подсистемы с помощью символьного интерфейса.

- При изменении параметров Описание задания (JOBD) или Пользовательский профайл по умолчанию (DFTUSR) изменяется также запись средств связи; однако значения этих параметров не изменяются для текущих активных заданий.
- Если значение параметра Максимальное число активных заданий (МАХАСТ) становится меньше общего числа активных заданий в записи средств связи, новые запросы на запуск программ не обрабатываются. Выполнение активных заданий продолжается; однако дополнительные запросы на запуск программы не обрабатываются до тех пор, пока число активных заданий не станет меньше значения параметра **MAXACT.**

### Команда: Изменить запись средств связи (CHGCMNE)

Пример: В этом примере изменяется запись средств связи (в описании подсистемы QGPL/BAKER) для устройства A12 и режима \*ANY. Значение максимального уровня активности изменяется на \*NOMAX. Это означает, что записи средств связи не накладывают ограничения на число одновременно активных запросов на выполнение программ. Однако значение MAXJOBS в описании подсистемы BAKER ограничивает общее число активных заданий в подсистеме. Сюда входят задания, созданные запросами на запуск программ. Существует также ограничение на число активных заданий, которые могут быть выполнены с применением данной записи о выполнении (МАХАСТ). Это ограничение, указанное в записи о выполнении, управляет числом заданий, использующих данный пул или уровень рекурсии конкретной программы. В любом случае ни одно из этих ограничений не может быть нарушено при обработке запросов на выполнение программы.

CHGCMNE SBSD(QGPL/BAKER) DEV(A12) MAXACT(\*NOMAX)

#### Понятия, связанные с данным

"Записи средств связи" на стр. 15

Записи работы средств связи указывают на источники для заданий связи, которые будут обрабатываться подсистемой. Обработка задания начинается после получения подсистемой запроса на запуск программы связи от удаленной системы и после обнаружения соответствующей записи маршрутизации для этого запроса.

# Изменить записи очереди заданий:

Можно изменить существующую запись очереди заданий в указанном описании подсистемы. Эта команда может выполняться и для активной, и для неактивной подсистемы. Для изменения записи очереди заданий в подсистеме можно использовать символьный интерфейс.

Команда: Изменить запись очереди заданий (СНGJOBQE)

**Пример**: Эта команда изменяет максимально допустимое число одновременно активных заданий в очереди заданий QBATCH в библиотеке QGPL. Порядковый номер записи не изменяется. Одновременно может быть активно до четырех заданий из очереди заданий QBATCH. Может быть активно одно задание с уровнем приоритета 1. Нет ограничений на число одновременно активных заданий с уровнем приоритета 2. Уровни приоритета с 3 по 9 не изменяются.

CHGJOBQE SBSD(QGPL/QBATCH) JOBQ(QGPL/QBATCH) MAXACT(4) MAXPTY1(1) MAXPTY2(\*NOMAX)

# **Понятия, связанные с данным**

"Записи очередей [заданий"](#page-19-0) на стр. 16

Записи очередей заданий в описании подсистемы указывают, из каких очередей следует получать задания. При запуске подсистема пытается выделить каждую очередь, определенную а записях очередей заданий подсистемы.

"Запись очереди [заданий"](#page-69-0) на стр. 66

Запись очереди заданий идентифицирует очередь заданий, из которой задания выбираются для выполнения в подсистеме. В записи очереди заданий имеется пять параметров, контролирующие обработку очереди заданий.

# **Изменить записи предварительных заданий:**

Можно изменить запись предварительного задания в указанном описании подсистемы. Можно изменять запись предварительного задания в активной подсистеме. Изменения в записи активной подсистемы вступают в силу с течением времени. Любое запущенное после выполнения этой команды предварительное задание использует новые значения. Эта команда указывает, какие предварительные задания могут быть запущены при запуске подсистемы или при вводе команды Запустить предварительные задания (STRPJ).

Для изменения записи предварительного задания в описании подсистемы можно использовать символьный интерфейс.

# **Команда**: Изменить запись предварительного задания (CHGPJE)

**Пример**: В этом пример изменяется запись предварительного задания для программы PGM1 (в библиотеке QGPL) в описании подсистемы PJSBS, которая содержится в библиотеке QGPL. Предварительные задания, связанные с этой записью, не запускаются при следующем запуске описания подсистемы PJSBS в библиотеке QGPL. Команда STRPJ требуется для запуска предварительных заданий. Если требуется запустить больше заданий, запускается одно дополнительное задание.

CHGPJE SBSD(QGPL/PJSBS) PGM(QGPL/PGM1) STRJOBS(\*NO) THRESHOLD(1) ADLJOBS(1)

# **Понятия, связанные с данным**

"Записи [предварительных](#page-54-0) заданий" на стр. 51

Для определения предварительного задания используются запись предварительного задания. Запись предварительного задания не влияет на выделение устройства или присваивание запроса на запуск программы.

"Исследование [предварительного](#page-214-0) задания" на стр. 211

Этот раздел описывает, каким образом можно установить, кто является пользователем предварительного задания, и какие ресурсы используются этим заданием.

# **Информация, связанная с данной**

Настройка записей предварительных заданий

# **Изменить записи о выполнении:**

С помощью символьного интерфейса можно изменить запись о выполнении в указанном описании подсистемы. В аписи о выполнении указываются параметры, применяемые при запуске шага выполнения задания. При внесении изменений связанная подсистема может быть активной.

**Команда**: Изменить запись о выполнении (CHGRTGE)

**Пример**: Эта команда изменяет запись о выполнении 1478 в описании подсистемы ORDER в библиотеке LIB5. Применяется та же программа, которая теперь запускается в пуле памяти 3 и использует класс SOFAST в библиотеке LIB6.

CHGRTGE SBSD(LIB5/ORDER) SEQNBR(1478) CLS(LIB6/SOFAST) POOLID(3)

# **Понятия, связанные с данным**

"Записи о [выполнении"](#page-21-0) на стр. 18

Запись о выполнении содержит информацию о том, какой пул подсистем оперативной памяти следует использовать, какую управляющую программу следует запускать (обычно это системная программа QCMD), а также дополнительную информацию о выполнении (хранящуюся в объекте класса). Записи о выполнении хранятся в описании подсистемы.

### **Изменить записи рабочей станции:**

С помощью символьного интерфейса можно указать другое описание задания в определенной ранее записи рабочей станции.

- v При указании параметра Описание задания (**JOBD**) изменяется запись рабочей станции; однако значение этого параметра не изменяется для текущих активных заданий, запущенных с помощью этой записи.
- v Если значение параметра Максимальное число активных заданий (**MAXACT**) становится меньше общего числа активных рабочих станций в записи рабочих станций, вход в систему новых рабочих станций не разрешается. Выход из системы активных рабочих станций не происходит. Для активной рабочей станции можно создать дополнительные задания с помощью команды Передать вспомогательное задание (TFRSECJOB) или команды Перейти к групповому заданию (TFRGRPJOB). Вход в систему других рабочих станций не разрешен до тех пор, пока число активных рабочих станций не станет меньше значения параметра **MAXACT**.

# **Команда**: Изменить запись рабочей станции (CHGWSE)

**Пример**: Эта команда изменяет запись для рабочей станции A12 в подсистеме BAKER в библиотеке общей информации. Задание создается для рабочей станции A12, когда пользователь вводит пароль в приглашении меню входа в систему и нажимает клавишу Enter.

CHGWSE SBSD(QGPL/BAKER) WRKSTN(A12) AT(\*SIGNON)

#### **Понятия, связанные с данным**

"Записи рабочей [станции"](#page-20-0) на стр. 17

Интерактивное задание - это задание, которое запускается при входе пользователя в систему дисплейной станции и завершается при выходе пользователя из системы. Для запуска задания подсистема выполняет поиск описания задания, которое может быть задано в записи рабочей станции или в пользовательском профайле.

### **Изменить меню входа в систему:**

Система поставляется вместе с файлом меню входа в систему QDSIGNON по умолчанию, который находится в библиотеке QSYS. В среде с использованием национальных языков может потребоваться изменить меню входа в систему. Либо требуется добавить информацию о компании в меню входа в систему. В подобных ситуациях следует создать новый файл меню. Для этого используйте символьный интерфейс.

Атрибут SGNDSPF в описании подсистемы указывает на файл меню входа в систему, который видит пользователь при входе в подсистему.

Для изменения меню входа в систему выполните следующие действия:

- 1. Создайте новый файл меню входа в систему.
- 2. Измените описание подсистемы таким образом, чтобы применялся не файл по умолчанию, а измененный файл.

# 3. Протестируйте изменения.

# Задачи, связанные с данной

"Создание файла меню входа в систему" на стр. 168

Файл меню входа в систему применяется при показе меню входа в систему на рабочих станциях подсистемы. Файл меню входа в систему может быть изменен, когда подсистема активна. Однако, новый файл меню входа в систему не будет использоваться до тех пор, пока подсистема не перезапустится. Для создания файла меню входа в систему можно использовать командную строку.

"Указать новое меню входа в систему" на стр. 169

Подсистема использует файл меню входа в систему, указанный в параметре **SGNDSPF** в описании подсистемы, для создания меню входа в систему в пользовательской рабочей станции. Для замены файла меню входа в систему по умолчанию (QDSIGNON) на созданный вами файл используйте символьный интерфейс.

# Информация, связанная с данной

Локали как части многоязыковой среды

DDS для файлов дисплея

# Удаление описания подсистемы

Команда Удалить описание подсистемы (DLTSBSD) удаляет из системы указанные описания подсистем (в том числе, рабочие записи и записи о выполнении). Очереди заданий, назначенные для этой подсистемы командой Добавить запись очереди заданий (ADDJOBQE), не удаляются. На самом деле, когда вы удаляете описание подсистемы (SBSD), никакие объекты, на которые есть ссылка в SBSD, не удаляются.

Связанную подсистему необходимо перевести в неактивное состояние переде удалением. Для удаления подсистемы используйте командную строку.

Команда: Удалить описание подсистемы (DLTSBSD)

Следующая команда удаляет неактивную подсистему по имени BAKER из библиотеки LIB1.

DLTSBSD SBSD(LIB1/BAKER)

# Удаление записей автоматических заданий:

Для удаления записей автоматических заданий из описания подсистемы можно использовать командную строку.

Команда: Удалить запись автоматического задания (RMVAJE)

Пример: Приведенная команда удаляет запись, соответствующую автоматическому заданию START, из описания подсистемы АВС.

RMVAJE SBSD(USERLIB/ABC) JOB(START)

Примечание: Для того чтобы изменения вступили в силу, следует перезапустить активную подсистему.

# Понятия, связанные с данным

"Записи автоматических заданий" на стр. 15

Записи автоматических заданий указывают на автоматические задания, запускаемые одновременно с подсистемой. При запуске подсистемы система выделяет ей некоторые объекты и запускает автоматические и предварительные задания. После этого подсистема будет готова к работе.

# Удаление записей средств связи:

Для удаления записей средств связи из описания подсистемы можно использовать командную строку. Перед вводом команды задания, запущенные с помощью записи, должны быть завершены.

Команда: Удалить запись средства связи (RMVCMNE)

**Пример**: Приведенная команда удаляет запись, соответствующую устройству связи COMDEV, из описания подсистемы SBS1, которое содержится в библиотеке LIB2.

RMVCMNE SBSD(LIB2/SBS1) DEV(COMDEV)

# **Понятия, связанные с данным**

["Записи](#page-18-0) средств связи" на стр. 15

Записи работы средств связи указывают на источники для заданий связи, которые будут обрабатываться подсистемой. Обработка задания начинается после получения подсистемой запроса на запуск программы связи от удаленной системы и после обнаружения соответствующей записи маршрутизации для этого запроса.

# **Удаление записей очереди заданий:**

Для удаления записей очереди заданий из описания подсистемы можно использовать командную строку. При этом задания остаются в очереди. Запись очереди заданий нельзя удалить, если задание, запущенные с помощью этой записи, выполняется в данный момент.

**Команда**: Удалить запись очереди заданий (RMVJOBQE)

**Пример**: Приведенная команда удаляет запись очереди заданий, соответствующую очереди BATCH2 в MYLIB из описания подсистемы NIGHTRUN, расположенного в библиотеке MYLIB.

RMVJOBQE SBSD(MYLIB/NIGHTRUN) JOBQ(MYLIB/BATCH2)

# **Понятия, связанные с данным**

"Записи очередей [заданий"](#page-19-0) на стр. 16

Записи очередей заданий в описании подсистемы указывают, из каких очередей следует получать задания. При запуске подсистема пытается выделить каждую очередь, определенную а записях очередей заданий подсистемы.

"Запись очереди [заданий"](#page-69-0) на стр. 66

Запись очереди заданий идентифицирует очередь заданий, из которой задания выбираются для выполнения в подсистеме. В записи очереди заданий имеется пять параметров, контролирующие обработку очереди заданий.

# **Задачи, связанные с данной**

["Присвоение](#page-190-0) очереди заданий подсистеме" на стр. 187

Для присвоения записи очереди заданий описанию подсистемы можно использовать символьный интерфейс.

# **Удаление записей предварительных заданий:**

Для удаления записей предварительных заданий из описания подсистемы можно использовать командную строку. Запись предварительного задания нельзя удалить, если задание, запущенные с помощью этой записи, выполняется в данный момент.

При удалении записи, в которой в качестве имени библиотеки указано \*LIBL, то система пытается найти в списке библиотек программу с заданным именем. Если программа есть в списке библиотек, но в записи указано имя другой библиотеки (которая расположена в списке библиотек ниже), то запись не удаляется. Если запись существует, но программа отсутствует в списке библиотек, то запись не удаляется.

**Команда**: Удалить запись предварительного задания (RMVPJE)

**Пример**: Приведенная команда удаляет запись предварительного задания для программы PGM1 (библиотека QGPL) из описания подсистемы PJE, входящего в библиотеку QGPL.

RMVPJE SBSD(QGPL/PJE) PGM(QGPL/PGM1)

**Понятия, связанные с данным**

"Записи [предварительных](#page-54-0) заданий" на стр. 51

Для определения предварительного задания используются запись предварительного задания. Запись предварительного задания не влияет на выделение устройства или присваивание запроса на запуск программы.

"Исследование [предварительного](#page-214-0) задания" на стр. 211

Этот раздел описывает, каким образом можно установить, кто является пользователем предварительного задания, и какие ресурсы используются этим заданием.

### **Информация, связанная с данной**

Настройка записей предварительных заданий

### **Удаление записей о выполнении:**

Для удаления записей о выполнении из описания подсистемы можно использовать командную строку. Команда может быть выполнена без отключения подсистемы, но не в том случае, если выполняются задания, запущенные с помощью записи.

### **Команда**: Удалить запись о выполнении (RMVRTGE)

**Пример**: Приведенная команда удаляет запись о выполнении 9912 из описания подсистемы PERT библиотеки OR.

RMVRTGE SBSD(OR/PERT) SEQNBR(9912)

### **Понятия, связанные с данным**

"Записи о [выполнении"](#page-21-0) на стр. 18

Запись о выполнении содержит информацию о том, какой пул подсистем оперативной памяти следует использовать, какую управляющую программу следует запускать (обычно это системная программа QCMD), а также дополнительную информацию о выполнении (хранящуюся в объекте класса). Записи о выполнении хранятся в описании подсистемы.

# **Удаление записей рабочих станций:**

Для удаления записей рабочих станций из описания подсистемы можно использовать командную строку. Команда может быть выполнена без отключения подсистемы, но задания, запущенные с помощью записи, должны быть завершены.

# **Команда**: Удалить запись рабочей станции (RMVWSE)

**Пример**: Приведенная команда удаляет запись рабочей станции B53 из описания подсистемы CHARLES, входящего в библиотеку LIB2.

RMVWSE SBSD(LIB2/CHARLES) WRKSTN(B53)

# **Понятия, связанные с данным**

"Записи рабочей [станции"](#page-20-0) на стр. 17

Интерактивное задание - это задание, которое запускается при входе пользователя в систему дисплейной станции и завершается при выходе пользователя из системы. Для запуска задания подсистема выполняет поиск описания задания, которое может быть задано в записи рабочей станции или в пользовательском профайле.

# **Настройка интерактивной подсистемы**

В этом разделе объясняется процесс создания интерактивной подсистемы.

В дальнейшем предполагается, что команды вводятся вручную. Однако для создания подсистем можно использовать программу CL. При этом в дальнейшем вы сможете быстро восстанавливать настройки.

При создании новой интерактивной подсистемы следует учитывать количество устройств, которые будут выделены этой подсистеме. Подсистема осуществляет управление устройствами, например, отображение

меню входа в систему и восстановление устройств после сбоев, поэтому может потребоваться ограничить количество устройств, входящих в подсистему. Более подробная информация приведена в разделе Ограничения связи.

Примечание: В него входит обзор параметров, влияющих на интерактивные подсистемы. Отчеты о реальных применениях подсистем включают подробные объяснения каждого шага и описания предлагаемых опций.

# Настройка интерактивной подсистемы: создание библиотеки:

Создайте библиотеку, в которой хранятся объекты конфигурации подсистемы.

В качестве примера используется библиотека SBSLIB.

CRTLIB SBSLIB TEXT ('БИБЛИОТЕКА, ХРАНЯЩАЯ ОБЪЕКТЫ КОНФИГУРАЦИИ ПОДСИСТЕМЫ')

# Настройка интерактивной подсистемы: Создание класса:

Создание класса. Класс задает определенные характеристики производительности для интерактивной подсистемы.

Для создания класса, идентичного классу QINTER, введите следующую команду:

CRTCLS SBSLIB/INTER1 RUNPTY(20) TIMESLICE(2000) PURGE(\*YES) DFTWAIT(30) ТЕХТ ('Пользовательский класс интерактивной подсистемы')

Можно применять класс QINTER в QGPL для пользовательских интерактивных подсистем, либо создать один класс для применения для всех интерактивных подсистем, либо создать отдельный класс для каждой интерактивной подсистемы.

Выбор зависит от того, следует ли настраивать какие-либо из параметров производительности для конкретной подсистемы. IBM поставляет подсистемы с классом для каждой из подсистем. Имя класса совпадает с именем подсистемы.

Если создается класс для кажадой подсистемы с имененм, отличным от имени подсистемы, следует указать имя класса с помощью команды Добавить запись о выполнении (ADDRTGE). Поскольку значение параметра CLS по умолчанию равно \*SBSD, предполагается, что имя класса совпадает с именем описания подсистемы.

# Настройка интерактивной подсистемы: создание описания подсистемы:

Создайте описание подсистемы. Описанные действия следует выполнить для каждой настраиваемой полсистемы.

Следующая команда создает описание подсистемы, атрибуты которой идентичны атрибутам QINTER. CRTSBSD SBSD(SBSLIB/INTER1) POOLS((1 \*BASE) (2 \*INTERACT)) SGNDSPF(\*QDSIGNON)

# Настройка интерактивной подсистемы: Создание очереди заданий:

Создайте очередь заданий для подсистемы с именем, совпадающим с именем подсистемы, и добавьте запись очереди заданий в описание подсистемы.

Этот шаг необходим, если требуется использовать команду Передать задание (TFRJOB) для передачи заданий в пользовательские подсистемы.

```
CRTJOBQ JOBQ(SBSLIB/INTER1)
ADDJOBQE SBSD(SBSLIB/INTER1) JOBQ(SBSLIB/INTER1) MAXACT(*NOMAX)
```
# Настройка интерактивной подсистемы: добавление записи о выполнении:
Добавьте в подсистему запись о выполнении.

Записи о выполнении, входящие в подсистему для QINTER, обладают некоторыми дополнительными функциями. Если вам требуются эти функции, добавьте записи о выполнении в описания подсистемы. ADDRTGE SBSD(SBSLIB/INTER1) SEQNBR(9999) CMPVAL(\*ANY) PGM(QSYS/QCMD) POOLID(2)

### **Настройка интерактивной подсистемы: добавление записей рабочих станций:**

Добавьте в описание подсистемы записи рабочих станций. Это ключевой шаг процедуры выделения устройств подсистеме.

Требуется распределить устройства между подсистемами (AT(\*SIGNON)). Также определите, нужно ли использовать одинаковое значение TFRJOB в нескольких подсистемах (AT(\*ENTER)).

ADDWSE SBSD(SBSLIB/PGRM) WRKSTN(PGMR\*) AT(\*SIGNON) ADDWSE SBSD(SBSLIB/ORDERENT) WRKSTN(ORDERENT\*) AT(\*SIGNON) ADDWSE SBSD(QGPL/QINTER) WRKSTN(QPADEV\*) AT(\*SIGNON)

В приведенном примере имена подсистемы и устройств зависят от рода работы, выполняемой пользователем. Названия устройств, используемых программистами, начинаются с PGMR; эти устройства входят в подсистему PGRM. Названия устройств, используемых отделом обработки заказов, начинаются с ORDERENT; эти устройства входят в подсистему ORDERENT. Названия устройств прочих пользователей соответствуют шаблону QPADEVxxxx, эти устройства входят в поставляемую IBM подсистему QINTER.

### **Настройка интерактивной подсистемы: настройка QINTER:**

Если вы используете собственный набор подсистем, использовать подсистему QINTER не требуется. Однако если QINTER необходима, убедитесь, что она НЕ будет захватывать рабочие станции, которые выделены другим подсистемам. Существует два способа выполнения этой задачи.

Удаление записи рабочих станций \*ALL из QINTER:

- 1. Удалите соответствующую QINTER запись рабочих станций \*ALL и добавьте записи рабочих станций, которые требуется выделить QINTER. Если запись рабочих станций \*ALL удалена, то QINTER не захватывает все рабочие станции.
- 2. Добавьте запись рабочих станций для устройств DSP\*, чтобы устройства, подключенные через твинаксиальный кабель, выделялись QINTER.

В приведенном примере QINTER захватывает только устройства, подключенные через твинаксиальный кабель.

RMVWSE SBSD(QGPL/QINTER) WRKSTNTYPE(\*ALL) ADDWSE SBSD(QGPL/QINTER) WRKSTN(DSP\*)

### *Второй способ:*

Требуется, чтобы QINTER не захватывала устройства, подключенные к другим подсистемам. Однако, необходимо разрешить QINTER захватывать свободные устройства. Для этого не изменяйте запись \*ALL, соответствующую подсистеме QINTER, но добавьте записи рабочих станций с параметром **AT** для тех устройств, которые должны быть выделены другим подсистемам.

ADDWSE SBSD(QGPL/QINTER) WRKSTN(PGMR\*) AT(\*ENTER) ADDWSE SBSD(QGPL/QINTER) WRKSTN(ORDERENT\*) AT(\*ENTER)

### **Настройка интерактивной подсистемы: Настройка консоли:**

Последним, но очень важным замечанием, относящимся к QINTER, является тип записи рабочей станции \*CONS для консоли. Убедитесь, что случайно не запретили кому-либо вход в систему с консоли. Такой запрет может являться следствием того, что в пользовательские интерактивные подсистемы не добавлены записи рабочих станций для консоли.

Система поставляется вместе с управляющей подсистемой, имеющей запись рабочей станции AT(\*SIGNON) для консоли (запись рабочей станции типа \*CONS). QINTER имеет для консоли запись рабочей станции типа AT(\*ENTER).

Рекомендуется всегда запускать консоль в управляющей подсистеме и не передавать задание консоли в другие интерактивные подсистемы. Это предотвращает непреднамеренное завершение задания пользователем консоли.

Например, если пользователь консоли передаст задание INTER1 и забудет о нем, а позже продолжит подготовку к выполнению резервного копирования, выполнив команду Завершить работу системы (ENDSYS), задание консоли также будет завершено. Это, вероятно, не входит в намерения оператора.

### **Распределение пользователей между подсистемами:**

В этом разделе описаны различные приемы, позволяющие присвоить устройствам имена и затем связать эти имена с пользователями. После этого распределять пользователей между подсистемами можно будет с помощью описаний подсистем.

Имена сеансов дисплеев формируются согласно стандартному соглашению об именах. Иногда оно бывает неэффективным, например, в случае, когда в профайле пользователя заданы параметры распределения записей рабочих станций между несколькими подсистемами.

Вместо принятого по умолчанию соглашения об именах можно использовать соглашение, заданное пользователем. Есть несколько способов выполнения этой задачи, каждый из которых имеет свои достоинства и недостатки.

### **Понятия, связанные с данным**

"Принципы [распределения](#page-25-0) рабочих станций" на стр. 22 Подсистемы пытаются захватить все рабочие станции, для которых в описании подсистемы указана запись AT(\*SIGNON).

### **Информация, связанная с данной**

Отчеты о реальных применениях: настройка подсистемы

Работа с программами выхода Telnet

*Инициализация устройств с помощью Telnet и терминальные точки выхода:*

Раздел посвящен инициализации устройств с помощью Telnet и терминальным точкам выхода. Эти точки выхода позволяют присваивать устройствам имена, зависящие от параметров входа пользователя в систему.

С помощью точек выхода можно использовать значения IP-адреса клиента и имени пользовательского профайла (а также некоторую дополнительную информацию). Можно задать зависимость между клиентом и описанием устройства, которое следует использовать для клиента.

Точка выхода инициализации устройства также позволяет войти в систему, минуя окно входа в систему.

Преимущество использования точек выхода для управления присвоению устройствам имен состоит в том, что вы можете осуществлять централизованное управление сервером iSeries для всех клиентов.

Недостаток состоит в том, что для этого требуются некоторые навыки в программировании.

### *Точка выхода для выбора устройства:*

Эта точка выхода позволяет указать соглашение об именах, применяемое для создаваемых автоматически виртуальных устройств и виртуальных контроллеров, и указать ограничение на автоматическое создание для специальных запросов.

С помощью этой контрольной точки можно указать различные соглашения об именах для создаваемых автоматически устройств, применяемых Telnet, удаленным входом в систему дисплейной станции 5250 и API виртуального терминала.

Кроме этого, можно точнее управлять системным значением Устройства удаленного входа в систему и Telnet (QAUTOVRT). Например, можно разрешить одно значение для автоматически создаваемых устройств для Telnet и другое значение для устройств удаленного входа в систему дисплейной станции 5250.

Эта точка выхода дает возможность управлять принятыми по умолчанию соглашениями об именах, применяемыми для устройств (например, QPADEV\*), однако только с ее помощью нельзя указать конкретное устройство для конкретного пользователя. Применение этой точки выхода более оправдано при использовании различных путей для подключения к системе (Telnet, удаленный вход в систему дисплейной станции 5250, WebFacing и так далее), поскольку позволяет использовать различные соглашения об именах для разных устройств и обеспечивает точное управление QAUTOVRT для различных способов доступа.

### *Поддержка ИД рабочих станций PC5250 (iSeries Access):*

iSeries Access можно настроить на подключение к рабочей станции с конкретным именем. При нажатии на кнопку вызова справки открывается окно со списком различных опций, позволяющих задать ИД рабочей станции. Например, система может создавать новое имя, если имя, указанное пользователем, уже используется.

Недостаток такого подхода состоит в том, что вам потребуется настроить параметры конфигурации PC5250 на всех системах, которые подключаются к серверу.

### *Клиент Telnet системы OS/400:*

С помощью команды клиента Telnet OS/400 (STRTCPTELN или TELNET) можно указать имя устройства, применяемое для входа в систему сервера.

Недостатком метода является то, что необходимо убедиться что во всех форматах команд STRTCPTELN (TELNET) правильно указано значение для удаленного виртуального дисплея. Чтобы смягчить этот недостаток, можно создать пользовательскую версию команды STRTCPTELN для уточнения значения дисплея удаленного виртуального терминала и вызова поставляемой IBM команды.

*Создание виртуальных контроллеров и устройств вручную:*

Вы можете создавать виртуальные контроллеры и устройства вручную.

Дополнительная информация о создании виртуальных устройств с помощью Telnet приводится в разделе Настройка сервера Telnet справочной системы iSeries Information Center.

Ознакомившись с приведенной информацией, вы сможете управлять именами контроллеров и устройств, но не сможете назначать устройства пользователям.

# **Создание управляющей подсистемы**

Фирма IBM поставляет две полных конфигурации управляющих подсистем: QBASE (управляющая подсистема по умолчанию) и QCTL. В любой момент времени в системе может быть активна только одна управляющая подсистема. Обычно поставляемых фирмой IBM конфигураций подсистем достаточно для удовлетворения большинства потребностей предприятия. Однако можно создать собственную версию управляющей подсистемы и настроить ее в соответствии с потребностями компании.

Для создания собственной управляющей подсистемы используйте в качестве модели поставляемую IBM управляющую подсистему QBASE или QCTL.

**Примечание:** Имя создаваемой управляющей подсистемы должно отличаться от QBASE и QCTL.

Описание управляющей подсистемы должно включать:

- Запись о выполнении, соержащую:
	- либо \*ANY, либо QCMDI в качестве данных для выполнения
	- QSYS/QCMD в качестве вызываемой программы
	- класс QSYS/QCTL или пользовательский класс. (Это необходимо, поскольку пользователь, обычно системный оператор, должен иметь возможность вводить команды, например, для очистки памяти в случае достижения порога вспомогательной памяти.)
- Запись рабочей станции для консоли с указанным типом \*SIGNON (\*SIGNON это значение параметра АТ, указанного в команде Добавить запись рабочей станции(ADDWSE).)

Значение \*SIGNON указывает, что окно входа в систему показывается в рабочей станции при запуске подсистемы. Это требуется для того, чтобы убедиться, что для подсистемы существует интерактивное устройство для ввода команд уровня системы и подсистемы. Команда Завершить работу системы (ENDSYS) завершает работу лицензионной программы iSeries для отдельного сеанса (или окна входа в систему) в консоли управляющей подсистемы. Описание подсистемы, в котором не содержится запись рабочей станции для консоли, не может быть запущена в качестве управляющей подсистемы.

• Запись для другой рабочей станции:

Обеспечивает альтернативный источник управляющего ввода. Если обнаружена неполадка консоли в процессе контролируемой IPL и системной значение Неполадка консоли (QSCPFCONS) равно '1', IPL будет продолжена в режиме без внешнего контроля. Затем если в описании управляющей подсистемы содержится запись для другой рабочей станции, можно использовать эту альтернативную рабочую станцию.

- Запись о выполнении, соержащую:
	- QSYS/QARDRIVE в качестве вызываемой программы,
	- и QSYS/QCTL в качестве класса

После создания управляющей подсистемы измените системное значение Управляющая подсистема/библиотека (QCTLSBSD) следующим образом (предполагается, что описание имеет имя QGPL/QCTLA):

CHGSYSVAL SYSVAL(QCTLSBSD) VALUE('QCTLA QGPL')

Изменения вступают в силу при следующей IPL.

### Понятия, связанные с данным

"Управляющая подсистема" на стр. 12

Управляющая подсистема - это интерактивная подсистема, запускаемая автоматически вместе с системой. Посредством управляющей подсистемы оператор контролирует работу системы через системную консоль. эта подсистема определяется в системном значении Управляющая подсистема/библиотека (QCTLSBSD).

### Информация, связанная с данной

Отчеты о реальных применениях: состояние с ограничениями

### Установка для системы состояния с ограничениями

Если все подсистемы, включая управляющие, остановлены, система переходит в состояние с ограничениями. Можно перевести систему в состояние с ограничениями с помощью одной из двух соответствующих команд интерактивной рабочей станции.

Команда: Остановить подсистему с параметром \*ALL (ENDSBS SBS(\*ALL))

Команда: Остановить систему (ENDSYS)

Важное замечание: Выполнять команду ENDSBS или ENDSYS следует из интерактивного задания управляющей подсистемы и только из рабочей станции, запись которой в описании управляющей подсистемы содержит AT(\*SIGNON). Интерактивное задание, из которого была выполнена команда, остается активным при переходе управляющей подсистемы в состояние с ограничениями. Если выпустившее команду задание является одним из двух активных заданий рабочей станции (используя ключ Системный запрос команды TFRSECJOB), ни одно из заданий не будет принудительно завершено. Тем не менее, управляющая подсистема не перейдет в состояние с ограничениями до тех пор, пока вы не завершите одно из заданий. Приостановка групповых заданий также предотвращает остановку управляющей подсистемы (до завершения групповых заданий).

Когда система находится в состоянии с ограничениями, большинство операций системы завершаются, активной остается только рабочая станция. Система должна находиться в этом состоянии для выполнения команд Сохранить систему (SAVSYS) или Восстановить память (RCLSTG).

Некоторые программы диагностики неполадок оборудования также для работы требуют перехода системы в состояние с ограничениями. Для выхода из состояния с ограничениями необходимо вновь запустить управляющую подсистему.

### Понятия, связанные с данным

"Управляющая подсистема" на стр. 12

Управляющая подсистема - это интерактивная подсистема, запускаемая автоматически вместе с системой. Посредством управляющей подсистемы оператор контролирует работу системы через системную консоль. эта подсистема определяется в системном значении Управляющая подсистема/библиотека (QCTLSBSD).

### Информация, связанная с данной

Отчеты о реальных применениях: состояние с ограничениями

# Управление пулами памяти

Важно следить за тем, чтобы заданиям выделялось достаточно памяти для выполнения. Если подсистеме А выделено слишком много памяти, а подсистеме В - недостаточно, задания в подсистеме В будут выполняться слишком медленно. Следующая информация описывает выполнение различных задач, относящихся к управлению пулами памяти.

### Понятия, связанные с данным

"Пулы памяти" на стр. 24

Пул памяти - это логический подраздел оперативной или дисковой памяти, специально выделенный для обработки задания или группы заданий. На сервере iSeries вся оперативная память может быть разделена на логические компоненты, называемые пулами памяти. По умолчанию система передает данные и программы в пулы памяти.

### Информация, связанная с данной

Управление производительностью iSeries

Основная настройка производительности

Приложения для управления производительностью

Отчет о реальных применениях: Настройщик производительности

# Просмотр пула памяти

Сведения о пулах памяти в системе можно просмотреть с помощью Навигатора iSeries или командной строки.

### Понятия, связанные с данным

"Выделение пула памяти" на стр. 28

При запуске подсистемы, система пытается выделить пользовательский пул памяти, указанный в описании запущенной подсистемы.

"Уровень [активности](#page-32-0) пула памяти" на стр. 29

Уровень активности пула памяти - это число нитей в пуле памяти, которые могут одновременно использовать CPU. Это позволяет эффективно использовать ресурсы системы. Уровень активности контролируется операционной системой.

### **Информация, связанная с данной**

Управление производительностью iSeries

Основная настройка производительности

Приложения для управления производительностью

Отчет о реальных применениях: Настройщик производительности

### **Навигатор iSeries:**

В Навигаторе iSeries разверните значок **Мои соединения** → **сервер** → **Управление заданиями** → **Пулы памяти** → **Активные пулы** или **Общие пулы**.

В контейнере Активные пулы можно просмотреть как общие, так и частные активные пулы. В контейнере Общие пулы показываются все общие пулы, независимо от того, активны они или нет. Неактивные частные пулы существуют только в определении пула, до тех пор пока они не будут активизированы системой. Поэтому их нельзя просмотреть с помощью Навигатора iSeries.

### **Командная строка:**

**Команда**: Просмотреть описание подсистемы (DSPSBSD)

Используйте опцию 2 (Определения пулов) для просмотра всех описаний частных и общих пулов, которые имеются в описании подсистемы.

**Команда**: Работа с общими пулами (WRKSHRPOOL)

## **Определение числа подсистем, использующих пул памяти**

Подсистемам выделяется определенная часть памяти для выполнения заданий. Важно знать, сколько подсистем используют память из одного и того же пула. Зная о том, сколько подсистем передают задания в пул и сколько заданий выполняются в пуле, вы можете откорректировать размер и уровень активности пула.

### **Информация, связанная с данной**

Управление производительностью iSeries

Основная настройка производительности

Приложения для управления производительностью

Отчет о реальных применениях: Настройщик производительности

### **Навигатор:**

Для применения Навигатора для отслеживания числа подсистем, использующих пул памяти, выполните следующие действия:

- 1. В Навигаторе разверните пункт **Мои соединения** → **севрер** → **Управление заданиями** → **Пулы памяти** → **Активные пулы** или **Общие пулы**.
- 2. Щелкните правой кнопкой мыши на пуле памяти, с которым вы хотите работать, и выберите **Подсистемы**.

В этом окне указано число подсистем, выполняющих задания с помощью этого пула памяти.

### **Командная строка:**

**Команда**: Работать с подсистемами (WRKSBS)

Эта команда показывает список всех подсистем и соответствующих пулов.

# **Определение числа заданий в пуле памяти**

Навигатор предлагает средства быстрого просмотра списка заданий, выполняющихся в пуле памяти.

Для определения числа заданий в пуле памяти, выполните следующие действия:

- 1. В Навигаторе разверните пункт **Мои соединения** → **севрер** → **Управление заданиями** → **Пулы памяти** → **Активные пулы** или **Общие пулы**.
- 2. Щелкните правой кнопкой на нужном пуле памяти и выберите **Задания**. Появится окно со списком заданий в этом пуле памяти.

В столбце Счетчик нитей указано число нитей в пуле памяти. Счетчик нитей предоставляет дополнительную информацию об уровне активности пула памяти.

Здесь вы можете выполнять те же действия над заданиями, что и в области Активные задания или Серверные задания.

### **Информация, связанная с данной**

Управление производительностью iSeries

Основная настройка производительности

Приложения для управления производительностью

Отчет о реальных применениях: Настройщик производительности

### **Определение пула, в котором выполняется задание**

Если вы обнаружили задание, которое выполняется не так, как следует, можно проверить пул памяти, в котором оно выполняется. Чтобы определить, в каком пуле выполняется задание, воспользуйтесь Навигатором iSeries или командной строкой.

Идентифицировав пул, в котором выполняется задание, можно просмотреть информацию о пуле памяти и определить, требуется ли внести изменения. Например, если происходит существенная подкачка, возможно, требуется увеличить пул памяти. Еще одной причиной снижения производительности может быть слишком большое число других заданий в пуле, которые следует перенаправить в другой пул.

### **Навигатор:**

Для применения Навигатора выполните следующие действия:

- 1. В Навигаторе разверните пункт **Мои соединения** → **сервер** → **Управление заданиями** → **Активные задания** или **Серверные задания**, в зависимости от типа задания, с которым вы хотите работать.
- 2. Найдите задание, пул памяти которого вы хотите просмотреть.
- 3. Щелкните правой кнопкой на **Имени задания** и выберите **Свойства**.
- 4. Выберите вкладку **Ресурсы**. В окне Параметры задания Ресурсы содержится информация о пуле памяти задания.

### *Командная строка:*

**Команда:** Работать с заданием (WRKJOB)

**Опция 1:** Показать атрибуты состояния задания

Поле ИД пула подсистемы содержит имя утилиты, заданной для подсистемы, в которой выполняется задание. Это поле является пустым для заданий, не активных во время запроса отображения. Оно также является пустым и для системных заданий (введите SYS), заданий монитора подсистемы (введите SBS), не выполняемых в подсистеме, и для пакетных заданий, выполняющихся незамедлительно (BCI), выполняемых в основном пуле памяти.

### **Команда:** Работать с активным заданием (WRKACTJOB)

Команду WRKACTJOB можно использовать для просмотра ИД системного пула для активного задания.

# **Управление параметрами настройки для общих пулов**

Для управления параметрами настройки для общих пулов можно использовать Навигатор или командную строку.

### **Понятия, связанные с данным**

"Схемы [нумерования](#page-29-0) пулов" на стр. 26

Для нумерования пулов применяются две схемы: одна используется в пределах подсистемы, а вторая - в системе. Подсистема использует набор чисел, указывающих на испольуземые пулы. Таким образом, при создании или изменении описания подсистемы, можно задать один или несколько пулов и пометить их 1, 2, 3 и так далее. Это номера пулов подсистемы и они не относятся к номерам пулов, показываемых по команде Раота с состоянием истемы (WRKSYSSTS).

### **Информация, связанная с данной**

Управление производительностью iSeries

Основная настройка производительности

Приложения для управления производительностью

Отчет о реальных применениях: Настройщик производительности

### **Навигатор:**

Для доступа к параметрам настройки с помощью Навигатора выполните следующие действия:

- 1. В Навигаторе разверните пункт **Мои соединения** → **сервер** → **Управление заданиями** → **Пулы памяти** → **Активные пули или Общие пулы.**
- 2. Щелкните правой кнопкой мыши на нужном пуле и выберите **Свойства.**
- 3. Выберите вкладку **Настройка**.

В окне Общие свойства - Настройка можно вручную настроить определенные значения, такие как выделение пула в процентном соотношении, число страничных ошибок в секунду и приоритет.

### **Командная строка:**

**Команда**: Работа с общим пулом (**WRKSHRPOOL**)

Выберите **Опция 11 - Показать данные настройки**.

## **Управление конфигурацией пула**

Для изменения размера пула, уровня активности или опции подкачки можно использовать Навигатор или командную строку.

### **Навигатор:**

Для доступа к параметрам настройки общего пула с помощью Навигатора, выполните следующие действия:

- 1. В Навигаторе разверните пункт **Мои соединения** → **сервер** → **Управление заданиями** → **Пулы памяти** → **Активные пули или Общие пулы.**
- 2. Щелкните правой кнопкой мыши на нужном пуле и выберите **Свойства.**
- 3. Выберите вкладку **Конфигурация**.

В окне Общие свойства - Конфигурация можно вручную настроить определенные значения, такие как размер пула, уровень активности или опцию подкачки.

### **Командная строка:**

**Команда**: Работа с общим пулом (**WRKSHRPOOL**)

# Изменение размера пула памяти

Размер пула памяти непосредственно влияет на объем работы, который может выполнять подсистема. Чем больше памяти выделено подсистеме, тем больше работы она может выполнять. Перед тем, как изменять параметры пулов памяти, соберите подробные статистические данные о работе системы. После внесения изменений также рекомендуется периодически контролировать работу системы, поскольку может потребоваться некоторая модификация.

Перед тем, как начать вручную изменять размеры пулов памяти, отключите программу настройки производительности. Эта программа автоматически корректирует размеры общих пулов памяти в зависимости от нагрузки на систему. Если вы не отключите эту программу, то она может автоматически исправить внесенные вами изменения.

Отключите программу настройки производительности, установив системное значение Автоматически корректировать пулы памяти и уровни активности (QPFRADJ) равным 0. (0 = Не корректировать)

### Навигатор iSeries:

- 1. В Навигаторе iSeries разверните Соединения  $\rightarrow$  сервер  $\rightarrow$  Управление заданиями  $\rightarrow$  Пулы памяти  $\rightarrow$ Активные пулы или Общие пулы.
- 2. Щелкните правой кнопкой мыши на нужном пуле памяти (например, на интерактивном) и выберите Свойства. Появится окно Свойства пула памяти.
- 3. На вкладке Конфигурация окна Свойства можно изменить определенный для пула объем памяти. Это максимально возможный объем памяти в пуле. Следует указать значение с учетом требований подсистем, обслуживаемых данным пулом.

Примечание: Основной пул памяти - это единственный пул, у которого нет определенного объема памяти. Вместо этого существует минимальный объем памяти, необходимый для его работы. Кроме того, в основном пуле хранится вся невыделенная память. Например, пусть в системе 1000 Мб памяти, из которых 250 Мб выделены машинному пулу и 250 Мб - интерактивному пулу. Невыделенная память, таким образом, составляет 500 Мб. Она хранится в основном пуле до тех пор, пока не будет затребована.

Будьте особенно внимательны при перемещении памяти. Перемещение памяти из одного пула в другой может улучшить работу одной подсистемы, но вызвать затруднения в работе других подсистем и, в конечном счете, привести к снижению производительности системы.

### Символьный интерфейс:

Команда: Изменить системное значение (CHGSYSVAL)

Пример: В следующем примере изменяется размер машинного пула. CHGSYSVAL QMCHPOOL 'новый-размер-в-Кб'

Соответствует пулу 1 в меню WRKSYSTS.

Пример: В следующем примере изменяется минимальный размер основного пула. CHGSYSVAL QBASPOOL 'новый-минимальный-размер-в-Кб'

Соответствует пулу 2 в меню WRKSYSSTS.

Примечание: Системное значение OBASPOOL управляет только минимальным размером основного пула. Основной пул включает все области памяти, не выделенные другим пулам.

### Изменение размера общего пула:

Команда: Изменить общий пул памяти (CHGSHRPOOL)

Изменения общих пулов вступают в силу немедленно, если общий пул активен и доступен достаточный объем памяти.

Команда: Работа с общими пулами памяти (WRKSHRPOOL)

Эта команда предоставляет доступ к информации об именах и состояниях общих пулов. С помощью опций меню можно изменить размер пула и максимальный уровень активности.

## Создание частных пулов памяти

Частные пулы памяти (которые также называются пользовательскими пулами памяти) могут использоваться подсистемами, которые поддерживаются IBM, или пользовательскими подсистемами. Для одной подсистемы можно определить до 10 пулов памяти. Частный пул памяти создается в описании полсистемы.

Для создания частного пула памяти можно использовать командную строку.

Команда: Создать описание подсистемы (CRTSBSD) с параметром **POOLS**.

Команда: Изменить описание подсистемы (CHGSBSD) с параметром POOLS.

Примечание: Хотя каждое описание подсистемы может содержать до 10 пользовательских пулов памяти, активными в системе могут быть одновременно не более 64 пулов памяти. (В это число включается Основной пул памяти и Машинный пул памяти.) Если достигнуто предельное число выделенных ресурсов, но еще не созданы все пулы памяти подсистемы, тогда для шагов выполнения, требующих пул памяти, используется Основной пул памяти.

### Понятия, связанные с данным

"Типы пулов памяти" на стр. 25

На сервере iSeries вся оперативная память может быть разделена на логические компоненты, называемые пулами памяти. Пулы памяти в системе могут быть частными или общими. Существуют частные пулы памяти, общие и специальные общие пулы памяти. Одновременно может быть активно до 64 пулов памяти, причем соотношение между частными и общими пулами может быть произвольным.

### Информация, связанная с данной

Управление производительностью iSeries

Основная настройка производительности

Приложения для управления производительностью

Отчет о реальных применениях: Настройщик производительности

Системные значения производительности: Размер системного пула памяти

Системные значения производительности: Минимальный размер основного пула памяти

Системные значения производительности: Максимальное число допустимых нитей основного пула памяти

# Управление очередями заданий

При управлении работой системы вы можете столкнуться с необходимостью управления заданиями, ожидающими в очереди заданий. Возможно, вам потребуется немедленно выполнить задание, находящееся в очереди заданий и имеющее низкий приоритет. Или, возможно, вам потребуется выполнить определенные действия по обслуживанию подсистемы и перенести все задания из очереди, не связанные с определенной подсистемой.

Следующая информация касается выполнения этих типов задач по управлению.

# **Присвоение очереди заданий подсистеме**

Для присвоения записи очереди заданий описанию подсистемы можно использовать символьный интерфейс.

**Команда**: Добавить запись очереди заданий (ADDJOBQE)

Параметры этой команды задают:

- v Число одновременно активных заданий в очереди заданий (**MAXACT**)
- v В каком порядке подпрограмма обрабатывает задания из этой очереди (**SEQNBR**)
- Допустимое число обновременно активных заданий для каждого из девяти уровней приоритета (**MAXPTYn**) (n=1 до 9)

**Пример**: В следующем примере добавляется запись для очереди заданий JOBQA в описание подсистемы TEST. Не задано максимально допустимое число одновременно активных заданиц в этой очереди, и операции выполняются с порядковым номером 5.

ADDJOBQE SBSD(TEST) JOBQ(LIBA/JOBQA) MAXACT(\*NOMAX) SEQNBR(5)

### **Понятия, связанные с данным**

["Принципы](#page-68-0) работы очереди заданий" на стр. 65

Подсистема выделяет память для очередей заданий посредством записей очередей заданий. Задания могут помещаться в очередь, даже если подсистема не запущена. Когда подсистема запускается, она начинает обрабатывать задания в очереди.

### **Задачи, связанные с данной**

["Удаление](#page-177-0) записей очереди заданий" на стр. 174

Для удаления записей очереди заданий из описания подсистемы можно использовать командную строку. При этом задания остаются в очереди. Запись очереди заданий нельзя удалить, если задание, запущенные с помощью этой записи, выполняется в данный момент.

### **Способ обработки подсистемой нескольких очередей заданий:**

Следующий сценарий иллюстрирует способ обработки подсистемой нескольких очередей заданий.

**Очередь заданий A (SEQNBR=10)** Задание 1 Задание 2 Задание 3 **Очередь заданий B (SEQNBR=20)** Задание 4 Задание 5 Задание 6 **Очередь заданий C (SEQNBR=30)** Задание 7 Задание 8 Задание 9

Каждая запись очереди заданий в этом сценарии определена как MAXACT(\*NOMAX). Подсистема сначала выбирает задания из очереди заданий **A**, потому что запись очереди заданий имеет наименьший порядковый номер. Максимальное число заданий в подсистеме равно 3 (параметр MAXJOBS(3) команды Создать описание подсистемы (CRTSBSD)), поэтому все задания очереди заданий **A** могут быть активны одновременно.

Когда любое из трех заданий завершается, уровень активности перестает быть максимальным. Поэтому, новое задание выбирается из очереди **B**, которая теперь имеет имеет наименьший порядковый номер (если не было добавлено новых заданий в очередь заданий **A**). Поскольку в каждой записи очереди заданий

указано MAXACT(\*NOMAX), значение MAXACT не предотвращает запуск заданий. Если в каждой записи очереди заданий указано MAXACT(1), тогда запускаются задания 1, 4 и 7. Если в каждой записи очереди заданий **A** указано MAXACT(2), тогда запускаются задания 1, 2 и 4.

# **Изменение числа одновременно выполняемых заданий в очереди заданий**

Подсистема QBASE поставляется вместе с записью для очереди заданий QBATCH. Эта запись разрешает выполнение только одного задания в данное время. Если требуется одновременное выполнение нескольких пакетных заданий из очереди заданий, следует изменить запись очереди заданий.

Для изменения числа одновременно выполняемых заданий в очереди заданий применяется символьный интерфейс.

## **Команда**: Изменить запись очереди заданий (CHGJOBQE)

**Пример**: Следующая команда разрешает одновременное выполнение двух пакетных заданий из очереди заданий QBATCH в подсистеме QBASE. (Эта команда может быть вызвана в любой момент времени и изменения вступают в силу немедленно.)

CHGJOBQE SBSD(QBASE) JOBQ(QBATCH) MAXACT(2)

### **Понятия, связанные с данным**

"Запись очереди [заданий"](#page-69-0) на стр. 66

Запись очереди заданий идентифицирует очередь заданий, из которой задания выбираются для выполнения в подсистеме. В записи очереди заданий имеется пять параметров, контролирующие обработку очереди заданий.

## **Очистка очереди заданий**

При очистке очереди заданий удаляются все задания в этой очереди. Удаляются также все заблокированные задания. Можно очистить очередь заданий либо с помощью Навигатора iSeries, либо с помощью символьного интерфейса. Выполняемые задания не удаляются, поскольку сяитаются активными и уже не находятся в очереди заданий.

## **Навигатор iSeries:**

Для того чтобы очистить очередь заданий с помощью Навигатора iSeries, выполните следующие действия:

- 1. Разверните **Соединения** → **сервер** → **Очереди заданий** → **Очереди активных заданий или Все очереди заданий**.
- 2. Щелкните правой кнопкой мыши на очереди заданий и выберите **Очистить**. Появится окно Подтвердить очитску, где можно указать, следует ли создать протокол задания при очистке очереди.

### **Символьный интерфейс:**

**Команда**: Очистить очередь вызова (CLRJOBQ)

**Пример**: Эта команда удаляет все текущие задания в поставляемой IBM очереди заданий, QBATCH. Считываемые в данный момент времени задания не удаляются.

CLRJOBQ JOBQ(QGPL/QBATCH)

# **Создание очереди заданий**

Для создания очереди заданий можно использовать командную строку.

**Команда**: Создать очередь заданий (CRTJOBQ )

**Пример**: В следующем примере создается очередь заданий по имени JOBQA в библиотеке LIBA: CRTJOBQ JOBQ(LIBA/JOBQA) TEXT('тестовая очередь заданий')

После создания очереди заданий необходимо задать подсистему, прежде чем задания начнут выполняться. Для того чтобы назначить подсистеме очередь заданий, добавьте запись очереди заданий к описанию подсистемы.

### **Понятия, связанные с данным**

["Принципы](#page-68-0) работы очереди заданий" на стр. 65

Подсистема выделяет память для очередей заданий посредством записей очередей заданий. Задания могут помещаться в очередь, даже если подсистема не запущена. Когда подсистема запускается, она начинает обрабатывать задания в очереди.

# **Удаление очереди заданий**

Для удаления очереди заданий можно использовать командную строку.

Ограничения:

- Удаляющаяся очередь заданий не может содержать записей. Все задания в очереди должны быть завершены, удалены или перемещены в другую очередь заданий.
- Подсистема очереди заданий не может быть активной.

Имеется несколько способов удаления очереди заданий. Хотя здесь описано два способа, рекомендуется использовать команду WRKJOBQ, так как она показывает количество и состояние заданий.

## **Команда:** Работа с очередью заданий (WRKJOBQ)

Если число заданий рано 0, можно использовать опцию 4=Удалить для удаления очереди заданий из библиотеки.

Команда DLTJOBQ в автоматических сценариях очищает среду. Будьте осторожны при использовании этого метода, потому что по умолчанию эта команда ищет список библиотек и удаляет первую очередь заданий, соответствующую указанному имени. Если в двух разных библиотеках имеется две очереди заданий с одинаковым именем, может удалиться не та очередь. Для того чтобы избежать этой ситуации, можно указать библиотеку.

**Команда**: Удалить очередь заданий (DLTJOBQ)

**Пример:** Эта команда удаляет очередь заданий SPECIALJQ в библиотеке SPECIALLIB.

DLTJOBQ JOBQ(SPECIALLIB/SPECIALJQ)

## **Определение подсистемы, захватившей очередь заданий**

Определить, какая подсистема захватила очередь заданий, можно с помощью Навигатора the iSeries либо командной строки. Это может понадобиться для удаления очереди заданий, так как удалить очередь заданий, обрабатываемую какой-либо подсистемой, невозможно.

### **Понятия, связанные с данным**

["Принципы](#page-68-0) работы очереди заданий" на стр. 65

Подсистема выделяет память для очередей заданий посредством записей очередей заданий. Задания могут помещаться в очередь, даже если подсистема не запущена. Когда подсистема запускается, она начинает обрабатывать задания в очереди.

## **Навигатор iSeries:**

Для того чтобы выяснить, какая подсистема захватила очередь заданий, выполните следующие действия:

- 1. В Навигаторе iSeries выберите **Управление заданиями** → **Очереди заданий** → **Все очереди заданий**.
- 2. Найдите очередь заданий в правой панели окна Навигатора iSeries. В столбце Подсистема указывается подсистема, захватившая очередь заданий.

(Если столбец Подсистема не отображается, добавьте его в окно.) **Щелкните правой кнопкой мыши на пункте Все очереди заданий** → **Настроить вид** → **Столбцы**.)

<span id="page-193-0"></span>3. Также можно щелкнуть правой кнопкой мыши на очереди заданий и выбрать **Параметры**. Подсистема указывается на странице Общие окна Параметры очереди заданий.

### **Командная строка:**

**Команда**: WRKJOBQ **JOBQ(LIBA/JOBQA)**, где JOBQA - имя очереди заданий

- 1. Введите команду WRKJOBQ JOBQ(LIBA/JOBQA). Откроется меню Работа с очередями заданий. Если очередь заданий захвачена какой-либо системой, то в области функциональной клавиши меню будет показана функциональная клавиша описания подсистемы.
- 2. Нажмите функциональную клавишу описания подсистемы. Откроется меню Работа с описаниями подсистем. В нем указано имя подсистемы, которая захватила очередь заданий.

## **Блокировка очереди заданий**

При блокировке очереди заданий вы приостанавливаете обработку всех заданий, находящихся в очереди. Блокировка очереди заданий не сказывается на уже выполняющихся заданиях. Во время блокировки очереди заданий в нее можно добавлять новые задания, но они не будут обрабатываться.

Для блокировки очереди заданий можно использовать Навигатор или командную строку.

### **Навигатор:**

В Навигаторе разверните пункт **Мои соединения** → **сервер** → **Управление заданиями** → **очереди заданий** → **Активные очереди заданий** → **Щелкните правой кнопкой мыши на очереди и выберите** → **Блокировка**.

*Командная строка:*

**Команда**: Блокировать очередь заданий (HLDJOBQ)

В данном примере блокируется очередь заданий QBATCH. Все задания, не выполняющиеся во время применения блокировки, блокируются до снятия блокировки.

HLDJOBQ JOBQ(QBATCH)

# **Разблокировка очереди заданий**

При разблокировании очереди заданий разблокируются как задания, находившиеся в ней до блокировки, так и задания, добавленные в течение блокировки. Если какое-либо задание было заблокировано перед блокировкой очереди, то оно не будет разблокировано вместе с ней.

Для разблокирования очереди заданий можно использовать как Навигатор iSeries, так и командную строку.

### **Навигатор iSeries:**

В Навигаторе iSeries выберите **Мои соединения** → **сервер** → **Управление заданиями** → **Очереди заданий** → **Все очереди заданий** → **щелчок правой кнопкой мыши на очереди** → **Разблокировать**.

### **Командная строка:**

**Команда**: Разблокировать очередь заданий (RLSJOBQ)

Приведенная команда разблокирует очередь заданий QBATCH.

RLSJOBQ JOBQ(QBATCH)

## **Перемещение задания в другую очередь заданий**

Есть множество причин, по которым имеет смысл переместить задание в другую очередь. Например, иногда задание откладывается в очереди из-за длительного времени выполнения. Возможно, запланированное

время выполнения задания конфликтует с новым заданием, имеющим более высокий приоритет. Одним из способов разрешения такой ситуации является перемещение ожидающего выполнения задания в другую не слишком загруженную очередь.

Переместить задание из одной очереди в другую можно с помощью Навигатора iSeries или командной строки.

### **Навигатор iSeries:**

Для использования Навигатора iSeries выполните следующие действия:

- 1. В Навигаторе iSeries разверните пункт **Управление заданиями** → **Очереди заданий** → **Все очереди заданий**.
- 2. Найдите и откройте очередь, содержащую нужное задание.
- 3. Щелкните правой кнопкой на задание, которое следует переместить. Появится окно Переместить, в котором можно указать целевую очередь.

**Примечание:** Если требуется переместить несколько заданий из одной очереди, выберите их, удерживая нажатой клавишу CTRL. Затем щелкните на них правой кнопкой мыши и выберите **Переместить**.

- Задания, ожидающие выполнения, перемещаются в то же положение в целевой очереди (например, задания с приоритетом 3 в целевой очереди размещаются непосредственно после имеющихся заданий с приоритетом 3).
- Заблокированные задания остаются заблокированы и после перемещения (например, заблокированные задания с приоритетом 3 в целевой очереди располагаются непосредственно после имеющихся заданий с приоритетом 3 в целевой очереди).
- Задания, запланированные для выполнения, после перемещения сохраняют заданное время выполнения.

*Командная строка:*

### **Команда**: Изменить задание (CHGJOB)

**Пример**: В следующем примере рассматривается перемещение задания JOBA в очередь заданий JOBQB. CHGJOB JOB(JOBA) JOBQ(LIBA/JOBQB)

# **Помещение задания в очередь заданий**

Для того чтобы поместить задание в требуемую очередь заданий, следует либо переместить его из другой очереди, либо передать на выполнение новое задание. Используйте Навигатор iSeries для перемещения заданий из одной очереди в другую. Используйте командную строку для передачи нового задания на выполнение.

### **Навигатор iSeries:**

Навигатор iSeries может обрабатывать только те задания, которые находятся в какой-либо очереди. Задания можно перемещать из одной очереди в другую. (Для добавления в очередь нового задания используйте командную строку.)

- 1. Выберите пункт меню Навигатора iSeries **Управление заданиями** → **Очереди заданий** → **Все очереди заданий**.
- 2. Щелкните правой кнопкой мыши на задании, которое требуется переместить. Откроется окно Переместить, в котором вы сможете указать целевую очередь.

### **Командная строка:**

Ниже описаны способы, позволяющие с помощью командной строки добавить в очередь заданий новое задание.

• Передать задание на выполнение (SBMJOB): Позволяет выполняемому заданию поместить другое задание в очередь заданий (оно будет выполнено как пакетное задание). В очередь сообщений нового <span id="page-195-0"></span>задания можно поместить только один элемент. Этим элементом может быть команда, если в записи о выполнении задания указана программа, обрабатывающая команды (например, поставляемая IBM программа QCMD).

- v Добавить пункт расписания заданий (ADDJOBSCDE): Задание будет добавлено в указанное в расписании заданий время в очередь заданий.
- Передать задание базы данных на выполнение (SBMDBJOB): Помещает задания в очереди заданий. Задания выполняются как пакетные задания. Задания считываются из физического файла базы данных либо логического файла базы данных, состоящего из одиночных записей. Для работы команды требуется указать имя файла базы данных и его элемент, а также имя требуемой очереди заданий. Необходимо задать, должны ли передаваемые на выполнение задания отображаться в списке, формируемом командой Работа с переданными на выполнение заданиями (WRKSBMJOB).
- v Запустить задание чтения базы данных (STRDBRDR): Производится чтение потока пакетных заданий, поступающего из базы данных, и помещение заданий в очереди заданий.
- Переместить задание (TFRJOB): Переместить текущее задание в другую очередь заданий активной подсистемы.
- Переместить пакетное задание (TFRBCHJOB): Переместить текущее задание в другую очередь заданий.

# **Поиск всех очередей для конкретного задания**

Поиск всех очередей для конкретного задания можно произвести или с помощью Навигатора iSeries, или с помощью командной строки.

### **Навигатор iSeries:**

- 1. В Навигаторе iSeries Navigator, разверните значок **Мои соединения** → **сервер** → **Основные операции** → **Щелкните правой кнопкой мыши на заданиях** → **Настроить вид** → **Включить**.
- 2. В окне Включить можно задать критерий поиска заданий. Убедитесь в том, что поле **Очередь заданий** имеет значение Все.
- 3. При нажатии **OK** будут показаны все задания, которые удовлетворяют критерию поиска.

### **Командная строка:**

**Команда**: Работа с очередями заданий (WRKJOBQ)

**Пример**: В следующем примере создается список всех заданий из очереди JOBQA. WRKJOBQ JOBQ(LIBA/JOBQA)

### **Поиск задания в случае, когда имя очереди не известно:**

Если имя очереди заданий не известно, выполните следующие действия:

- 1. Введите команду без указания параметра **JOBQ**. Появится окно Работа со всеми очередями заданий со списком всех очередей заданий, к которым у вас имеются права доступа.
- 2. Найдите в списке имя очереди заданий, в которой может находится то задание, которое вы ищете.

Найдя задание в очереди, можно его просмотреть, выбрав соответствующую опцию. Появится меню Работа с заданием. В этом меню имеется несколько опций для просмотра всех сведений для данного задания.

С помощью следующей команды можно непосредственно попасть в меню задания. WRKJOB JOB(номер/пользователь/имя) OPTION(\*DFNA)

Если точно не известно, какое задание нужно найти, используйте команды Работа с переданными на выполнение заданиями (WRKSBMJOB) и Работа с заданиями пользователя (WRKUSRJOB).

## **Указание приоритета очереди заданий**

Для того чтобы указать порядок обработки очередей заданий в подсистеме, можно использовать командную строку.

**Команда**: Добавить запись очереди заданий ( ADDJOBQE)

Параметрами команды задаются:

- v Количество заданий этой очереди, которые могут быть активны одновременно (**MAXACT**)
- Порядок обработки задач этой очереди заданий (**SEQNBR**)
- Максимальное количество задач этой очереди, которые могут быть активны на одном из девяти уровней приоритета (**MAXPTYn**) (n принимает значения от 1 до 9)

# **Управление очередями вывода**

Очереди вывода позволяют контролировать вывод на принтер, создаваемый по окончании выполнения задания. Эффективное управление очередями вывода позволяет выполнять печать быстро и качественно.

Вывод на принтер хранится в очереди вывода. Очередь вывода определяет порядок печати вывода на принтер. Управление очередями вывода позволяет повысить производительность печати.

## **Создание очереди вывода**

Команда Создать очередь вывода (CRTOUTQ) создает новую очередь вывода для буферного файла. Запись помещается в очередь вывода для каждого буферного файла. Порядок, в котором файлы записываются в устройство вывода, определяется приоритетом вывода в буферном файле и значением параметра Порядок файлов в очереди (**SEQ**). Для создания очереди вывода используйте командную строку.

**Команда:** CRTOUTQ (Создать очередь вывода)

**Пример:** Эта команда создает очередь вывода по имени DEPTAPRT и помещает ее в текущую библиотеку. Поскольку задано AUT(\*EXCLUDE) и OPRCTL(\*YES), очередь вывода может применяться и управляться только тем пользователем, который ее создал, и теми пользователями, которые имеют права на управление заданием или права на управление буфером. Поскольку задано SEQ(\*FIFO), буферные файлы помещаются в очередь по принципу ″первым прибыл, первым обслужен″. Если пользователи Отдела A должны иметь права доступа к этой очереди вывода, то для этого следует использовать команду Предоставить права доступа к объекту (GRTOBJAUT). Просматривать данные из файлов, находящихся в этой очереди, могут только те пользователи, которые или владеют этими файлами, или владеют этой очередью, или имеют права на управление заданием, или имеют права на управление буфером. По умолчанию в начале вывода не печатается разделителей для каждого задания.

CRTOUTQ OUTQ(DEPTAPRT) AUT(\*EXCLUDE) SEQ(\*FIFO) TEXT('СПЕЦИАЛЬНЫЕ ФАЙЛЫ ПРИНТЕРА ДЛЯ ОТДЕЛА А')

Пример: Ниже показан другой способ создания очереди вывода.

```
CRTOUTQ OUTQ(QGPL/JONES) +
TEXT('Очередь вывода для Майка Джонса')
```
## **Присвоение очереди вывода заданию или описанию задания**

Перед началом работы с созданной очередью вывода необходимо присвоить ее заданию или описанию задания. Присвоить очередь вывода можно с помощью Навигатора iSeries или символьного интерфейса.

## **Навигатор iSeries:**

Для того чтобы присвоить очередь вывода заданию с помощью Навигатора iSeries, выполните следующие действия.

В Навигаторе iSeries разврените **Управление заданиями** → **Активные задания** → **Щелкните правой кнопкой мыши на задании и выберите Свойства** → **выберите вкладку Вывод на принтер**.

**Символьный интерфейс:**

Можно также изменить описание задания для работы с созданной очередью вывода. Тогда все задания, использующие данное описание, будут работать с этой очередью вывода. Присвоить очередь вывода описанию задания можно с помощью символьного интерфейса.

**Команда**: Изменить описание задания (CHGJOBD)

В следующем примере изменяется описание задания AMJOBS для использования очереди вывода QPRINT. CHGJOBD JOBD(AMJOBS/AMJOBS) OUTQ(\*LIBL/QPRINT)

# **Работа с выводом на принтер**

Поскольку у вас есть возможность отсоединить вывод на принтер от задания по окончании его выполнения (что означает полное отделение вывода на принтер от задания), вы можете получить доступ к выводу на принтер в Навигаторе iSeries из папок Основные операции и Управление заданиями.

### **Навигатор iSeries:**

Для перехода к окну вывода на принтер, созданного заданием, из папки Основные операции выполните следующие действия:

- 1. В Навигаторе iSeries разверните **Соединения** → **сервер** → **Основные операции** → **Задание**.
- 2. Щелкните правой кнопкой мыши на нужном задании и выберите **Вывод на принтер**. Появится окно Вывод на принтер.

Для перехода к окну вывода на принтер из папки Очереди вывода выполните следующие действия:

- 1. В Навигаторе iSeries разверните **Соединения** → **сервер** → **Управление заданиями** → **Очереди вывода**.
- 2. Выберите нужную очередь вывода (например Qprint2). Появится список файлов вывода на принтер, находящихся в этой очереди вывода.

*Символьный интерфейс:*

**Команда:** Работа с очередью вывода (WRKOUTQ <имя очереди вывода>)

**Команда:** Работа с буферными файлами (WRKSPLF JOB(полное имя задания)

# **Очистка очередей вывода**

Когда задание создает вывод на принтер, он отправляется в очередь вывода для печати. Однако, как правило, не требуется печатать весь созданный вывод на принтер. С помощью опции **Очистить** Навигатора iSeries можно очистить очереди вывода. Очистка очереди вывода означает удаление из нее всех файлов вывода.

## **Навигатор iSeries:**

Для очистки очереди вывода выполните следующие действия:

- 1. В Навигаторе iSeries разверните **Соединения** → **сервер** → **Управление заданиями** → **Очереди вывода**.
- 2. Щелкните правой кнопкой мыши на очереди, которую следует очистить, и выберите **Очистить**.

### **Символьный интерфейс:**

**Команда**: Очистить очередь вывода (CLROUTQ)

Эта команда удаляет из очереди вывода (QPRINT) записи для всех буферных файлов, ожидающих вывода на печать или заблокированных. Записи для файла, выводимого на печать, и файлов, получающих данные от выполняемых программ, не удаляются.

CLROUTQ OUTQ(QPRINT)

# **Удаление очереди вывода**

Для удаления очереди вывода используйте командную строку.

Перед удалением очереди вывода должны быть выполнены следующие требования.

Удаляющаяся очередь вывода не может содержать записей. Вывод каждого файла должен быть распечатан, удален или перемещен в другую очередь вывода. Подсистема не может быть активной. Очередь не должна использоваться программой записи буфера. Очередь нельзя удалить, если она была создана системой для определенного принтера.

**Команда**: Удалить очередь вывода (DLTOUTQ)

Следующая команда удаляет очередь вывода PUNCH2 из системы.

DLTOUTQ OUTQ(PUNCH2)

# **Просмотр очередей вывода в системе**

Очереди вывода определяют порядок, в котором вывод поступает на принтер. Очереди вывода можно просмотреть с помощью Навигатора.

Для просмотра очередей вывода в системе выполните следующие действия:

- 1. В Навигаторе iSeries выберите **Мои соединения** → **сервер** → **Управление заданиями**.
- 2. Щелкните на пункте **Очереди вывода**.

В Навигаторе вы можете настроить список очередей, который вы просматриваете, с помощью окна Включить в список. Опция Включить в список позволяет ограничить набор объектов, показываемых в Навигаторе. Например, с помощью окна Включить в список вы можете задать просмотр только определенных очередей вывода.

Для настройки ограничений откройте меню Просмотр и выберите **Настроить вид**.

# **Управление протоколами заданий**

У большинства заданий в системе iSeries есть протоколы. Протокол содержит различную информацию о задании, в частности, указывает, когда задание было запущено и завершено и какие команды в нем выполняются; в протокол также заносятся уведомления о сбоях и сообщения об ошибках. Таким образом, из протокола можно получить подробную информацию о выполнении задания.

Ниже описаны различные задачи, которые можно выполнять с помощью протоколов заданий.

# **Управление сервером протокола заданий**

Сервером протоколов заданий управляет подсистема QSYSWRK. Тем не менее, вы можете выполнить некоторые задачи для настройки или управления сервером протоколов заданий.

### **Изменение конфигурации сервера протоколов заданий:**

В поставляемой конфигурации сервер протоколов заданий запускается в QSYSWRK. QSYSWRK активна постоянно. Для улучшения производительности может потребоваться изменить конфигурацию сервера протоколов заданий таким образом, чтобы он запускался в другой подсистеме.

Для изменения конфигурации сервера протоколов заданий используйте символьный интерфейс и выполните следующие действия.

- 1. Добавьте запись о выполнении, аналогичную записи в QSYSWRK, в описание подсистемы. Это следующая запись: Seq Nbr 500, Program QWCJLSVR, Library QSYS, Compare Value 'QJOBLOGSVR', Start Pos 1.
- 2. Замените очередь заданий, указанную в описании задания QJOBLOGSVR, на очередь в вашей подсистеме.
- <span id="page-199-0"></span>3. Добавьте в подсистему запись автоматического задания QJOBLOGAJ (при необходимости вместе с записью о выполнении). Это приведет к автоматическому запуску сервера протоколов заданий при запуске подсистемы.
	- Можно также заменить запись автоматического задания вызовом команды STRLOGSVR в программе запуска.
- 4. Удалите запияь автоматического задания QJOBLOGAJ из QSYSWRK.

Еще один пример изменения конфигурации сервера протоколов заданий: с помощью команды Изменить класс (CHGCLS) можно изменить атрибут Приоритет запуска (RUNPTY), указанный в классе QJOBLOGSVR (в библиотеке OSYS).

CHGCLS CLS(QSYS/QJOBLOGSVR) RUNPTY(50)

### Понятия, связанные с данным

"Сервер протокола заданий" на стр. 79

Обычно сервер протоколов заданий записывает протокол задания в буферный файл. Можно направить протокол заданий на принтер или во внешний файл (если это указано с помощью QMHCTLJL, API управления протоколом задания), однако использовать этот метод для создания протоколов заданий не рекомендуется.

### Завершение работы сервера протоколов заданий:

Команда Завершить работу сервера протоколов заданий (ENDLOGSVR) используется для завершения работы сервера(ов) протоколов заданий. Сервер протоколов заданий записывает незавершенные протоколы заданий. Если активно несколько серверов протоколов заданий, все они завершаются.

Для использования этой команды необходимо иметь специальные права доступа (\*JOBCTL).

Важное замечание: Если нужно только остановить генерацию слишком длинного протокола задания, который расходует много ресурсов, обратитесь к разделу Остановка генерации определенного протокола залания.

При использовании команды ENDLOGSVR можно указать, нужно ли завершать работу сервера немедленно (не рекомендуется) или управляемым образом.

### Понятия, связанные с данным

"Сервер протокола заданий" на стр. 79

Обычно сервер протоколов заданий записывает протокол задания в буферный файл. Можно направить протокол заданий на принтер или во внешний файл (если это указано с помощью QMHCTLJL, API управления протоколом задания), однако использовать этот метод для создания протоколов заданий не рекомендуется.

### Задачи, связанные с данной

"Остановка создания протокола задания" на стр. 199

Если требуется остановить создание какого-либо конкретного протокола задания, не обязательно использовать команду Остановить сервер протоколов заданий (ENDLOGSVR). Команда ENDLOGSVR завершает работу всех серверов протоколов заданий, при этом останавливается формирование всех протоколов заданий.

### Навигатор iSeries:

- 1. В Навигаторе iSeries щелкните правой кнопкой мыши на той конечной системе, в которой работает сервер протоколов заданий, и выберите Выполнить команду.
- 2. Введите команду ENDLOGSVR.
- 3. Появится окно Завершить работу сервера протоколов заданий, в котором можно задать параметры этой команды. Укажите параметры и нажмите ОК. Это окно закроется и вы вернетесь в окно Выполнить команду.

4. Теперь можно нажать или **OK** для немедленного выполнения команды, или **Запланировать** для планирования ее последующего выполнения.

### *Командная строка:*

**Команда**: Завершить работу сервера протоколов заданий (ENDLOGSVR )

## **Запуск сервера протоколов заданий**

По умолчанию сервер протоколов заданий автоматически начинает работу при запуске подсистемы QSYSWRK. Сервер можно запустить вручную с помощью команды Запустить сервер протоколов заданий (STRLOGSVR).

При запуске команды STRLOGSVR можно указать требуемое количество дополнительных серверов протоколов заданий либо позволить системе определить его самостоятельно. Если при запуске запрошенного количества серверов будет превышено максимальное допустимое значение, то запускается только разрешенное количество. Максимальное число серверов протоколов заданий, которые могут быть активны или находиться в очереди заданий, равно 30.

### **Понятия, связанные с данным**

"Сервер [протокола](#page-82-0) заданий" на стр. 79

Обычно сервер протоколов заданий записывает протокол задания в буферный файл. Можно направить протокол заданий на принтер или во внешний файл (если это указано с помощью QMHCTLJL, API управления протоколом задания), однако использовать этот метод для создания протоколов заданий не рекомендуется.

### **Навигатор iSeries:**

Запуск сервера протоколов заданий с помощью Навигатора iSeries выполняется следующим образом:

- 1. В Навигаторе iSeries щелкните правой кнопкой мыши на системе, в которой требуется запустить серверы, и выберите **Выполнить команду**.
- 2. В поле **Выполняемая команда** введите STRLOGSVR.
- 3. Нажмите **Приглашение**.
- 4. Откроется окно запуска сервера протоколов заданий, в котором можно указать параметры команды запуска. Введите необходимые опции и нажмите **OK**. Окно запуска будет закрыто, и вы вернетесь к окну Выполнить команду.
- 5. Нажмите **OK**, чтобы запустить сервер немедленно, или **Расписание**, чтобы указать время, когда требуется выполнить команду.

### **Командная строка:**

Команда: **Запустить сервер протоколов** (STRLOGSVR)

## **Просмотр протоколов заданий**

Можно просмотреть протокол задания из любой области Управления заданиями (например, из области Подсистема или Пул памяти). Для просмотра протоколов заданий можно использовать Навигатор iSeries или символьный интерфейс.

### **Задачи, связанные с данной**

"Завершение работы [подсистемы"](#page-165-0) на стр. 162

С помощью Навигатора iSeries или обычного меню вы можете завершить работу одной или нескольких активных подсистем и указать действия, которые следует выполнить над активными процессами в этих подсистемах. После завершения работы подсистемы запуск новых заданий и шагов выполнения в ней прекращаются.

### **Информация, связанная с данной**

Системные значения, связанные с заданиями: Время ожидания перед принудительным завершением задания

Управление печатью

### **Навигатор iSeries:**

Для просмотра протокола активного задания или серверного задания выполните следующие действия:

- 1. В Навигаторе iSeries разверните **Соединения** → **сервер** → **Управление заданиями** → **Активные задания** или **Серверные задания**.
- 2. Щелкните правой кнопкой мыши на задании (например Qbatch) и выберите **Протокол задания**. Дополнительная информация приведена в справке окна Протокол задания.

Для просмотра более подробных сведений щелкните правой кнопкой на сообщении и выберите **Свойства**. В окне Свойства сообщения приводится подробная информация о сообщении. Кроме этого будет показана справка по сообщению. Подробная справка по сообщению поможет устранить неполадку.

Далее приведены еще несколько способов доступа к протоколам заданий:

- v **Основные операции** → **Принтер**
- v **Основные операции** → **Задания** → **Щелкните правой кнопкой мыши на задании** → **Вывод на принтер**
- v **Управление заданиями** → **Активные задания** → **Щелкните правой кнопкой мыши на задании** → **Вывод на принтер**
- v **Управление заданиями** → **Очереди вывода**
- v **Пользователи и группы** → **Все пользователи** → **Щелкните правой кнопкой мыши на пользователе** → **Пользовательские объекты** → **Вывод на принтер**

### *Символьный интерфейс:*

- **Команда**: Работа с протоколами заданий (WRKJOBLOG)
	- v **Команда**: Работа с опцией задания WRKJOB (\*JOBLOG).
	- v **Команда**: Работа с заданием (WRKJOB) JOB (<полное имя задания>) OPTION(\*SPLF)
	- v **Команда**: Работа с очередью вывода (WRKOUTQ)
	- v **Команда**: Работа с буферными файлами (WRKSPLF)

Если вы не обладаете достаточной информацией для работы с приведенными выше командами, воспользуйтесь командами Работа с пользовательскими заданиями (WRKUSRJOB) и Работа с переданными на выполнение заданиями (WRKSBMJOB).

# **Протокол задания не отображается: инструкции по устранению неполадки**

Для того чтобы найти и открыть протокол задания (как пакетного, так и интерактивного) с помощью Навигатора iSeries, щелкните правой кнопкой мыши на задании и выберите пункт меню **Протокол задания**. Однако, в зависимости от состояния задания и значений описания задания, протокол задания может находиться в очереди вывода, быть незаконченным либо недоступным.

Если пункт контекстного меню Протокол задания для требуемого задания недоступен, выполните следующие действия.

**Совет:** Настройте окно Активные задания (или Серверные задания) так, чтобы в нем отображался столбец Состояние. Это поможет вам быстрее определить способ открытия протокола задания.

Для того чтобы открыть протокол задания, разверните **Мои соединения** → **сервер** → **Управление заданиями** → **Активные задания или Серверные задания** → **контекстное меню задания и выберите Протокол задания**.

Если пункт меню Протокол задания недоступен, или при его выборе выводится сообщение о том, что получить протокол не удалось, выполните следующие действия:

### <span id="page-202-0"></span>1. Проверьте состояние задания.

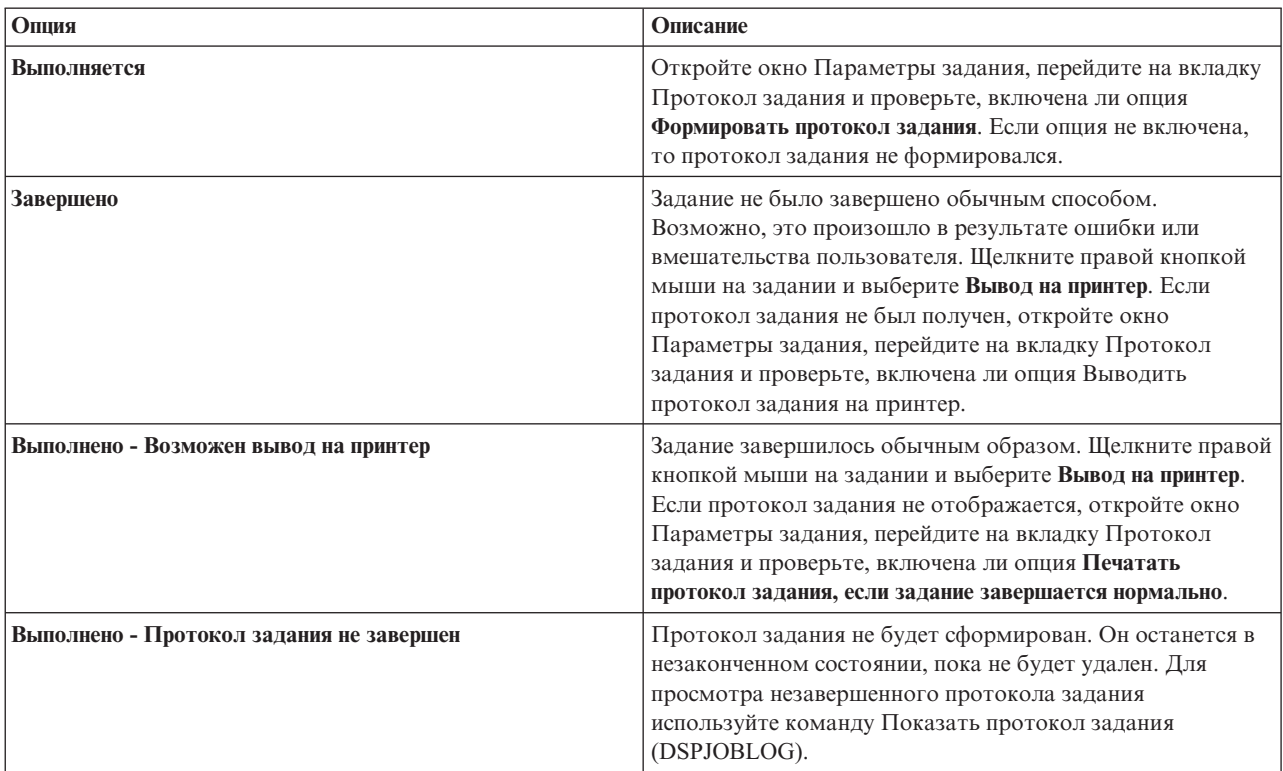

- 2. Возможно, протокол задания был помещен в очередь вывода и напечатан. В этом случае он удаляется из системы.
- 3. Возможно также, что протокол был удален другим пользователем.

## **Указание очереди вывода для протокола задания**

По умолчанию в качестве файла принтера для буферизации протокола заданий используется QPJOBLOG. В вашей системе имеется несколько файлов принтера QPJOBLOG. В QSYS очередью вывода, которую использует атрибут OUTQ, является QEZJOBLOG, расположенный в библиотеке QUSRSYS. Когда система создает протокол задания, они выполняет поиск файла принтера QPJOBLOG в списке библиотек задания. Используется первый обнаруженный файл. Для настройки этих параметров используется командная строка.

- 1. Изменение атрибута OUTQ файла принтера QPJOBLOG на \*JOB.
	- a. **Команда**: Изменить файл принтера CHGPRTF FILE(QPJOBLOG) OUTQ(\*JOB)
- 2. Изменение атрибута OUTQ задания на нужную очередь вывода. Сделать это можно с помощью командной строки или Навигатора iSeries.
	- a. **Команда**: Изменить задание CHGJOB OUTQ(MYLIB/MYOUTQ)
	- b. В Навигаторе iSeries: Выберите **Управление заданиями** → **Активные задания** → **Щелкните правой кнопкой мыши на задании и выберите пункт Параметры** → **перейдите на вкладку Принтеры**

### **Информация, связанная с данной**

Управление выводом печати в очередь вывода или на принтер

## **Остановка создания протокола задания**

Если требуется остановить создание какого-либо конкретного протокола задания, не обязательно использовать команду Остановить сервер протоколов заданий (ENDLOGSVR). Команда ENDLOGSVR завершает работу всех серверов протоколов заданий, при этом останавливается формирование всех протоколов заданий.

<span id="page-203-0"></span>Вместо этого для остановки формирования конкретного протокола задания можно выполнить следующие действия.

- 1. В Навигаторе iSeries щелкните правой кнопкой мыши на задании, формирование протокола которого требуется завершить, и выберите **Свойства**. (**Мои соединения** → **сервер** → **Управление заданиями** → **Активные задания или Серверные задания**)
- 2. Выберите вкладку **Протокол задания**.
- 3. Выключите опцию **Формировать протокол задания** и нажмите **OK**.

Формирование протокола задания будет завершено. Протокол останется незаконченным.

### **Понятия, связанные с данным**

"Создание [протоколов](#page-81-0) заданий" на стр. 78

Начиная с версии V5R4 протоколы заданий выполняются ″по требованию″. Протоколы заданий доступны, если они необходимы, но когда в них необходимости нет, никакая работа не выполняется.

### **Задачи, связанные с данной**

["Завершение](#page-199-0) работы сервера протоколов заданий" на стр. 196

Команда Завершить работу сервера протоколов заданий (ENDLOGSVR) используется для завершения работы сервера(ов) протоколов заданий. Сервер протоколов заданий записывает незавершенные протоколы заданий. Если активно несколько серверов протоколов заданий, все они завершаются.

# **Блокировка создания протокола задания**

Блокировка создания протокола задания может быть полезной в том случае, если вы заранее знаете, что протокол задания вам не потребуется, и хотите сэкономить ресурсы системы. При блокировке создания протокол остается незаконченным и существует до тех пор, пока не будет удален с помощью команды Удалить незаконченный протокол задания (QWTRMVJL) или Завершить задание (ENDJOB).

Для блокировки создания протокола задания выполните следующие действия:

- 1. В Навигаторе iSeries откройте окно **Параметры задания - Протокол задания**. (**Мои соединения** → **server** → **Управление заданиями** → **Активные задания (или Системные задания)** → **Контекстное меню задания** → **Параметры** → **вкладка Протокол задания**)
- 2. Выключите опцию **Формировать протокол задания** и нажмите **OK**.

## **Понятия, связанные с данным**

"Создание [протоколов](#page-81-0) заданий" на стр. 78

Начиная с версии V5R4 протоколы заданий выполняются ″по требованию″. Протоколы заданий доступны, если они необходимы, но когда в них необходимости нет, никакая работа не выполняется.

# **Управление информацией в протоколе задания**

При возникновении неполадок в процессе работы может потребоваться записать максимальное количество информации для заданий, часто испытывающих неполадки. С другой стороны, нет необходимости создавать протоколы для заданий, которые выполняются в обычном режиме. Либо может потребоваться исключить информационные сообщения.

Можно контролировать, какая информация добавляется в протокол задания, задав значения для уровня сообщений, серьезности сообщений или уровня текста сообщений в описании задания. Однако если следует контролировать, какая информация записывается в протокол указанного задания, используйте окно **Свойства задания - Протокол задания** в Навигаторе iSeries.

В этом окне можно контролировать следующее:

- Следует ли создавать протокол задания и какой применять метод для его создания
- Действия при достижении максимального размера
- Следует ли заносить в протокол команды программ CL
- Следует ли хранить сообщения в протоколе задания и какие именно сообщения следует хранить (уровень ведения протоколов и серьезность сообщений)

<span id="page-204-0"></span>• Следует ли выводить протокол задания на принтер в случае обычного завершения задания и что следует печатать

Для доступа к окну Свойства задания - Протокол задания выполните следующее:

- 1. В Навигаторе iSeries откройте окно Свойства задания и выберите вкладку **Протокол задания**. **Соединения** → **сервер** → **Управление заданиями** → **Активное задание** → **щелкните правой кнопкой мыши на задании** → **Параметры**.
- 2. Подробное описание различных опций, доступных в этом окне, приведено в электронной справке.

### **Понятия, связанные с данным**

"Создание [протоколов](#page-81-0) заданий" на стр. 78

Начиная с версии V5R4 протоколы заданий выполняются ″по требованию″. Протоколы заданий доступны, если они необходимы, но когда в них необходимости нет, никакая работа не выполняется.

### **Задачи, связанные с данной**

"Очистка ожидания [протокола](#page-205-0) задания" на стр. 202

Существует несколько способов очистки, или удаления заданий, из ожидания в протоколе заданий. Можно завершить задание, установив значение 0 параметра Максимальное количество записей протокола (**LOGLMT**). Если задание уже завершено, можно выполнить API Удалить ожидающий протокол задания (QWTRMVJL) . Можно такде использовать команду Работа с протоколами заданий (WRKJOBLOG).

### **Изменение уровня ведения протокола задания:**

Уровень ведения протокола задания представляет собой числовой уровень, назначенный какой-либо комбинации типов сообщений, заносимых в протокол. С помощью символьного интерфейса можно изменить уровень ведения протокола в описании задания. Однако если следует изменить уровень ведения протокола указанного задания, используйте окно **Свойства задания - Протокол задания** в Навигаторе iSeries.

Для доступа к окну **Свойства задания - Протокол задания** выполните следующее:

- 1. В Навигаторе iSeries откройте окно **Свойства задания** и выберите вкладку **Протокол задания**. (**Соединения** → **сервер** → **Управление заданиями** → **Активное задание** → **щелкните правой кнопкой мыши на задании** → **Параметры**)
- 2. Подробное описание различных опций, доступных в этом окне, приведено в электронной справке.

## **Понятия, связанные с данным**

["Сообщения"](#page-84-0) на стр. 81

В сообщении указываются имя задания, тип сообщения, дата и время отправки, выполненное действие и рекомендуемые действия по устранению неполадки. Это очень удобно при поиске и устранении неполадок, которые могут возникнуть на сервере. Просмотреть протоколы заданий для серверных заданий можно с помощью Навигатора. Сообщения можно разделить на две категории предупреждающие и записанные в протоколе заданий.

### **Задачи, связанные с данной**

"Очистка ожидания [протокола](#page-205-0) задания" на стр. 202

Существует несколько способов очистки, или удаления заданий, из ожидания в протоколе заданий. Можно завершить задание, установив значение 0 параметра Максимальное количество записей протокола (**LOGLMT**). Если задание уже завершено, можно выполнить API Удалить ожидающий протокол задания (QWTRMVJL) . Можно такде использовать команду Работа с протоколами заданий (WRKJOBLOG).

### **Управление информацией протокола пакетного задания:**

Для пакетных приложений может понадобиться изменить объем информации, заносимой в протокол. Уровень ведения протоколов (LOG(40 \*NOLIST)), заданный в описании заданий для поставляемой IBM подсистемы QBATCH, обеспечивает ведение детального протокола в случае аварийного завершения задания. В случае обычного завершения задания протокол задания не создается.

<span id="page-205-0"></span>Управление протоколами заданий на уровне очереди заданий (QBATCH) осуществляется путем настройки параметров очереди заданий для задания подсистемы QBATCH. Опции управления протоколами заданий на уровне заданий подсистемы аналогичны опциям управления на уровне отдельного задания.

Для настройки параметров протокола заданий для подсистемы очереди заданий выполните следующие действия:

В Навигаторе iSeries откройте окно **Свойства подсистемы - Протокол задания** для подсистемы очереди заданий. (**Управление заданиями** → **Подсистемы** → **Активные подсистемы** → **QBATCH** → **щедкните правой кнопкой мыши на задании QBATCH** → **Свойства** → **вкладка Протокол задания**)

**Примечание:** Если для подсистемы не выбрана опция **Создать протокол задания** (\*PND), протокол задания для этой подсистемы не будет включен в список вывода на принтер. Для просмотра отложенного протокола задания следует применять команду Показать протокол задания (DSPJOBLOG).

Если пакетным заданием выполняется программа CL, команды этой программы заносятся в протокол только в том случае, если задан параметр LOGCLPGM(\*YES) в команде Создать программу CL (CRTCLPGM) или в команде Изменить программу (CHGPGM).

# **Удаление файлов вывода протокола задания**

Протоколы задания удаляются из системы при нормальном завершении задания или при выполнении API Удалить незавершенный протокол задания (QWTRMVJL) или команды Завершить задание (ENDJOB). Кроме того, если для IPL указано ″очищать незавершенные протоколы заданий″, то во время ее выполнения удаляются из системы все задания из незавершенного протокола заданий. Оставшиеся файлы вывода протокола задания можно найти в **Основные операции** → **Вывод на принтер**.

Для удаления файлов вывода протоколов заданий щелкните правой кнопкой мыши на имени файла и выберите **Удалить**.

### **Определение безопасности удаления протокола задания**

Обратите внимание на вопрос о том, нужно ли удалять протоколы заданий или их лучше сохранить. Протоколы заданий нужны для устранения неполадок. С другой стороны, протоколы заданий мешают работе системы. Решая вопрос о том, какие протоколы удалить, или какие протоколы не генерировать, примите во внимание следующее:

- Можете ли вы легко устранить неполадку в этом задании без помощи протокола?
- Похоже ли это задание на другие задания в системе? Если в нем произойдет неполадка, вероятно ли, что она произойдет и в других подобных заданиях? Если да, то имеет смысл создавать протокол только для одного из заданий.

## **Генерация вывода на принтер из незавершенного протокола задания**

Задания, для которых в Навигаторе iSeries не установлено **Параметры задания - протокол задания Генерировать протокол задания**, не будут генерировать протоколы. Вместо этого протокол задания будут иметь незавершенное состояние. Для генерации вывода на принтер из незавершенного протокола задания используйте командную строку.

**Команда**: Просмотреть протокол задания (DSPJOBLOG )

## **Очистка ожидания протокола задания**

Существует несколько способов очистки, или удаления заданий, из ожидания в протоколе заданий. Можно завершить задание, установив значение 0 параметра Максимальное количество записей протокола (**LOGLMT**). Если задание уже завершено, можно выполнить API Удалить ожидающий протокол задания (QWTRMVJL) . Можно такде использовать команду Работа с протоколами заданий (WRKJOBLOG).

Для завершения задания с помощью установки значения 0 параметра **LOGMLT** можно использовать Навигатор iSeries или символьный интерфейс.

### **Понятия, связанные с данным**

["Ожидание](#page-82-0) протокола задания" на стр. 79

Состояние ожидания протокола задания было доступно на протяжении многих лет. Если указан атрибут \*PND протокола задания, протоколы задания не создаются. В выпуске V5R4 были созданы расширения и для Навигатора iSeries, и для символьного интерфейса, которые позволяют управлять созданием журнала задания.

### **Задачи, связанные с данной**

"Управление [информацией](#page-203-0) в протоколе задания" на стр. 200

При возникновении неполадок в процессе работы может потребоваться записать максимальное количество информации для заданий, часто испытывающих неполадки. С другой стороны, нет необходимости создавать протоколы для заданий, которые выполняются в обычном режиме. Либо может потребоваться исключить информационные сообщения.

["Изменение](#page-204-0) уровня ведения протокола задания" на стр. 201

Уровень ведения протокола задания представляет собой числовой уровень, назначенный какой-либо комбинации типов сообщений, заносимых в протокол. С помощью символьного интерфейса можно изменить уровень ведения протокола в описании задания. Однако если следует изменить уровень ведения протокола указанного задания, используйте окно **Свойства задания - Протокол задания** в Навигаторе iSeries.

### **Информация, связанная с данной**

Изменить очистку (CHGCLNUP)

Программа выхода для Заполнения автоматической очистки

### **Навигатор iSeries:**

- 1. В Навигаторе iSeries разверните **Управление заданиями** → **Активные задания**.
- 2. Найдите задание, которое следует завершить.
- 3. Щелкните правой кнопкой мыши на задании и выбрите **Удалить/Завершить**.
- 4. В окне Подтвердить удаление/завершение установите значение No опции **Удалить вывод на принтер**.
- 5. Завершите работу с окном Подтвердить удаление/завершение и нажмите **Удалить**.

### **Символьный интерфейс:**

**Команда:**Завершить задание (ENDJOB LOGLMT(0))

# **Управление учетом ресурсов задания**

По умолчанию функция учета ресурсов задания не активна. Для ее настройки требуется выполнить определенные предварительные действия. Ниже описана настройка учета ресурсов задания и выполнение общих задач, связанных с этой функцией.

## **Настройка учета ресурсов задания**

Для настройки учета ресурсов задания используется командная строка.

- 1. Создайте получатель журнала. Для получателя журнала могут быть использованы любые имя и библиотека. Рекомендуется присвоить ему имя в соответствии с соглашением об именах, например, ACGJRN1, для того чтобы дополнительные получатели (такие как ACGJRN2, ACGJRN3) могли быть созданы с помощью команды Изменить журнал CHGJRN JRNRCV(\*GEN).
	- a. **Команда**: Создать получатель журнала (CRTJRNRCV ) CRTJRNRCV JRNRCV(USERLIB/ACGJRN1)
- 2. Создание журнала учета ресурсов задания. Журнал должен иметь имя QSYS/QACGJRN, а также необходимо иметь права доступа для добавления объектов в библиотеку QSYS.
	- a. **Команда**: Создать журнал (CRTJRN ) CRTJRN JRN(QSYS/QACGJRN) JRNRCV(USERLIB/ACGJRN1) AUT(\*EXCLUDE)

Получатель журнала должен быть таким же как и созданный на шаге 1. Можно предоставить любые права доступа, но рекомендуется применять \*EXCLUDE, поскольку использование пользователями собранных данных может увеличить расход ресурсов.

- 3. Измените системное значение учетной информации журнала (QACGLVL). Системное значение можно установить в учетную информацию задания, информацию принтера или в то и другое. \*JOB генерирует записи журнала (JB), в то время как \*PRINT генерирует записи журнала печати без буферизации (DP) или печати с буферизацией (SP). Значение \*NONE указывает на то, что в журнал QACGJRN не производится занесение записей. Данные учета ресурсов задания будут заносится в журнал только для тех заданий, которые будут запущены после того, как системное значение перестанет быть \*NONE.
	- a. **Команда**: Работа с системным значением (WRKSYSVAL) или Изменить системное значение (CHGSYSVAL)

CHGSYSVAL SYSVAL(QACGLVL) VALUE('\*JOB \*PRINT')

- 4. Установите параметр кода учета ресурсов **ACGCDE** для каждого пользовательского профайла. Кодом учета ресурсов может быть алфавитно-цифровая строка до 15 символов длиной. Если для анализа записи учета ресурсов задания важно определение текущего пользователя, то рекомендуется установить в параметре **ACGCDE** имя пользовательского профайла.
	- a. **Команда**: Изменить пользовательский профайл (CHGUSRPRF) или Создать пользовательский профайл (CRTUSRPRF)

CHGUSRPRF USRPRF(USERID1) ACGCDE(USERID1)

Код учета ресурсов можно также указать для группы пользователей, используя команду Изменить описание задания (CHGJOBD) или Создать описание задания (CRTJOBD).

По умолчанию для описаний заданий применяется код учета ресурсов \*USRPRF, означающий то, что он используется из пользовательского профайла задания. Если в описании задания указано отличное от \*USRPRF значение, то оно будет иметь более высокий приоритет по отношению к коду учета ресурсов, заданному в пользовательском профайле.

Можно создать простую программу для изменения всех пользовательских профайлов в системе таким образом, чтобы их код учета ресурсов соответствовал их имени пользовательского профайла.

# **Управление присваиванием кодов учета ресурсов**

Важным аспектом работы любого прилодения для обработки данных является правильное указание значений полей управления. В случае кодов учета ресурсов задания для этого может потребоваться комплексная функция проверки правильности данных, которая не только проверяет наличие идентификационных кодов, но также проверяет права доступа пользователей к отдельных кодам.

Коды учета ресурсов можно присвоить в следующих областях:

- Пользовательский профайл
- Описание задания
- В задании (команда Изменить код учета ресурсов (CHGACGCDE))

Если важно контролировать присваивание кода учета ресурсов, следует иметь в виду следующее:

- 1. Перед размещением кода учета ресурсов в пользовательском профайле убедитесь в правильности кода для конкретного пользователя.
- 2. Следует проконтролировать изменение кодов учета ресурсов в команде Изменить описание задания (CHGJOBD), предоставив только права доступа системного администратора для команды CHGACGCDE.
	- Либо с помощью команды CHGACGCDE предоставьте пользователям право изменять код учета ресурсов задания для их собственного или другого задания. Для изменения другого задания пользователь также должен обладать правами доступа \*JOBCTL.
- 3. Пользуйтесь программой и командой CL, чтобы предотвратить изменение кодов учета ресурсов для задания в очереди заданий или изменение одним заданием кодов учета ресурсов другого задания.

Например, предполагается, что команда CHGACGCDE будет авторизована и включена в программу CL, где она изменяет только текущее задание (например, как в случае, когда указано JOB(\*)). Предполагается соответствующая авторизация команды.

### Понятия, связанные с данным

"Защита и учет ресурсов задания" на стр. 89

Изменить системное значение Информация журнала учета ресурсов (QACGLVL) может только системный администратор (или программа, имеющая его права доступа) или пользователь с правами доступа \*ALLOBJ и \*SECADM.

# Просмотр собранных данных

После сбора данных в журнал учета ресурсов задания необходимо записать записи журнала в файл и затем просмотреть их.

Для этого выполните следующие действия:

Примечание: В следующем примере именем журнала учета ресурсов задания является QACGJRN.

- 1. Создайте копию поддерживаемого системой модельного выходного файла для журнала учета ресурсов задания. QAJBACG4 - это модельный выходной файл для формата \*TYPE4.
	- а. Команда: Создать копию объекта (CRTDUPOBJ) CRTDUPOBJ OBJ(QAJBACG4) FROMLIB(QSYS) OBJTYPE(\*FILE) TOLIB(QTEMP) NEWOBJ (MYJBACG4)
- 2. Создайте дамп записей журнала в выходном файле, который вы создали перед этим. В следующем примере создается дамп записей журнала только типа задания или 'JB'.
	- а. Команда: Просмотреть журнал (DSPJRN)
		- DSPJRN JRN(QACGJRN) ENTTYP(JB) OUTPUT(\*OUTFILE) OUTFILFMT(\*TYPE4) OUTFILE(QTEMP/MYJBACG4)
- 3. Запустите сеанс SQL. Из этого сеанса с помощью команды SELECT выберите те поля, которые вы хотите просмотреть.
	- а. Команда: Запустить язык структурных запросов (STRSOL) **STRSOL** SELECT JAJOB, JAUSER, JAUSPF, JACDE, JACPU FROM QTEMP/MYJBACG4

Список имен полей можно просмотреть интерактивно или выгрузить их в файл, создав и выполнив запрос с помощью команды Работа с запросами (WRKQRY).

# Преобразование записей журнала учета ресурсов задания

Создать записи журнала учета ресурсов задания в обрабатываемом файле базы данных можно с помощью параметра OUTFILE команды Просмотр журнала (DSPJRN).

Параметр OUTFILE позволяет присвоить имя файлу или элементу. Если элемент существует, он очищается перед созданием записей. Если элемент не существует, он добавляется. Если файл не существует, он создается с использованием формата записи QJORDJE. Этот формат определяет стандартные поля заголовка для записей журнала, но данные учета ресурсов задания определяются как одно большое поле.

Для того чтобы избежать обработки записей журнала учета ресурсов задания в виде одного большого поля, имеется два файла описания полей. Файл QSYS/QAJBACG4 содержит формат записи QWTJAJBE и используется для записей JB. Файл QSYS/QAPTACG5 содержит формат записи QSPJAPTE и используется для записей DP или записей SP. Такой же формат применяется для всех записей файлов принтера независимо от того, является ли вывод SP (буферизованным) или DP (небуферизованным). Запись DP для непосредственно печатаемых файлов содержит некоторые поля, которые не используются. Эти поля заполняются пробелами.

Ниже описаны некоторые подходы, которые можно использовать:

- Для обработки основных записей JB и записей DP или SP можно создать два файл вывода, имеющих формат файлов описания полей, и выполнить команду DSPJRN один раз для для JB и один раз для DP или SP. Это позволит вам определить логический файл над двумя физическими файлами и использовать программу, написанную на языке высокого уровня, для обработки внешне описанного файла.
- Можно обрабатывать только записи JB, создав внешне описанный файл одного из форматов, поддерживаемых файлами описания полей (QSYS/QAJBACG4). Этот файл затем можно обрабатывать с помощью утилиты запросов или программы, написанной на языке высокого уровня.
- Можно преобразовать оба типа записей журнала к формату по умолчанию DSPJRN или QJORDJE. Затем файл, описанный в программе, можно использовать для обработки записей журнала в программе, написанной на языке высокого уровня.

Следующая DDS определяет физический файл для записей журнала JB с помощью файл описания полей QAJBACG4 в QSYS. Можно создать файл (с помощью команды Создать физический файл (CRTPF)) с таким же именем (QAJBACG4), как и у модельного файла.

R QWTJAJBE FORMAT(QSYS/QAJBACG4)

Следующая DDS определяет физический файл для записей журнала DP или SP с помощью файл описания полей QAPTACG5 в QSYS. Можно создать файл (с помощью команды Создать физический файл (CRTPF)) с таким же именем (QAPTACG5), как и у модельного файла.

R QSPJAPTE FORMAT(QSYS/QAPTACG5)

В физическом файле можно задать ключевое поле, однако, в этом примере для упорядочения используется логический файл. Если создано два физических файла (один для JB и один для DP или SP) с элементами, имеющими одинаковые имена, то можно преобразовать записи с помощью следующих команд DSPJRN. Предположим, что вы создали физические файлы с такими же именами, как и у модельных файлов в библиотеке YYYY.

DSPJRN JRN(QACGJRN) JRNCDE(A) ENTTYP(JB) OUTPUT(\*OUTFILE) OUTFILE(YYYY/QAJBACG4) DSPJRN JRN(QACGJRN) JRNCDE(A) ENTTYP(SP DP) OUTPUT(\*OUTFILE) OUTFILE(YYYY/QAPTACG5)

Можно так подобрать критерии выбора команды DSPJRN, чтобы не обрабатывать одни и те же записи по несколько раз. Например, можно выбрать все записи в определенном диапазоне дат. Можно преобразовывать все записи в определенный момент, например, ежемесячно. В течение месяца могут применяться один или несколько получателей журнала. Заметьте, что каждой использование команды DSPJRN для одного и того же элемента приводит к тому, что элемент очищается перед добавлением новых записей. Не используйте параметр **JOB** в команде DSPJRN, если некоторые записи созданы системным заданием, и поэтому выглядят не так, как вы ожидаете.

## **Для того чтобы позволить обработку обоих физических файлов:**

Введите следующие DDS для создания логического файла, позволяющего обработку обоих физических файлов. Это позволит вам прочесть одиночный файл в порядке кода учета ресурсов и напечатать отчет с помощью программы, написанной на языке высокого уровня:

R QWTJAJBE PFILE(YYYY/QAJBACG4) K JACDE R QSPJAPTE PFILE(YYYY/QAPTACG5) K JACDE

### **Обработка основной записи учета ресурсов задания:**

Если вы хотите использовать логический файл для обработки только основной записи учета ресурсов задания в порядке кода учета ресурсов по имени пользователя, вы можете ввести следующую DDS для логического файла:

R QWTJAJBE PFILE(YYYY/QAJBACG4) K JACDE K JAUSER

Этот логический файл можно обрабатывать с помощью утилиты запросов или программы, написанной на языке высокого уровня. При аварийном завершении работы системы полное имя задания в первых 30 байтах поля JARES записи журнала описывает системное задание, которое создаст запись при следующей IPL, а не задание, использующее ресурсы. По этой причине, при разборе записей JB следует использовать поля JAJOB, JAUSER и JANBR.

# Восстановление и учет ресурсов задания

При аварийном завершении задания создается последняя запись учета ресурсов и все предыдущие записи заносятся в журнал. Если задание завершается аварийно, то теряются следующие учетные данные последнего шага выполнения или последнего сегмента учета.

- Число напечатанных строк и страниц
- Количество созданных файлов
- Количество операций изменения, чтения и записи в базу данных
- Количество операций чтения и записи в линии связи
- Число вспомогательных операций ввода/вывода
- Продолжительность транзакции
- Количество полей транзакции
- Продолжительность активности
- Продолжительность приостановленного состояния

После аварийного завершения системы время завершения задания в журнале не будет совпадать с временем в сообщении СРF1164. В сообщении указывается ближайшее к завершению системы время, но записи учета ресурсов задания посылаются в журнал во время IPL, и время завершения задания равно текущему системному времени, а не времени произошедшего аварийного завершения системы.

После аварийного завершения системы некоторые записи журнала могут быть потеряны. Это те записи, которые занесены в журнал, но не отправлены на диск (это равносильно FORCE(\*NO) в команде Отправить запись журнала (SNDJRNE)). В их число входят:

- Записи ЈВ созданные командой Изменить код учета ресурсов (CHGACGCDE)
- Записи DP и SP

Каждый раз при завершении задания, последняя запись кода учета ресурсов отправляется на диск (как будто указано FORCE(\*YES) в команде SNDJRNE). Каждый раз при отправке записи на диск, все предыдущие записи журнала тоже отправляются на диск, независимо от того, какое задание их создало.

# Исключительная ситуация

Если в системе указан только учет ресурсов \*PRINT, в журнале не будет создаваться никаких записей завершения задания FORCE(\*YES). Поэтому, для того чтобы созданная командой CHGACGCDE запись не потерялась при аварийном завершении системы, выполните команду SNDJRNE с опцией FORCE(\*YES). Если файлы также должны помещаться в журнал учета ресурсов, любые изменения в базе данных всегда принудительно отправляются в журнал, и это приводит к принудительной отправке всех предыдущих записей.

При аварийном завершении работы системы или при изменении кода учета ресурсов чужого задания полное имя задания в первых 30 байтах поля JARES записи журнала описывает системное задание, которое создаст запись при следующей IPL, а не задание, использующее ресурсы. Поля JAJOB, JAUSER и JANBR используются для анализа.

Поврежденный журнал или получатель журнала учета ресурсов задания:

Если в журнале или в его текущем получателе происходит повреждение, которое не позволяет заносить в него записи учета ресурсов, в очередь сообщений QSYSOPR посылается сообщение CPF1302, а учетные данные записываются в сообщение CPF1303 протокола QHST. Задание, которое пыталось создать запись в журнале, продолжает свою работу нормальным образом. Поврежденный журнал или получатель журнала восстанавливается так же, как и любой другой журнал.

Для журнала QACGJRN память не должна выделяться другим заданием. Если память для журнала выделена другим заданием, то запись журнала будет изменена на текст сообщения и отправлена в протокол QHST как сообщение CPF1303.

Создать записи журнала учета ресурсов задания в обрабатываемом файле базы данных можно с помощью параметра OUTFILE команды Просмотр журнала (DSPNJRN).

Можно также с помощью команды Получить запись журнала (RCVJRNE) получить записи из журнала QACGJRN. Если журнал или получатель журнала учета ресурсов задания повреждаются, то система продолжает функционировать и помещать учетные данные в протокол хронологии. Для восстановления поврежденного журнала или получателя журнала используйте команду Работа с журналом (WRKJRN). После того, как журнал или получатель журнала будет восстановлен, измените системное значение Информация учета ресурсов журнала (QACGLVL) на подходящее для вашей установки. (Если системное значение QACGLVL не будет изменено, то система не будет записывать учетную информацию в новый получатель журнала.)

### **Доступ к сообщению CPF1303:**

Для того, чтобы иметь возможность получить информацию из сообщения CPF1303, создайте программу на языке высокого уровня.

Запись, соответствующая сообщению CPF1303, должна состоять из следующих полей:

**Системное время** Char (8) **Номер записи сообщения** Bin (4) **Полное имя задания** Char (26) **Тип записи (JB, DP или SP)** Char (2) **Длина данных** Bin (2)

Далее следуют поля:

JAJOB в JASPN для записей JB JAJOB в JABYTE записей SP и DP

Пример программы содержится в том разделе книги Программирование CL, который описывает обработку файла QHST для сообщения завершения задания.

Сообщение CPF1164 всегда состоит из трех записей, а сообщение CPF1303 всегда состоит из четырех записей. Информация, содержащаяся в полях стандартного префикса журнала, не включается в это сообщение. Необходимы только сведения, касающиеся завершения задания, даты и времени. Эта информация находится в записи 1 сообщения CPF1303.

# **Справочник**

Информация из следующих разделов Information Center поможет вам осуществлять управление заданиями.

(**IBM iSeries Information Center, версия 5, выпуск 4 (V5R4)** → **Управление системами** → **Управление заданиями** → **Справочник**)

### **Таблица серверных заданий**

С помощью этой таблицы можно выяснить, какие связи установлены между серверами, заданиями серверов, описаниями заданий и подсистемами.

#### **Средство поиска системных значений**

Средство поиска системных значений OS/400 поможет вам быстро найти требуемую информацию о системных значениях. Для поиска можно использовать имена, отображаемые в Навигаторе iSeries, или имена системных значений, используемые в командах.

### **API управления заданиями**

На странице API управления заданиями приводится список функций API, позволяющих получать значения и управлять следующими объектами: заданиями, пулами памяти подсистем, очередями заданий подсистем, областями данных, сетевыми атрибутами, состоянием системы, системными значениями и ″черными ящиками″. В список также входят программы выхода управления заданиями.

### **Средства поиска системных информационных кодов (SRC) IPL**

Используйте средство поиска IPL SRC для получения сведений о сообщениях SRC, отображаемых сервером при выполнении IPL. Сообщения SRC относятся к состоянию IPL и часто бывают полезны при анализе возникших неполадок. Можно осуществлять поиск SRC по имени, либо выбрать его из списка.

# **Устранение неполадок**

Информация, приведенная в этом разделе, поможет вам устранить некоторые неполадки, связанные с управлением заданиями.

## **Зависание задания**

В данном разделе описаны различные возможные причины зависания задания.

#### **Задание ожидает блокировки объекта**

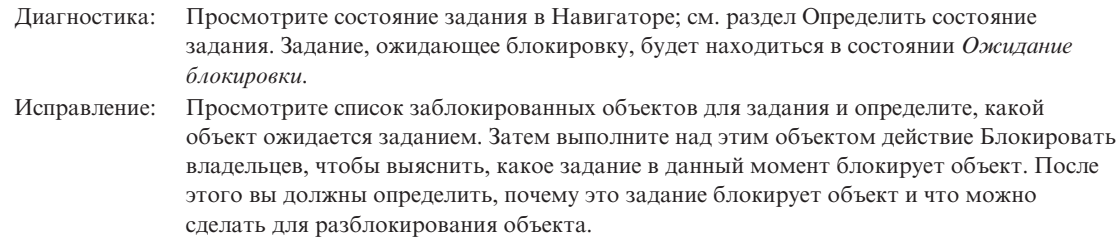

#### **Задание заблокировано**

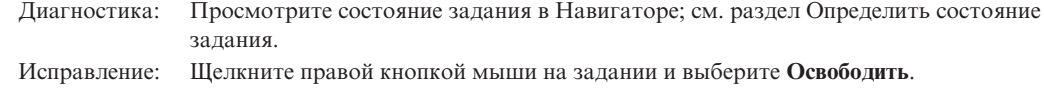

Ниже перечислены возможные причины зависания задания, находящегося в очереди заданий:

#### **Очередь задания заблокирована**

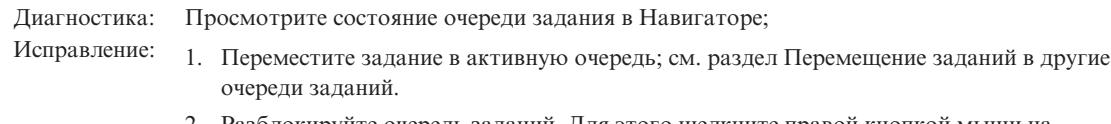

2. Разблокируйте очередь заданий. Для этого щелкните правой кнопкой мыши на задании и выберите **Освободить**.

#### **Очередь заданий не выделена активной подсистеме**

Диагностика: Просмотрите состояние очереди задания в Навигаторе.

- Исправление: 1. Переместите задание в очередь, выделенную активной подсистеме; см. раздел [Перемещение](#page-193-0) заданий в другие очереди заданий.
	- 2. Запустите подсистему, содержащую запись этой очереди заданий; см. раздел [Запуск](#page-167-0) [подсистемы.](#page-167-0)
	- 3. Добавьте запись этой очереди заданий в активную подсистему с помощью команды Добавить запись очереди заданий (ADDJOBQE).

#### **Достигнуто максимальное число заданий для подсистемы**

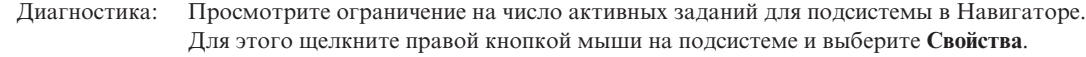

- Исправление: 1. Переместите задание в другую очередь; см. раздел [Перемещение](#page-193-0) заданий в другие очереди [заданий.](#page-193-0)
	- 2. Увеличьте максимальное значение. Для этого воспользуйтесь командой Изменить описание подсистемы (CHGSBSD).

#### **Достигнуто максимальное число заданий для очереди заданий**

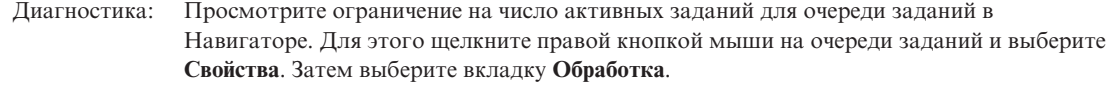

- Исправление: 1. Переместите задание в другую очередь; см. раздел [Перемещение](#page-193-0) заданий в другие очереди [заданий.](#page-193-0)
	- 2. Увеличьте максимальное значение. Для этого воспользуйтесь командой Изменить запись очереди заданий (CHGJOBQE).

#### **Достигнуто максимальное число заданий с данным приоритетом**

Диагностика: Определите приоритет задания в очереди, просмотрев свойства задания. Затем просмотрите ограничения на число активных заданий для каждого приоритета в очереди заданий в Навигаторе. Для этого щелкните правой кнопкой мыши на очереди заданий и выберите **Свойства**. Затем выберите вкладку Обработка и нажмите кнопку **Дополнительно**.

- Исправление: 1. Переместите задание в другую очередь; см. раздел [Перемещение](#page-193-0) заданий в другие очереди [заданий.](#page-193-0)
	- 2. Измените приоритет задания в очереди; см. раздел Задать [приоритет](#page-195-0) задания в [очереди.](#page-195-0)
	- 3. Увеличьте максимальное значение. Для этого воспользуйтесь командой Изменить запись очереди заданий (CHGJOBQE).

# **Низкая производительность задания**

Ниже перечислены возможные причины низкой производительности задания:

#### **Нехватка времени**

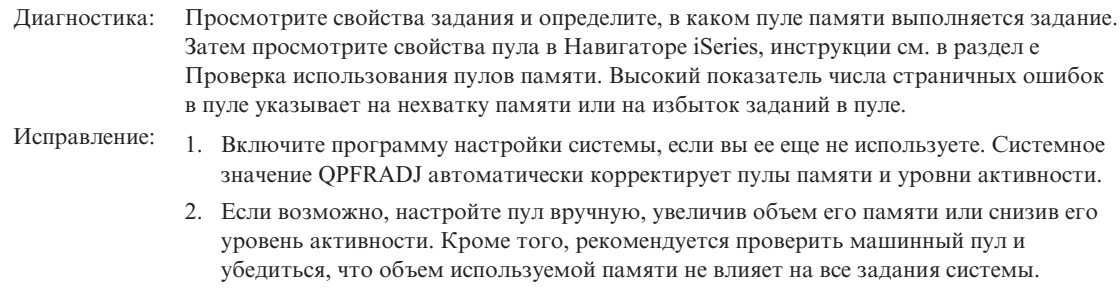

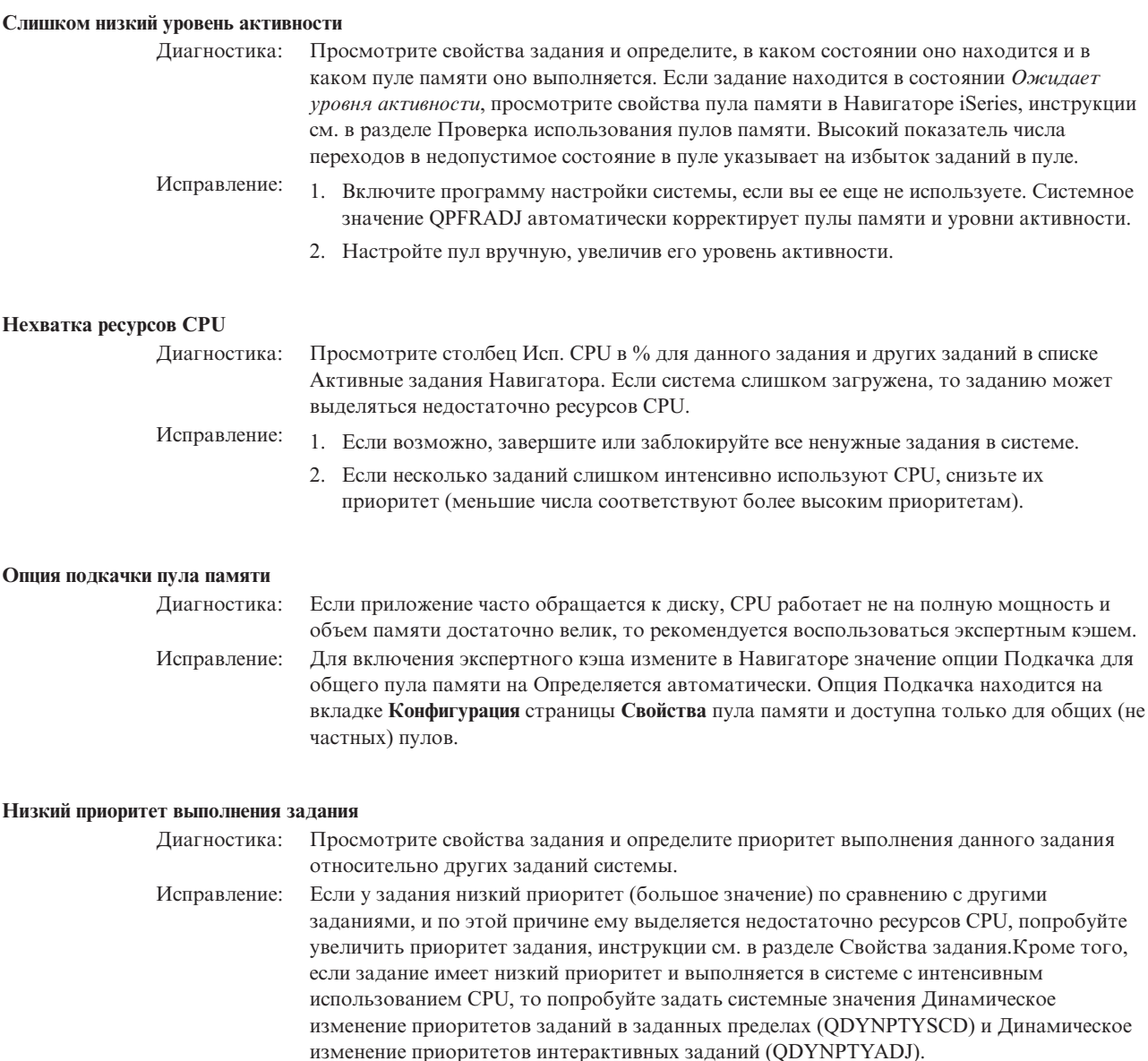

Дополнительная информация о производительности содержится в разделе Производительность. Более подробная информация о настройке производительности приведена в разделе Настройка производительности.

# Исследование предварительного задания

Этот раздел описывает, каким образом можно установить, кто является пользователем предварительного задания, и какие ресурсы используются этим заданием.

# Навигатор iSeries

Производить в реальном времени наблюдение и анализ того, что происходит в системе, можно с помощью панелей Навигатора iSeries Управление заданиями и Централизованное управление.

1. С помощью панели Серверные задания можно просмотреть список активных заданий сервера и их текущего пользователя. (Мои соединения → сервер → Управление заданиями → Серверные задания)

- v Щелкните правой кнопкой мыши на контейнере Серверные задания, выберите **Настроить вид** → **Столбцы** и убедитесь в том, что столбцы Текущий пользователь, Общее время CPU и Общее время CPU DB находятся в списке **Отображаемые столбцы**.
- Если список активных заданий сервера слишком большой, его можно отфильтровать по имени задания, номеру задания, текущему пользователю или состоянию. Щелкните правой кнопкой мыши на контейнере Серверные задания и выберите **Настроить вид** → **Включить в список**.
- Отсортировать список активных заданий сервера можно с помощью щелчка мыши на заголовке того или иного столбца.
- v Можно настроить окно на автоматическое регулярное обновление. (**Мои соединения** → **Щелкните правой кнопкой мыши на сервере** → **Настроить вид** → **Автообновление**.) Это поможет сразу заметить любые изменения.

Найдя в списке интересующее вас задание, вы можете с помощью щелчка правой кнопкой мыши на нем просмотреть стек вызовов задания, протокол задания, отчет о текущей производительности, последний оператор SQL и свойства задания.

- 2. На панели Централизованное управление можно настроить системный монитор общего использования CPU. (**Централизованное управление** → **Мониторы** → **щелкните правой кнопкой мыши на системе** → **Новый монитор**)
	- v Во время работы монитора вы можете выбрать один из пунктов и просмотреть его более подробно. Например, при работе монитора Использования CPU можно просмотреть список заданий, которые максимально используют CPU. Затем можно правой кнопкой мыши вызвать **Свойства** того задания, которое использует много ресурсов CPU. (Более подробная информация о системном мониторе находится в электронной справке.)
- 3. На панели Централизованное управление можно настроить монитор заданий сервера, который уведомит вас в случае, если эти задания будут расходовать слишком много ресурсов. (**Централизованное управление** → **Мониторы** → **щелкните правой кнопкой мыши на задании** → **Новый монитор**)

# **Командная строка** |

**Команда:** Работа с активным заданием (WRKACTJOB) |

Эта команда показывает текущего пользователя главной нити (которая является заданием, когда задание - | это одиночная нить). Эти же данные показываются в графическом интерфейсе. |

## **Понятия, связанные с данным**

"Записи [предварительных](#page-54-0) заданий" на стр. 51

Для определения предварительного задания используются запись предварительного задания. Запись предварительного задания не влияет на выделение устройства или присваивание запроса на запуск программы.

["Предварительные](#page-20-0) задания для серверов" на стр. 17

В модели предварительного задания имеется одно основное задание получателя запросов, которое обычно называется демон или получатель запросов, и несколько серверных заданий, обрабатывающих клиентские запросы. Демон проверяет порты на поступление запросов на установление соединения. При получении нового соединения, демон выполняет общую работу, затем передает дескриптор сокета ожидающему предварительному серверному заданию.

### **Задачи, связанные с данной**

"Добавление записей [предварительных](#page-169-0) заданий" на стр. 166

Записи предварительных заданий указывают, какие задания могут быть запущены при запуске подсистемы или при вводе команды Запустить предварительные задания (STRPJ). Можно добавить записи предварительных заданий в описание подсистемы с помощью символьного интерфейса.

"Изменить записи [предварительных](#page-174-0) заданий" на стр. 171

Можно изменить запись предварительного задания в указанном описании подсистемы. Можно изменять запись предварительного задания в активной подсистеме. Изменения в записи активной подсистемы вступают в силу с течением времени. Любое запущенное после выполнения этой команды
предварительное задание использует новые значения. Эта команда указывает, какие предварительные задания могут быть запущены при запуске подсистемы или при вводе команды Запустить предварительные задания (STRPJ).

"Удаление записей [предварительных](#page-177-0) заданий" на стр. 174

Для удаления записей предварительных заданий из описания подсистемы можно использовать командную строку. Запись предварительного задания нельзя удалить, если задание, запущенные с помощью этой записи, выполняется в данный момент.

# **Дополнительная информация об управлении заданиями**

Управление заданиями включает в себя комплекс действий. Оно связано со многими другими операциями. Ниже приведен список разделов справочной системы IBM iSeries Information Center версии 5, выпуска 4 (V5R4). Эти разделы не относятся к управлению заданиями напрямую.

# (**IBM iSeries Information Center, версия 5, выпуск 4 (V5R4)** → **Управление системами** → **Управление заданиями** → **Управление занятиями - связанная информация**)

### **Работа сетей**

Понимание технологий работы сети необходимо для работы в сфере электронного бизнеса. Приведенная информация поможет вам использовать Internet в работе фирмы, настроить электронную почту и объекты мультимедиа, размещаемые на Web-сайте. Затрагиваются интеграция служб работы с файлами и принтерами, управление профайлами пользователей, работа с сетями, серверные приложения Windows(R) и продукты, помогающие обеспечить защиту информации и компьютерных ресурсов.

### **Получение сетевых атрибутов (API)**

API Получение сетевых атрибутов (QWCRNETA) позволяет вам получить сетевые атрибуты.

### **Настройка производительности**

Понимание процессов, влияющих на быстродействие системы, может быть сложным для неопытного пользователя. При устранении причин недостаточной производительности может потребоваться использовать обширный набор программ, которые различаются по системным требованиям и поддерживаемым функциям. Даже после сбора и анализа данных о производительности бывает непросто выбрать дальнейшие действия. В этом разделе приводится описание заданий и программ, связанных с управлением производительностью.

#### **Средство анализа производительности**

Средство анализа производительности представляет собой программу сбора данных, которые могут помочь определить причину недостаточной производительности системы. Эти сведения бывают полезны в том случае, если неполадку не удалось выявить с помощью Служб сбора статистики или общего анализа тенденций.

### **Управление временем**

Управление временем - это набор функций, позволяющих управлять часами на сервере IBM eServer™ i5. Компонент управления временем Навигатора iSeries™ позволяет работать с функциями часового пояса и коррекции часов.

# **Системные значения i5/OS**

Системные значения представляют собой данные, влияющие на работу системы iSeries™ в целом. Системные значения не являются объектами системы. Они содержат информацию, управляющую работой отдельных компонентов системы.